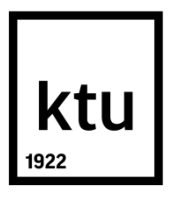

# **KAUNO TECHNOLOGIJOS UNIVERSITETAS INFORMATIKOS FAKULTETAS**

**Vytautas Murauskas**

## **LANKSČIOJO KŪRIMO PROCESO ARTEFAKTŲ VIZUALIZAVIMO UML DIAGRAMOMIS GALIMYBIŲ TYRIMAS**

Baigiamasis magistro projektas

**Vadovas** doc. L. Čeponienė

**KAUNAS, 2015**

# **KAUNO TECHNOLOGIJOS UNIVERSITETAS INFORMATIKOS FAKULTETAS**

## **LANKSČIOJO KŪRIMO PROCESO ARTEFAKTŲ VIZUALIZAVIMO UML DIAGRAMOMIS GALIMYBIŲ TYRIMAS**

Baigiamasis magistro projektas **Informacinių sistemų inžinerijos studijų programa (kodas 621E15001)**

> **Vadovas** doc. L. Čeponienė 2015-05-20

## **Recenzentas**

dr. M. Binkis 2015-05-20

## **Projektą atliko**

Vytautas Murauskas 2015-05-20

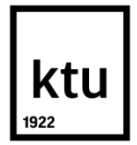

### KAUNO TECHNOLOGIJOS UNIVERSITETAS INFORMATIKOS FAKULTETAS

(Fakultetas)

(Studento vardas, pavardė) Informacinių sistemų inžinerijos studijų programa, 621E15001 (Studijų programos pavadinimas, kodas)

Baigiamojo projekto "Lanksčiojo kūrimo proceso artefaktų vizualizavimo UML diagramomis galimybių tyrimas"

## **AKADEMINIO SĄŽININGUMO DEKLARACIJA**

20 15 m. Gegužės 20 d. Gegužės<br>Kaunas

Patvirtinu, kad mano, Vytauto Murausko, baigiamasis projektas tema "Lanksčiojo kūrimo proceso artefaktų vizualizavimo UML diagramomis galimybių tyrimas" yra parašytas visiškai savarankiškai ir visi pateikti duomenys ar tyrimų rezultatai yra teisingi ir gauti sąžiningai. Šiame darbe nei viena dalis nėra plagijuota nuo jokių spausdintinių ar internetinių šaltinių, visos kitų šaltinių tiesioginės ir netiesioginės citatos nurodytos literatūros nuorodose. Įstatymų nenumatytų piniginių sumų už šį darbą niekam nesu mokėjęs.

Aš suprantu, kad išaiškėjus nesąžiningumo faktui, man bus taikomos nuobaudos, remiantis Kauno technologijos universitete galiojančia tvarka.

*(vardą ir pavardę įrašyti ranka) (parašas)*

Murauskas, V. Research on Vizualization of Agile Development Process Artifacts Using UML Diagrams. *Final Degree Project of Master of Information Systems Egineering* / Supervisor assoc. prof. Lina Čeponienė; Kaunas University of Technology, Faculty of Informatics. Kaunas, 2015. 140 p.

#### **SUMMARY**

The goal of this master thesis is to enhance visuality of artefacts of Agile process with UML diagrams, using Scrum project management tool prototype – "ScrumUML". Agile processes and users, UML diagrams, usage of existing UML diagrams and project management tools were analyzed in this thesis.

First of all, according to the analysis and set objections, the solution, enabling visualization of artefacts of Agile process with Use Case and Navigation Plan diagrams, was developed. Developed algorithm generates Use Case diagram from selected Product Backlog items. Navigation Plan diagram is being generated from imported prototype data file. Created images can be saved on a computer in image format. The solution was implemented using WEB technologies, PHP, HTML, JavaScript programming languages; for this reason it can be accessible from any computer with internet connection and browser. Furthermore, "ScrumUML" tool not only enables diagram generation, but also managing information related with project. Product Backlog can be imported to the system from Microsoft Excel document. Tool also enables editing tasks manually, creating scripts including selected tasks, and monitoring statistics of tasks statuses.

Finally, the developed "ScrumUML" project management prototype was tested with different sizes of Product Backlog. It was found out, that diagram generation using this tool was much faster than preparing the same diagrams manually. Scrum experts evaluated implemented solution positively when they responded to the survey questions.

## **TURINYS**

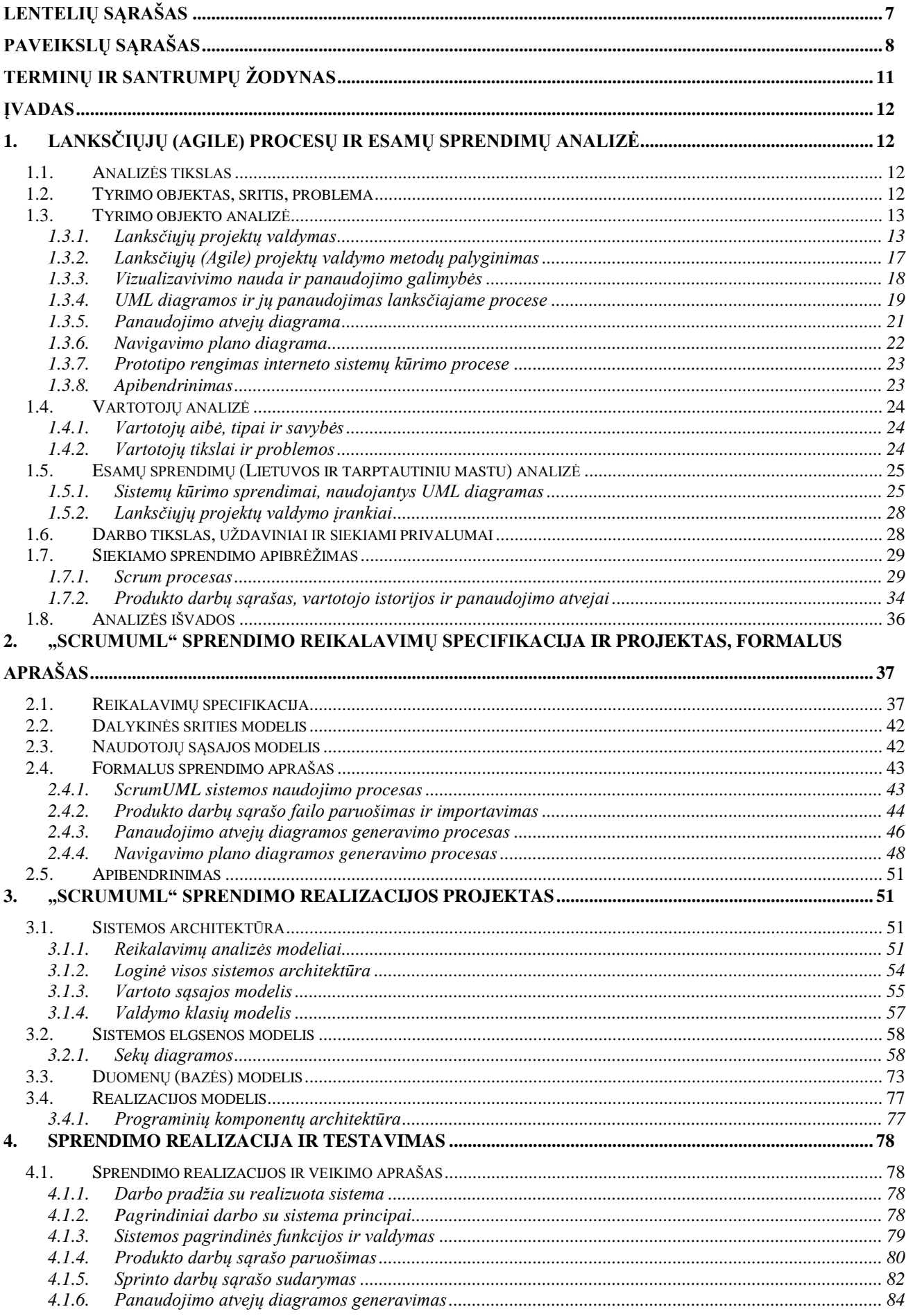

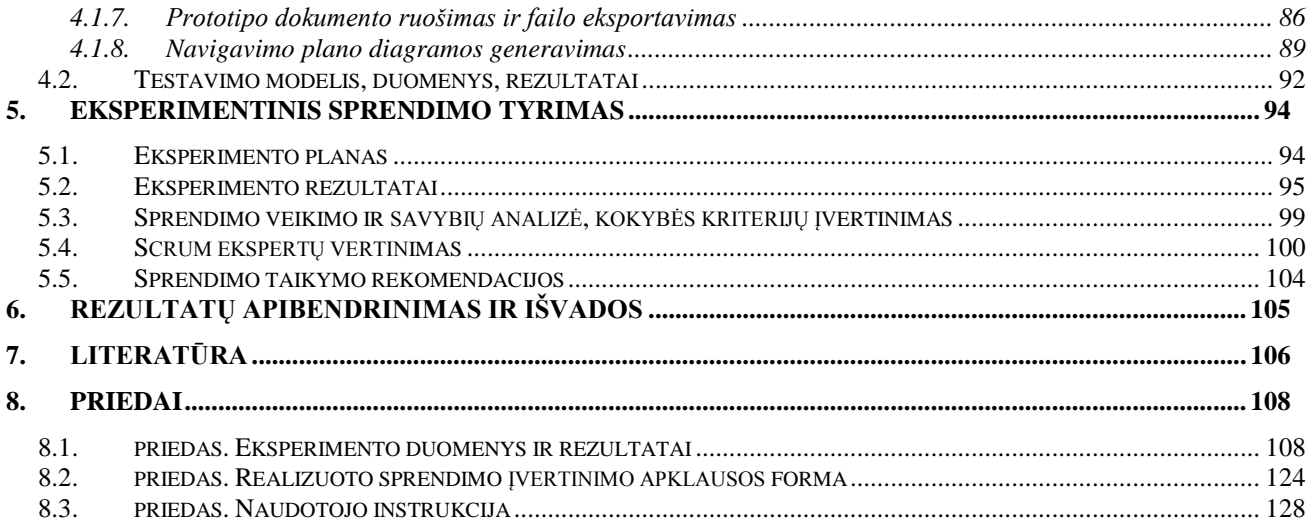

## <span id="page-6-0"></span>**LENTELIŲ SĄRAŠAS**

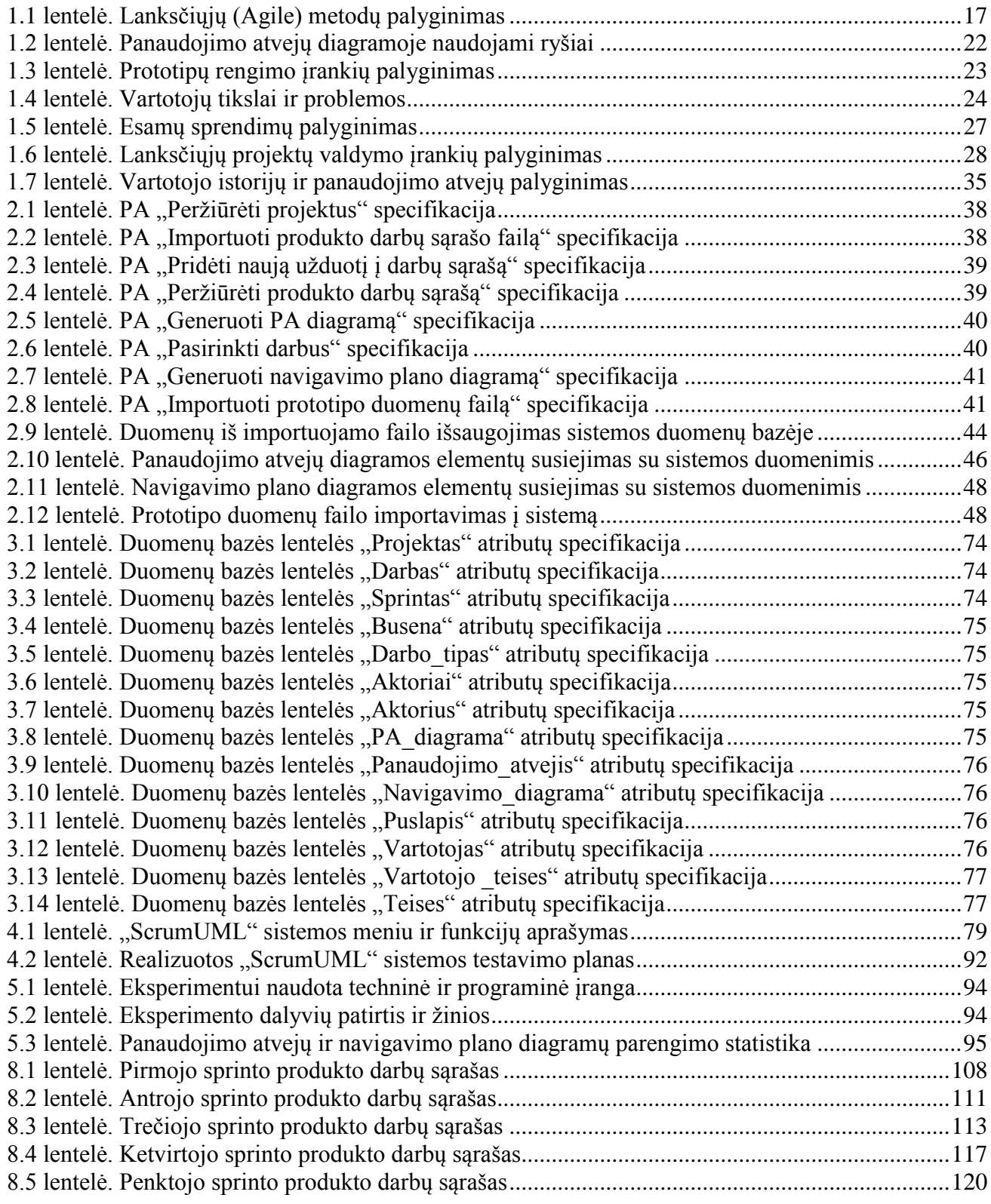

## <span id="page-7-0"></span>**PAVEIKSLŲ SĄRAŠAS**

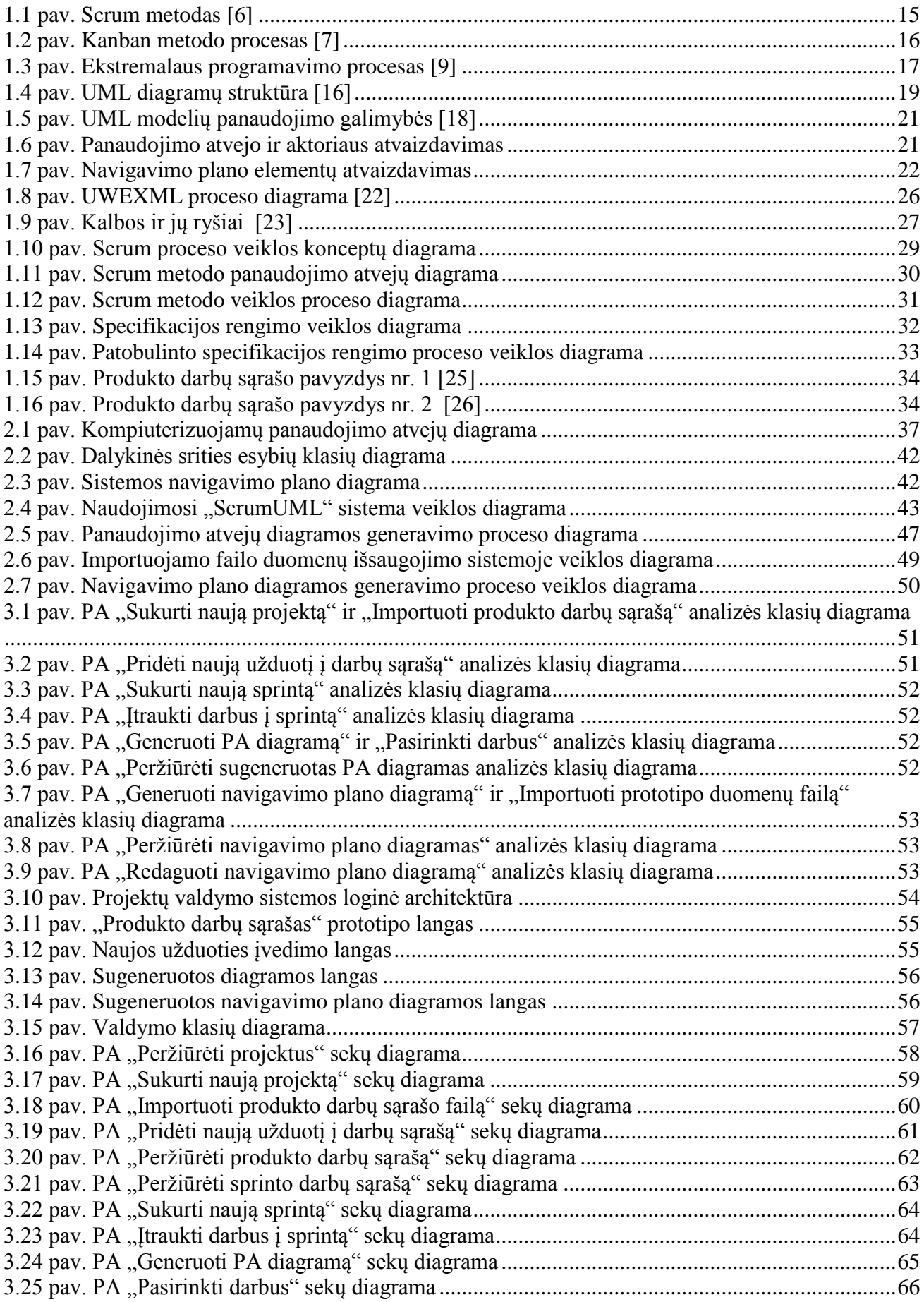

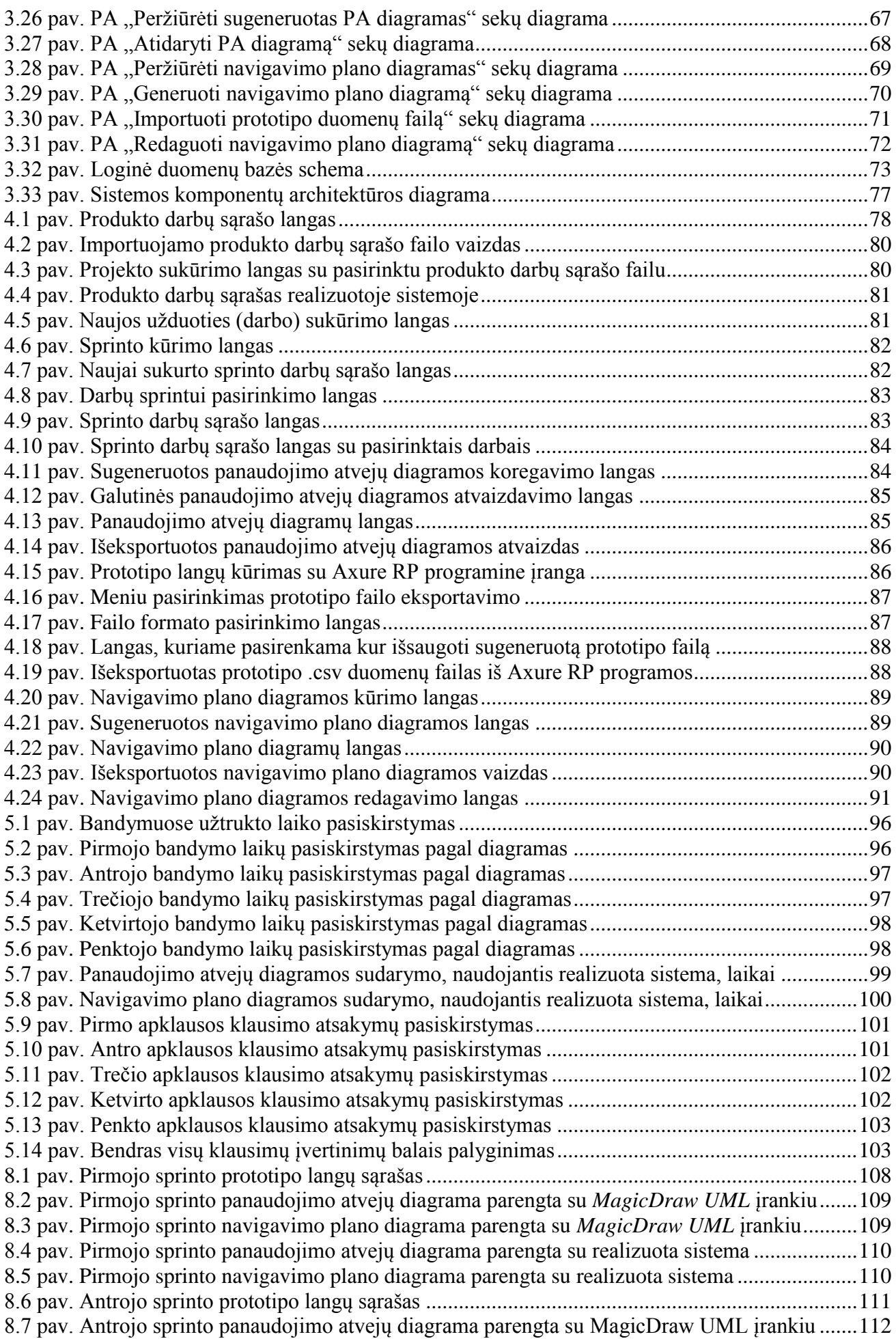

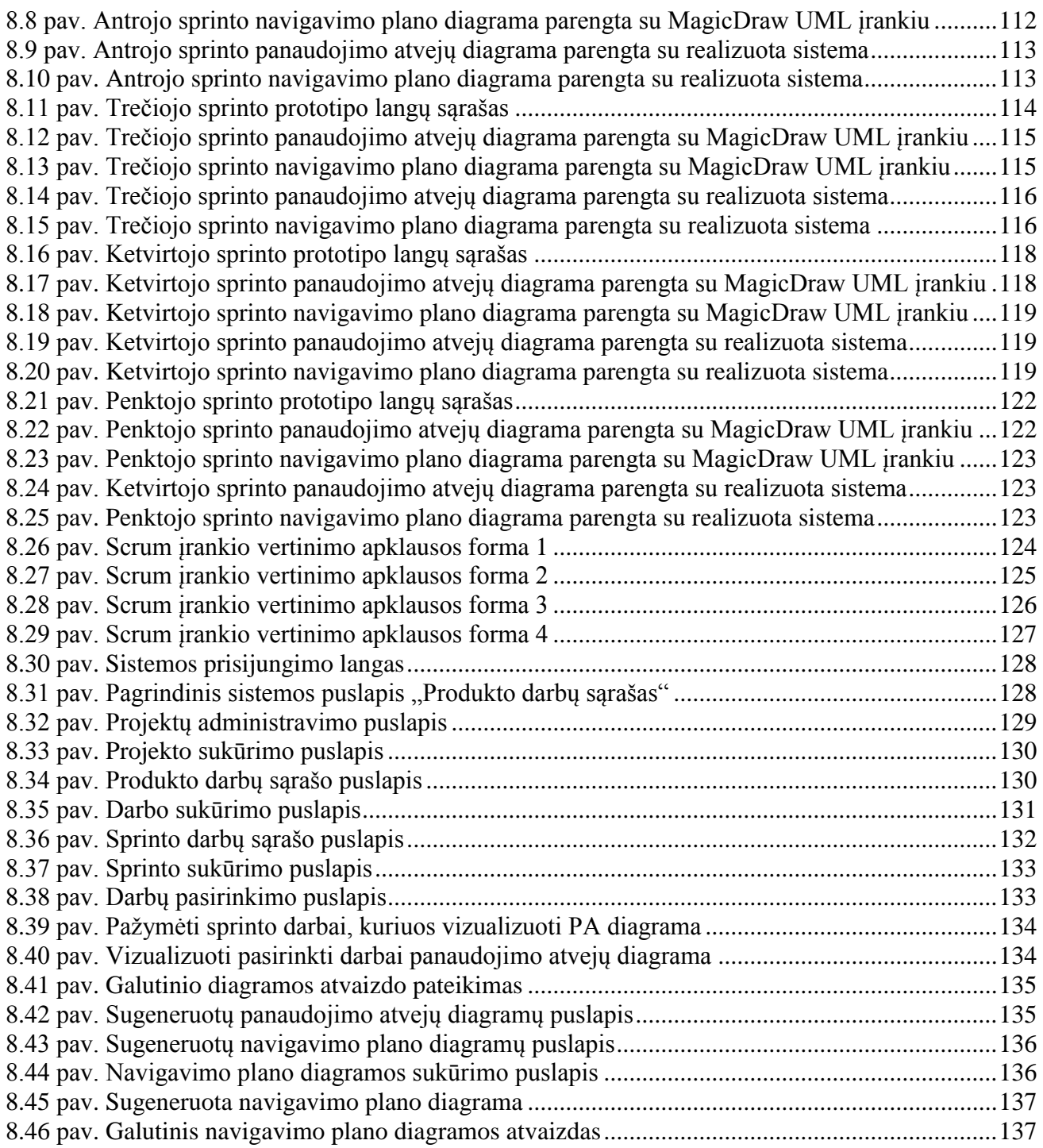

## <span id="page-10-0"></span>**TERMINŲ IR SANTRUMPŲ ŽODYNAS**

**UML** (angl. *Unified Modeling Language*) – modeliavimo ir specifikacijų kūrimo kalba, skirta specifikuoti, atvaizduoti ir konstruoti objektinių programų dokumentus.

**XP** (angl. *Extreme Programming*) – ribinis programavimas, kurio metu siekiama kuo anksčiau gauti galutinį rezultatą.

**CSV** (angl. *comma - separated values*) – bylų formatas, skirtas saugoti duomenis lentelėms. **XLSX** – Microsoft Excel 2010 programos failo formatas.

**CASE** (angl. *Computer-Aided Software Engineering*) – automatizuotas kompiuterinis programinės įrangos projektavimas.

**UWE (**angl. *UML-based Web Engineering***) –** UML pagrindu paremtas inteneto sistemų kūrimas**.**

**CRUD** (angl. *create, read, update, delete*) – apibrėžiamos vartotojo galimos funkcijos su sistema: sukurti, skaityti, atnaujinti, pašalinti.

**PHP** (angl. *Personal Home Page*) – tai plačiai paplitusi programavimo kalba specialiai pritaikyta interneto svetainių kūrimui.

**HTML** (angl. *Hyper Text Markup Language*) – tai kompiuterinė žymių kalba, naudojama pateikti turinį internete.

**SQL** (angl. *Structured Query Language*) – struktūrizuota užklausų kalba; populiariausia iš šiuo metu naudojamų kalbų, skirtų aprašyti duomenis ir manipuliuoti jais reliacinių duomenų bazių valdymo sistemose.

## <span id="page-11-0"></span>**ĮVADAS**

Informatikos fakulteto baigiamasis magistro projektas "Lanksčiojo kūrimo proceso artefaktų vizualizavimo UML diagramomis galimybių tyrimas" skirtas Informacinių sistemų inžinerijos studijų programai.

Kuriant interneto sistemas (tinklalapius) užsakovas dažnai nori greito rezultato. Būtent todėl ir naudojami lankstieji (angl. *Agile*) metodai [1], siekiantys kaip įmanoma greičiau pateikti veikiantį produktą užsakovui. Dėl laiko stokos projekto specifikacijai skiriama mažiau dėmesio.

Daugelis IT projektų baigiasi nesėkmingai. Kaip viena iš pagrindinių projekto nesėkmės priežasčių įvardijama – nepilni ir besikeičiantys reikalavimai ir specifikacijos. Todėl labai svarbu, kad kuriamas projektas turėtų aiškią ir tvarkingą specifikaciją. Specifikacijoje naudinga naudoti vizualiuosius elementus (diagramas), kurie padėtų greičiau suprasti kontekstą ir matyti bendrą kuriamos sistemos vaizdą.

Šio darbo tikslas – padidinti lanksčiojo proceso artefaktų vizualumą, tam panaudojant UML diagramas. Tikslui pasiekti buvo išsikelti tokie uždaviniai:

- 1. Išanalizuoti lanksčiuosius projektų valdymo procesus ir pasirinkti tobulinamą procesą.
- 2. Išanalizuoti UML diagramų taikymą informacinių sistemų kūrimui ir nuspręsti, kurios UML diagramos būtų tinkamos lanksčiajame procese.
- 3. Išanalizuoti esamus sprendimus ir galimą jų panaudojimą lanksčiajame procese.
- 4. Pasiūlyti sprendimą, kaip vizualizuoti Agile procese naudojamus artefaktus, panaudojant UML diagramas (diagramų generavimas).
- 5. Sukurti projektų valdymo įrankio prototipą, palengvinantį UML diagramų panaudojimą lanksčiajame procese bei ištestuoti, sudarant diagramas pavyzdinei internetinei informacinei sistemai.

Tiriamojo darbo tikslas – pasiūlyti tokį UML diagramų panaudojimo sprendimą, kuris nepažeistų pagrindinių lanksčiosios metodikos principų, o padėtų dar optimaliau įgyvendinti vykstančius procesus.

Darbo apimtis – 137 puslapių, 8 skyriai ir 3 priedai. Pirmajame skyriuje analizuojami lankstieji procesai, UML diagramos, vartotojai bei esami sprendimai. Antrajame skyriuje pateikiama "ScrumUML" įrankio reikalavimų specifikacija, esybių ir kt. modeliai, taip pat aprašomas sprendimo algoritmas. Trečiajame skyriuje pateikiamas "ScrumUML" sistemos realizacijos projektas. Realizuotos "ScrumUML" sistemos veikimo aprašymas ir testavimas pateiktas ketvirtajame skyriuje. Penktajame skyriuje pateikta eksperimento, atklito su realizuota "ScrumUML" sistema, informacija ir rezultatai. Darbo išvados pateiktos šeštajame skyriuje. Darbe naudotos literatūros sąrašas pateiktas septintajame skyriuje. Pirmajame priede pateikti eksperimento metu naudoti duomenys ir sugeneruoti rezultatai: rankiniu būdu paruoštos panaudojimo atvejų ir navigavimo plano diagramos bei automatiniu būdu su realizuota sistema sugeneruotos diagramos. Antrajame priede pateikta "ScrumUML" sistemos vertinimo apklausos anketa. Trečiajame priede pateikta "ScrumUML" sistemos naudotojo instrukcija.

## <span id="page-11-1"></span>**1. LANKSČIŲJŲ (AGILE) PROCESŲ IR ESAMŲ SPRENDIMŲ ANALIZĖ**

#### <span id="page-11-2"></span>**1.1. Analizės tikslas**

Išanalizuoti esamus sprendimus ir galimą jų pritaikymą bei pasirinkti lankstųjį metodą, kuris būtų tinkamiausias papildyti UML diagramomis skirtomis interneto sistemų kūrimui.

#### <span id="page-11-3"></span>**1.2. Tyrimo objektas, sritis, problema**

Magistrinio darbo tyrimo sritis – lankstieji projektų valdymo procesai ir UML diagramų panaudojimo bei taikymo galimybės interneto informacinėms sistemoms kurti.

Tyrimo objektas yra lankstieji procesai ir UML diagramos, tinkančios interneto informacinėms sistemoms kurti.

Problema - pagal lanksčiųjų projektų valdymo principus realizuotos interneto sistemos dažnai būna nepakankamai aiškiai specifikuotos ir dokumentuotos, vėliau sudėtinga atlikti sistemos atnaujinimo darbus.

Papildomų UML diagramų įvedimas pasirinktame lanksčiajame procese padeda sukurti detalesnę specifikaciją. Siekiant kuo mažiau apkrauti lankstųjį procesą papildomomis veiklomis ir nesumažinti produkto kūrimo greičio, papildomų UML diagramų kūrimas yra automatizuojamas (automatinis generavimas). Toks patobulinimas palengvina ir pagreitina internetinių sistemų specifikavimą ir dokumentavimą.

#### <span id="page-12-0"></span>**1.3. Tyrimo objekto analizė**

#### <span id="page-12-1"></span>**1.3.1.Lanksčiųjų projektų valdymas**

Lanksčioji projektų valdymo metodika – tai grupė programinės įrangos kūrimo metodų, kurie paremti iteratyviu ir pažangiu paslaugų ar produktų kūrimu, kur reikalavimai ir sprendimai vystomi tarpusavyje bendradarbiaujant savarankiškoms, daugiafunkcinėms komandoms. Naudojantis lanksčiaisiais projektų valdymo metodais, produktų ar paslaugų kūrimas organizuojamas kuo trumpesniais ciklais. Gavus jau pirmąją veikiančią versiją po kelių savaičių nuo projekto pradžios, aiškiau suprantamas projekto dydis, galimos rizikos, gaunamas grįžtamasis ryšys. Tai užtikrina, kad projekto biudžetas bus suvaldytas, o projektas baigsis laiku, pasiekdamas iškeltą tikslą.

2001 metais, 17 programinės įrangos kūrėjų pasirašė Agile manifestą [1]:

"Kurdami programine iranga ir padėdami ja kurti kitiems, mes randame geresnius būdus tai daryti. Dirbdami mes vertiname:

- Žmones ir jų bendravimą labiau nei procesus ir įrankius.
- Veikiančią programinę įrangą labiau nei išsamią dokumentaciją.
- Bendradarbiavimą su klientu labiau nei derybas dėl kontraktų.
- Reagavimą į pokyčius labiau nei plano vykdymą.
	- Be abejo, teiginiai dešinėje svarbūs, tačiau mes labiau vertiname teiginius kairėje [1].

Susipažinę su lanksčiąja projektų valdymo metodika ir manifesto principais matome, kad yra akcentuojamas greitas ir dinamiškas programinės įrangos kūrimas. Tiriamojo darbo tikslas pasiūlyti tokį UML diagramų panaudojimo sprendimą, kuris nepažeistų pagrindinių lanksčiosios metodikos principų, o padėtų dar optimaliau įgyvendinti vykstančius procesus.

Populiariausi lankstieji projektų valdymo metodai:

- $\bullet$  Scrum [2],
- Extreme Programming [3],
- Kanban [4],
- Lean Software Development,
- DSDM Atern,
- Crystal, including Crystal Clear,
- $\bullet$  Iconix.

Tolimesnio tyrimo metu tiriami lankstieji procesai ir galimybės juos papildyti UML diagramomis skirtomis interneto sistemų kūrimui.

#### **Scrum**

Scrum yra lanksčiųjų projektų valdymo metodas, skirtas sudėtingiems projektams įgyvendinti. Scrum metodas buvo sukurtas programinės įrangos kūrimo projektams valdyti, tačiau jis gerai veikia ir su kitokio pobūdžio sudėtingais bei inovatyviais projektais. Šis metodas gali būti derinamas ir su kitomis programavimo metodologijomis. Scrum metodą sukūrė Kenas Schwaberis ir Jeffas Sutherlandas, taip pat jie sukūrė ir pateikė Scrum gidą, kuriame aprašyta metodo paskirtis, principai, taisyklės.

Pagal Scrum gidą [2], Scrum – tai sistema, pagal kurią žmonės gali spręsti sudėtingas, kintančias problemas, tuo pačiu produktyviai ir kūrybingai pristatant aukščiausios vertės produktus. Scrum sistemą sudaro Scrum komandos ir su jomis susijusios rolės, įvykiai, artefaktai ir taisyklės. Taisyklės jungia į visumą įvykius, roles ir artefaktus, nustatydamos jų sąsajas ir sąveiką.

Scrum aljansas [5] įvardina kas būdinga Scrum metodui:

- Dokumentas, kuriame kaupiamos prioretizuotos nepradėtos bei nebaigtos užduotys.
- Sprintai trumpos iteracijos, kurių kiekvienoje užbaigiamos kelios užduotys.
- Kasdieniai "scrumai" trumpi susirinkimai, kurių metu kiekvienas grupės narys pasako, ką nuveikė per dieną ir ką planuoja daryti toliau.
- Planavimo sesijos, kurių metu išrenkamos užduotys tolesniam sprintui ir priskiriamos grupės nariams.
- Sprinto pabaigos susitikimai, kurių metu analizuojama praėjusio sprinto patirtis, kaip ir kodėl užduočių laiko įverčiai skyrėsi nuo realiai prie jų praleisto laiko.
- Sprinto demonstracijos, kurių metu komandos viena kitai parodo pasibaigusio sprinto metu užbaigtas dalis.

Scrum komandą sudaro produkto savininkas, kūrimo komanda bei Scrum meistras. Scrum komandos yra savitvarkės ir daugiafunkcės. Komandos pačios pasirenka, kokiu būdu bus atliekami darbai, vietoje to, kad joms vadovautų ne komandos nariai.

#### **Scrum artefaktai**

Scrum artefaktai parodo darbą arba vertę, suteikdami skaidrumą bei patikrinimo ir pritaikymo galimybes. Scrum apibrėžti artefaktai yra specialiai sukurti tam, kad būtų maksimizuotas svarbiausios informacijos skaidrumas ir kiekvienas vienodai suprastų artefaktus [2].

Scrum procese išskiriami trys artefaktai:

- Produkto darbų sąrašas (angl. *product backlog*)
- Sprinto darbų sąrašas (angl. *sprint backlog*)
- Produkto prieaugis (angl. *product increment*)

Kuriant produkto prieaugį, gali būti sukuriami ir papildomi artefaktai, kurie padeda sukurti galutinį produktą. Vienas iš jų yra sistemos prototipas, pagal kurį sukuriamas sistemos dizainas, pateikiamas kuriamos sistemos funkcionalumas.

#### *Produkto darbų sąrašas*

Scrum metodo gide [2] teigiama, kad produkto darbų sąrašas – tai sutvarkytas visko, kas gali būti reikalinga produktui, sąrašas, ir vienintelis reikalavimų šaltinis atlikti bet kokius produkto pakeitimus. Už Scrum produkto darbų sąrašą yra atsakingas produkto darbų savininkas.

Produkto darbų sąrašas yra dinamiškas. Jis keičiasi kartu su kintančiu produktu ir aplinka, kurioje jis naudojamas. Darbų sąrašas nuolat keičiasi tam, kad identifikuotų, kas reikalinga produktui, kad jis būtų tinkamas ir naudingas [2].

Visos kuriamo produkto savybės, funkcijos, reikalavimai, klaidų taisymai, patobulinimai yra pateikiama produkto darbų sąraše. Taigi, produkto kūrimo komandos darbai yra tik iš produkto darbų sąrašo.

#### *Sprinto darbų sąrašas*

Pagal Scrum gidą, sprinto darbų sąrašas – tai sprintui pasirinkti produkto darbų sąrašo įrašai, bei produkto prieaugio išleidimo ir sprinto tikslo pasiekimo planas [2]. Kitaip tariant, atsirinkti darbai iš produkto darbų sąrašo, kurie turi būti padaryti per iš anksto nustatytą laiko periodą (sprintą).

Pagal kūrimo komandos atsirinktus darbus sprintui, galima prognozuoti koks naujas funkcionalumas pateks į sistemos prieaugį. Sprinto darbų sąrašas parodo visą darbą, kurį kūrimo komanda įvardino kaip būtiną sprinto tikslui pasiekti. Kai sprinto darbų sąrašas yra sudarytas, kūrimo komanda pradeda darbų įgyvendinimą.

Kūrimo komanda yra savitvarkė, pati nusprendžia, kaip bus įgyvendinti sprinto darbai. Tai reiškia, kad kūrimo komandos nariai patys nusistato, kaip dirbti kartu, kad būtų pasiektas geriausias rezultatas, pagal įmonės standartus ir išsikeltus tikslus. Kūrimo komanda gali koreguoti sprinto darbų sąraša sprinto metu, todėl sprinto darbų sąrašas kinta sprinto eigoje. Poreikiui esant, kūrimo komanda gali pridėti naujus darbus į sprintą.

### *Produkto prieaugis*

Produkto prieaugis – tai visų produkto darbų sąrašo įrašų, užbaigtų sprinto metu, bei visų ankstesnių sprintų prieaugių visuma. Sprinto pabaigoje naujas prieaugis turi būti "užbaigtas", t.y. jis turi būti tinkamas naudoti ir atitikti Scrum komandos baigtumo apibrėžtį. Jis turi būti tinkamas naudoti nepriklausomai nuo produkto savininko sprendimo jį išleisti [2]. Taigi, produkto prieaugis yra kiekvieno sprinto tikslas.

Pagal Scrum reikalavimus tiek vidiniai komandos žmonės, tiek ir išoriniai, turi žinoti kas yra daroma. Todėl produkto prieaugis geriausias ir skaidriausias būdas tai parodyti.

### **Kaip veikia Scrum?**

Įvairių sistemų kūrimas klientams yra tikrai sudėtingas darbas. Scrum suteikia karkasą, kuris padeda komandoms išspręsti iškylančius sunkumus. Procesas yra labai paprastas ir jis reglamentuoja tris pagrindines roles:

- 1. Produkto savininkas nustato kas turi būti padaryta per artimiausias 30 ar mažiau dienų.
- 2. Kūrimo komanda sprinto planavimo metu nusprendžia kas ir kaip bus daroma, nusistato prioritetus.
- 3. Kūrimo komanda daro tai, kas suplanuota per 30 (ar mažiau) dienų, o tada pristato, ką padarė. Atsižvelgiant į pristatymo rezultatus, produkto savininkas nusprendžia, kas bus daroma toliau.
- 4. Scrum meistras užtikrina, kad procesas vyksta kaip įmanoma sklandžiau ir nuolat padeda pagerinti procesą, komandą ir sukuriamą produktą.

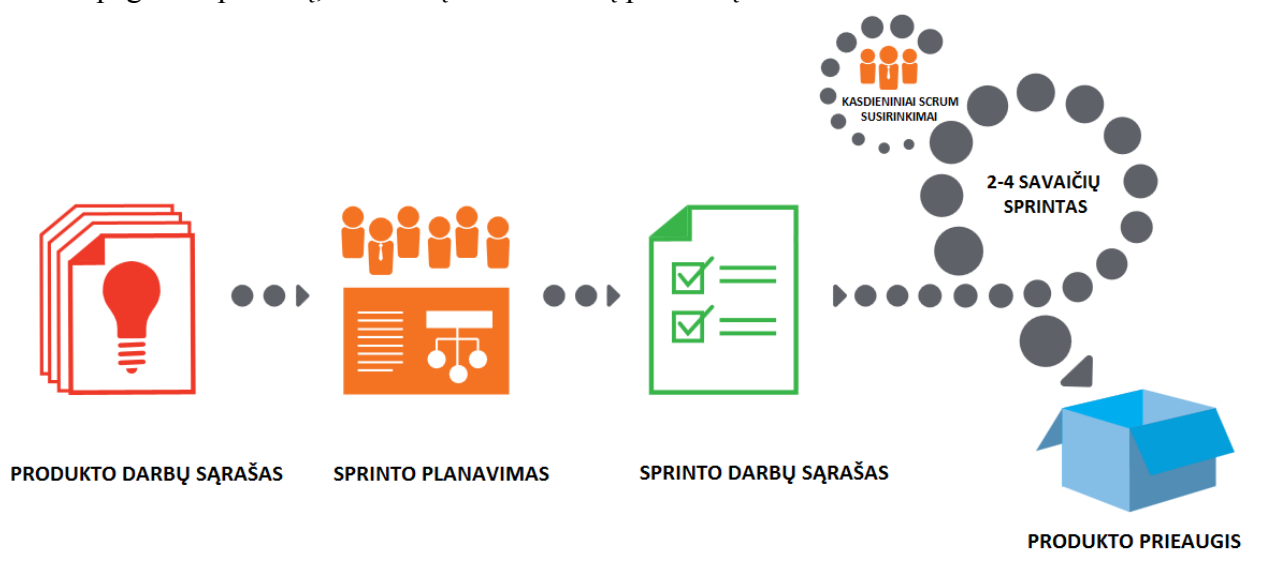

#### **1.1 pav.** Scrum metodas **[6]**

<span id="page-14-0"></span>Nors čia pateiktas ir supaprastintas procesas, kaip veikia Scrum, tačiau galime pastebėti, kad procesas orientuotas į glaudų komandinį darbą ir sukuriamą produktą.

Scrum metodas teigia, kad veikiantis produktas yra svarbiau už išsamią dokumentaciją. Kiekvieno sprinto metu pagrindinis darbo rezultatas turi būti produkto prieaugis, pvz.: naujas programinės įrangos funkcionalumas. Žinoma yra analizavimo, projektavimo bei testavimo darbai ir visi jie turi būti dokumentuojami [5]. Kūrimo komanda paprastai ir pradeda nuo sistemos projektavimo darbų, reikalingų produkto darbų sąrašo įrašus paversti veikiančiu produkto prieaugiu. Pagrindinis rezultatas turi būti veikianti programinė įranga. Komandos turi pateikti produkto prieaugį kiekvieno sprinto metu. Todėl ypač svarbu, kad projektavimo darbai neužtruktų per ilgai ir komandoms būtų galima koncentruotis į produkto kūrimą. Todėl šiam metodui aktualus kuo paprastesnis ir aiškesnis projektavimo ir dokumentavimo procesas. Projektavimo metu naudojamos diagramos turi būti greitai ir nesudėtingai paruošiamos.

#### **Kanban**

Straipsnyje "Kanban for software development" [4] teigiama, kad Kanban yra darbų valdymo metodas, ypatingą dėmesį skiriant "viskas laiku (Just in time)" principui, tačiau neapkraunant komandos narių. Taikant šį metodą, proceso metu, nuo užduoties apsibrėžimo iki atliktų darbų pristatymo klientui, komandos nariai atlieka darbus iš eilės.

Kanban metodas buvo suformuluotas David J. Anderson kaip augimo ir evoliucionavimo procesas keičiantis organizacijų sistemas. Kanban naudoja progresinio darbo limituoto traukimo "pull" sistemą, kaip pagrindinę priemonę, kad atskleistų sistemos veikimo (ar proceso) problemas ir skatina bendradarbiavimą siekiant nuolat tobulinti sistemą.

Svarbiausi veiksniai, užtikrinantys Kanban veikimą:

- Ankstesnis procesas neperduoda nekokybiškų produktų į kitą procesą.
- Kitas procesas ima tiksliai tiek ir tokių produktų, kuriuos sunaudojo.
- Prieš tai einantis procesas gamina tik tiek, kiek užsakė kitas procesas.

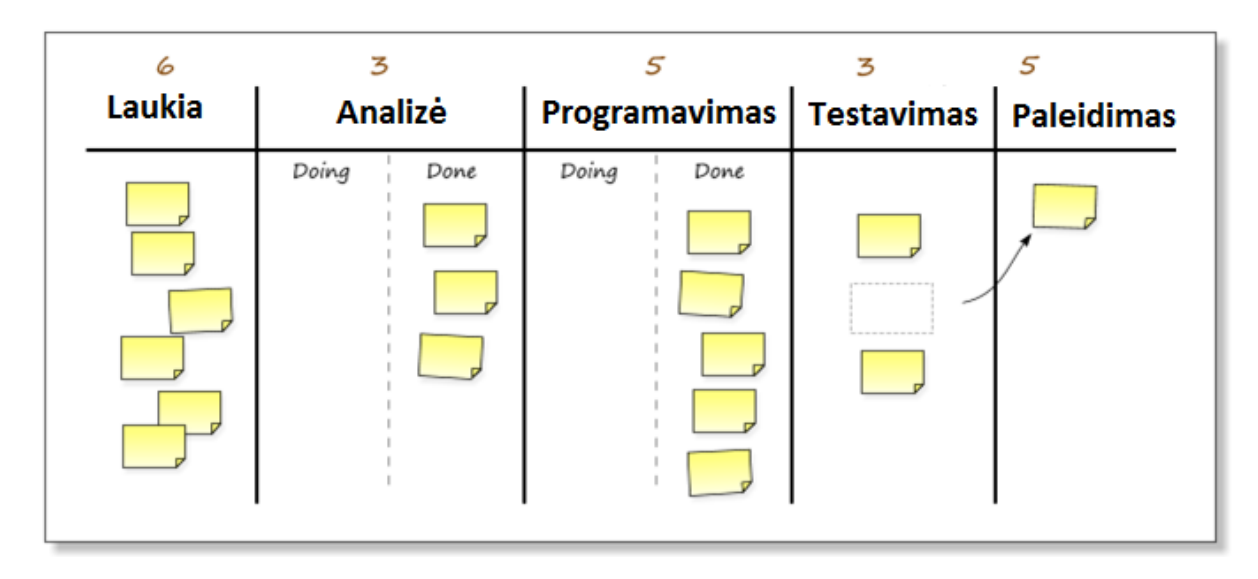

**1.2 pav.** Kanban metodo procesas **[7]**

<span id="page-15-0"></span>Straipsnyje ..Effective Implementation of Agile Practices – Incoordination with Lean Kanban" [8] teigiama, kad Kanban padeda sumažinti atsargų lygį, padidinti atsargų apyvartumą, pagreitinti reakcijos laiką tarp kliento ir tiekėjo, bei pagerinti gamybos plano vykdymo tikslumą ir sutrumpinti užsakymo įvykdymo laiką. Standartizuota sistema padeda darbuotojams aiškiai pasidalinti atsakomybėmis, tuo palengvindama darbą ir tuo pačiu užtikrindama atsargų lygio mažėjimą, išvengiant papildomo planavimo ir kontrolės.

## **Ekstremalus programavimas (angl. Extreme Programming, XP)**

Ekstremalus programavimas (XP) yra programinės įrangos kūrimo metodologija, kuri yra skirta pagerinti programinės įrangos kokybę ir gebėjimą reaguoti į kintančius klientų poreikius. Šis metodas pasisako už dažnus programinės įrangos išleidimo etapus, kurie skirti pagerinti produktyvumą ir nustatyti naujus tikslus, kurie gali būti įgyvendinti pagal naujus kliento reikalavimus.

Straipsnyje "Extreme Programming Explained" [3] K. Beck aprašo kas būdinga ekstremaliajam programavimui:

- Glaudus bendradarbiavimas su užsakovu, jį įtraukiant į kūrimo procesą. Užsakovas detalizuoja ir prioretizuoja darbus bei iškart atsako į iškylančius klausimus.
- Automatiniai testai rašomi prieš pradedant rašyti programinį kodą. Testai nuolatos paleidžiami, tikrinant ar nesugadintas ankstesnis kodas.
- Kelis kartus per dieną vykdomas visos sistemos testavimas.
- Programavimo laikas sutrumpinamas iki mažiausiai galimo bei testuojama programavimo metu.
- Programinė įranga kuriama poromis, du programuotojai dirba prie vieno ekrano, todėl visas programinis kodas peržiūrimas rašymo metu.
- Naudojamas kuo paprastesnis programinis kodas. Programuojama tik tai kas reikalinga ir pašalinamas kompleksiškumas ir kodo dubliavimas.
- Išleidžiama minimali sistemos versija ir vystoma ta kryptimi, kuri gali atnešti didžiausią naudą.

Dažniausiai teigiama, kad šis programinės įrangos kūrimo metodas yra skirtas mažoms, iki 12 žmonių, komandoms, tačiau jis gali sėkmingai veikti ir daug didesnėse komandose.

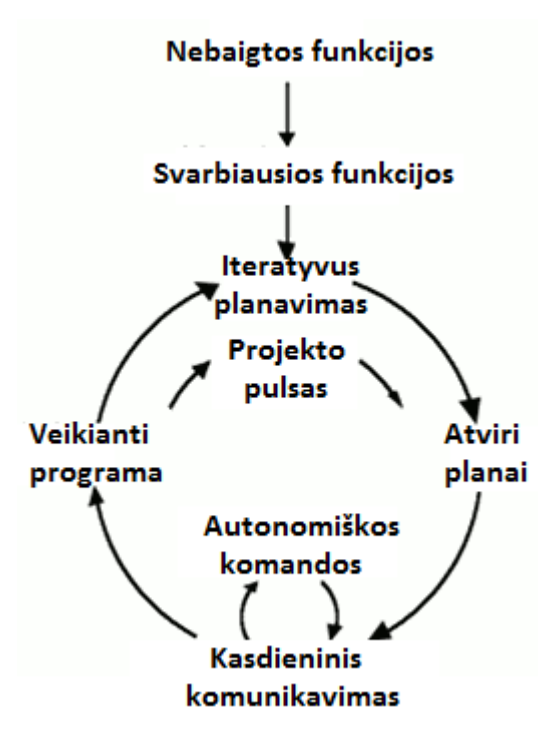

**1.3 pav.** Ekstremalaus programavimo procesas [9]

<span id="page-16-2"></span>Pagal K. Becką [3] XP [9] metodo minusai:

- Neskatina komandos narių specializuotis ir tapti analitikais, architektais, programuotojais, testuotojais, kiekvienas XP programuotojas dalyvauja visose kasdienėse veiklose.
- Negalima atlikti išsamios pradinės analizės ir projektavimo, ekstremalaus programavimo metodas pradedamas trumpa analize visos sistemos ir programuotojai toliau tęsia analizę ir projektavimą, sistemos programavimo metu.
- Plėtojama infrastruktūra ir karkasai, nesuteikiant pirmumo verslo vertei didinti.
- Programos kūrimo metu nesukuriama detali dokumentacija.

## <span id="page-16-0"></span>**1.3.2.Lanksčiųjų (Agile) projektų valdymo metodų palyginimas**

Lentelėje 1.1 pateikiamas lanksčiųjų(Agile) metodų palyginimas pagal įvairius kriterijus [10].

| <b>Kriterijus</b>     | <b>Scrum</b>                                                                                                    | <b>XP</b>                                                                                                    | Kanban                                                                                                    |  |
|-----------------------|----------------------------------------------------------------------------------------------------|----------------------------------------------------------------------------------------------------|----------------------------------------------------------------------------------------------------|--|
| Panaudojamumas        | Tinkamas įvairaus<br>dydžio programinės<br>įrangos projektams, taip<br>pat gali būti pritaikomas<br>ne programinės įrangos<br>projektuose | Programinės įrangos<br>projektuose, kur<br>reikalingas greitas<br>pristatymas, taip pat<br>dideliuose ir<br>sudėtinguose<br>projektuose, kur<br>standartiniai kūrimo<br>metodai neveiksmingi | Gali būti naudojamas su<br>bet kokiais esamais<br>procesais ir projektais<br>siekiant sumažinti<br>išlaidas ir padidinti<br>efektyvumą |  |
| <b>Komandos dydis</b> | Mažos komandos (5-9)                                                                                                    | Mažos komandos (2-10)                                                                                                    | Neapibrėžta                                                                                                    |  |
| Itaracijų trukmė      | Vidutiniškos (14-30<br>dienu)                                                                                                    | Trumpos (14 dienų)                                                                                                    | Trumpos (7 dienų)                                                                                                    |  |
| Rolės ir atsakomybės  | Tiksliai apibrėžtos                                                                                                    | Tiksliai apibrėžtos                                                                                                    | Neapibrėžtos<br>(naudojamasi<br>organizacijoje<br>egzistuojančiomis<br>rolėmis)                                                        |  |
| Metodo orientacija    | Svarbiau žmonės nei<br>procesas (procesas                                                                                                 | Svarbiau<br>žmonės<br>nei<br>procesas                                                                                                    | Svarbiau<br>nei<br>procesas<br>žmonės                                                                                                  |  |

<span id="page-16-1"></span>**1.1 lentelė.** Lanksčiųjų (Agile) metodų palyginimas

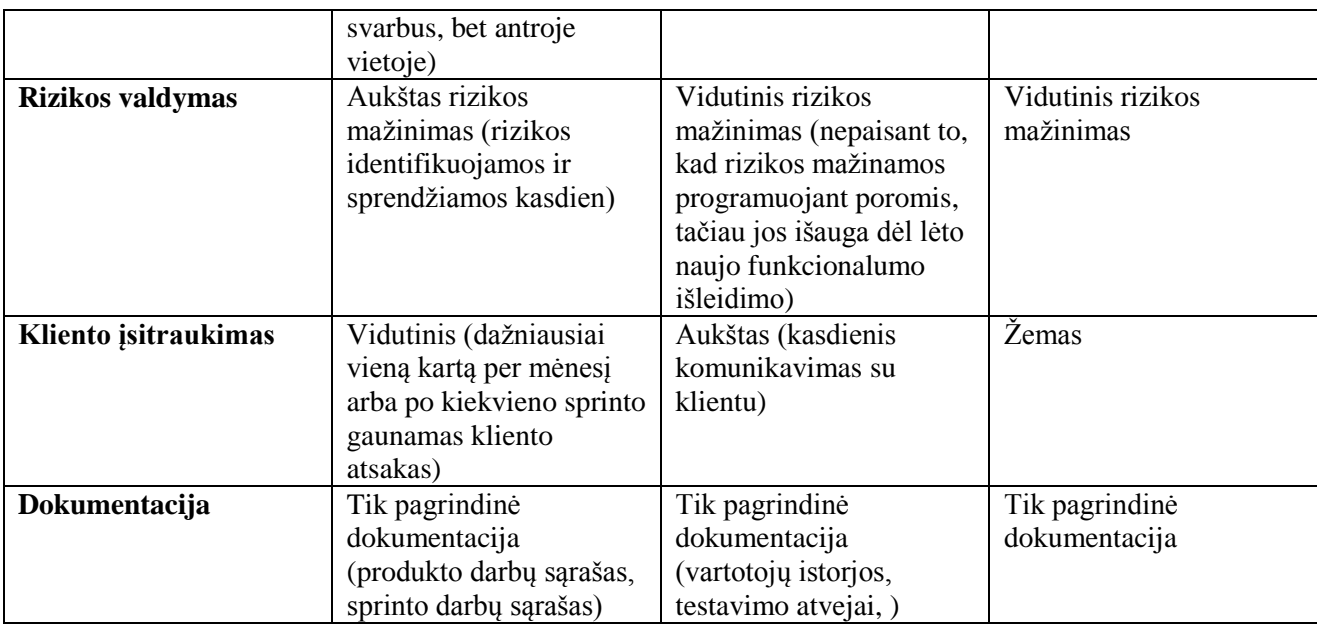

Lanksčiųjų (Agile) metodų pagrindiniai skirtumai:

- **Scrum**
	- o Prioritetinių darbų sąrašas;
	- o Kasdieniai "scrum", apžvalgos ir retrospektyvos;
	- o Laiko apriboti sprintai
- **Kanban**
	- o Darbų vizualizacija užduočių lenta;
	- o Darbų traukimo "Pull" sistema;
	- $\circ$  Viskas laiku "Just in time" principas
	- **XP – Ekstremalus programavimas**
		- o Programinio kodo kokybė;
		- o Programavimas poromis;
		- o Testais paremtas programavimas;

Pagrindiniai Agile metodų artefaktai: darbų sąrašas, produkto prieaugis, užduočių lenta su užrašytomis užduotimis ant lapelių, programinis kodas. Tai pat gali būti artefaktai, kurie papildomai sugeneruojami kuriant produkto priegaugį (sistemos prototipas, dizainas). Daugelis artefaktų naudojami tekstiniu pavidalu ir nėra vizualizuojami. Vizualizuoti artefaktus (produkto darbų sąrašą) būtų naudinga, kadangi vizualinė informacija yra greičiau suprantama ir lengviau įsimenama nei tekstinė. Tai pat būtų naudinga vizualizuoti suprojektuotų langų sąryšius, tam kad aiškiai matytųsi bendras kuriamos sistemos kontekstas.

#### <span id="page-17-0"></span>**1.3.3.Vizualizavivimo nauda ir panaudojimo galimybės**

Mokslininkai nustatė, kad žmogus gali pamatyti ir suprasti atvaizdą per 13 milisekundžių [11]. Tyrimo metu žmonėms buvo rodomi įvairūs paveikslėliai. Vieno paveikslėlio rodymo laikas buvo nuo 13 iki 80 milisekundžių. Taigi, tai parodo, kaip greitai smegenys gali apdoroti matomą vaizdą.

Kitas tyrimas parodė, kad vizualinė informacija geriau įsimenama nei tekstinė ar fonetinė. Vizualinė informacija padeda žmonėms greičiau suprasti kontekstą ir lengviau įsiminti pamatytą vaizdą [12]. Tyrimo metu nustatyta, kad po 3 dienų vartotojai atsiminė tik 20-30 procentų tekstinės informacijos ir net 65 procentus vizualinės informacijos. Tyrimas parodė, kad tekstas, kuriame buvo naudoti vizualiniai elementai buvo 9% geriau įsimintas, nei tekstas be vizualinio atvaizdavimo [12].

Taigi duomenų vizualizavimas leidžia vartotojams apdoroti didelius duomenų kiekius, matyti kaip duomenys susiję tarpusavyje bei suprasti bendrą duomenų kontekstą.

Remiantis šia informacija galima teigti, jog norint, kad informacija būtų lengvai ir greitai suprantama reikia naudoti vizualinius elementus. Tai ypač taikytina ir kuriant informacines sistemas, kai reikalinga paruošti sistemos specifikaciją, kuri būtų lengvai suprantama skirtingų specialybių ir išsilavinimo žmonių.

Viena populiariausių priemonių duomenis vizualizuoti yra UML [13] (angl. *Unified Modeling Language*) modeliavimo kalba. Ši modeliavimo kalba plačiausiai naudojama reikalavimų inžinerių ir akademinės visuomenės. Informacijai vizualizuoti UML kalba yra sukurta daug įvairių projektavimo įrankių.

### <span id="page-18-0"></span>**1.3.4.UML diagramos ir jų panaudojimas lanksčiajame procese**

UML – modeliavimo ir specifikacijų kūrimo kalba, skirta specifikuoti, atvaizduoti ir konstruoti objektinių programų dokumentus [14]. UML tai OMG (Object Management Group) labiausiai naudojama specifikacija ir skirta ne tik programų struktūrai, elgsenai ir architektūrai specifikuoti, bet ir verslo procesams bei duomenų struktūroms aprašyti [15]. Šiuo metu UML yra labiausiai paplitęs programinės įrangos specifikavimo standartas pasaulyje.

OMG grupė [13] UML kalboje naudojamas diagramas skirsto į tokias kategorijas:

- Struktūros (statinės) diagramos klasių diagrama, objektų diagrama, komponentų diagrama, išdėstymo diagrama, paketų diagrama.
- Elgsenos (dinaminės) diagramos panaudojimo atvejų diagrama, veiklos diagrama, būsenų diagrama.
- Sąveikų diagramos sekų diagrama, bendradarbiavimo diagrama, laiko diagrama, būsenų diagrama.

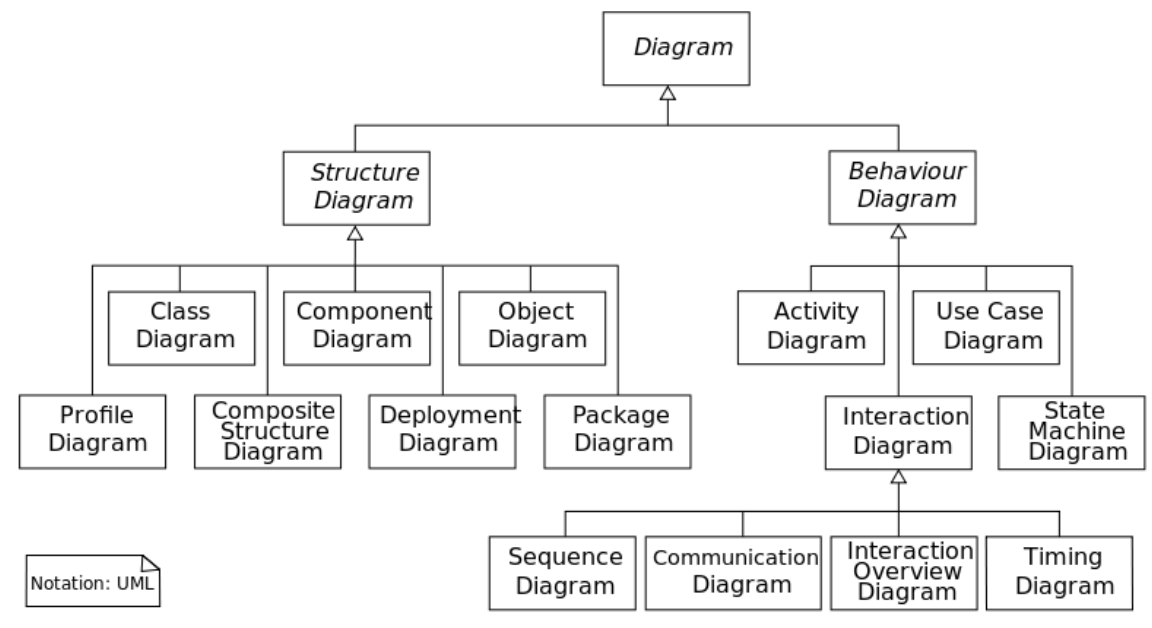

**1.4 pav.** UML diagramų struktūra **[16]**

## <span id="page-18-1"></span>**Plačiausiai naudojamų UML diagramų tipai**

**Panaudojimo atvejų diagrama** (angl. *use case diagram*) – tai diagrama, kuri aprašo sistemos funkcionalumą, įtraukiant išorinius sistemos dalyvius (aktorius). Panaudojimo atvejų diagrama susideda iš panaudojimo atvejų, aktorių ir ryšių tarp jų. Panaudojimo atvejis atvaizduoja aktoriaus atliekamą veiksmą (veiklą) sistemoje. Aktoriai dažnu atveju aprašo sistemos vartotojų tipus ar kitas išorines sistemas. Ryšys tarp aktoriaus ir panaudojimo atvejo, rodo, ką vartotojas gali atlikti su sistema. Kiekvienas aktorius gali būti susijęs su keletu panaudojimo atvejų [17].

Panaudojimo atvejų diagrama apibūdina sistemos naudojimo galimybes. Panaudojimų atvejų, kurie pateikiami sistemos ribose, elgsena gali būti detalizuojama veiklos, sekų ar būsenų diagramomis [17].

Panaudojimo atvejų diagramoje naudojami ryšių tipai:

- Asociacijos (angl. *communication*) jungia aktorių ir panaudojimo atvejį.
- Itraukimas (angl. *include*) naudojamas norint parodyti, kaip panaudojimo atvejis yra suskaidomas į mažesnes veiklas.
- Išplėtimas (angl. *extend*) šis ryšys parodo, kad veikla, kuri praplečia, veikia tik prie tam tikrų sąlygų.
- Apibendrinimas (angl. *aggregate*) šis ryšys susieja specializuotus ir apibendrintus elementus.

Panaudojimo atvejų diagrama dažnai naudojama kuriant įvairias informacines sistemas, kadangi gali būti lengvai suprantama vartotojų, kurie neturi specialių programavimo ar projektavimo žinių.

**Klasių diagrama** (angl. *class diagram*) – tai statinės struktūros diagrama, aprašanti sistemos klases bei ryšius tarp jų. Ši diagrama identifikuoja visas sistemos klases ir apibrėžia kiekvienai klasei jos atributus, operacijas ir ryšius į kitas klases. Ryšiai apima paveldėjimą, asociaciją ir agregavimą [14].

Klasių diagramoje naudojamos klasės gali turėti įvairius stereotipus. Stereotipai yra metaklasės, išplečiančios standartinių UML metaklasių savybes. Jie leidžia pritaikyti klasių diagramą konkrečiai sričiai. Interneto sistemoms projektuoti skirti stereotipai: kliento puslapis (angl. *client page*), puslapis (angl. *page*), forma (angl. *form*), serverio puslapis (angl. *server page*). Naudojantis šiais stereotipais gali būti sudaryta **navigavimo plano diagrama**. Ši diagrama skirta atvaizduoti interneto puslapių hieararchiją.

**Veiklos diagrama** (angl. *activity diagram*) – modeliuoja dinaminę sistemos elgseną. Veiklos diagrama aprašo sistemoje vykstančių veiksmų srautą [14]. Diagrama susideda iš veiklų ir nuorodų. Veiklos diagramos dažniausiai naudojamos vizualizuoti vartotojo ar sistemos veiksmų seką.

**Sekų diagrama** (angl. *sequence diagram*) – tai sąveikų diagrama, kuri apibūdina dinaminę veikėjų (aktorių), sistemos objektų ir sistemos sąveiką. Taigi, sekų diagramos skirtos vizuolizuoti žinučių tarp sistemos elementų seką, vykdant tam tikrą funkciją.

**Bendradarbiavimo diagrama** (angl. *collaboration diagram*) – pateikia ryšius ir sąveikas tarp programinės įrangos objektų. Bendradarbiavimo diagrama iliustruoja pranešimus, siunčiamus tarp klasių ir objektų [14].

**Būsenų diagrama** (angl. *state machine diagram*) – apibūdina objekto būsenas per visą gyvavimo laiką. Šias būsenas keičia įvykiai. Vaizduojamos svarbiausios verslo ar veiklos sistemos būsenos bei tų būsenos kitimas toje pačioje sistemoje. Diagrama nusako objektų būsenas ir jų pasikeitimus laike. Būsenos diagrama žingsnis po žingsnio atvaizduoja verslo ir operatyvinius sistemos komponentų srautus [14].

**Komponentų diagrama** (angl. *component structure diagram*) – aprašomi sistemoje naudojami komponentai ir jų bendradarbiavimas. Komponentų diagrama pateikia įgyvendintos sistemos vaizdą.

Visos šios diagramos specifikuoja tokius sistemos aspektus:

- sistemos funkcionalumą (panaudojimo atvejus);
- statinius sistemos modulius (klases, paketus);
- dinamines sistemos charakteristikas (sąveikas, būsenas);
- sistemos modulių dislokavimą skirtinguose įrenginiuose (kompiuteriuose, serveriuose ir kt.).

B. Rumpe [18] teigia, kad modeliai gali būti naudojami gana įvairiems tikslams. Tarp jų yra labiausiai paplitę:

- Neformalūs eskizai naudojami komunikacijoje. Toks eskizas paprastai pateikiamas ant popieriaus ir pakabinamas ant sienos, bet net naudojamas dokumentuose.
- Tiksliau apibrėžti ir didesni kiekiai diagramų yra naudojami reikalavimų ir projektavimo dokumentuose.
- Architektūra ir sistemos projektas yra fiksuojami ir dokumentuojami su modeliais. Praktikoje šie modeliai vis dažniau naudojami programinio kodo generavime.

## **UML modeliavimo kalbos naudojimo privalumai**

Sutaupomas laikas, reikalingas programinės įrangos atnaujinimui.

- Reikalingas mažesnis biudžetas klaidoms taisyti.
- Mažiau laiko užtrunka programavimo procesas, kadangi reikalavimai būna aiškiai pateikti. Lengviau ir greičiau suprantama specifikacija, kadangi grafinę informaciją lengviau suprasti nei žodinę.
- Geresnė sukurtos programinės įrangos kokybė.
- Lengviau susikalbėti visiems komandoms nariams, kadangi naudojama visų suprantama ir vieninga žymėjimo sistema.
- CASE priemonių pagalba galima iš dalies automatizuoti kodo bei dokumentacijos generavimą bei duomenų bazių lentelių aprašus.

Paveikslėlyje apačioje pateiktos UML modelių panaudojimo galimybės:

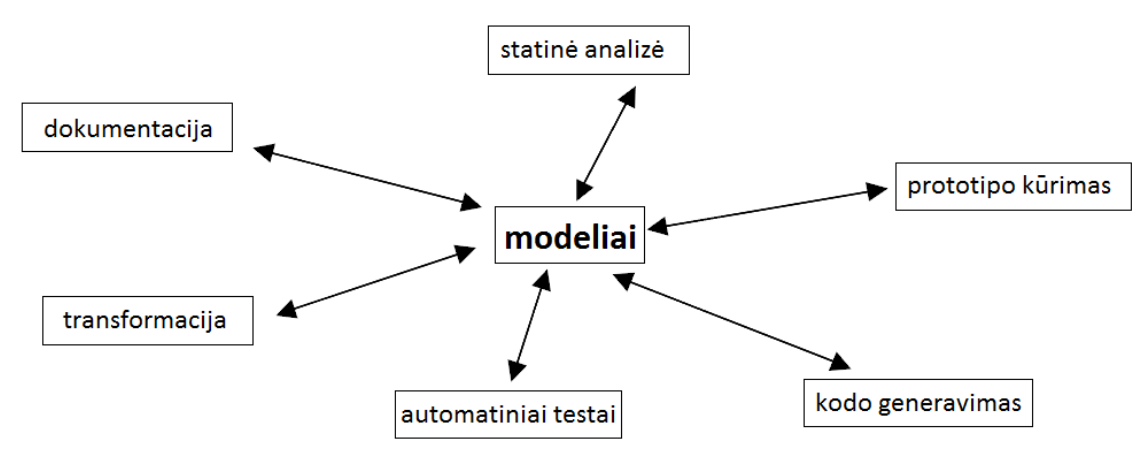

**1.5 pav.** UML modelių panaudojimo galimybės **[18]**

<span id="page-20-1"></span>Programinės įrangos kūrimas naudojantis lanksčiuoju (Agile) procesu ir UML modeliavimo kalba:

- Patenkintas klientas, kad jam anksti pateikiama ir nuolat patobulinama programinė įrangą.
- Galimybė keisti reikalavimus programinės įrangos kūrimo metu.
- Dažnas programinės įrangos pristatymas.
- Pastovaus ir nuoseklaus programinės įrangos kūrimo skatinimas.

## <span id="page-20-0"></span>**1.3.5.Panaudojimo atvejų diagrama**

Panaudojimo atvejų diagrama vaizduoja sistemos funkcionalumą. Panaudojimo atvejai atspindi sistemos funkcijas, pateikia ką sistema gali daryti, tačiau nenurodo kaip. Panaudojimo atvejų diagrama vaizduoja sistemos elgseną išorinių vartotojų atžvilgiu.

Diagramoje naudojami elementai (1.6 pav.):

- Aktoriai aprašo sistemos vartotojus.
- Panaudojimo atvejai atvaizduoja veiksmus atliekamus vieno ar daugiau aktorių.
- Ryšiai jungia panaudojimo atvejus su aktoriais.
- Sistemos ribos vaizduoja ribą tarp sistemos ir aktorių, kurie sąveikauja su sistema.

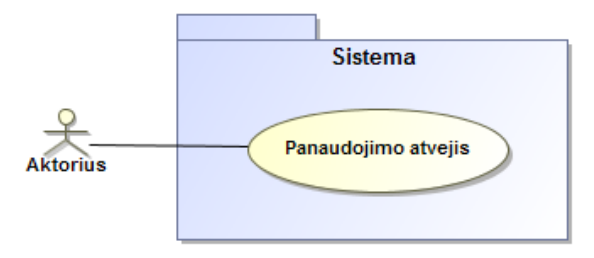

<span id="page-20-2"></span>**1.6 pav.** Panaudojimo atvejo ir aktoriaus atvaizdavimas

Aktoriumi vaizduojama rolė, taigi juo gal būti vaizduojama ir kita sistema ar posistemė. Kiekvienas panaudojimo atvejis atspindi vieną sistemos funkciją.

Panaudojimo atvejai su aktoriais ir kitais panaudojimo atvejais sujungiami šiais ryšiais: asociacijos, apibendrinimo, įtraukimo (angl. *include*) arba išplėtimo (angl. *extend*) ryšiu. Jų aprašymai pateikti 1.2 lentelėje.

| Ryšio pavadinimas | <b>Atvaizdavimas</b> | Aprašymas                                                                                                    |
|-------------------|----------------------|----------------------------------------------------------------------------------------------------|
| Asociacija        |                      | Ryšys, kuris naudojamas sujungti aktorius su panaudojimo<br>atvejais. Jis rodo, kad aktorius dalyvauja tam tikros veiklos<br>vykdyme.                                                                                                    |
| Įtraukimo ryšys   | Ą                    | Įtraukimo ryšys naudojamas norint parodyti, kaip<br>panaudojimo atvejis yra suskaidomas į mažesnes<br>veiklas.                                                                                                    |
| Išplėtimo ryšys   | Æ                    | Tai ryšys, naudojamas sujungti du panaudojimo atvejus.<br>Tėvinis panaudojimo atvejis yra išplečiamas tam tikra<br>papildoma elgsena. Paprastai nurodoma, kokia sąlyga<br>galioja išplėtimo veiksmui.                                                                                                    |
| Apibendrinimo     | ↗                    | Apibendrinimo ryšys naudojamas sujungti tėvinį ir vaikinį<br>panaudojimo atvejus, kai vaikinio panaudojimo atvejo<br>scenarijus paveldi dalį tėvinio scenarijaus.<br>Apibendrinimo ryšiu gali būti sujungti ir aktoriai. Vaikinis<br>aktoriaus elementas gali atlikti tėviniui elementui priskirtus<br>panaudojimo atvejus. |

<span id="page-21-1"></span>**1.2 lentelė.** Panaudojimo atvejų diagramoje naudojami ryšiai

### <span id="page-21-0"></span>**1.3.6.Navigavimo plano diagrama**

Navigavimo plano diagrama atvaizduoja tinklalapio puslapių hierarchiją. Tai klasių diagrama, kurioje naudojami, interneto sistemoms kurti skirti, stereotipai. Klasių diagrama – tai statinės struktūros modelis, grafiškai atvaizduojantis klases, jų ryšius ir apribojimus. Kiekviena klasė atitinka kuriamos sistemos objektą. Navigavimo plano diagramoje kiekviena klasė atitinka kuriamos sistemos puslapį.

Navigavimo plano diagrama ruošiama pasinaudojant šiais stereotipais:

- Kliento puslapis (angl. *client page*)
- Puslapis (angl. *page*)
- Forma (angl. *form*)
- Serverio puslapis (angl. *server page*)

Šie klasių diagramos stereotipai leidžia klasių diagramos klases atvaizduoti interneto sistemos puslapiais. Paveikslėlyje 1.7 pateikta pavyzdinė navigavimo plano diagrama.

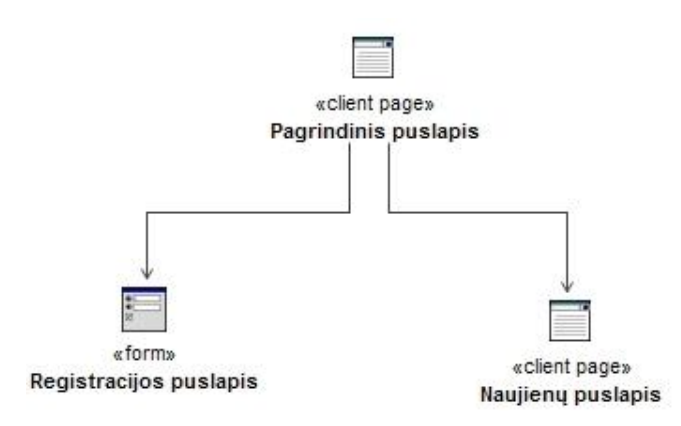

<span id="page-21-2"></span>**1.7 pav.** Navigavimo plano elementų atvaizdavimas

Pateiktoje pavyzdinėje diagramoje panaudoti du stereotipai: kliento puslapis ir forma. Kliento puslapis nurodo, kad tai informacinis puslapis, o formos puslapis reiškia, kad šiame puslapyje vartotojas gali suvesti duomenis.

Navigavimo plano diagrama parodo kaip tarpusavyje susieti projektuojamos sistemos puslapiai. Tokia diagrama naudinga komunikuojant su klientu, norint vizualizuoti visą ar dalį kuriamos sistemos puslapių hierarchiją.

#### <span id="page-22-0"></span>**1.3.7.Prototipo rengimas interneto sistemų kūrimo procese**

Interneto sistemų kūrimo procesas dažniausiai susideda iš tokių vidinių procesų: projekto reikalavimų surinkimas ir tikslų išsikėlimas, sistemos projektavimas, sistemos dizaino parengimas, sistemos programavimas, sistemos testavimas ir paleidimas [19].

Sistemos projektavimo etape aprašoma kuriamo interneto tinklalapio struktūra ir parengiamas būsimų puslapių prototipas, kuriame pateikiami tinklalapio langų elementai ir jų išdėstymas. Prototipas gali būti koreguojamas pagal kliento poreikius. Klientui patvirtinus prototipą, jis perduodamas tinklalapio dizaineriui, kuris pagal gautą prototipą parengia tinklalapio dizainą.

Tinklalapio prototipas, arba eskizas, vizualiai pateikia kuriamo tinklalapio puslapius ir elementus [20]. Prototipo tikslas atvaizduoti visus elementus, kurie reikalingi išsikeltiems projekto įgyvendinimo tikslams pasiekti. Prototipe atvaizduojama kuriamos sistemos vartotojo sąsaja: turinio elementų išdėstymas, navigacija ir kiti tinklalapio elementai [21]. Prototipe dažnu atveju neskiriamas dėmesys elementų dizainui, pirmenybė teikiama funkcionalumui. Kitaip tariant orientuojamasi į tai ką puslapio prototipas daro, o ne į tai kaip atrodo [20].

Langų eskizai gali būti ruošiami ranka ant popieriaus lapo ar ant piešimo lentos arba ruošiami naudojant specialią programinę įrangą. Internete galima rasti daug įvairios programinės įrangos, tačiau vienos populiariausių programų skirtų rengti interneto sistemų prototipus yra šos: "Axure RP", "Balsamig", "Moqups", "UXpin". 1.3 Lentelėje pateikiamas šių įrankių funkcionalumo palyginimas.

| <b>Kriterijus</b>            | <b>Axure RP</b> | <b>Balsamiq</b> | <b>Moqups</b> | <b>UXpin</b> |
|------------------------------|-----------------|-----------------|---------------|--------------|
| Navigacija tarp prototipo    | $^{+}$          |                 |               | $^{+}$       |
| langų (nuorodų naudojimas)   |                 |                 |               |              |
| <b>Dokumentacijos</b>        |                 |                 |               |              |
| generavimas                  |                 |                 |               |              |
| "Drag and Drop"              | $^+$            |                 |               | $\pm$        |
| funkcionalumas               |                 |                 |               |              |
| Prototipo peržiūra internete | $+$             |                 |               |              |
| Ekportavimas (failu          | PDF, HTML,      | PNG, PDF        | PNG, PDF      | JPG, PNG,    |
| formatai)                    | DOCX, PNG,      |                 |               | PDF, HTML    |
|                              | <b>CSV</b>      |                 |               |              |

<span id="page-22-2"></span>**1.3 lentelė.** Prototipų rengimo įrankių palyginimas

Šių įrankių pagalba galima sukurti interaktyvius prototipus, be programavimo žinių. Sukurtas prototipas gali būti demonstruojamas internete ir prieinamas naudojantis interneto naršykle. Tokie įrankiai palengvina komunikaciją su klientu, kadangi klientas gali matyti kuriamos sistemos funkcionalumą pradinėje kūrimo stadijoje ir išsakyti norimus pakeitimus.

Iš pateiktos įrankių palyginimo 1.3 lentelės, galima pastebėti, kad "Axure RP" įrankis funkcionalumu lenkia kitus įrankius. Kuriant prototipą su "Axure RP" programine įranga yra galimybė išeksportuoti prototipo duomenis įvairiais failų formatais, todėl galima panaudoti duomenis ir kitose programose.

#### <span id="page-22-1"></span>**1.3.8.Apibendrinimas**

Lankstusis procesas informacinėms sistemoms kurti yra nesudėtingas programinės įrangos kūrimo būdas. Naudojantis šiuo projektų valdymo procesu, programinė įranga kuriama palaipsniui, kiekvienos iteracijos metu išleidžiant naują produkto prieaugį.

Pagrindiniai lanksčiųjų metodų artefaktai: darbų sąrašas, produkto prieaugis, užduočių lenta su užrašytomis užduotimis ant lapelių, programinis kodas. Taip pat papildomi artefaktai, kurie reikaligi norint sukurti produkto prieaugį (sistemos prototipas, dizainas).

Vizualinė informacija geriau įsimenama nei tekstinė ar fonetinė. Vizualinė informacija padeda žmonėms greičiau suprasti kontekstą ir lengviau įsiminti pamatytą vaizdą. Norint, kad informacija būtų lengvai ir greitai suprantama reikia naudoti vizualinius elementus. Tai ypač taikytina ir kuriant informacines sistemas. Viena populiariausių priemonių duomenis vizualizuoti yra UML modeliavimo kalba.

UML – vieninga modeliavimo kalba, skirta specifikuoti ir atvaizduoti sistemas ir jų elementus. UML yra visuotinai priimta, palaikoma projektavimo (angl. *CASE*) įrankių ir pagerinanti programinės įrangos kokybę.

Kuriant interneto sistemas vienas iš etapų – sistemos projektavimas. Dažnu atveju šiame etape kuriamas sistemos prototipas, kuriame atvaizduojami sistemos langai bei jų funkcionalumas. Prototipo tikslas atvaizduoti visus elementus, kurie reikalingi išsikeltiems projekto įgyvendinimo tikslams pasiekti. Langų eskizai gali būti ruošiami ranka ant popieriaus lapo ar ant piešimo lentos arba ruošiami naudojant specialią programinę įrangą. Vieną populiariausių ir platų funkcionalumą turinti programa – "Axure RP".

## <span id="page-23-0"></span>**1.4. Vartotojų analizė**

### <span id="page-23-1"></span>**1.4.1.Vartotojų aibė, tipai ir savybės**

Vartotojai tai interneto sistemų kūrėjai, kuriems reikia ne tik suprogramuoti sistemą, bet ją tvarkingai ir aiškiai dokumentuoti. Vartotojų tipai ir savybės:

- **Projektų vadovas** tarpininkas tarp kliento ir projektą įgyvendinančios komandos. Projektų vadovas organizuoja projekto vykdymą, prižiūri darbų vykdymo eigą, stebi ar laikomasi suplanuoto darbų grafiko ir biudžeto, konsultuoja užsakovą bei komandos narius.
- **Sistemų analitikas** atsakingas už kliento poreikių surinkimą, analizę bei specifikavimą, sistemos projektavimą, dokumentavimą, kliento apmokymą. Sistemų analitikas turi atlikti kliento organizacijos analizę, išsiaiškinti ir suprasti įmonės tikslus bei poreikius. Visą gautą ir išanalizuotą informaciją pateikti dokumentacijoje, pagal kurią atliekami tolimesni sistemos kūrimo darbai.
- **Programuotojas** pagal pateiktą sistemų analitiko specifikaciją, suprogramuoja interneto sistemą.
- **Testuotojas**  atlieka sistemos testavimo darbus: ruošia testavimo scenarijus, kuria automatizuotus testus, dokumentuoja gautus rezultatus, patikrina ar sistema atitinka suderintus reikalavimus.

## <span id="page-23-2"></span>**1.4.2.Vartotojų tikslai ir problemos**

<span id="page-23-3"></span>**1.4 lentelė.** Vartotojų tikslai ir problemos

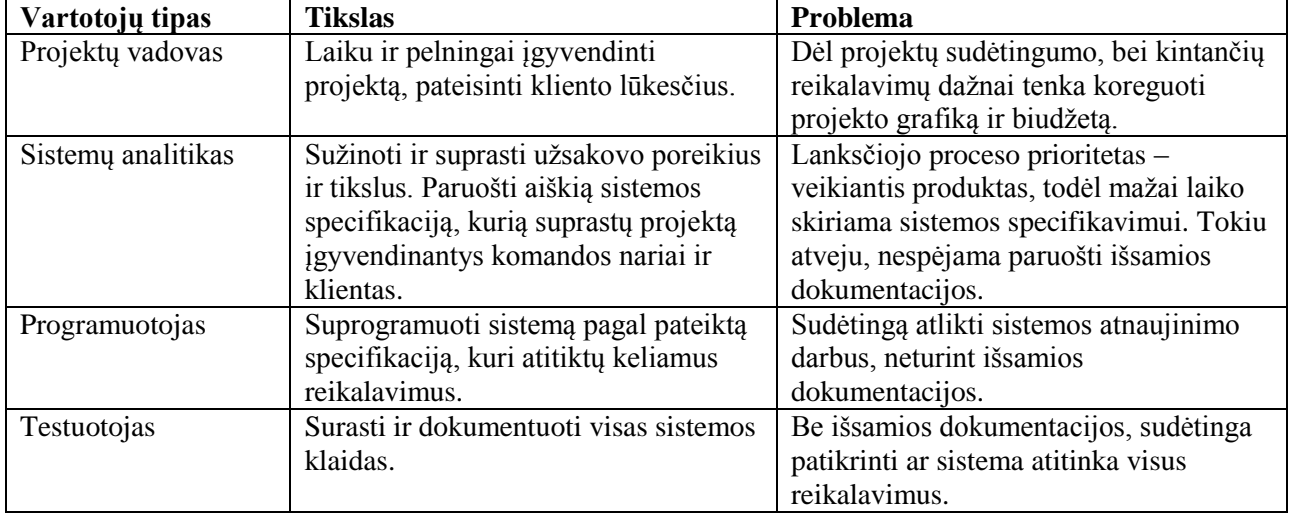

Kaip matyti iš pateiktos lentelės pagrindinės vartotojų problemos išplaukia iš to, kad neparengiama aiški specifikacija, dėl ko vėliau būna sudėtinga atlikti sistemos atnaujinimo darbus.

### <span id="page-24-0"></span>**1.5. Esamų sprendimų (Lietuvos ir tarptautiniu mastu) analizė**

#### <span id="page-24-1"></span>**1.5.1.Sistemų kūrimo sprendimai, naudojantys UML diagramas**

#### **UML pagrindu paremtas inteneto sistemų kūrimas(UWE – UML-based Web Engineering)** [22]

Interneto sistemų kūrimas paremtas UML pagrindu (UWE) – tai procesas interneto aplikacijoms kurti, kuris orientuojasi į sistemingą projektavimą, personalizavimą ir pusiau automatinį generavimą. UWE aprašo sistemingą projektavimo metodiką, išimtinai taikant UML (Unified Modeling Language) modeliavimo būdus, notacijas ir UML išplėtimo mechanizmus.

UWE metodas nustato kaip sukurti navigacijos ir pristatymo (prototipo) modelius skirtus aprašyti interneto aplikacijas, naudojant specialius UML stereotipinius elementus ir priskirtas reikšmes. Taip pat yra parodoma kaip specifiniai interneto aplikacijų navigacijos ir prototipo modeliai gali būti papildyti kitais įvairiais UML diagramų tipais ir UML modeliavimo elementais.

UWE metodologija suteikia gaires apie sistemingą ir palaipsniui kuriamą modelių struktūrą, kuri yra detalizuojama pagal N. Kock ir A. Krausą, skiriant dėmesį personalizavimui. Atvejo analizė pristatyta pirmosiose IWWOST dirbtuvėse.

Pagrindinės modeliavimo veiklos yra rekalavimų analizės, konceptualaus modelio, navigacijos ir pristatymo modelio projektavimas, papildant užduočių ir diegimo modeliavimu bei interneto scenarijų vizualizacijomis.

Užduočių modeliai ir scenarijų būsenų diagramos yra įtraukti tam, kad modeliuoti aplikacijas dinaminiu aspektu. Taip pat yra siekiama pusiau automatinio web aplikacijų generavimo iš suprojektuotų modelių.

Paveikslėlyje pavaizduota UML klasių diagrama, kuri pateikia UWE procesą bendrąja prasme, įskaitant visus modelius kurie yra sukuriami darant WEB aplikacijas su XML publikavimo karkasu. Tai vadinama UWEXML.

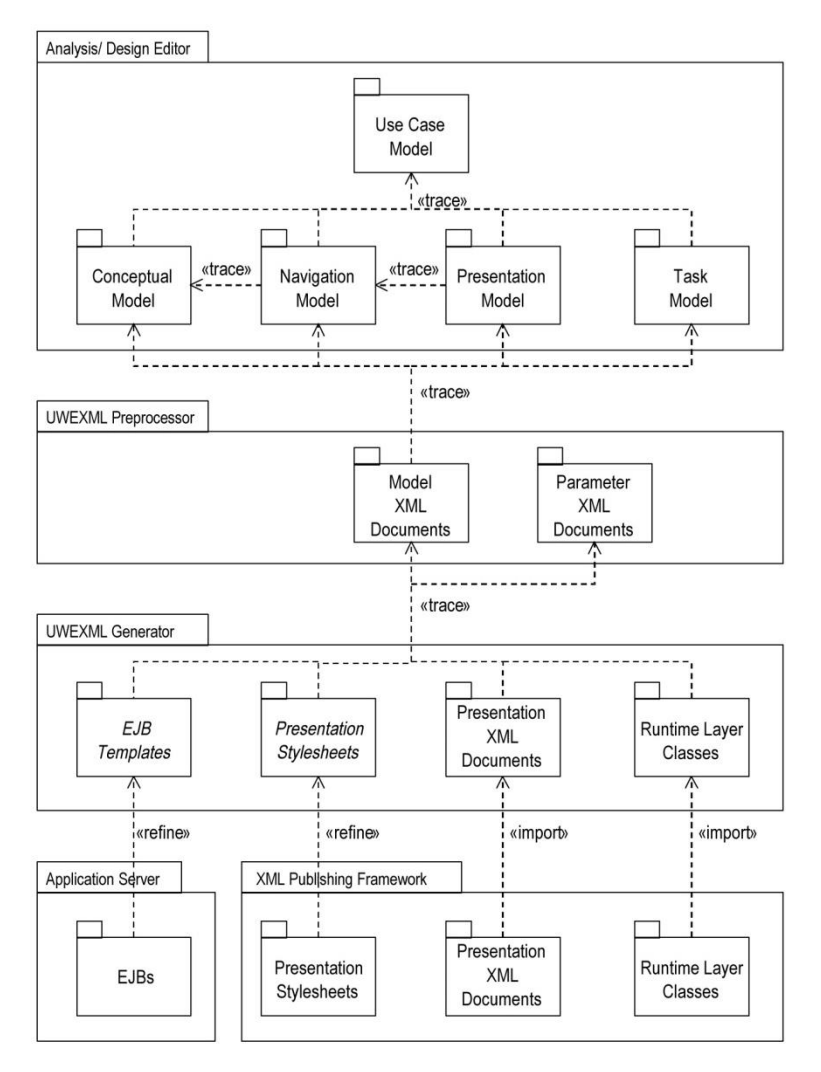

**1.8 pav.** UWEXML proceso diagrama **[22]**

<span id="page-25-0"></span>Artefaktai kūrimo procese yra vaizduojami kaip UML paketai. "Trace" ryšių priklausomybės parodo kurie artefaktai yra tėviniai, kitų artefaktų atžvilgiu. Procesas prasideda tuo, kad vartotojas redagavimo programoje sukuria modelius. Suprojektuoti modeliai yra transformuojami UWEXML procesoriaus į XML vaizdus, kurie kartu su XML dokumentų parametrais, susidariusiais generavimo metu, patenka į UWEXML generatorių. Vienu atveju generatorius sugeneruoja artefaktus, kurie gali tiesiogiai būti importuojami, diagramoje pažymėti "import" priklausomybės ryšiu. Kitu atveju, keletas sugeneruotų artefaktų prieš naudojimą turi būti pritaikyti, diagramoje pažymėti priklausomybės ryšiu "refine". Šiame procese diegimas vyksta į aplikacijos serverį, pateikiant fizinį komponento modelį ir į XML publikavimo karkasą.

Šis procesas parodo UML diagramų galimybes ir lankstumą projektuojant interneto informacines sistemas.

#### **MontiWIS – interneto sistemų kūrimas naudojant veiklos diagramas** [23]

Šių dienų interneto sistemų kūrimo procesas yra pakankamai pažengęs bei inovatyvus. Kūrimo procesui palengvinti ir pagerinti yra sukurta daug įrankių, tačiau vis tiek yra daug nereikalingų veiksmų panašioms užduotims atlikti. Siekiant supaprastinti šį procesą yra naudojamas modeliais paremtas būdas specifikuoti interneto informacines sistemas lanksčiajame (Agile) procese, pagaminant visavertę, veikiančią aplikaciją iš modelių rinkinio. Apimami šie sistemos aspektai: duomenų struktūra, puslapio struktūra, visos aplikacijos struktūra ir vartotojų teisių valdymas. Tinkami įrankiai leidžia transformuoti modelius į veikiančią sistemą ir palengvina modeliais paremtą kūrimo procesą.

Nors interneto sistemų kūrimui daugeliui programavimo kalbų yra naudojami įvairūs karkasai, vis tiek reikalinga atlikti daug pasikartojančių, didelę klaidos tikimybę turinčių darbų, pagrindinėms užduotims atlikti, tokių kaip duomenų struktūros sukūrimas ir CRUD (sukurti, skaityti, atnaujinti, pašalinti) puslapių funkcionalumo nustatymas vartotojų grupėms su skirtingomis teisėmis. Siekiant palengvinti interneto sistemų kūrimą, buvo sukurtas modeliais paremtas metodas MontiWIS, kuris apibendrina pasikartojančias užduotis, tačiau kartu išlaiko lankstumą kai to reikia. Remiantis lanksčiojo proceso principais, galimas greitas prototipų kūrimas, pagal nutylėjimą naudojant minimalų modelių rinkinį ir pa žingsniui tobulinant sistemos funkcionalumą per kitus, tolimesnius modelius [23].

Pagal MontiWIS kūrėjus duomenų modelis yra viso prototipo pagrindas, todėl projektuotojas gali pradėti kurti aplikaciją, specifikuojant tik šią sistemos dalį. Kūrimo proceso rezultatas yra pilnai veikianti sistema su numatytu CRUD funkcionalumu tam tikram duomenų modeliui. Nuo šio taško, tolimesni aspektai tokie kaip vartotojai ir teisių valdymas ar specialus domenų modelis, kuris gali būti panaudotas sudėtinguose verslo procesuose, gali būti detalizuojami. Kadangi procesai ir verslo logika yra svarbi interneto sistemos dalis, todėl būtent šiems aspektams skiriamas dėmesys, aprašant skirtingus kūrimo stadijas – nuo specifikacijos, naudojant UML veiklos diagramas, iki techninės realizacijos sugeneruotos aplikacijos.

Paketų diagramoje pavaizduoti skirtingi modeliai kurie naudojami specifikuoti struktūrą ir aplikacijos elgseną.

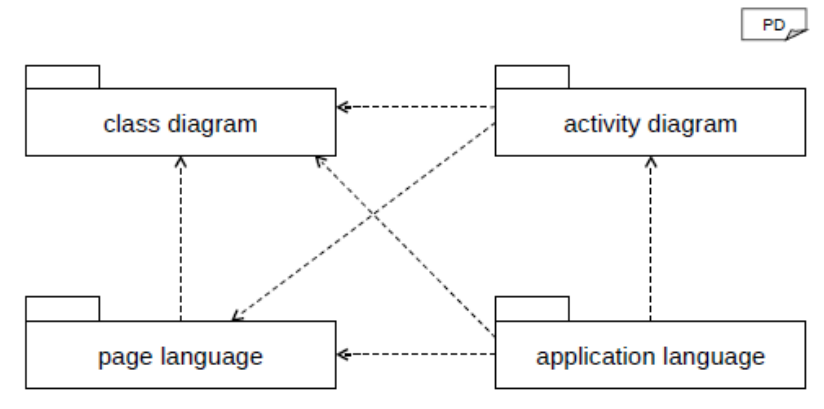

**1.9 pav.** Kalbos ir jų ryšiai **[23]**

<span id="page-26-1"></span>Kiekvienas paketas paveiksle vaizduoja vieną modeliavimo kalbą, kuri apima tam tikrą sistemos aspektą. Rodyklė iš vienos kalbos į kitą rodo kuri dalis nuo kurios priklauso.

#### **Esamų sprendimų palyginimas**

<span id="page-26-0"></span>**1.5 lentelė.** Esamų sprendimų palyginimas

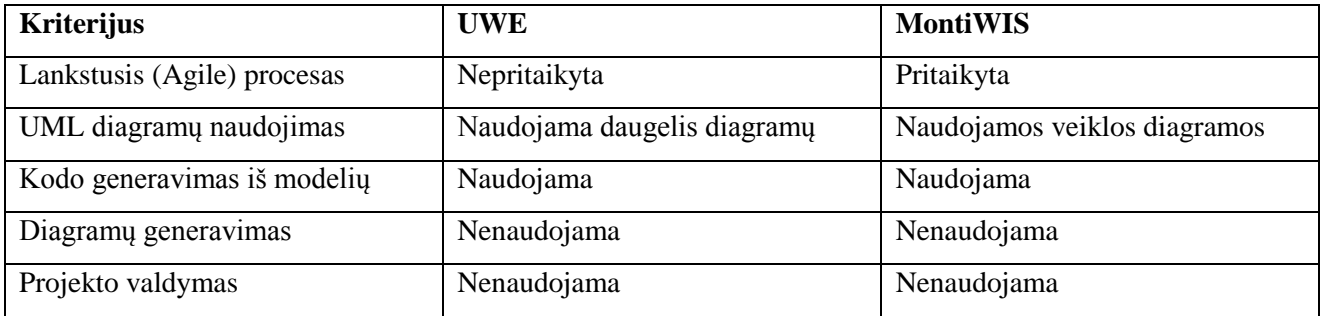

Kaip matyti iš palyginimų lentelės, šie sprendimai orientuoti į modeliavimo proceseo automatizavimą ir programinio kodo generavimą iš diagramų. Nėra galimybės sugeneruoti diagramų iš Agile procesuose esamų artefaktų.

## <span id="page-27-0"></span>**1.5.2.Lanksčiųjų projektų valdymo įrankiai**

Internete galima rasti daug įvairios programinės įrangos skirtos projektų valdymui. Populiarėjant lankstiesiems procesams atsirado ir specialiai tokiems projektams valdyti skirti įrankiai. Šie įrankiai dalinai automatizuoja procesus, gerina procesų dalyvių komunikaciją, kadangi visa informacija saugoma vienoje vietoje. Projektų valdymo įrankiai suteikia galimybę prie vieno projekto tuo pačiu metu dirbti keletui komandų. Dažnu atveju prie vieno didelio projekto dirba daugiau nei viena komanda. Taip pat būna, kad tos komandos dirba skirtingose šalyse ar žemynuose, kur skiriasi laiko juostos. Todėl kartu dirbti be internetinio projektų valdymo įrankio būtų sudėtinga.

Daugelis lanksčiųjų projektų valdymo įrankių turi šias funkcijas:

- Produkto darbų sąrašo sudarymas
- Vartotojų istorijų valdymas
- Darbu prioretizavimas
- Sprintų planavimas ir stebėsena
- Projekto progreso stebėjimas, naudojant grafikus (angl. *burndown charts*)
- Vidinių komandos narių komunikacija
- Klientų užklausų valdymas

Lentelėje 1.6 pateikiamas atsirinktų lanksčiųjų projektų valdymo įrankių palyginimas pagal funkcionalumą.

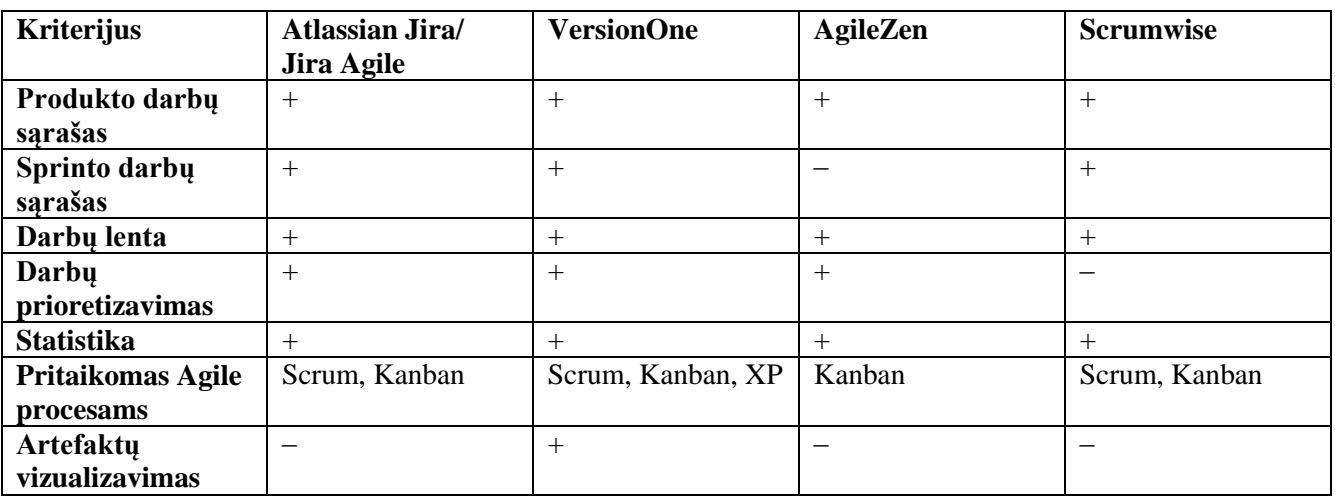

<span id="page-27-2"></span>**1.6 lentelė.** Lanksčiųjų projektų valdymo įrankių palyginimas

Kaip matyti iš pateiktos palyginimo lentelės, daugelis pagrindinių funkcijų yra visuose įrankiuose. Dauguma įrankių turi funkcionalumą, reikalingą lankstiesiems procesams (Scrum, Kanban) valdyti. Didžiausi programinės įrangos skirtumai yra vizualiniai. Taip pat daugelis šių įrankių neturi funkcionalumo reikalingo artefaktų vizualizavimui. "VersionOne" įrankyje yra galimybė vizualizuoti darbus, atvaizduojant tarpusavio priklausomybių ryšius. Tačiau paveikslėlius sudėtinga suprasti, kadangi naudojamas individualus žymėjimas, nenaudodojama unifikuota modeliavimo kalba. Todėl toks vizualizavimas gali būti naudingas tik tos komandos viduje, kurie dirba su šiuo įrankiu.

## <span id="page-27-1"></span>**1.6. Darbo tikslas, uždaviniai ir siekiami privalumai**

Tikslas – padidinti lanksčiojo proceso artefaktų vizualumą, tam panaudojant UML diagramas. Uždaviniai:

- 1. Išanalizuoti lanksčiuosius projektų valdymo procesus ir pasirinkti tobulinamą procesą.
- 2. Išanalizuoti UML diagramų taikymą informacinių sistemų kūrimui ir nuspręsti, kurios UML diagramos būtų tinkamos lanksčiajame procese.
- 3. Išanalizuoti esamus sprendimus ir galimą jų panaudojimą lanksčiajame (Agile) procese.
- 4. Pasiūlyti sprendimą, kaip vizualizuoti lanksčiajame procese naudojamus artefaktus, panaudojant UML diagramas (diagramų generavimas).
- 5. Sukurti projektų valdymo įrankio prototipą, palengvinantį UML diagramų panaudojimą lanksčiajame (Agile) procese bei ištestuoti, sudarant diagramas pavyzdinei internetinei informacinei sistemai.

## <span id="page-28-0"></span>**1.7. Siekiamo sprendimo apibrėžimas**

- 1. Metodas, kuris padidintų lanksčiajame procese naudojamų artefaktų vizualumą, panaudojant UML diagramas (diagramų generavimas).
- 2. Įrankio prototipas, kuris palengvintų UML diagramų naudojimą pasirinktame lanksčiajame procese.

## <span id="page-28-1"></span>**1.7.1.Scrum procesas**

Iš analizuotų lanksčiųjų procesų tobulinimui pasirinktas Scrum procesas. Šis programinės įrangos kūrimo metodas yra labiausiai paplitęs ir dažnai naudojamas įmonių, kurios kuria interneto informacines sistemas.

Priežastys, kodėl buvo pasirinktas Scrum metodas:

- Scrum iteratyvus kūrimo procesas, kurio metu yra gaunamas nuolatinis grįžtamasis ryšys iš užsakovo. Kuriant interneto sistemas, svarbu gauti kliento atsiliepimus ir į juos greitai reaguoti.
- Dėl trumpų produkto kūrimo sprintų ir nuolatinio grįžtamojo ryšio iš kliento, lengviau valdyti pokyčius.
- Kuriant interneto sistemą pagal Scrum, lengviau laikytis suplanuoto darbų grafiko ir laiku pristatyti pilnai funkcionuojančią sistemą.
- Scrum metodas tinkamas dirbti su bet kokia technologija/programavimo kalba, bet yra ypač naudingas greitai kintantiems interneto projektams, kadangi produktas kuriamas per trumpus (2-4 savaičių) sprintus, po kurių išleidžiamas naujas sistemos funkcionalumas. Klientas po kiekvieno sprinto gali susipažindi su produkto prieaugiu bei išsakyti pageidavimus ar reikalingos pokyčius, kurie gali būti įgyvendinti sekančio sprinto metu.

Kuriant interneto sistemas pagal Scrum, mažiau dėmesio skiriama vizualizavimui, todėl bus kuriamas sprendimas įgalinantis vizualizuoti Scrum procese naudojamus artefaktus.

1.10 paveikslėlyje pateikta Scrum proceso veiklos konceptų diagrama.

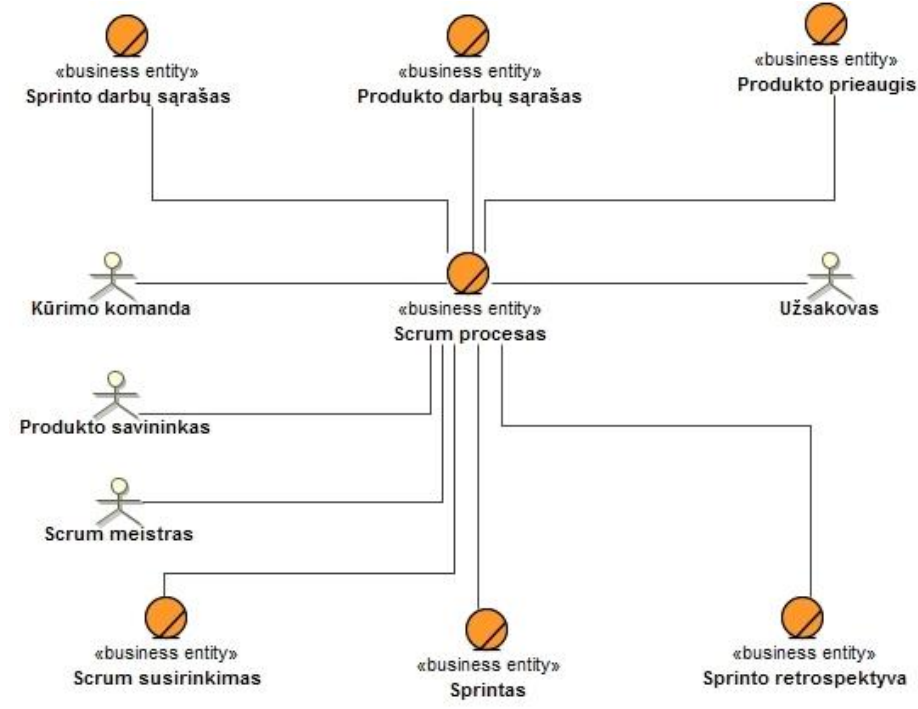

<span id="page-28-2"></span>**1.10 pav.** Scrum proceso veiklos konceptų diagrama

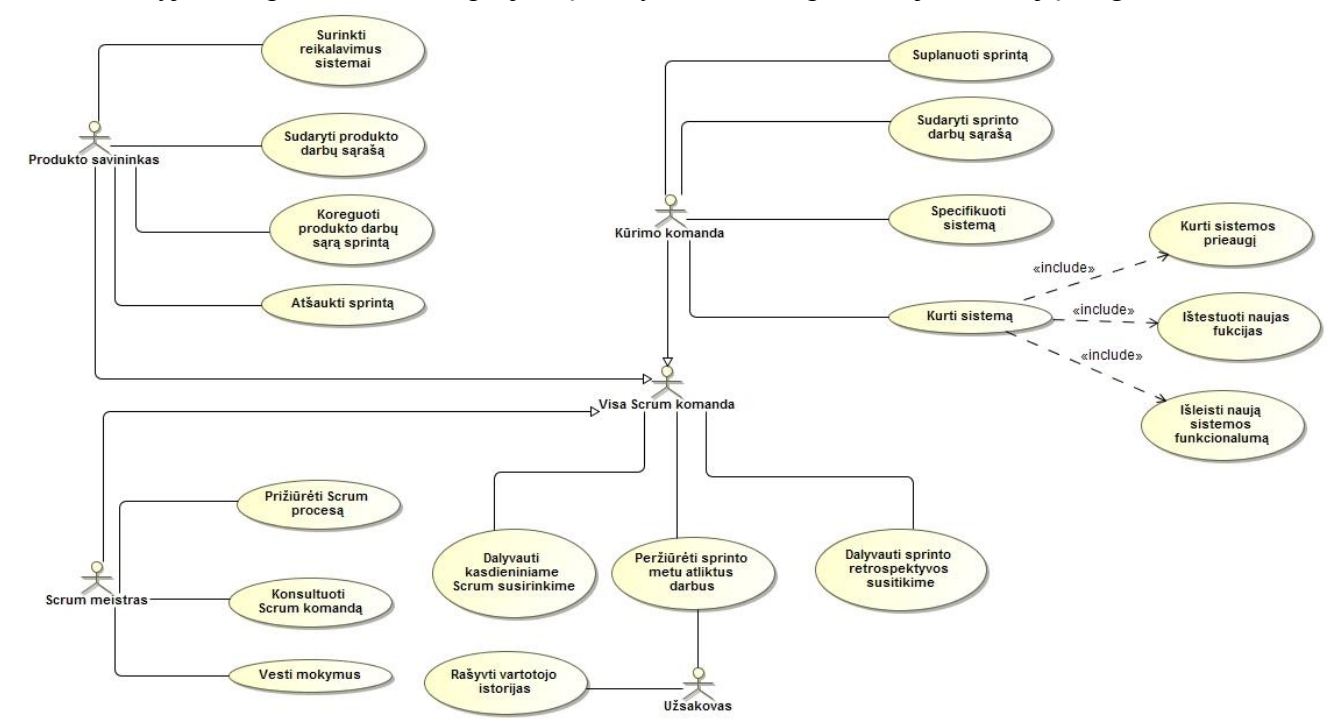

Paveikslėlyje 1.11 pateikta Scrum projektų valdymo metodo panaudojimo atvejų diagrama.

**1.11 pav.** Scrum metodo panaudojimo atvejų diagrama

<span id="page-29-0"></span>Scrum nenustato kriterijų reikalavimų turiniui, bet sako, kad už reikalavimų valdymą yra atsakingas produkto savininkas. Scrum komanda turi visišką laisvę rinktis kokiu būdu ir kaip detaliai bus specifikuojamas ir dokumentuojamas kuriamas produktas.

Esamas Scrum metodo veiklos procesas pavaizduotas 1.12 paveikslėlyje.

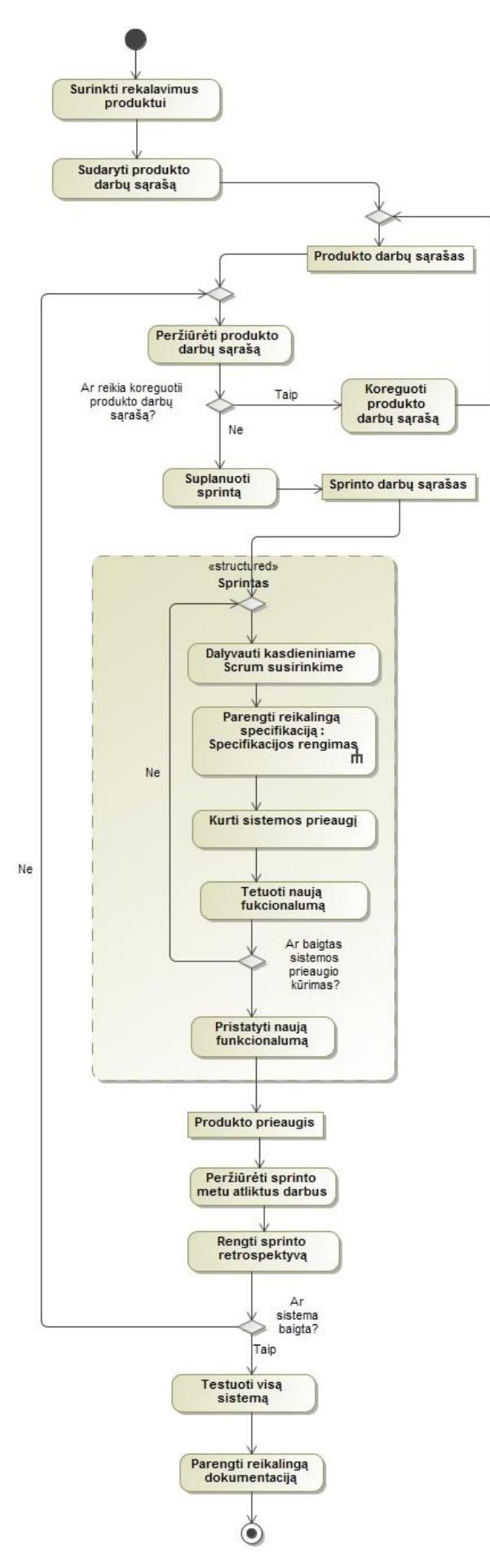

<span id="page-30-0"></span>**1.12 pav.** Scrum metodo veiklos proceso diagrama

Scrum procese sistemos specifikavimas yra cikliškas ir kintamas priklausomai nuo reikalavimų. Paveikslėlyje apačioje (1.13 pav.) pateiktas proceso "Parengti reikalingą specifikaciją" detalizavimas.

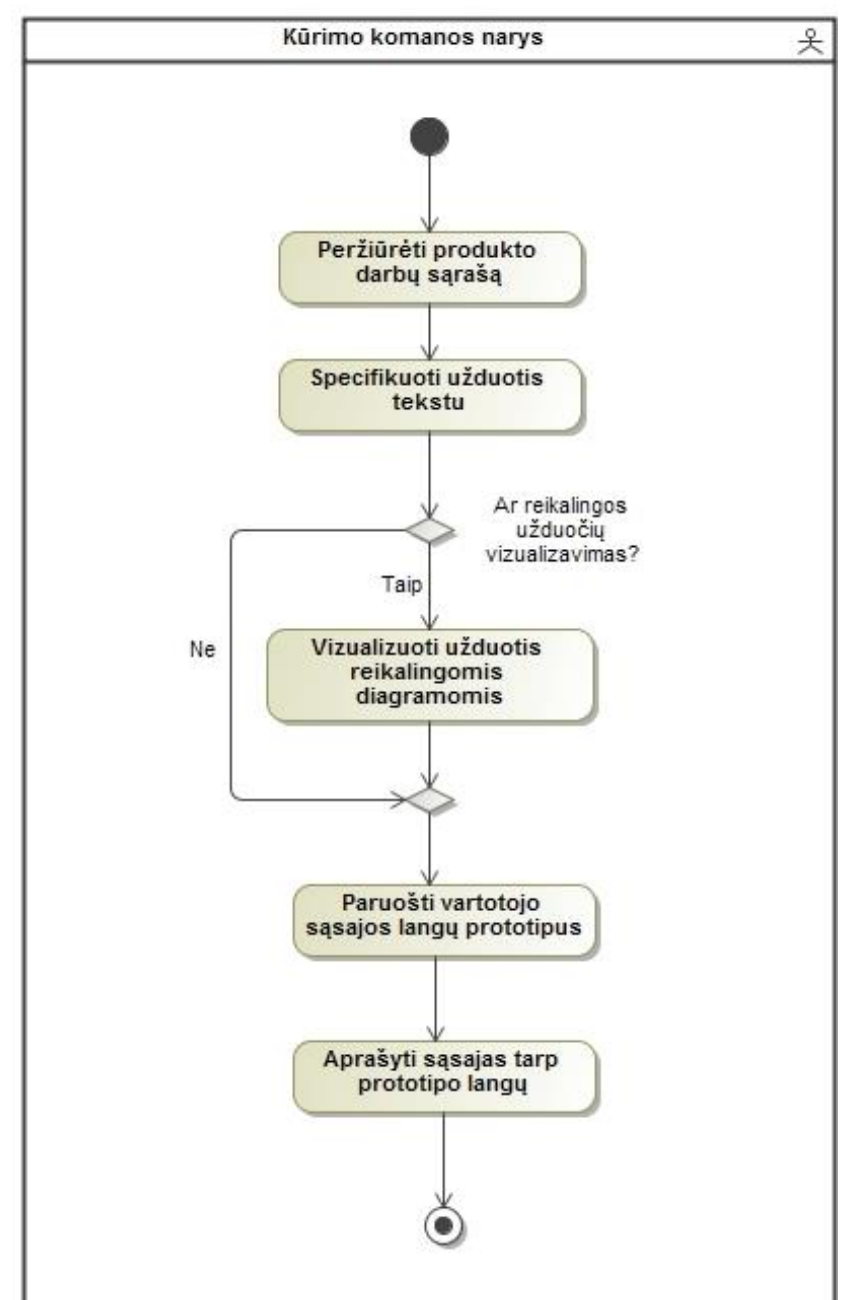

**1.13 pav.** Specifikacijos rengimo veiklos diagrama

<span id="page-31-0"></span>Kaip matyti iš pateiktos veiklos diagramos, sistemoms specifikuoti naudojama: tekstas, vartotojo sąsajos prototipas, laisvai pasirenkamos diagramos. Dažnu atveju diagramos braižomos laisva forma ant popieriaus ar piešimo lentos.

Kuriant produktą pagal Scrum metodą, specifikacijos bei dokumentacijos turi būti tiek, kiek jos reikia, kad projektas būtų vystomas ir naudojamas efektyviai. Reikalavimų dokumentas ar konkreti diagrama naudojama tik tada jei tai turės realią naudą.

1.14 paveikslėlyje pavaizduotas siekiamas sprendimas: patobulintas specifikacijos rengimo procesas, sukuriant įrankį leidžiantį automatizuoti panaudojimo atvejų ir navigavimo plano diagramų kūrimą:

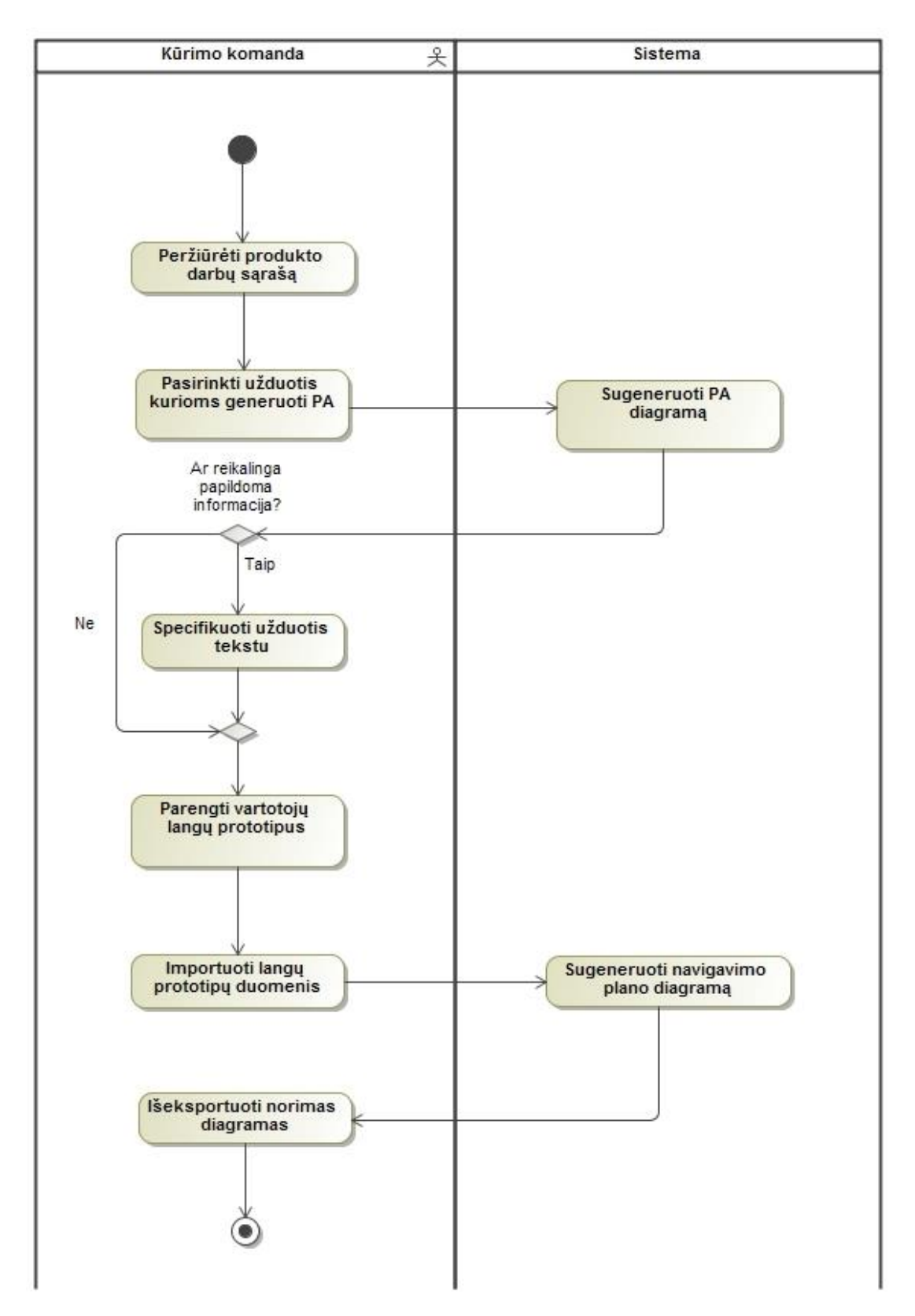

**1.14 pav.** Patobulinto specifikacijos rengimo proceso veiklos diagrama

<span id="page-32-0"></span>Scrum projektų kūrimo ir valdymo metode būtų naudinga naudoti panaudojimo atvejų bei navigavimo plano diagramas. Scrum procesas taptų vizualesnis, kadangi esamus artefaktus būtų galima vizualizuoti UML diagramomis. Šių diagramų kūrimas būtų dalinai automatizuotas sukuriant Scrum projektų valdymo įrankio prototipą.

Scrum projektų valdymo sistemoje bus galima valdyti produkto darbų sąrašą, pagal pasirinktus darbus bus generuojama panaudojimo atvejų diagrama.

#### <span id="page-33-0"></span>**1.7.2.Produkto darbų sąrašas, vartotojo istorijos ir panaudojimo atvejai**

Kaip jau buvo rašyta anksčiau, produkto darbų sąrašas – tai sutvarkytas visko, kas gali būti reikalinga produktui, sąrašas, ir vienintelis reikalavimų šaltinis atlikti bet kokius produkto pakeitimus. Taigi tai yra vienintelis reikalavimų šaltinis, kuriuo remiasi produkto kūrimo komanda.

Produkto darbų sąrašą sudaro visos savybės, funkcijos, reikalavimai, tobulinimai ir taisymai. Produkto darbų sąraše aprašomas viskas, kas gali duoti naudą kuriamam produktui. Produkto darbų sąrašo įrašai turi tokius atributus: aprašymas, eilės numeris, įvertis ir vertė [2]. Tačiau dažnu atveju produkto darbų sąrašo struktūra sudaroma pagal Scrum komandos poreikius.

Produkto darbų sąrašas gali būti kategorizuojamas, sąrašo įrašus priskiriant tam tikroms kategorijoms. Prie darbų sąrašo įrašo gali būti pateikiamas darbo tipas: vartotojo istorija (angl. *user story*), klaida (angl. *bug*), prototipas, dizainas, testavimas ir pan. Tai laisvai pasirenkami elementai, kurie gali būti nusistatomi kiekvienoje komandoje skirtingai [24].

1.15 ir 1.16 paveiksluose pateikti pavyzdiniai produkto darbų sąrašo vaizdai.

| fu.<br>A1<br>$-65$ |                         | Product Backlog                 |                |                      |                                                                                                    |                   |
|--------------------|-------------------------|---------------------------------|----------------|----------------------|----------------------------------------------------------------------------------------------------|-------------------|
|                    | B<br>c                  |                                 | Ð              |                      |                                                                                                    |                   |
|                    | <b>Product Backlog</b>  |                                 |                | <b>Team Velocity</b> |                                                                                                    |                   |
|                    |                         | <b>Priority Estimate Sprint</b> |                | <b>User Type</b>     | Story                                                                                                    | <b>Story Type</b> |
|                    |                         |                                 |                | Customer             | I can see when the next show will begin for the show page I am on                                                                                                    | Story             |
| 4                  | $\overline{\mathbf{2}}$ | $\overline{2}$                  |                | Editor               | I can select what I want to display for each "section" within the editorial content<br>section of the page. My options include last episode, next episode, selected forum<br>posts, selected editorial articles (tvg generated), no selection and free form text | Story             |
| 5                  | 13                      | $\overline{2}$                  | 1              | Editor               | I can select what picture (If any) I want to display for the corresponding content<br>section                                                                                                    | Story             |
| б                  | 14                      | 5                               | 1              | Editor               | I can select the default tab for the user to see upon visit to the page, for each show                                                                                                    | Story             |
|                    | 5                       | 5                               | п              | Customer             | I can roll over the fields in the media player and see the various tabs change                                                                                                    | Story             |
| 8                  | 16                      | 13                              | $\overline{2}$ | Editor               | I can modify the existing headline for any show page                                                                                                    | Story             |
| 9                  | -7                      | 1                               | $\overline{2}$ | Customer             | I can select anohter show page in the drop down list next to the countdown clock                                                                                                    | Story             |
| 10                 | 8                       | 1                               | $\overline{2}$ | Customer             | I can click "remote record" and have the show for the show page I am on record on<br>my tivo device                                                                                                    | Story             |
| 11                 | 19                      | $\mathbf{1}$                    | $\overline{2}$ | Customer             | I can click "join the discussion" button (or link) on the show page which takes me to<br>the appropriate forum page for that show                                                                                                    | Story             |
| 12                 | 10                      | 1                               | $\overline{2}$ | Customer             | I can see how many recent posts have been posted in the forum for the show page I<br>am on                                                                                                    | Story             |
| 13                 | 11                      | 3                               | $\overline{2}$ | Customer             | I can see how many recent replies have been posted in the forum for the show page<br>I am on                                                                                                    | Story             |

**1.15 pav.** Produkto darbų sąrašo pavyzdys nr. 1 **[25]**

<span id="page-33-1"></span>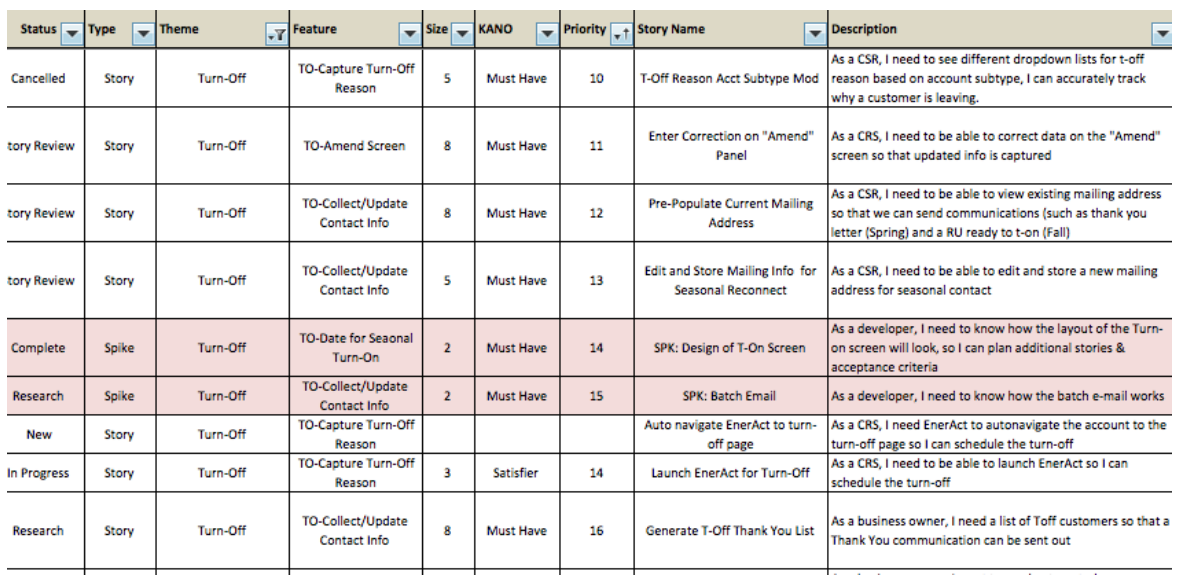

<span id="page-33-2"></span>**1.16 pav.** Produkto darbų sąrašo pavyzdys nr. 2 **[26]**

Iš šių keleto pavyzdžių galime matyti, kad produkto darbų sąrašuose yra naudojami atributai: tipas, būsena, vartotojo istorija (angl. *user story*), vartotojo tipas.

Vartotojų istorijos (angl. *user stories*) yra vienos iš pirminių ir pagrindinių artefaktų vystomų Scrum projektų komandose. Vartotojo istorija – aukšto lygio reikalavimo apibrėžimas, kuriame yra tik tiek informacijos, kad kūrėjai galėtų įvertinti ką reikia atlikti norint jį įgyvendinti [27]. Vartotojo istorija tai yra aprašymas sudarytas iš vieno ar kelių sakinių, kuriame yra atskleidžiama ką vartotojas turi galėti daryti su sistema, arba ką sistema turi galėti daryti. Taigi, vartotojo istorijos kūrėjams padeda apsibrėžti kokį funkcionalumą turi turėti sistema.

Vartotojo istorijos gali būti ruošiamos vartotojo, kuris naudosis sistema, taip pat Scrum procese jas gali ruošti ir produkto savininkas ar kūrimo komandos narys kai prireikia papildyti sistemos funkcionalumą [28].

Vartotojo istorijų ir panaudojimo atvejų palyginimas pateiktas 1.7 lentelėje.

|                  | Vartotojo istorijos                                                                                                    | Panaudojimo atvejai                                                                                                    |
|------------------|----------------------------------------------------------------------------------------------------|----------------------------------------------------------------------------------------------------|
| Panašumai        | · Paprastai aprašyta šnekamąja kalba,<br>padeda suprasti ką programa turi atlikti.<br>· Turi būti atliekamas testavimo procesas<br>(pagal tinkamus kriterijus), ten kur gali<br>būti dviprasmybių<br>· Minimas vartotojas ir ką jis gali atlikti.                                                                                                    | · Parašyti vartotojo verslo kalba, norint<br>palengvinti komunikaciją tarp suinteresuotų<br>šalių.<br>• Turi būti atliekamas patikrinimas pagal<br>testavimo atvejus.<br>· Panaudojimo atvejai siejami ryšiais su<br>aktoriais (vartotojais).                                                                                                    |
| <b>Skirtumai</b> | • Dažnu atveju būna rašomos ant mažų<br>lapeliy.<br>• Vartotojo istorijos orientuotos į sistemos<br>funkcionaluma [29].<br>· Pateikiama mažai informacijos, todėl<br>kylantys klausimai išdiskutuojami su<br>klientu pokalbių metu.<br>· Vartotojo istorijos dažnai būna<br>pakankamai detalios ir smulkios, kadangi<br>turi būti įgyvendintos per trumpas<br>iteracijas (sprintus) [29]. | · Vizualizuojami UML diagramomis.<br>· Panaudojimo atvejai labiau orientuoti į<br>vartotoją, kaip vartotojas susijęs su sistema,<br>kaip sistemos funkcionalumas atitinka<br>vartotojo tikslus [29].<br>· Detaliai specifikuojami, kad būtų aiškiai<br>suprantami.<br>• Mažas panaudojimo atvejis gali atitikti vieną<br>istoriją, tačiau gali būti ir taip, kad istorija yra<br>tik vienas iš panaudojimo atvejo scenarijų<br>$[29]$ . |

<span id="page-34-0"></span>**1.7 lentelė.** Vartotojo istorijų ir panaudojimo atvejų palyginimas

Kaip matyti iš pateiktos lentelės vartotojo istorijos ir panaudojimo atvejai turi ir skirtumų, ir panašumo. Tačiau jie turi keletą bendrų bruožų: abiejuose yra minimas vartotojas ir sistemos funkcionalumas. Todėl pasinaudojant šia informacija, buvo nuspręstą sukurti įrankį, kurio pagalba būtų galima vizualizuoti produkto darbų sąraše esančias vartotojo istorijas panaudojimo atvejų diagramomis.

## **1.8. Analizės išvados**

- <span id="page-35-0"></span>1. Išanalizavus lanksčiuosius kūrimo procesus, pastebėta, kad visuose yra akcentuojamas greitas ir dinamiškas programinės įrangos kūrimas ir, kad veikianti programinė įranga svarbiau, nei išsami dokumentacija. Kadangi lanksčiojo proceso metu yra stengiamasi kaip galima greičiau sukurti veikiantį produktą, todėl nukenčia projekto dokumentacija ir proceso artefaktų vizualizavimas.
- 2. Pastebėta, kad Scrum procesas gali būti pritaikomas įvairaus sudėtingumo projektams, yra vienas populiariausių lanksčiųjų procesų ir ypač tinkamas interneto informacinėms sistemoms kurti. Pagrindinis reikalavimų dokumentas Scrum procese yra produkto darbų sąrašas.
- 3. Išanalizavus keletą egzistuojančių sprendimų UML diagramas taikyti interneto IS kūrime, nustatyta, kad šie sprendimai orientuoti į modeliavimo proceso automatizavimą ir programinio kodo generavimą iš diagramų. Tačiau šie principai nėra tinkami lanksčiuosiuose procesuose, nes rekomenduojamų diagramų parengimas ganėtinai sudėtingas ir reikalaujantis specifinių projektavimo žinių.
- 4. Išanalizavus atliktus tyrimus nustatyta, kad vizualinė informacija geriau įsimenama nei tekstinė ar fonetinė. Taigi duomenų vizualizavimas leidžia vartotojams apdoroti didelius duomenų kiekius, matyti kaip duomenys susiję tarpusavyje bei suprasti bendrą duomenų kontekstą.
- 5. Reimiantis atlikta analize, buvo nuspręsta sukurti Scrum projektų valdymo įrankio prototipą, kurio pagalba būtų galima vizualizuoti lanksčiojo Scrum proceso artefaktus UML diagramomis.
- 6. Lanksčiojo proceso artefatų vizualizavimui pasirinktos panaudojimo atvejų ir navigavimo plano diagramos. Šios diagramos yra nesudėtingos ir gali būti lengvai suprantamos vartotojų, neturinčių specifinių UML modeliavimo kalbos žinių.
## **2. "SCRUMUML" SPRENDIMO REIKALAVIMŲ SPECIFIKACIJA IR PROJEKTAS, FORMALUS APRAŠAS**

## **2.1. Reikalavimų specifikacija**

Kompiuterizuojamų panaudojimo atvejų modelis pateiktas 2.1 pav. Panaudojimo atvejų diagramoje matomi sistemos naudotojai ir jų ryšiai sistemos funkcijos. Darbų organizavimo pagrindinės funkcijos: sukurti projektą, importuoti produkto darbų sąrašą, pridėti naują užduotį į darbų sąrašą, sukurti naują sprintą ir įtraukti darbus į sprintą. Vizualizavimo pagrindinės funkcijos: generuoti PA diagramą, generuoti navigavimo plano diagramą.

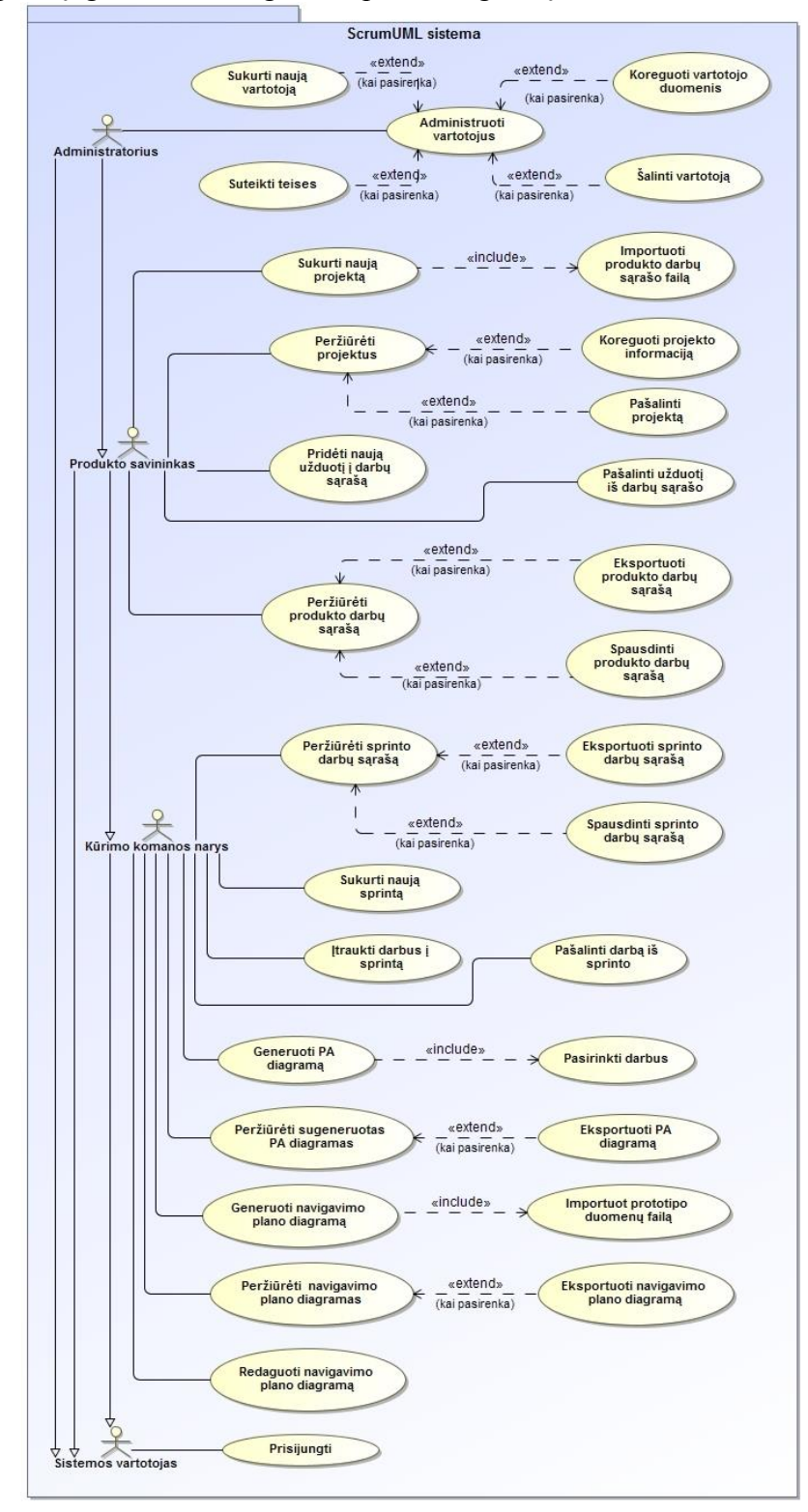

**2.1 pav.** Kompiuterizuojamų panaudojimo atvejų diagrama

2.1 lentelė. PA "Peržiūrėti projektus" specifikacija

| Panaudojimo atvejis        |                                  | Peržiūrėti projektus                                         |  |  |  |  |
|----------------------------|----------------------------------|--------------------------------------------------------------|--|--|--|--|
| <b>Tikslas</b>             |                                  | Valdyti projektų informaciją (sukurti, redaguoti, pašalinti) |  |  |  |  |
| Aprašymas                  |                                  | Produkto sąvininkas gali valdyti projektų informaciją.       |  |  |  |  |
|                            |                                  | Atsidarius projektų peržiūros langą produkto sąvininkas      |  |  |  |  |
|                            |                                  | pasirenka norimą funkciją.                                   |  |  |  |  |
| Prieš sąlyga               |                                  | Vartotojas turi būti prisijungęs prie sistemos ir pasirinkęs |  |  |  |  |
|                            |                                  | projektų peržiūros meniu punktą.                             |  |  |  |  |
| Sužadinimo sąlyga          |                                  | Vartotojas pasirenka projektų administravimo paslaugą        |  |  |  |  |
| <b>Aktorius</b>            |                                  | Produkto savininkas                                          |  |  |  |  |
| <b>Susiję PA</b>           | Išplečiantys PA                  | "Sukurti naują projektą", "Koreguoti projekto                |  |  |  |  |
|                            |                                  | informaciją", "Pašalinti projektą".                          |  |  |  |  |
|                            | <b>Apimantys PA</b>              | $\overline{\phantom{0}}$                                     |  |  |  |  |
|                            | Specializuoti PA                 |                                                              |  |  |  |  |
| Pagrindinis įvykių srautas |                                  | Sistemos reakcija                                            |  |  |  |  |
|                            |                                  |                                                              |  |  |  |  |
|                            | Vartotojas pasirenka ką nori     |                                                              |  |  |  |  |
| daryti:                    |                                  |                                                              |  |  |  |  |
| 1. Sukurti naują projektą  |                                  | 1.1 Sistema išsaugo naują projektą                           |  |  |  |  |
|                            | 2. Koreguoti vartotojo duomenis  | 3.1. Sistema pakeičia projekto duomenis                      |  |  |  |  |
|                            | 3. Šalinti projektą iš sistemos  | 3.1. Sistema pašalina projektą                               |  |  |  |  |
| Po sąlyga                  |                                  | Atlikti projektų valdymo veiksmai (pridėtas naujas           |  |  |  |  |
|                            |                                  | projektas, pakoreguoti duomenys, pašalintas projektas)       |  |  |  |  |
| Alternatyvūs scenarijai    |                                  |                                                              |  |  |  |  |
|                            | 1. Vartotojas atsisako kurti     | 1.1. Sistema neišsaugo naujo projekto                        |  |  |  |  |
| projektą                   |                                  |                                                              |  |  |  |  |
|                            | 2. Vartotojas atsisako redaguoti | 2.1. Sistema neišsaugo laukeliuose pakeistų duomenų          |  |  |  |  |
| projekto duomenis          |                                  |                                                              |  |  |  |  |
|                            | 3. Vartotojas atsisako pašalinti | 3.1. Sistema nepašalina projekto iš duomenų bazės            |  |  |  |  |
| projektą                   |                                  |                                                              |  |  |  |  |

2.2 lentelė. PA "Importuoti produkto darbų sąrašo failą" specifikacija

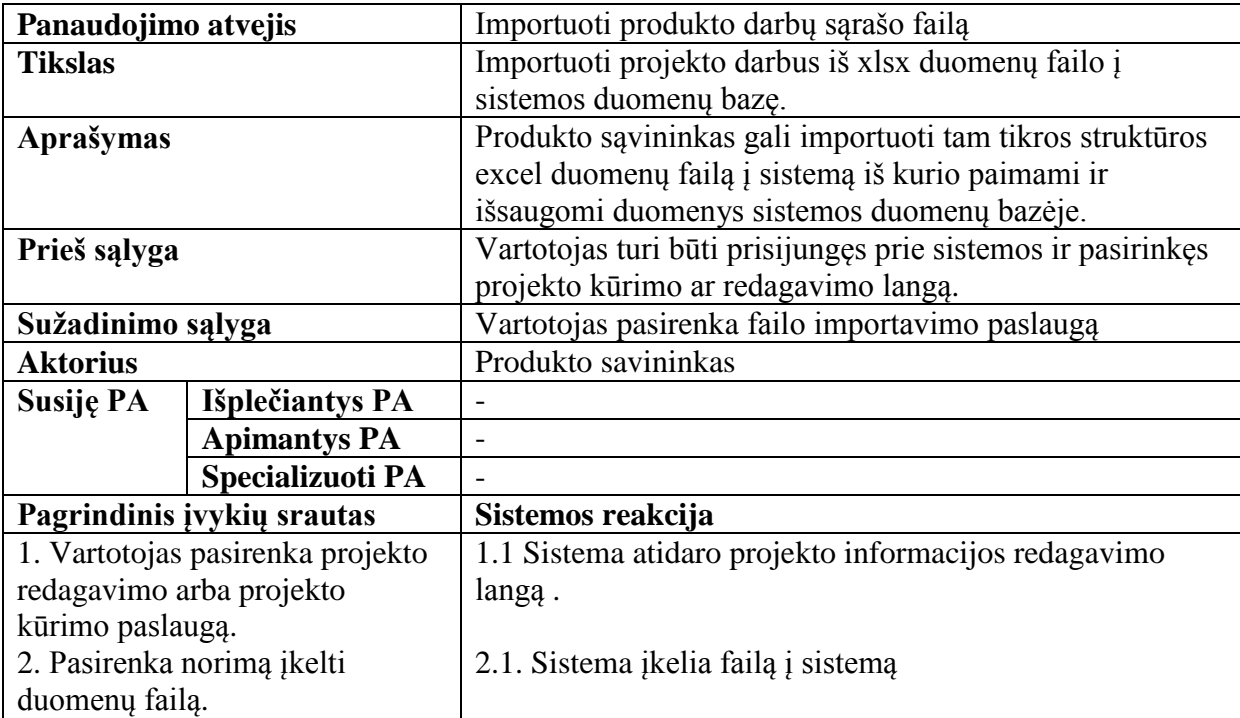

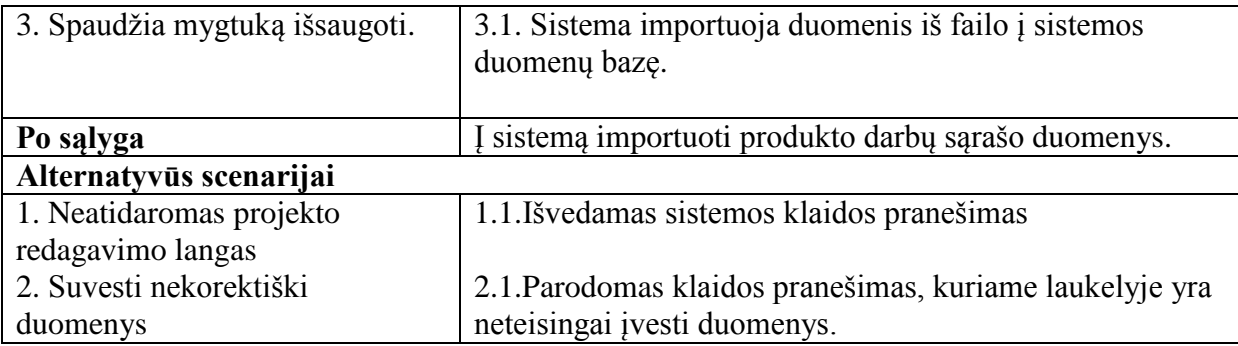

2.3 lentelė. PA "Pridėti naują užduotį į darbų sąrašą" specifikacija

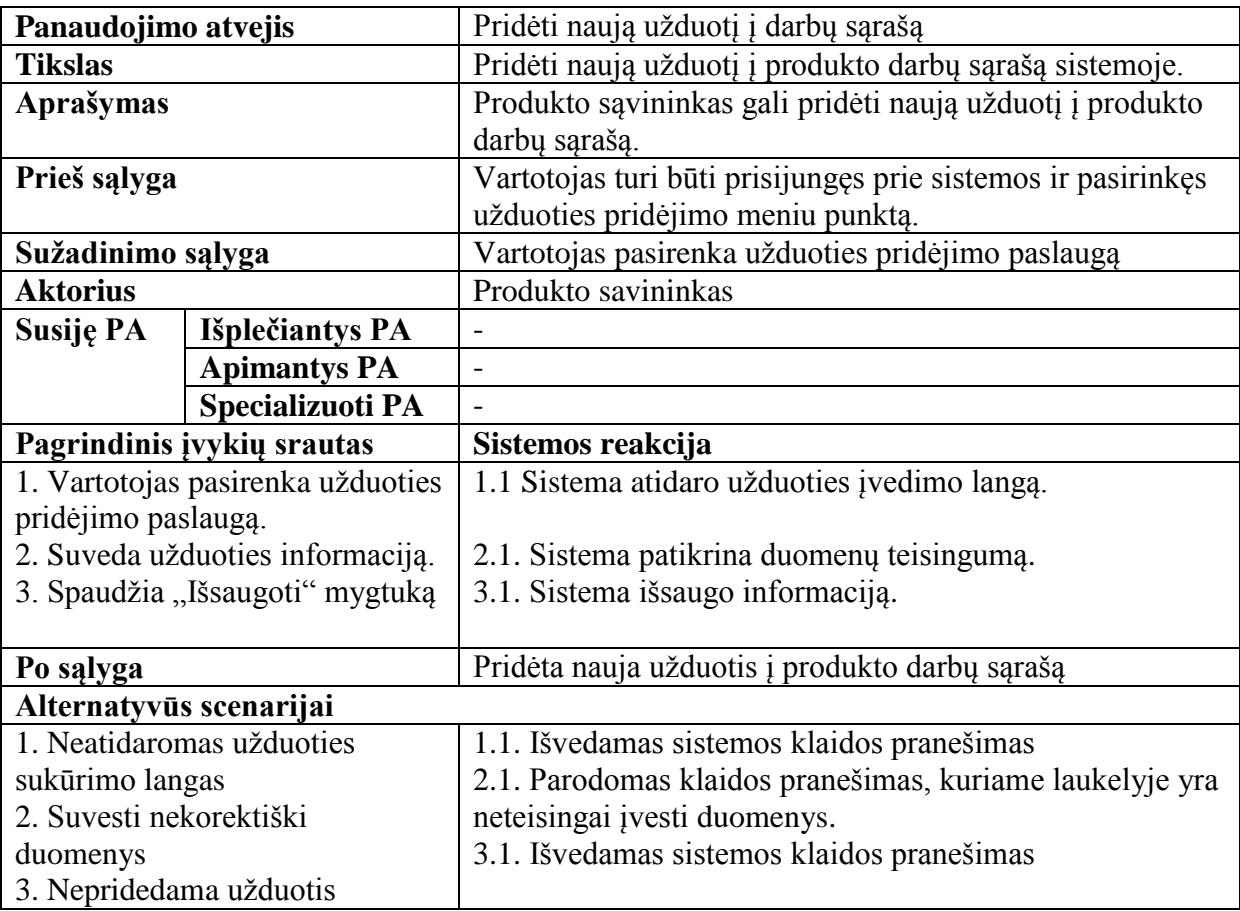

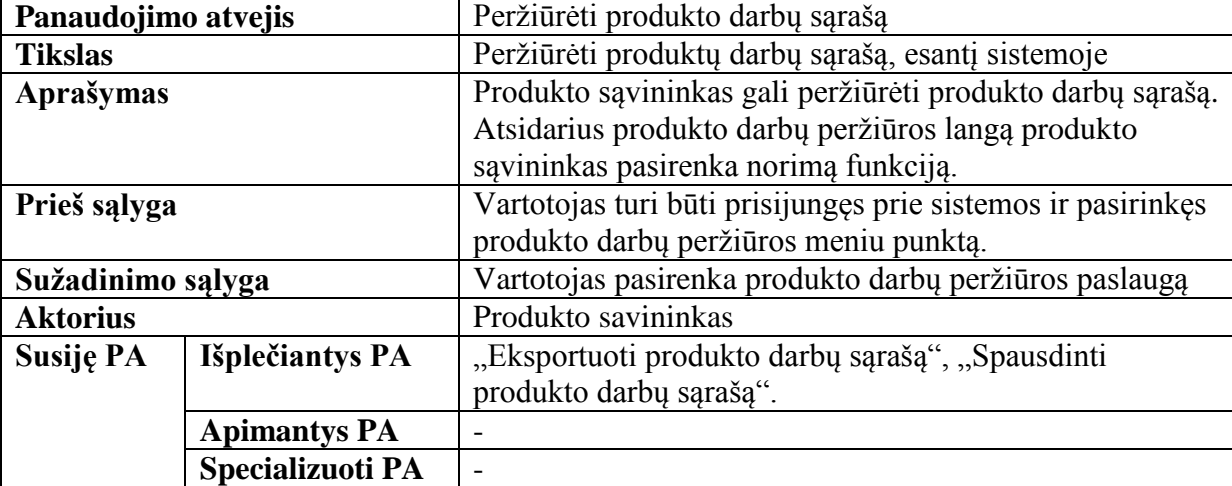

2.4 lentelė. PA "Peržiūrėti produkto darbų sąrašą" specifikacija

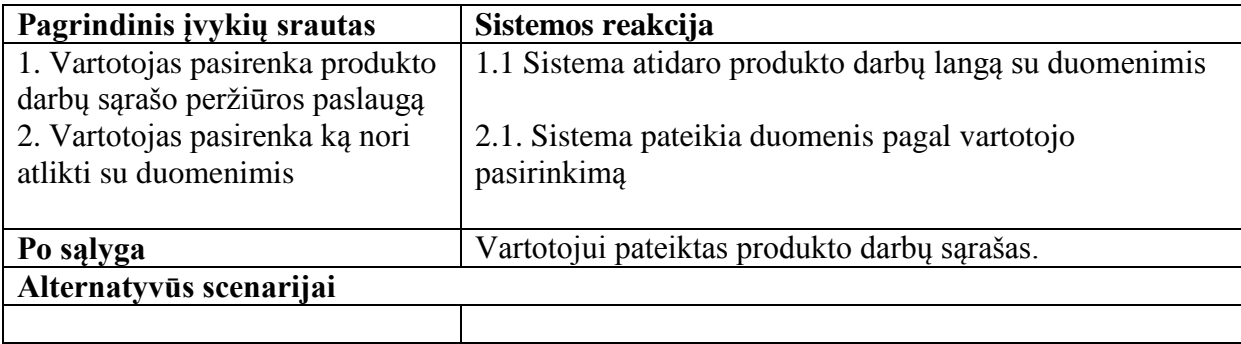

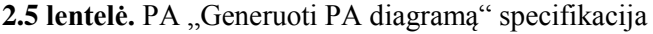

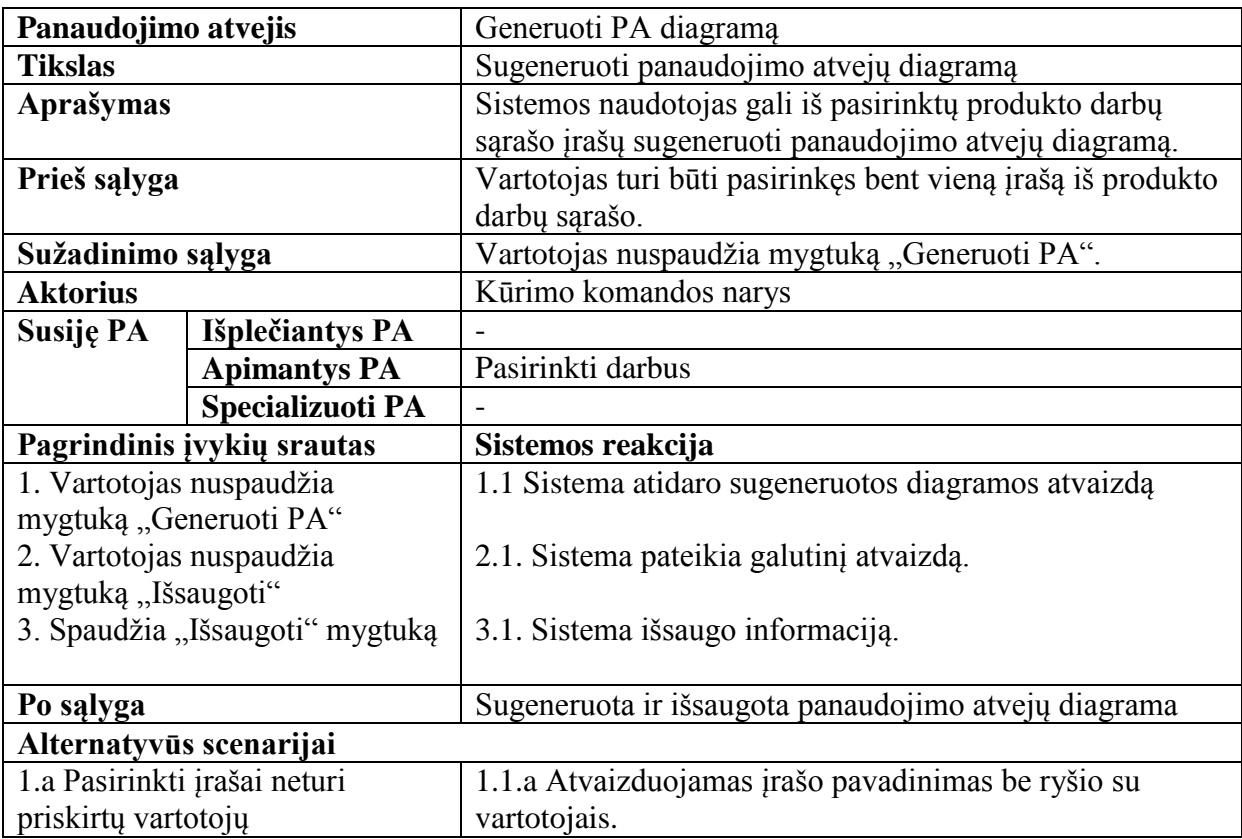

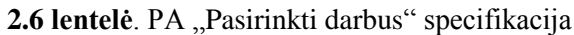

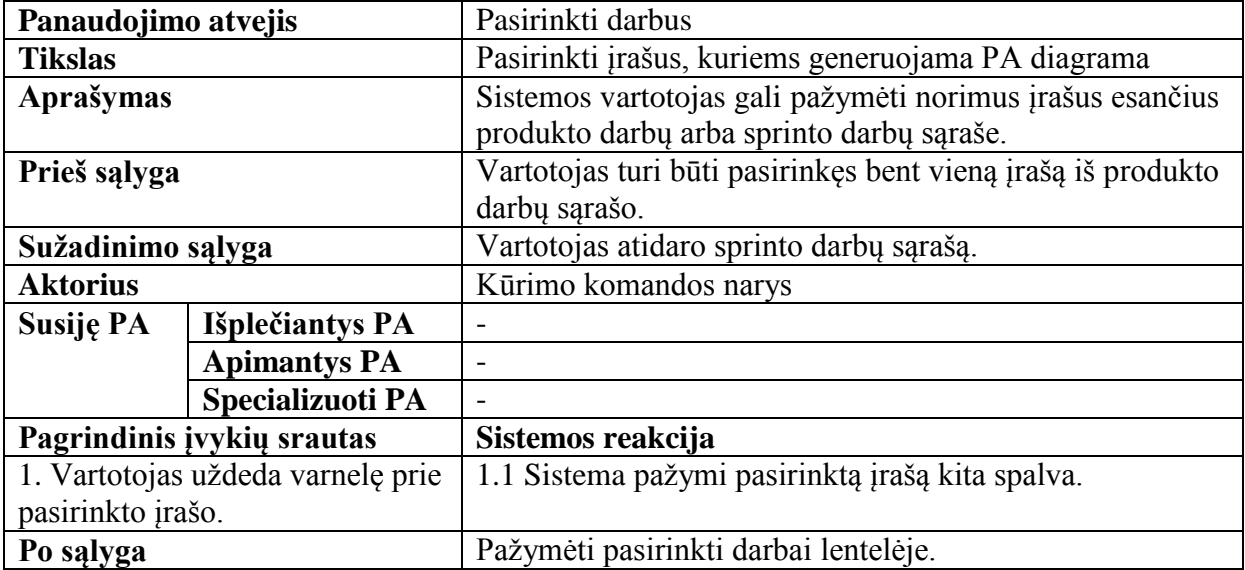

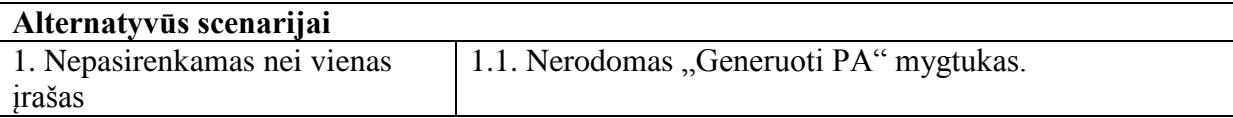

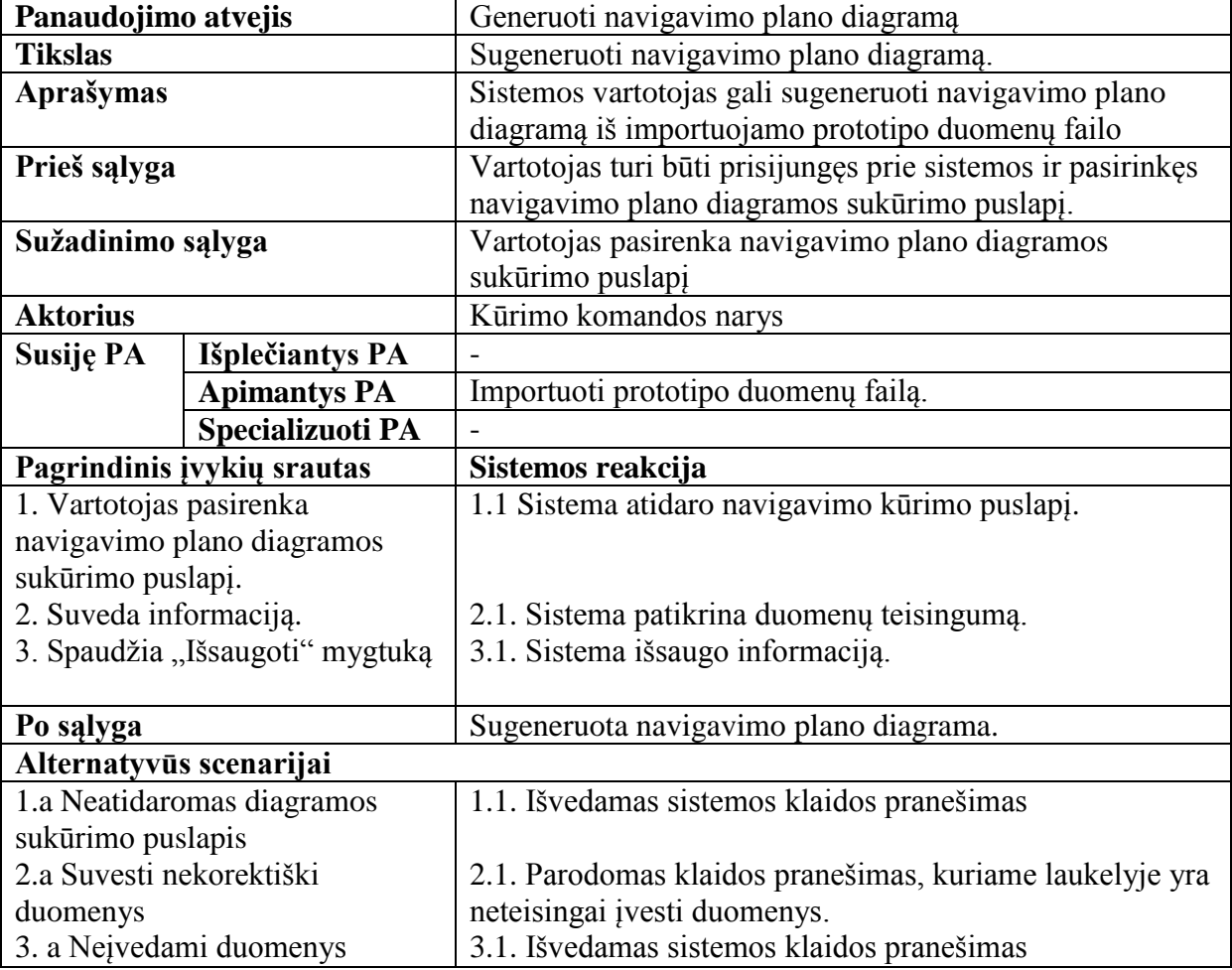

2.7 lentelė. PA "Generuoti navigavimo plano diagramą" specifikacija

2.8 lentelė. PA "Importuoti prototipo duomenų failą" specifikacija

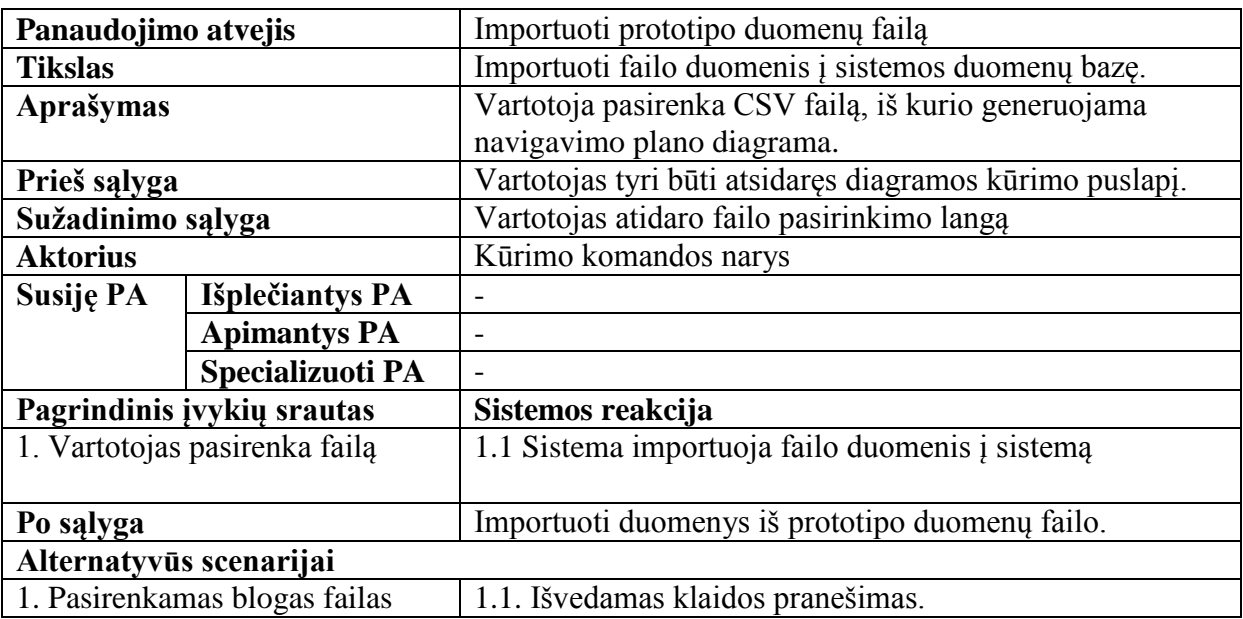

## **2.2. Dalykinės srities modelis**

Dalykinės srities esybių klasių modelis pateiktas 2.2 paveikslėlyje. Pagrindinės sistemos esybės yra darbas, sprintas, pa\_diagrama, navigavimo diagrama.

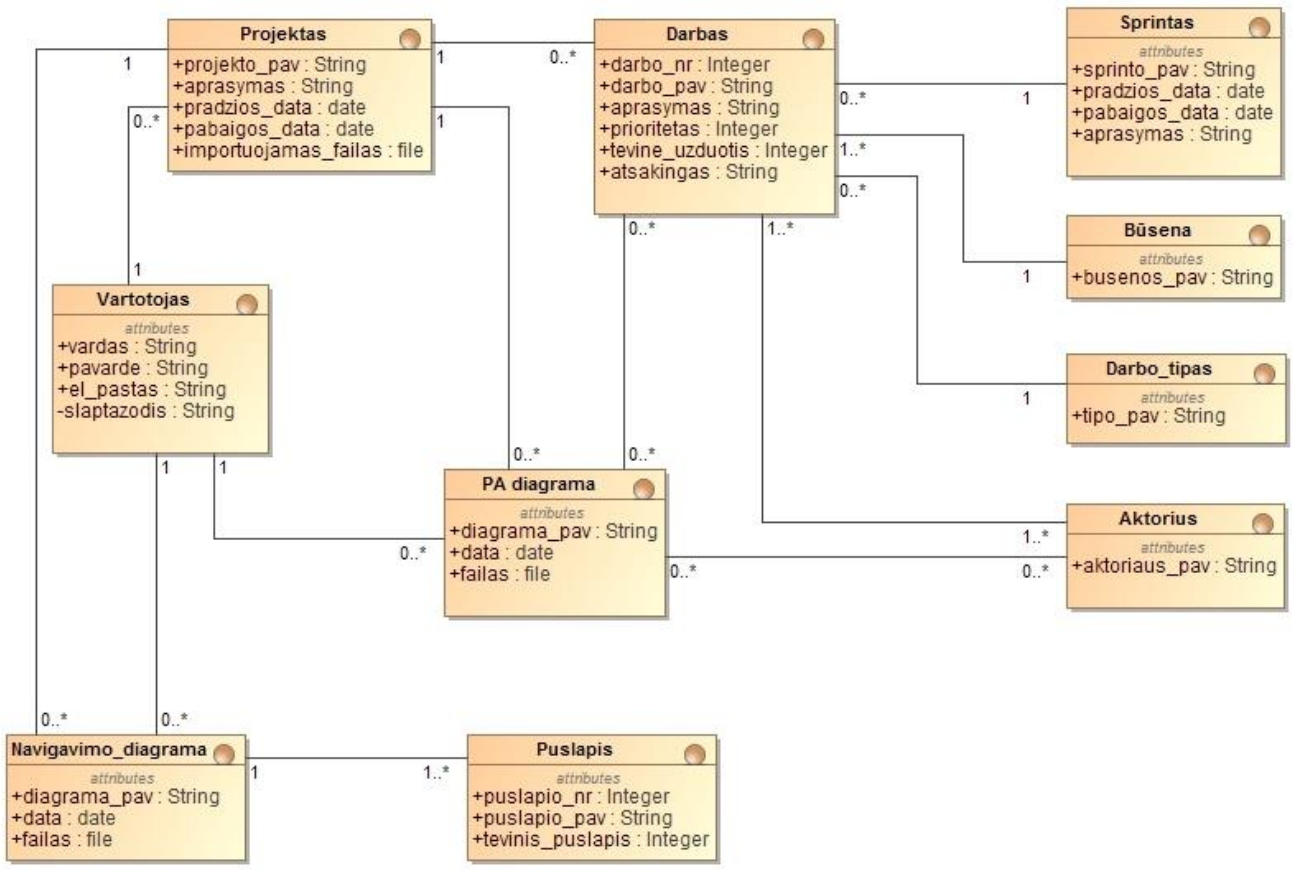

**2.2 pav.** Dalykinės srities esybių klasių diagrama

#### **2.3. Naudotojų sąsajos modelis**

ScrumUML projektų valdymo sistemos navigavimo planas pateiktas 2.3 paveikslėlyje. Prisijungus prie sistemos pateikiamas pagrindinis langas iš kurio pasiekiami kiti sistemos puslapiai. Darbu sarašo valdymas vyksta puslapyje "Produkto darbu sarašas".

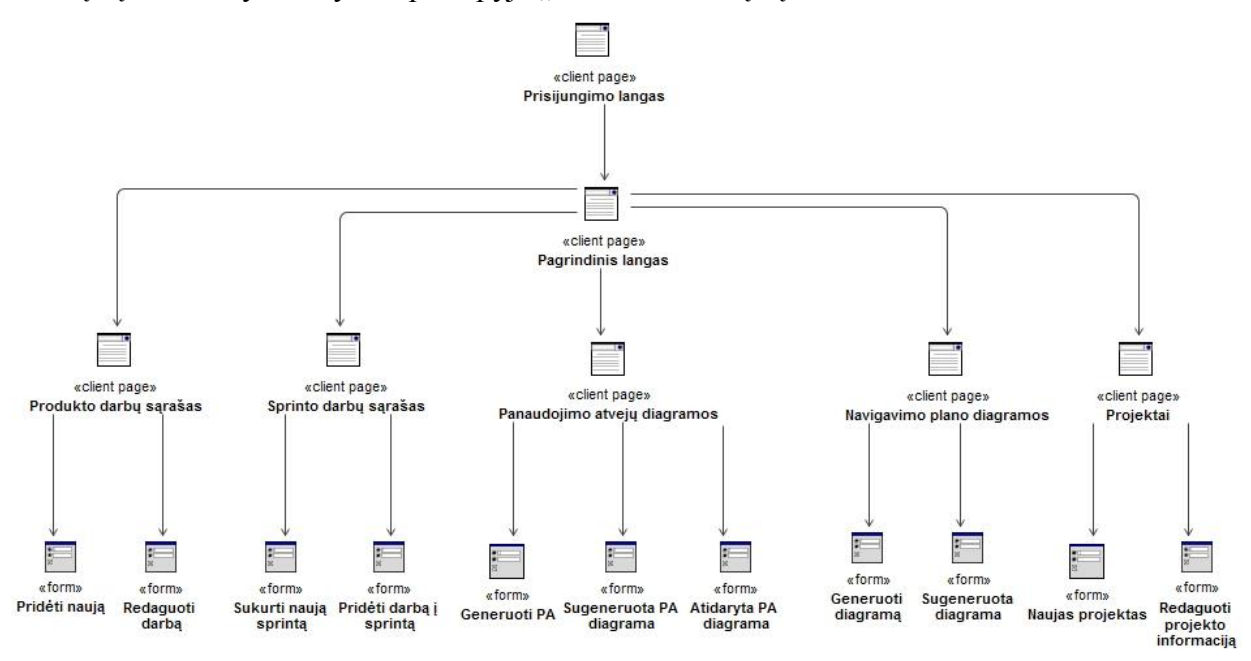

**2.3 pav.** Sistemos navigavimo plano diagrama

# **2.4. Formalus sprendimo aprašas**

# **2.4.1.ScrumUML sistemos naudojimo procesas**

2.4 paveikslėlyje pateiktas bendras darbo su "ScrumUML" sistema procesas.

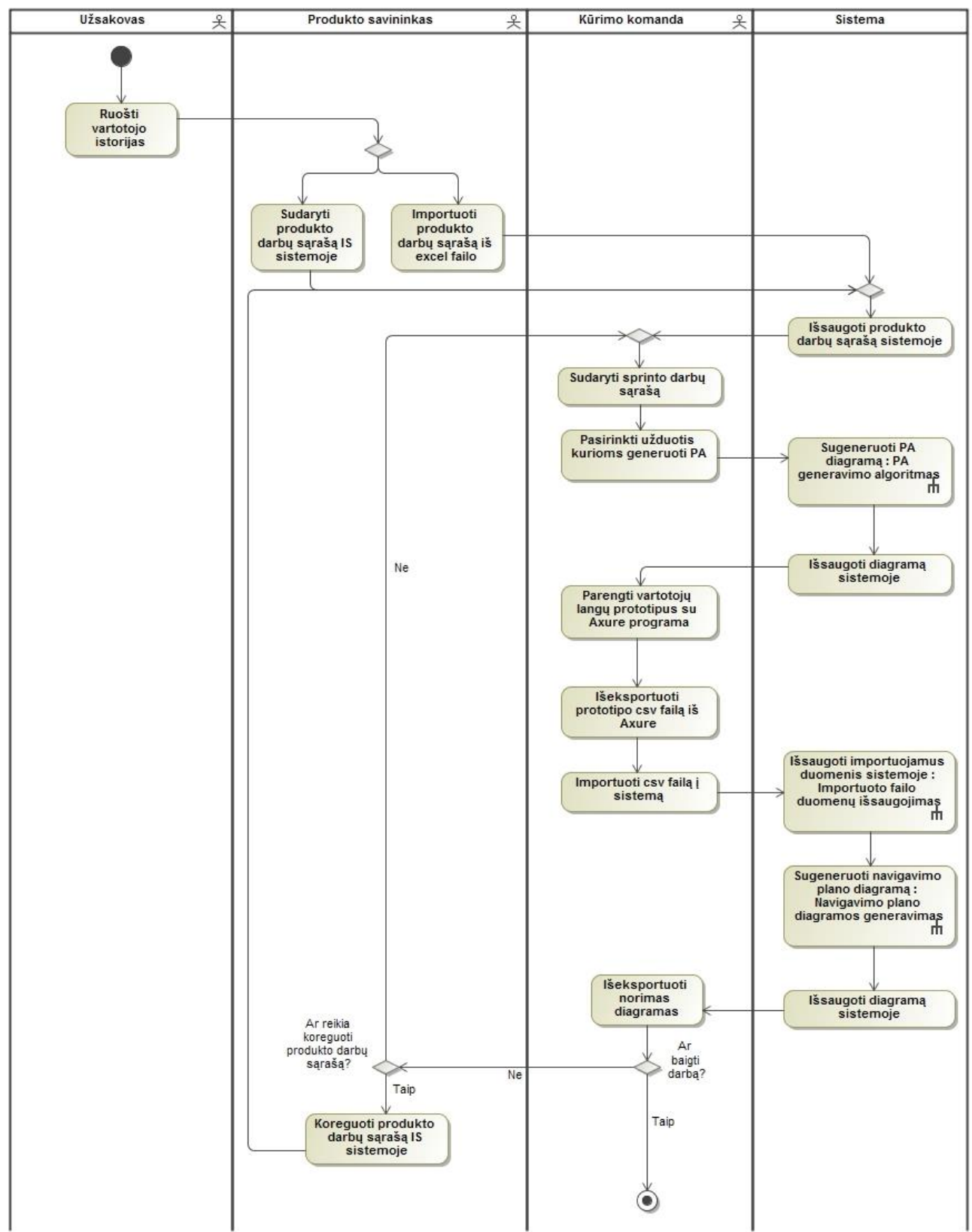

2.4 pav. Naudojimosi "ScrumUML" sistema veiklos diagrama

Kaip matyti iš veiklos diagramos, produkto savininkas gali pasirinkti ar importuoti produkto darbų sąrašą iš Microsoft Excel duomenų failo ar suvesti darbus sistemoje. Produkto darbų sąrašas gali būti nuolatos pildomas ir koreguojamas.

Kūrimo komandos narys gali sukurti sprintą ir pasirinktis darbus iš produkto darbų sąrašo. Pasirinktus darbus, iš sprinto arba produkto darbų sąrašo, galima vizualizuoti panaudojimo atvejų diagrama. Diagramos vizualizavimo procesas plačiau aprašytas 2.4.3 skyriuje "Panaudojimo atveju diagramos generavimo procesas".

Kūrimo komandos nariui parengus kuriamos sistemos prototipą su "Axure RP" programa, iš programos išeksprotuojamas "CSV" duomenų failas. Šį failą vartotojas gali importuoti į sukurtą "ScrumUML" sistemą, norėdamas sugeneruoti navigavimo plano diagramą. Diagramos generavimo procesas aprašytas 2.4.4 skyriuje "Navigavimo plano diagramos generavimo procesas".

Sugeneruotas diagramas vartotojas gali išsaugoti kompiuterio kietajame diske.

#### **2.4.2.Produkto darbų sąrašo failo paruošimas ir importavimas**

Norint importuoti produkto darbų sąrašą sudarytą su *Microsoft Excel* programa reikia, kad duomenų failas atitiktų šiuos reikalavimus:

- 1. Failas turi būti išsaugotas su .xlsx plėtiniu.
- 2. Importuojamam dokumente turi būti šie duomenų stulpeliai (A1:H1):
	- a. **Nr** nurodomas unikalus užduoties numeris.
	- b. **Prioritetas** skaitinė reikšmė nuo 1 iki 10.
	- c. **Tipas** nurodomas užduoties tipo pavadinimas, pavyzdžiui: funkcija, dizainas, ir pan (privalomas).
	- d. **Pavadinimas** trumpas užduoties apibūdinimas.
	- e. **Aprašymas** užduoties tekstinis aprašymas.
	- f. **Aktorius** jei aprašoma užduotis yra funkcija, tuomet reikia nurodyti kas tą realizuotą funkciją galės atlikti. Pavyzdžiui, jei kuriamas naujienų portalas ir viena iš funkcijų yra "Paskelbti naujieną", o ją atlikti galės tik vienas vartotojų tipas. Tuomet nurodomas tas vartotojų tipas, šiuo atvejų – "Redaktorius". Jei aprašomą funkciją galės atlikti daugiau nei vienas vartotojų tipas, tuomet į "Aktoriai" stulpelį įrašomi vartotojų pavadinimai, atskiriant juos kableliu. Jei užduotis nėra funkcija ir nėra vartotojų, kurie atliktų tą funkciją, tuomet laukelis paliekamas tuščias.
	- g. **Tėvinės užduoties Nr** jei darbų sąraše yra darbų, kurie yra vaikiniai kitų darbų atžvilgiu, tai prie tokių užduočių nurodomas tėvinės užduoties numeris. Jei užduotis neturi tėvinės užduoties, šis laukelis paliekamas tuščias.
	- h. **Būsena** nurodomas užduoties būsenos pavadinimas, pavyzdžiui: laukiama, vykdoma, atlikta ir pan.
- 3. Didžiausias galimas importuojamo failo dydis 2 megabaitai.

Lentelėje 2.9 aprašyta importuojamo failo struktūra su paaiškinimu kur išsaugomi importuoti duomenys sistemos duomenų bazėje (žymėjimas: Lentėlė.stulpelis).

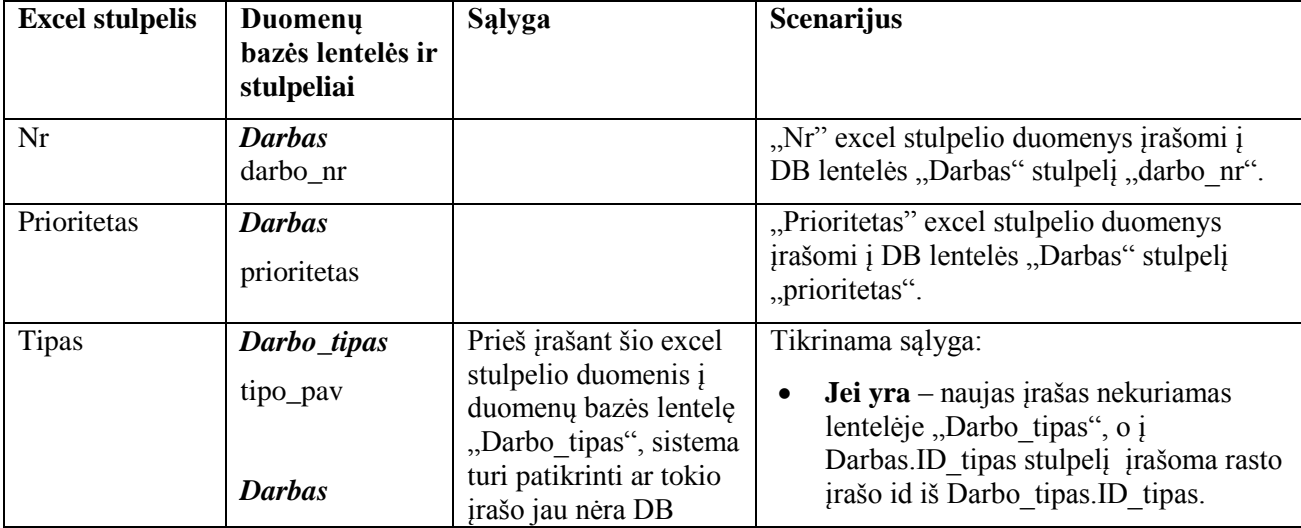

**2.9 lentelė.** Duomenų iš importuojamo failo išsaugojimas sistemos duomenų bazėje

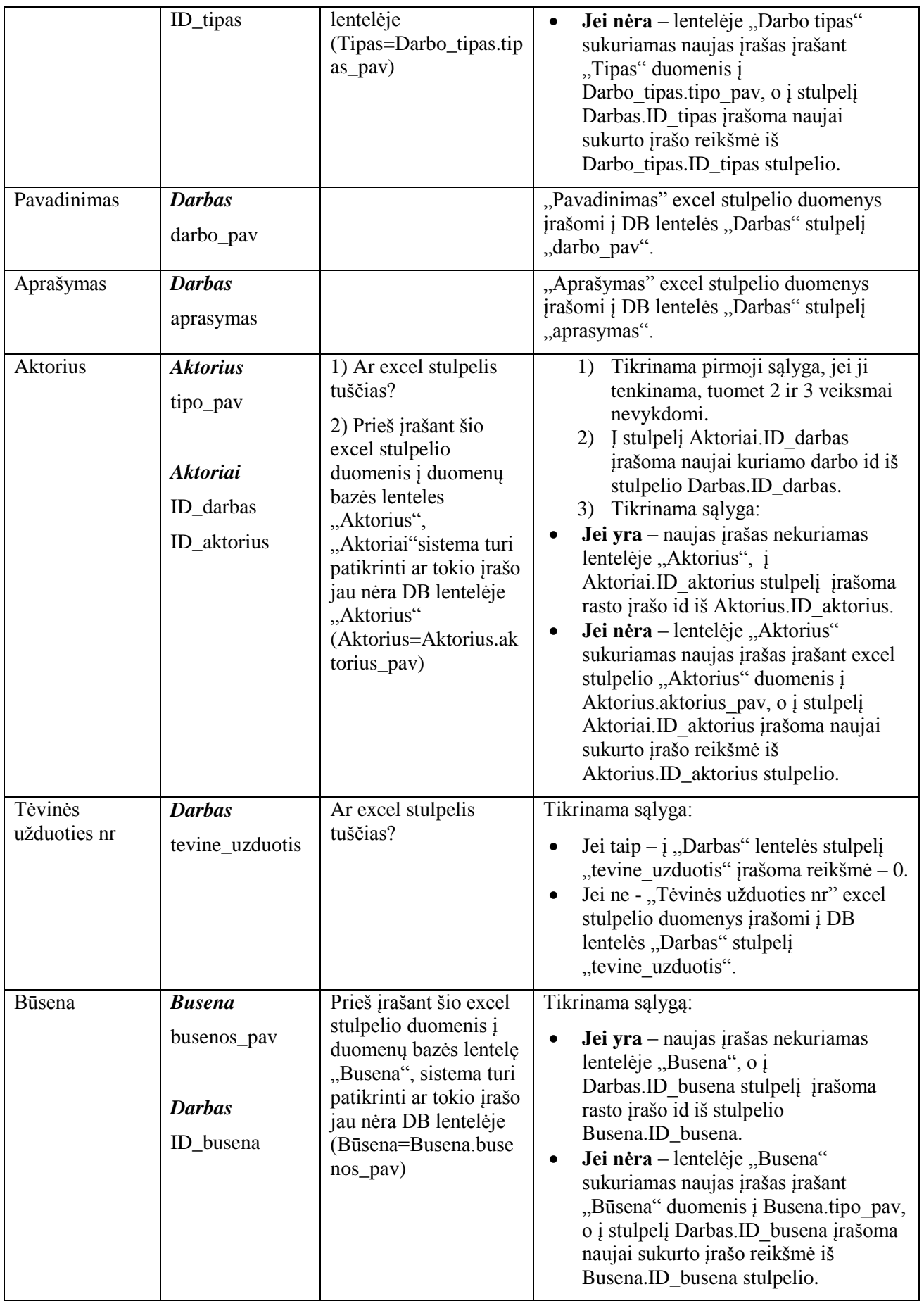

## **2.4.3.Panaudojimo atvejų diagramos generavimo procesas**

Panaudojimo atvejų diagramos aprašo sistemos funkcionaluma panaudojant aktorius ir galimus panaudojimo atvejus. Platesnis panaudojimo atvejų diagramos aprašymas pateiktas 1.3.5 skyriuje "Panaudojimo atvejų diagrama".

Realizuojamoje sistemoje panaudojimo atvejų diagramos generavimui bus naudojami šie elementai: aktorius, panaudojimo atvejis, asociacijos ir įtraukimo (angl. *include*) ryšiai.

Lentelėje nr. 2.10 pateiktas sistemos duomenų, reikalingų paveikslėlio generavimui, susiejimas su aprašytais panaudojimo atvejų diagramos elementais.

| Diagramos elementas        | Naudojami sistemos     | Aprašymas                                                    |
|----------------------------|------------------------|--------------------------------------------------------------|
|                            | duomenys               |                                                              |
| Panaudojimo atvejis        | <b>Darbas</b>          | Sistemoje panaudojimo atvejį atitiks "Darbas" duomenų        |
|                            | darbo_pav              | bazės lentelės laukelyje "darbo pav" esantis įrašas. Kurie   |
|                            |                        | darbai turės būti įtraukti į diagramą, pasirinks vartotojas. |
| Aktorius                   | <i><b>Aktorius</b></i> | Aktorių sistemoje atitiks "Aktorius" lentelės lauke          |
|                            | aktoriaus_pav          | "aktoriaus pav" esantis įrašas.                              |
| Asociacijos ryšys          | <i><b>Aktoriai</b></i> | Sistema nustatys ryšį tarp darbo ir aktoriaus,               |
|                            | ID darbas              | pasinaudojant tarpine duomenų bazės lentele "Aktoriai",      |
|                            | ID aktorius            | kurioje saugomi aktoriaus ir darbo ID numeriai.              |
|                            |                        | Vienas aktorius gali būti susietas su daug darbų, o vienas   |
|                            |                        | darbas gali būti susietas su daugiau nei vienu aktoriumi.    |
| Itraukimo ryšys            | <b>Darbas</b>          | Šis ryšys tarp panaudojimo atvejų nustatomas pagal           |
| $(<\!\!\le\!\!$ include>>) | tevine_uzduotis        | "Darbas" lentelės laukelyje "tevine uzduotis" esančią        |
|                            | darbo nr               | reikšmę. Ši reikšmė lyginama su kitų įrašų "darbo nr"        |
|                            |                        | lauko rekšmėmis. Pagal šią reikšmę surandama tėvinė          |
|                            |                        | užduotis.                                                    |

**2.10 lentelė.** Panaudojimo atvejų diagramos elementų susiejimas su sistemos duomenimis

Paveikslėlyje 2.5 pav. pateiktas proceso "Sugeneruoti PA diagramą" detalizavimas. Šiame paveikslėlyje matomas panaudojimo atvejų diagramos generavimo algoritmas.

Pirmiausia patikrinama ar darbas yra tėvinis kitų darbų atžvilgiu. Jei ne, tarp pasirinktų įrašų pagal "darbo nr" ieškoma tėvinės užduoties, jei surandama kintamajam "include" priskiriama "darbo nr" reikšmė, jei tarp pasirinktųjų tėvinės užduoties nėra, "include" kintamajam priskiriama reikšmė – 0. Toliau duomenų bazės lentelėje "Aktoriai" ieškoma prie darbo užduoties priskirtų vartotojų. Tikrinamos visos lentelės "Aktoriai" duomenų eilutės.

Pagal pasirinktų irašų identifikacinius numerius, duomenų bazės lentelėse "Darbas" ir "Aktorius" surandami įrašų pavadinimai, kurie priskiriami kintamiesiems (PA pav, aktorius pav). Tuomet tikrinama ar panaudojimo atvejis yra kito panaudojimo atvejo dalis (include), tam kad nustatyti kokį ryšio tipą naudoti. Elementai vizualizuojami pasinaudojant VivaGraph Java Script biblioteka.

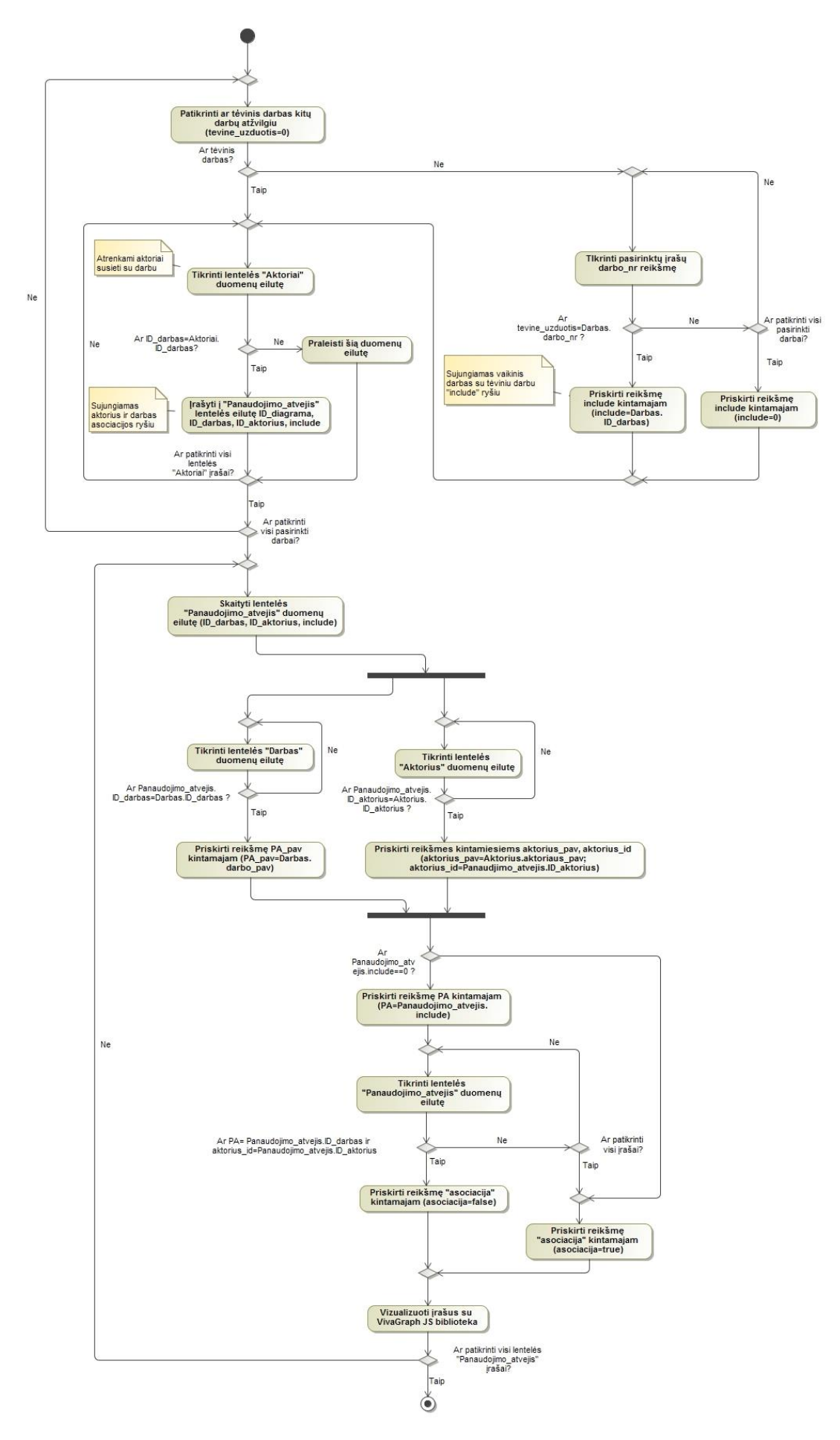

**2.5 pav.** Panaudojimo atvejų diagramos generavimo proceso diagrama

# **2.4.4.Navigavimo plano diagramos generavimo procesas**

Navigavimo plano diagrama atvaizduoja tinklalapio puslapių hierarchiją. Platesnis diagramos aprašymas pateiktas 1.3.6 skyriuje "Navigavimo plano diagrama".

Realizuojamoje sistemoje navigavimo plano diagramos generavimui yra naudojami šie elementai:

- Puslapis aprašo tinklalapyje sukurtus puslapius.
- Asociacijos ryšys atvaizduoja puslapių priklausomybes.

Lentelėje nr. 2.11 pateiktas sistemos duomenų, reikalingų paveikslėlio generavimui, susiejimas su navigavimo plano diagramos elementais.

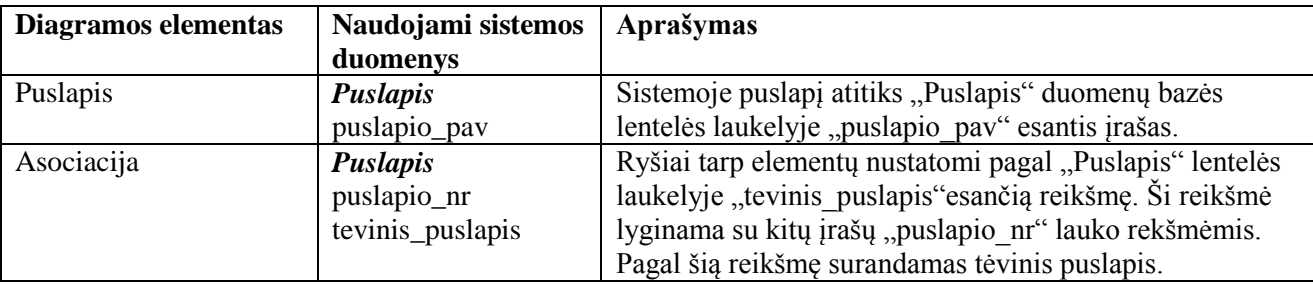

**2.11 lentelė.** Navigavimo plano diagramos elementų susiejimas su sistemos duomenimis

Paveikslėliuose (2.6 pav., 2.7 pav.) pateiktas navigavimo plano generavimo procesas. Norint sugeneruoti navigavimo plano diagramą, reikia importuoti iš Axure sistemos išeksportuotą prototipo csv failą. Lentelėje 2.12 aprašytas duomenų importavimas, o paveikslėlyje 2.8 pateiktas proceso "Išsaugoti importuojamus duomenis sistemoje" detalizavimas.

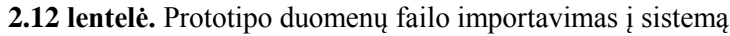

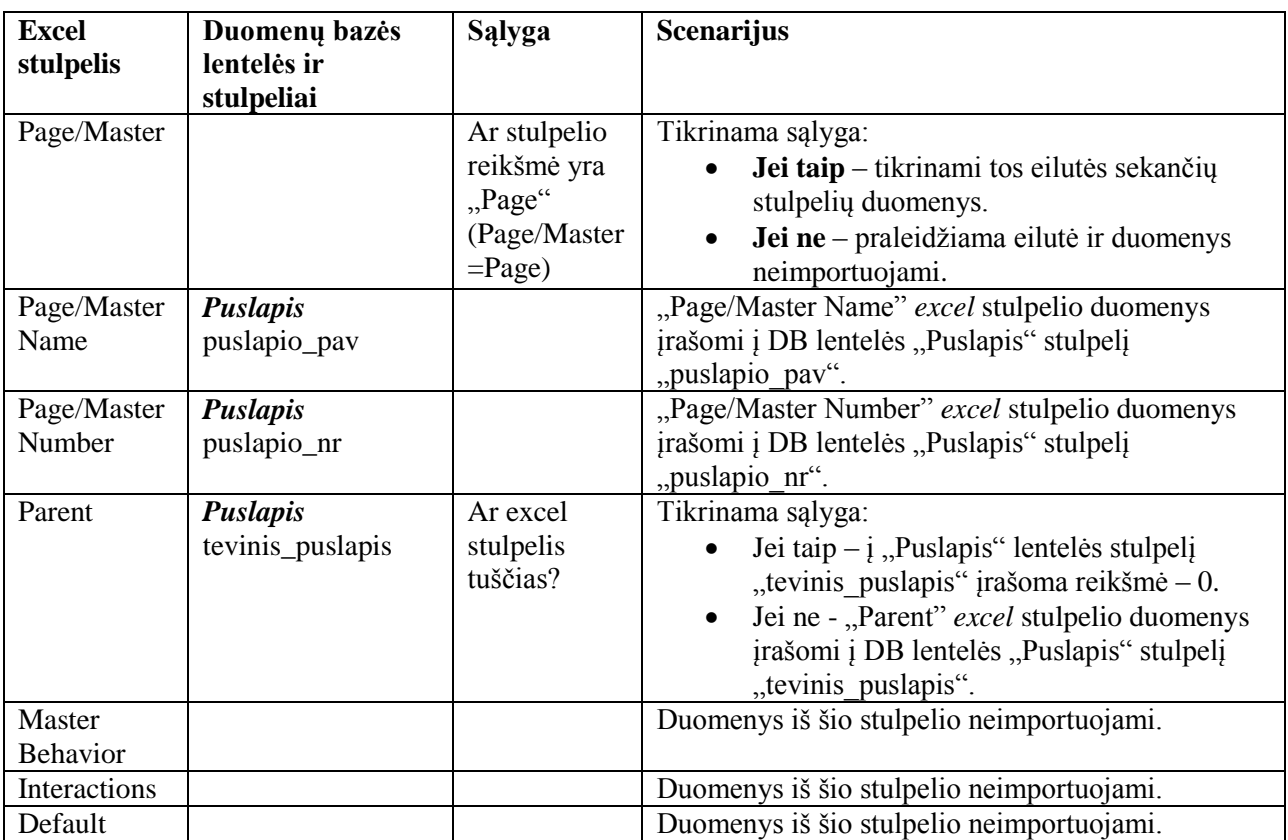

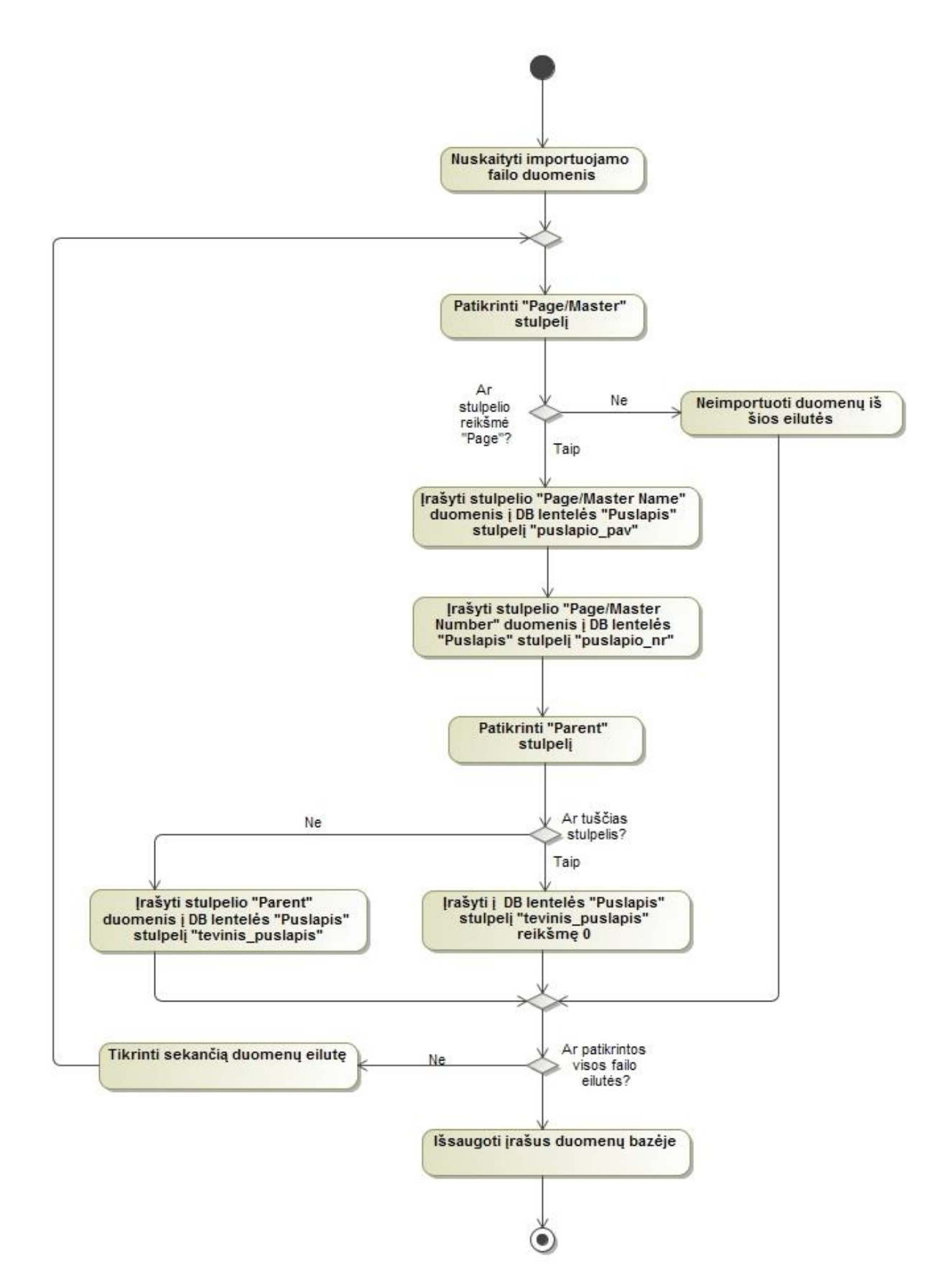

**2.6 pav.** Importuojamo failo duomenų išsaugojimo sistemoje veiklos diagrama

Importavus į sistemą duomenų failą, duomenys nuskaitomi ir išsaugomi vidinėje sistemos duomenų bazėje. Pagal importuotus duomenis nubraižoma navigavimo plano diagrama.

Paveikslėlyje 2.7 pateiktas proceso "Sugeneruoti navigavimo plano diagramą" detalizavimas. Tikrinami visi duomenų bazės lentelės "Puslapis" įrašai. Kintamiesiems "tevinis nr" ir "tevinis" priskiriamos reikšmės iš duomenų bazės. Patikrinama ar nebuvo atvaizduoti diagramos elementai, jei ne tuomet atvaizduojamas puslapio pavadinimas. Toliau sistema ieško duomenų bazės lentelėje vaikinių puslapių ir jei randa atvaizduoja diagramoje po tėviniu puslapiu. Procesas vykdomas tol kol patikrinamos visos "Puslapis" duomenų eilutės.

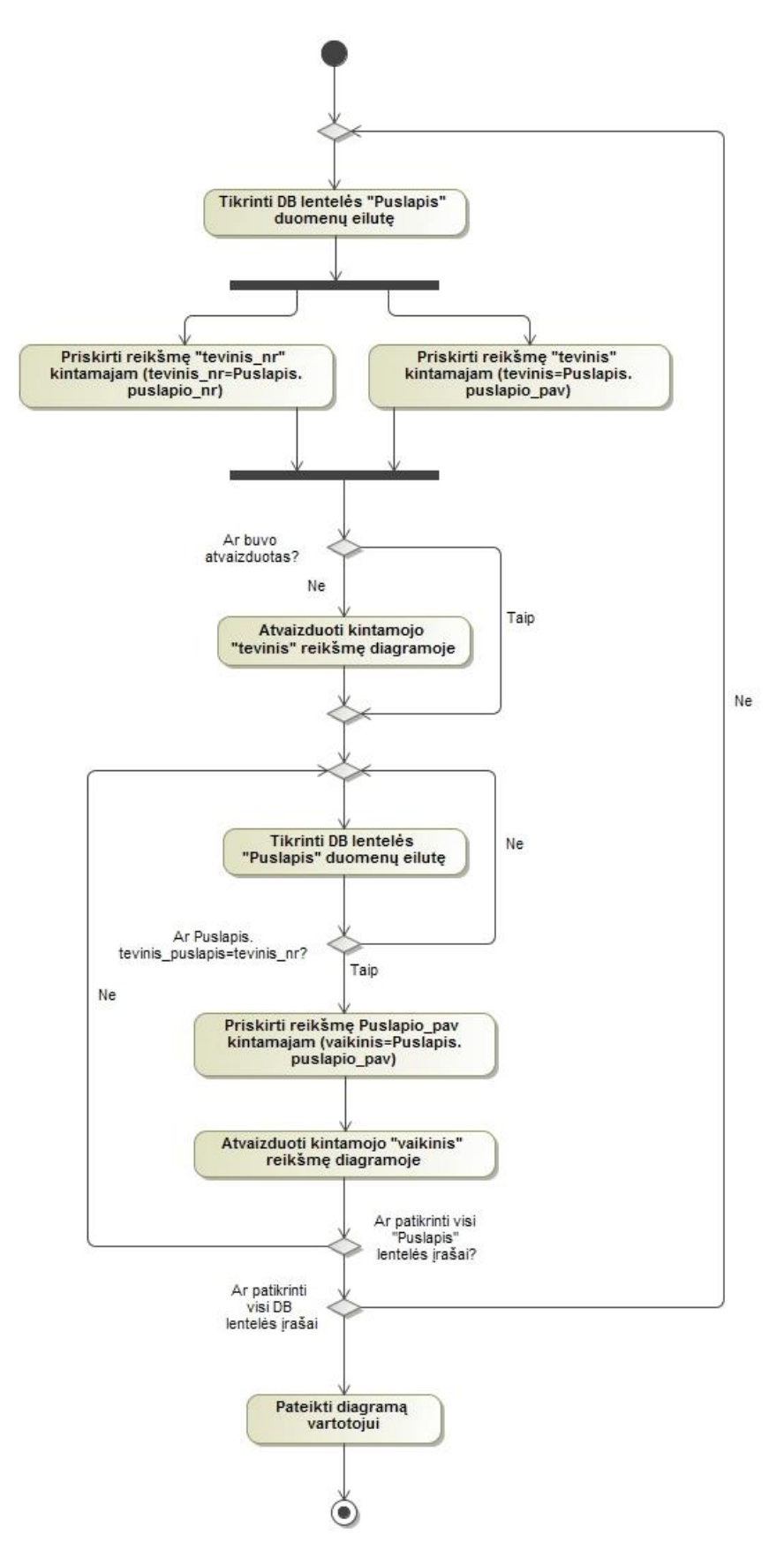

**2.7 pav.** Navigavimo plano diagramos generavimo proceso veiklos diagrama

# **2.5. Apibendrinimas**

Parengtas kompiuterizuojamų panaudojimo atvejų modelis, kuris atspindi visas kuriamos projektų valdymo sistemos funkcijas. Pagrindiniams panaudojimo atvejams sudarytos specifikacijų lentelės. Pagal sistemos funkcijas suprojektuotas kuriamos sistemos dalykinės srities esybių klasių modelis, kuris parodo naudojamas klases ir ryšius tarp jų.

Atsižvelgiant į esamas internetinių sistemų tendencijas, parengtas navigavimo planas, kuriame galima matyti kokie langai numatyti kuriamoje sistemoje ir galimas navigavimas tarp jų.

Sudarytos Scrum metodo bei specifikavimo procesų diagramos. Aprašytas bei detalizuotas procesų modeliais, panaudojimo atvejų ir navigavimo plano diagramų generavimo algoritmas.

#### **3. "ScrumUML" sprendimo realizacijos projektas**

#### **3.1. Sistemos architektūra**

### **3.1.1.Reikalavimų analizės modeliai**

Pagrindinių panaudojimo atvejų realizacijos analizės ir klasių diagramos pateiktos 3.1-3.9 paveikslėliuose.

**Produkto savininko** panaudojimo atvejų analizės klasių diagramos pateikiamos 3.1-3.2 paveiksluose.

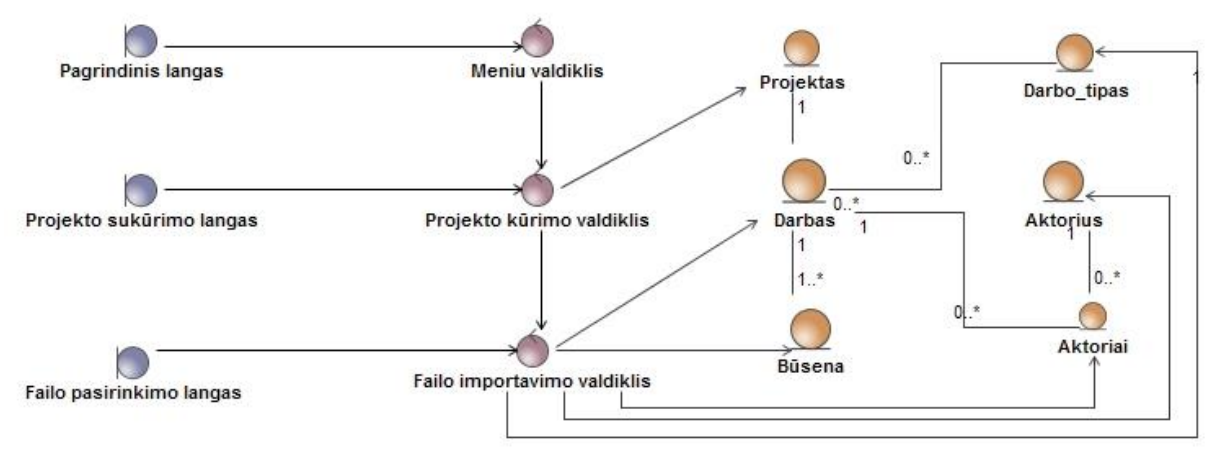

**3.1 pav. PA "Sukurti naują projektą" ir "Importuoti produkto darbų sąrašą" analizės klasių diagrama** 

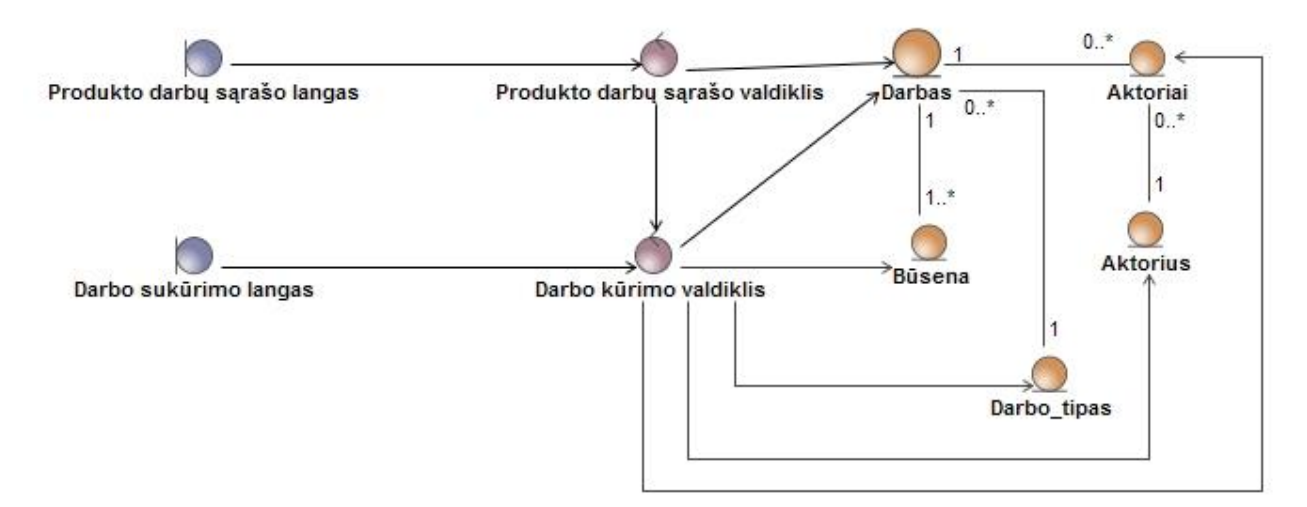

**3.2 pav.** PA "Pridėti naują užduoti į darbų sąrašą" analizės klasių diagrama **Kūrimo komandos nario** panaudojimo atvejų analizės diagramos pateikiamos 3.3-3.9 paveiksluose.

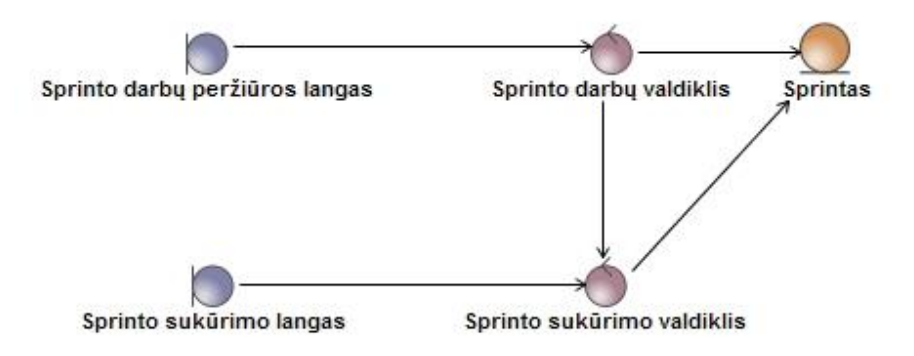

3.3 pav. PA "Sukurti naują sprintą" analizės klasių diagrama

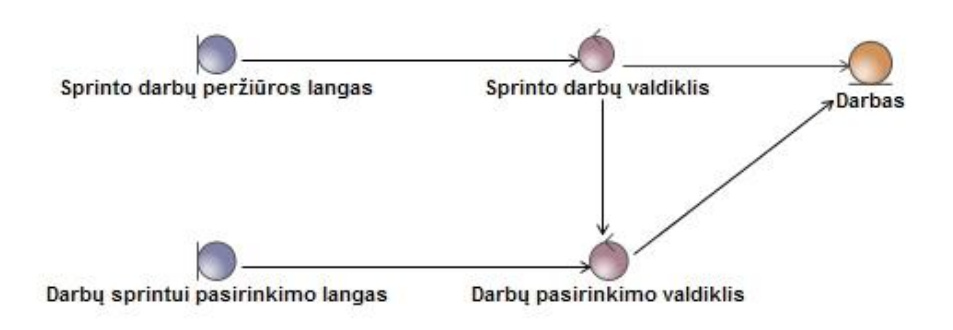

3.4 pav. PA "Įtraukti darbus į sprintą" analizės klasių diagrama

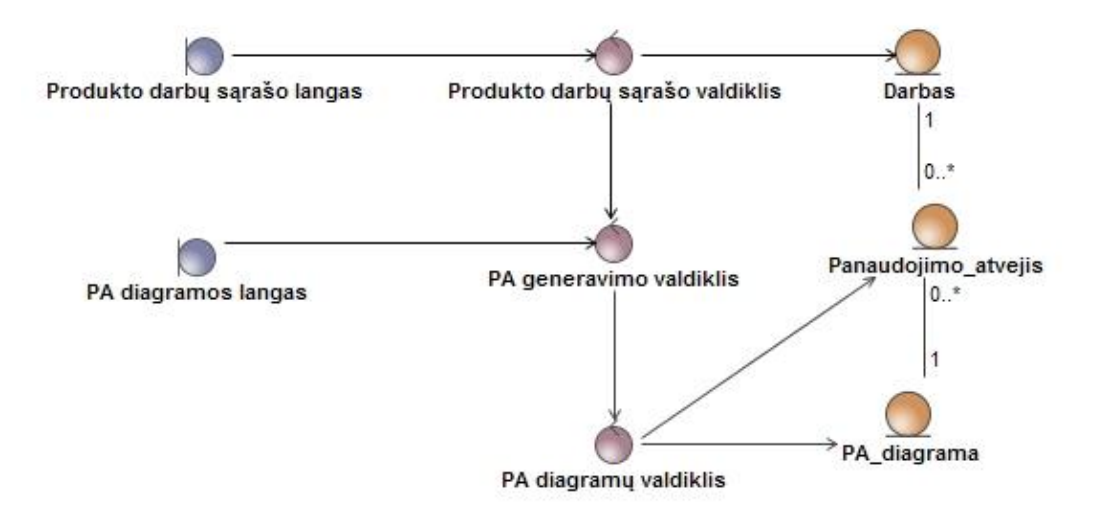

3.5 pav. PA "Generuoti PA diagramą" ir "Pasirinkti darbus" analizės klasių diagrama

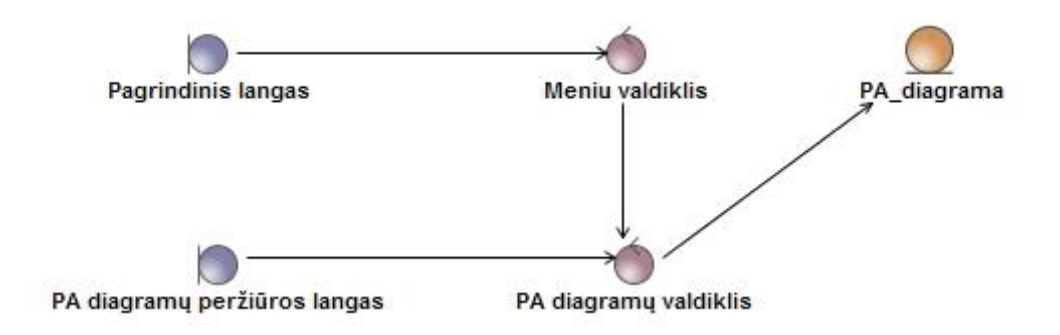

3.6 pav. PA "Peržiūrėti sugeneruotas PA diagramas analizės klasių diagrama

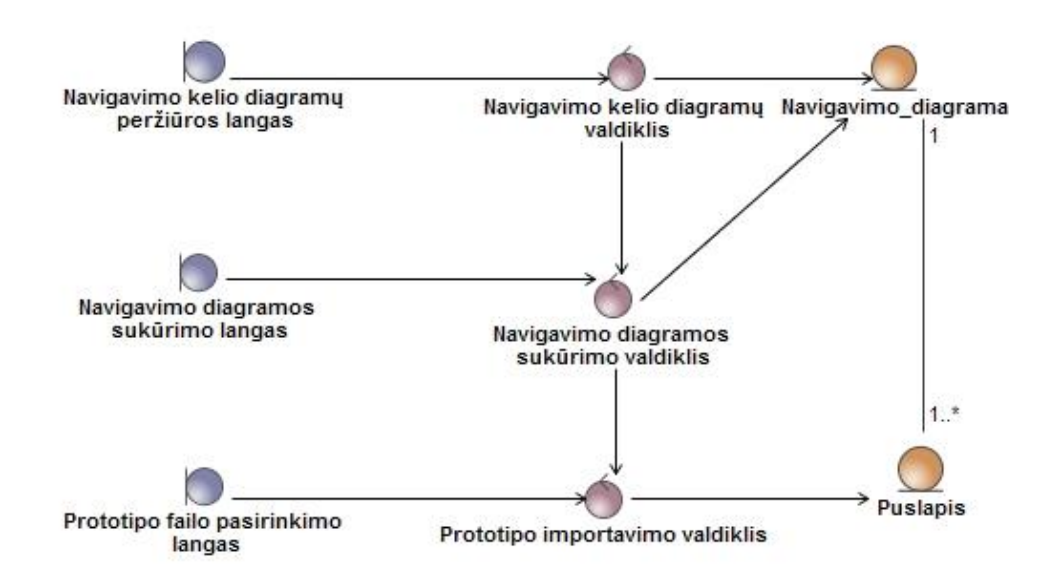

3.7 pav. PA "Generuoti navigavimo plano diagramą" ir "Importuoti prototipo duomenų failą" analizės klasių diagrama

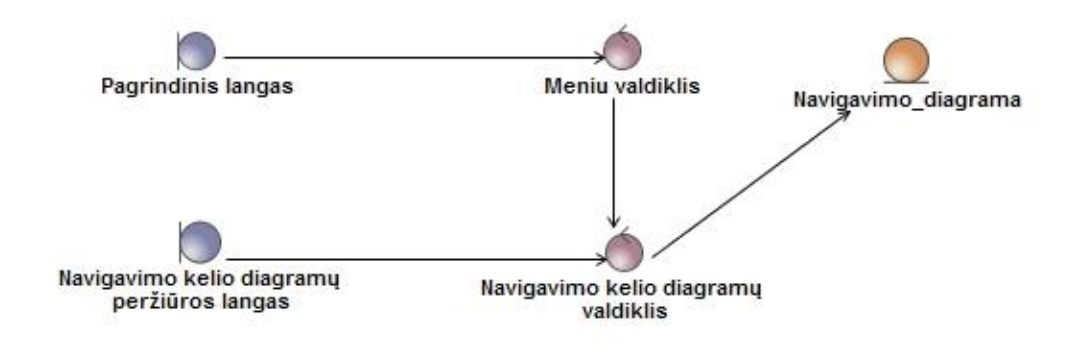

3.8 pav. PA "Peržiūrėti navigavimo plano diagramas" analizės klasių diagrama

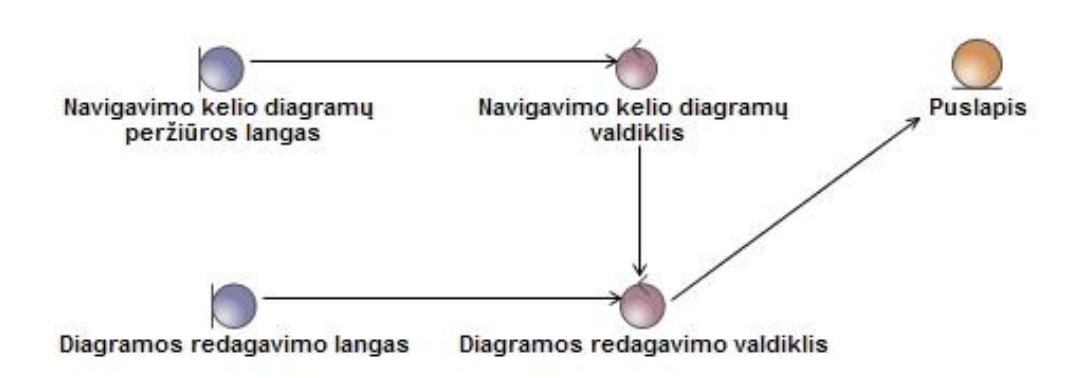

3.9 pav. PA "Redaguoti navigavimo plano diagramą" analizės klasių diagrama

## **3.1.2.Loginė visos sistemos architektūra**

"ScrumUML" projektų valdymo sistema yra išskaidoma į atskirus paketus. Kiekvienam paketui yra taikomas trijų lygių architektūros modelis. Sistemos loginė architektūra pavaizduota 3.10 paveiksle. Pagrindiniai moduliai: projektų ir diagramų. Šiuose moduliuose įgyvendintos projektų, darbų administravimo, vizualizavimo funkcijos.

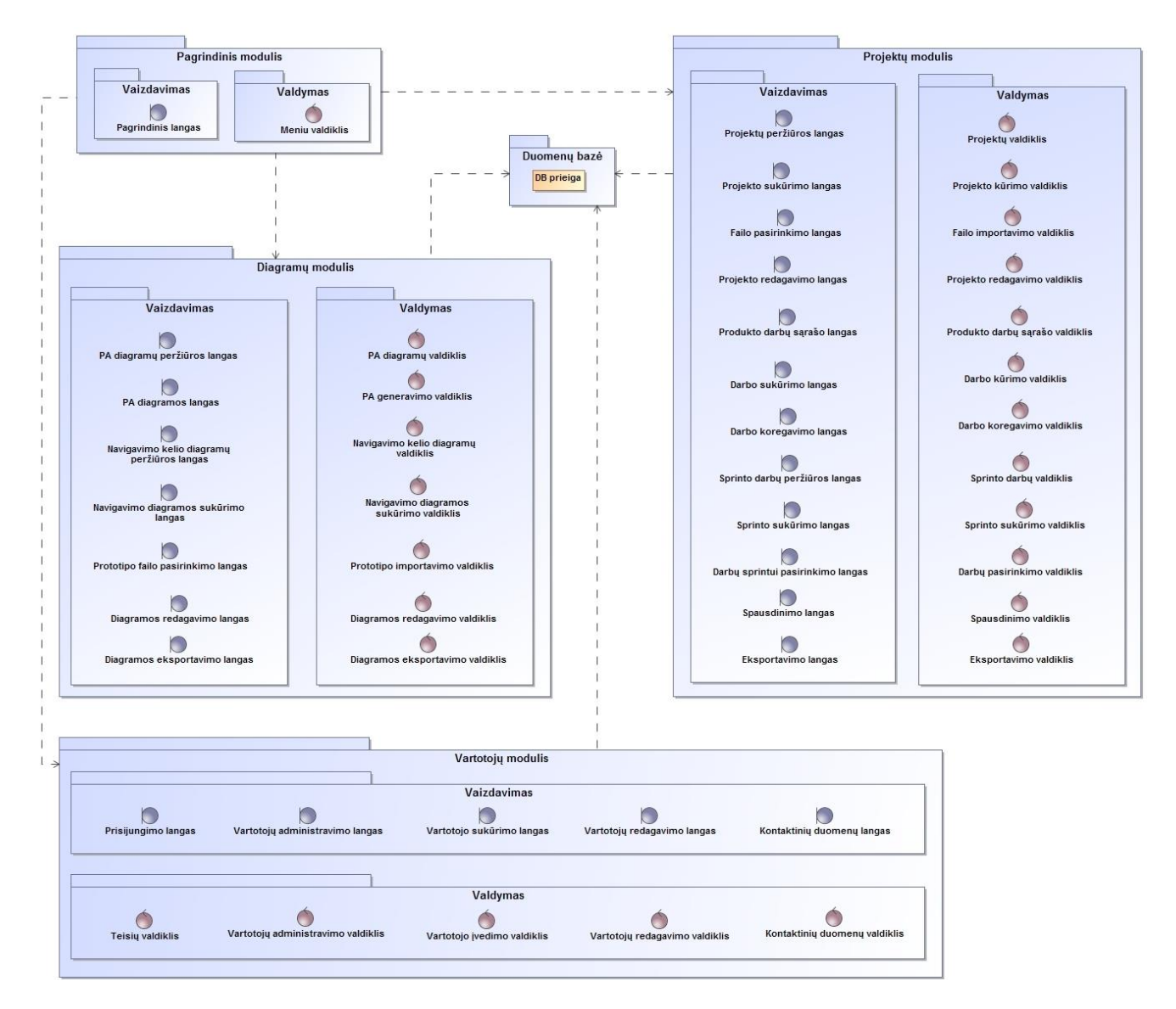

**3.10 pav.** Projektų valdymo sistemos loginė architektūra

#### **3.1.3.Vartoto sąsajos modelis**

Sukurtas Scrum projektų valdymo įrankio prototipas. Pavyzdiniai prototipo langai pateikiami 3.11-3.14 paveikslėliuose pateikiami sistemos prototipo langai.

3.11 paveiksle pateiktas pagrindinis sistemos langas, kuriame atvaizduotas produkto darbų sąrašas. Produkto savininkas atsakingas už šio darbų sąrašo tvarkymą: prioritizavimą, redagavimą, naujų užduočių kūrimą bei šalinimą.

| □ Produkto darbu sarašas                         | Produkto darbu sarašas       |                |                                                       |                            |              |                                                                              |              |                      |  |
|--------------------------------------------------|------------------------------|----------------|-------------------------------------------------------|----------------------------|--------------|------------------------------------------------------------------------------|--------------|----------------------|--|
| Pridėti naują darbą                              | 10<br>jrašų<br>$\mathbb {V}$ |                | Büsena<br>Visų tipų darbai<br>$\mathbf{\overline{v}}$ |                            | $\mathbf{v}$ | Spausdinti<br>Eksportuoti                                                    |              |                      |  |
| □ Sprinto darby sarašas<br>Sukurti naują sprintą | 0                            | ID             | Prioritetas                                           | Tipas                      | Pavadinimas  | Aprašymas                                                                    | Vartotojas   | Būsena               |  |
| □ PA diagramos                                   |                              |                |                                                       |                            |              |                                                                              |              |                      |  |
| Generuoti PA                                     | c                            | $\mathbf{1}$   | 1                                                     | Funkcija                   |              | Administruoti vartotoju <sup>2</sup> Galimybė pašalinti, pridėti, vartotojus | Admin        | Laukiama             |  |
| □ Navigavimo kelio diagramos                     | □                            | $\overline{2}$ | 5                                                     | Funkcija                   | <b>Test</b>  | Aprašymo tekstas                                                             | User         | Atlikta              |  |
| Generuoti diagrama                               | ō                            | 3              | 4                                                     | Funkcija                   | <b>Test</b>  | Aprašymo tekstas                                                             | User         | Vykdoma              |  |
| □ Projektai                                      | □                            | 4              | 2                                                     | <b>Dizainas</b>            | <b>Test</b>  | Aprašymo tekstas                                                             | User         | Vykdoma              |  |
| Sukurti naują projektą                           | □                            | 5<br>6         | $\overline{1}$<br>$\overline{1}$                      | Klaidos                    | <b>Test</b>  | Aprašymo tekstas                                                             | User         | Laukiama             |  |
|                                                  | Π                            | $\overline{7}$ | 5                                                     | <b>Dizainas</b>            | <b>Test</b>  | Aprašymo tekstas                                                             | User         | Laukiama             |  |
|                                                  | ⊓                            | 8              | $\overline{4}$                                        | <b>Dizainas</b><br>Klaidos | <b>Test</b>  | Aprašymo tekstas                                                             | User<br>User | Laukiama<br>Laukiama |  |
| Projekto darbų statistika                        | o<br>□                       | 9              | $\overline{4}$                                        |                            | <b>Test</b>  | Aprašymo tekstas<br>Aprašymo tekstas                                         | User         | Laukiama             |  |
| "Atlikta" būsenoje<br>40%                        |                              |                |                                                       | Funkcija                   | <b>Test</b>  |                                                                              |              |                      |  |
|                                                  |                              |                | Pridėti naują darbą                                   |                            | Pašaltinti   | Generuoti PA                                                                 |              |                      |  |
| "Vykdoma" būsenoje<br>25%                        |                              |                |                                                       |                            |              |                                                                              |              |                      |  |
| 30%<br>"Laukiama" būsenoje                       |                              |                |                                                       |                            |              |                                                                              |              |                      |  |
|                                                  |                              |                |                                                       |                            |              |                                                                              |              |                      |  |
| 4%<br>"Sustabdyta" būsenoje                      |                              |                |                                                       |                            |              |                                                                              |              |                      |  |
| 1%<br>"Atšaukta" būsenoje                        |                              |                |                                                       |                            |              |                                                                              |              |                      |  |
|                                                  |                              |                |                                                       |                            |              |                                                                              |              |                      |  |
|                                                  |                              |                |                                                       |                            |              |                                                                              |              |                      |  |
|                                                  |                              |                |                                                       |                            |              |                                                                              |              |                      |  |
|                                                  |                              |                |                                                       |                            |              |                                                                              |              |                      |  |
|                                                  |                              |                |                                                       |                            |              |                                                                              |              |                      |  |

**3.11 pav.** "Produkto darbų sąrašas" prototipo langas

Paveiksle 3.12 pateiktas naujos užduoties sukūrimo langas. Produkto savininkui teisingai suvedus reikiamą informaciją, nauja užduotis įtraukiama į produkto darbų sąrašą.

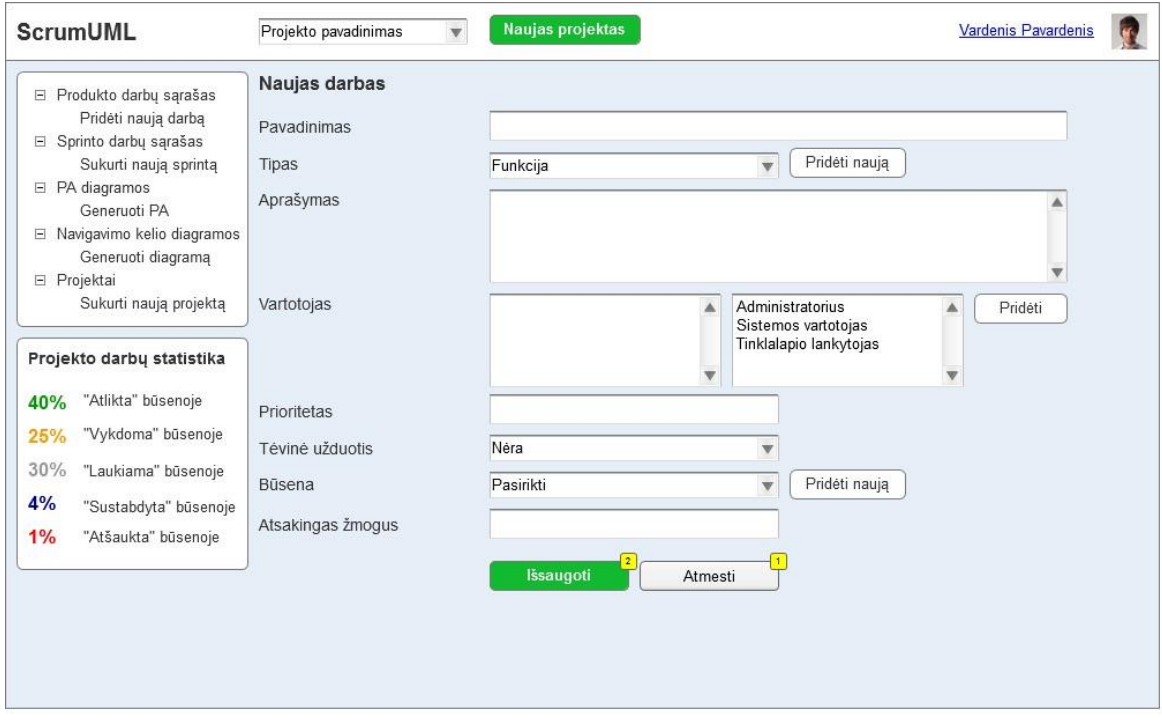

3.13 paveiksle pateiktas sugeneruotos panaudojimo atvejų diagramos atvaizdavimo langas.

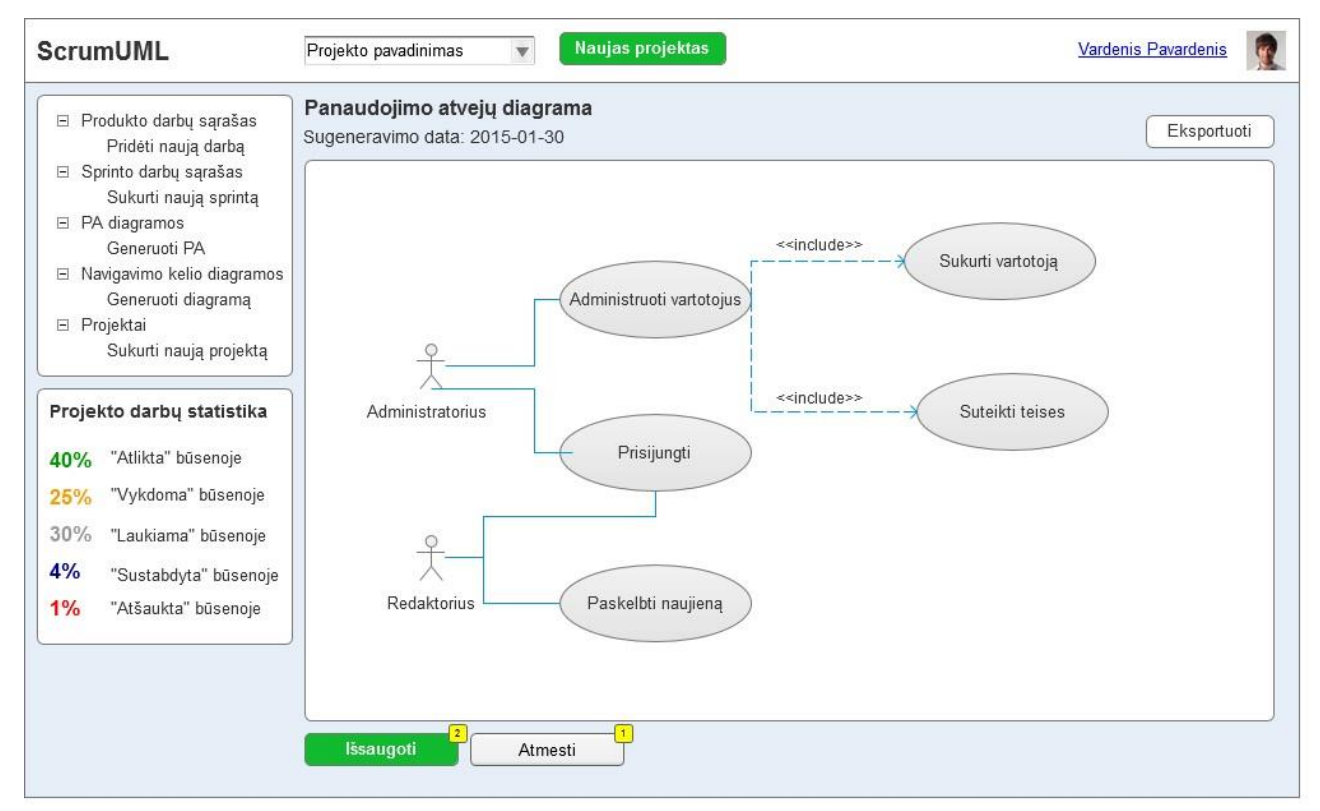

**3.13 pav.** Sugeneruotos diagramos langas

Paveiksle 3.14 pateiktas sugeneruotos diagramos atvaizdavimo langas.

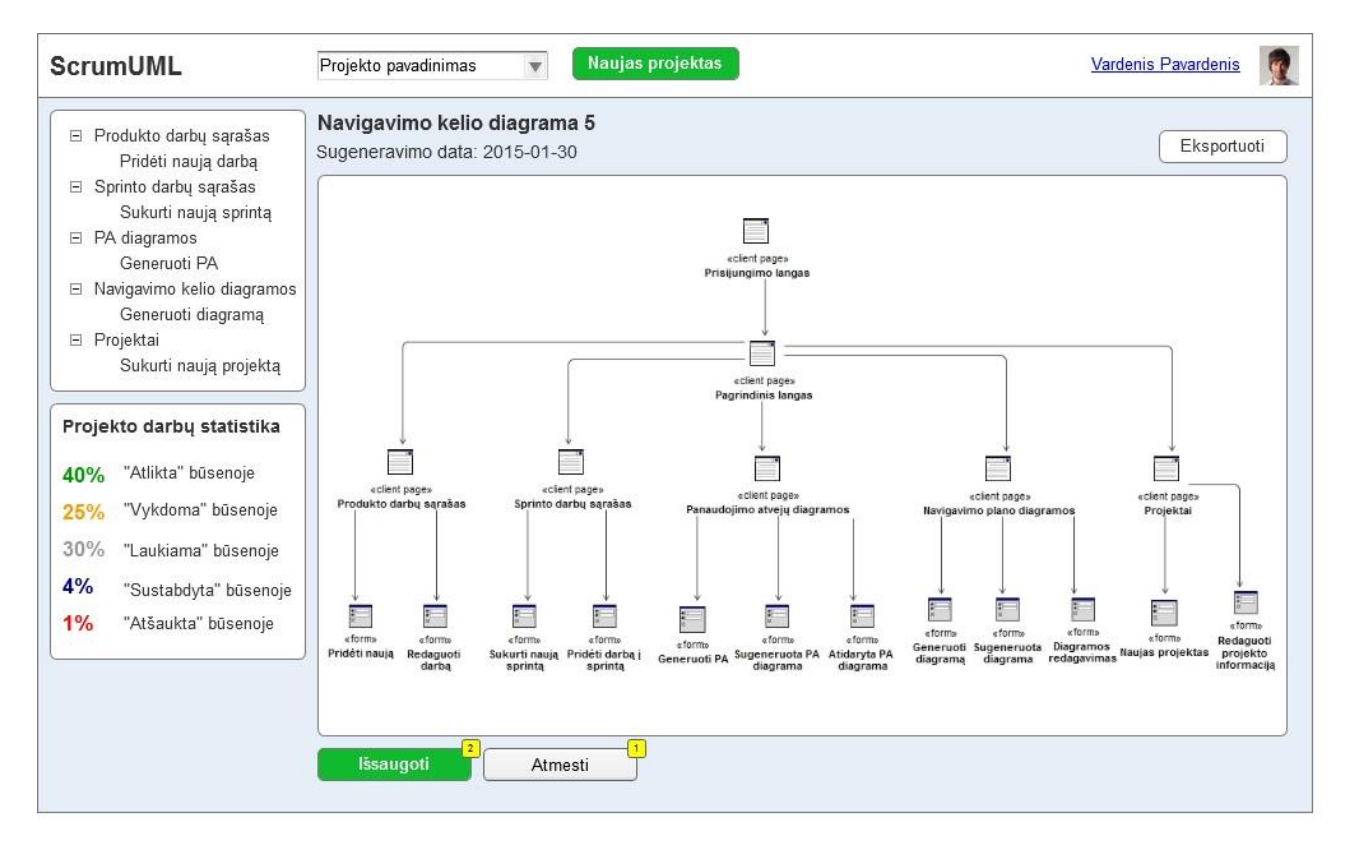

**3.14 pav.** Sugeneruotos navigavimo plano diagramos langas

#### **3.1.4.Valdymo klasių modelis**

Valdymo klasių diagrama pateikta 3.16 paveiksle. Šioje diagramoje pateiktos valdymo klasės su jose vykdomomis operacijomis.

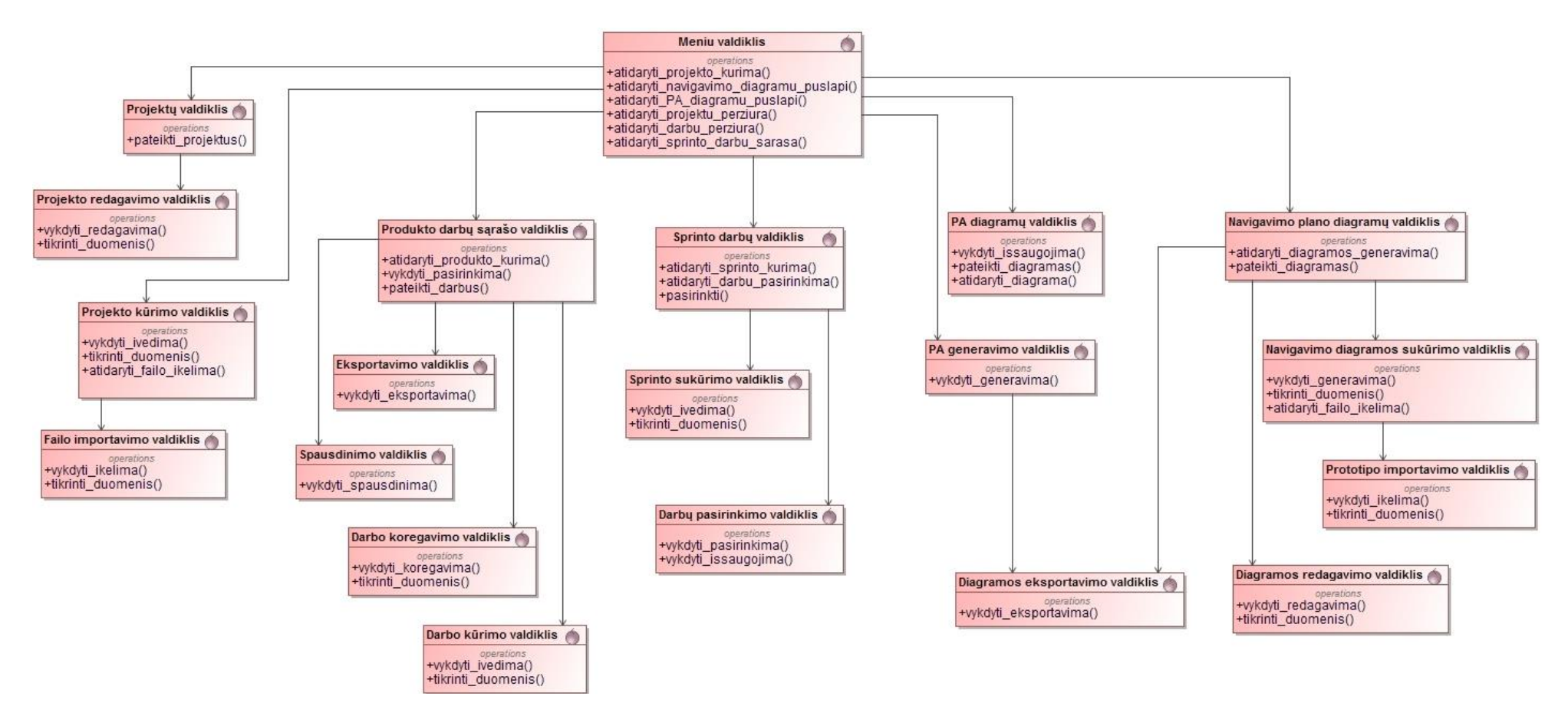

**3.15 pav.** Valdymo klasių diagrama

#### **3.2. Sistemos elgsenos modelis**

## **3.2.1.Sekų diagramos**

**Produkto savininko** sekų diagramos pateikiamos 3.17-3.20 paveiksluose.

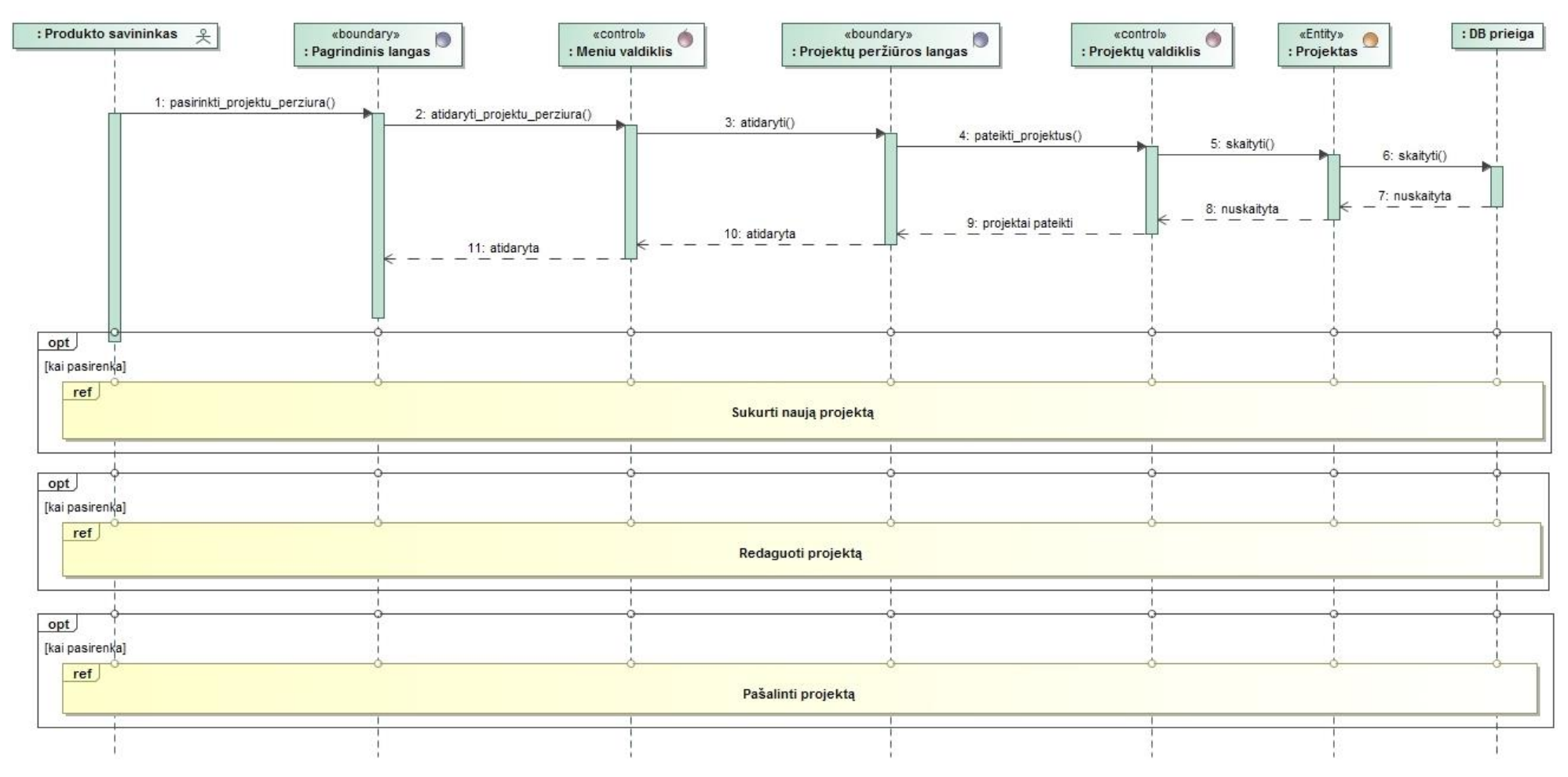

3.16 pav. PA "Peržiūrėti projektus" sekų diagrama

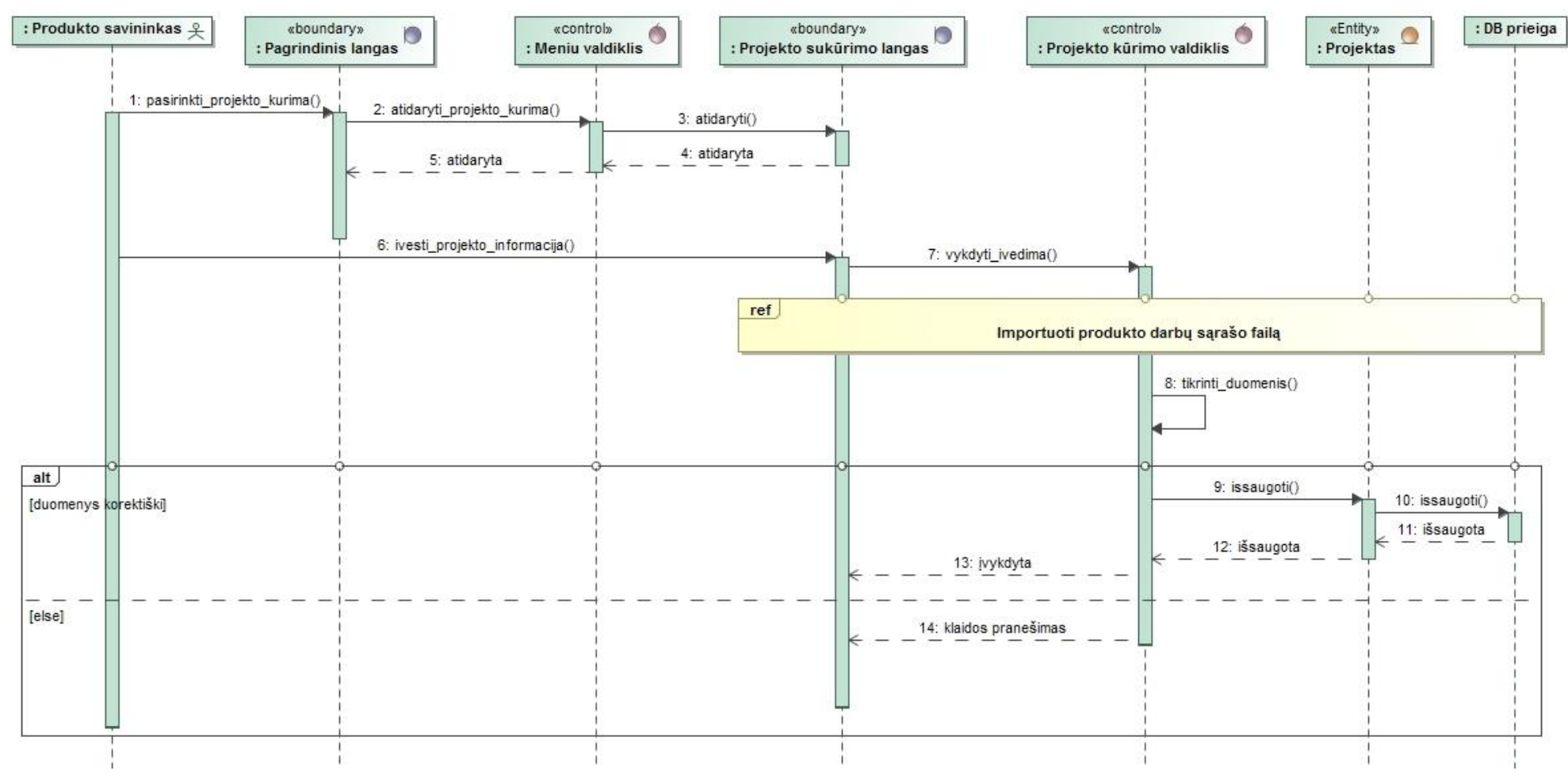

3.17 pav. PA "Sukurti naują projektą" sekų diagrama

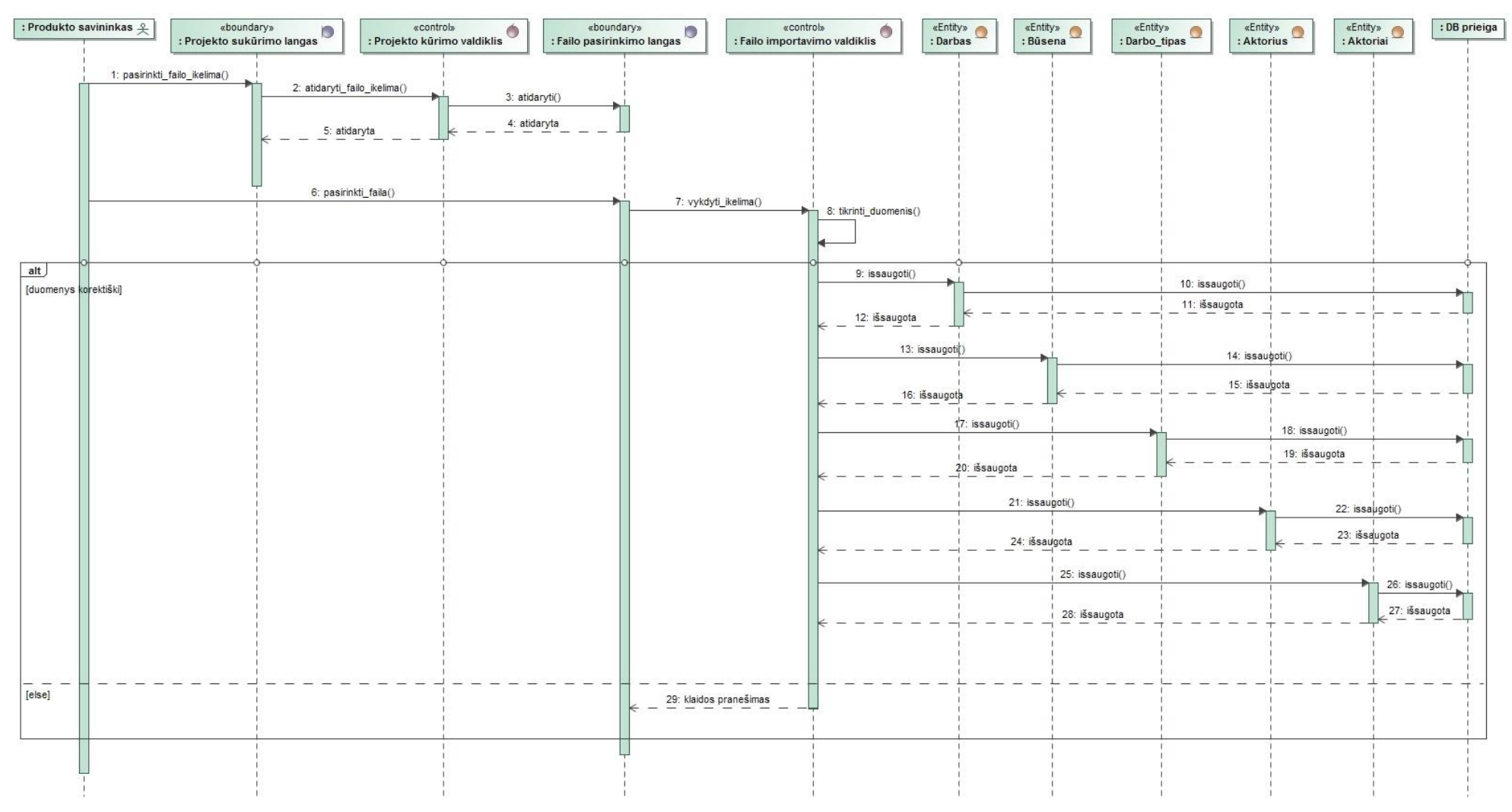

3.18 pav. PA "Importuoti produkto darbų sąrašo failą" sekų diagrama

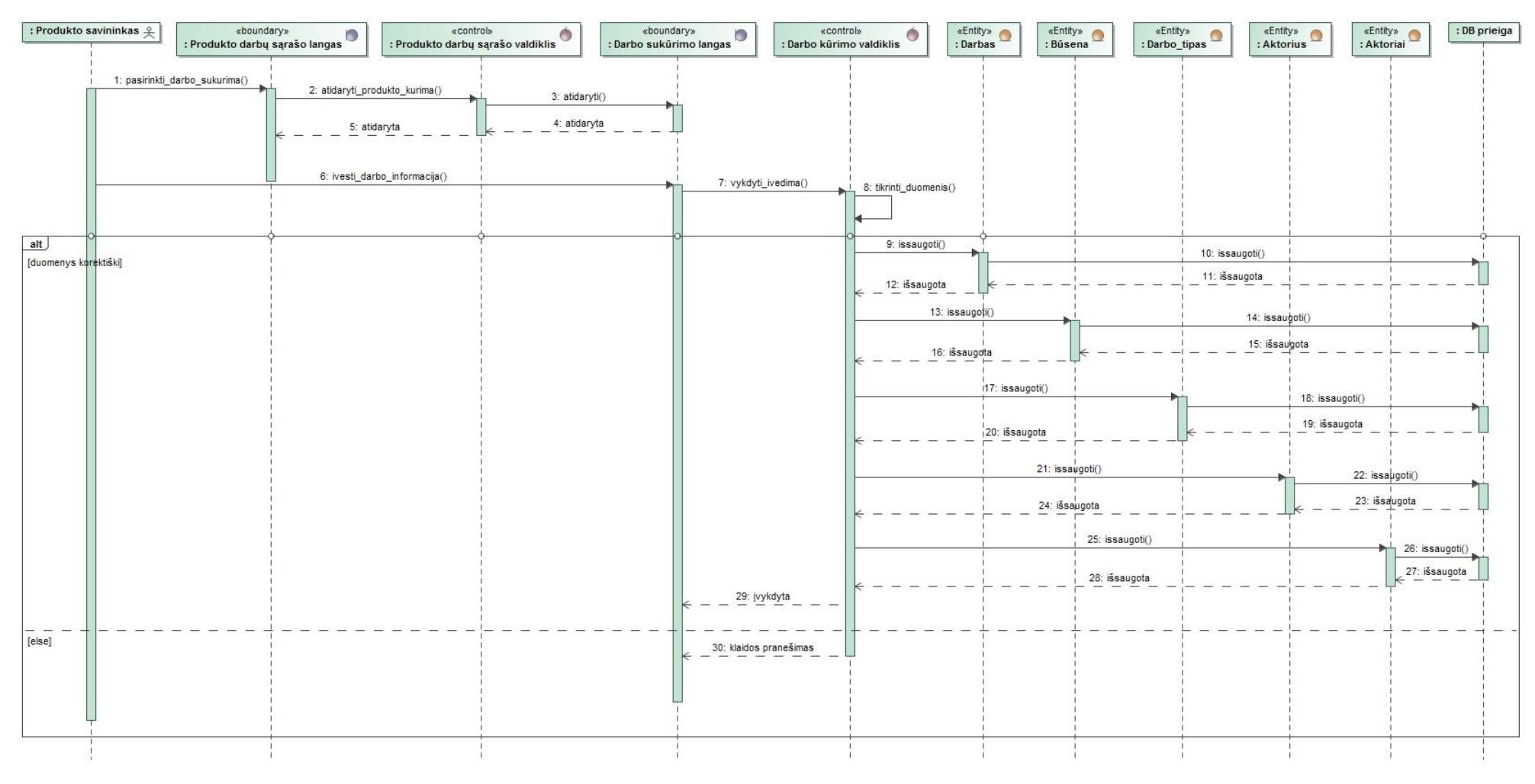

3.19 pav. PA "Pridėti naują užduotį į darbų sąrašą" sekų diagrama

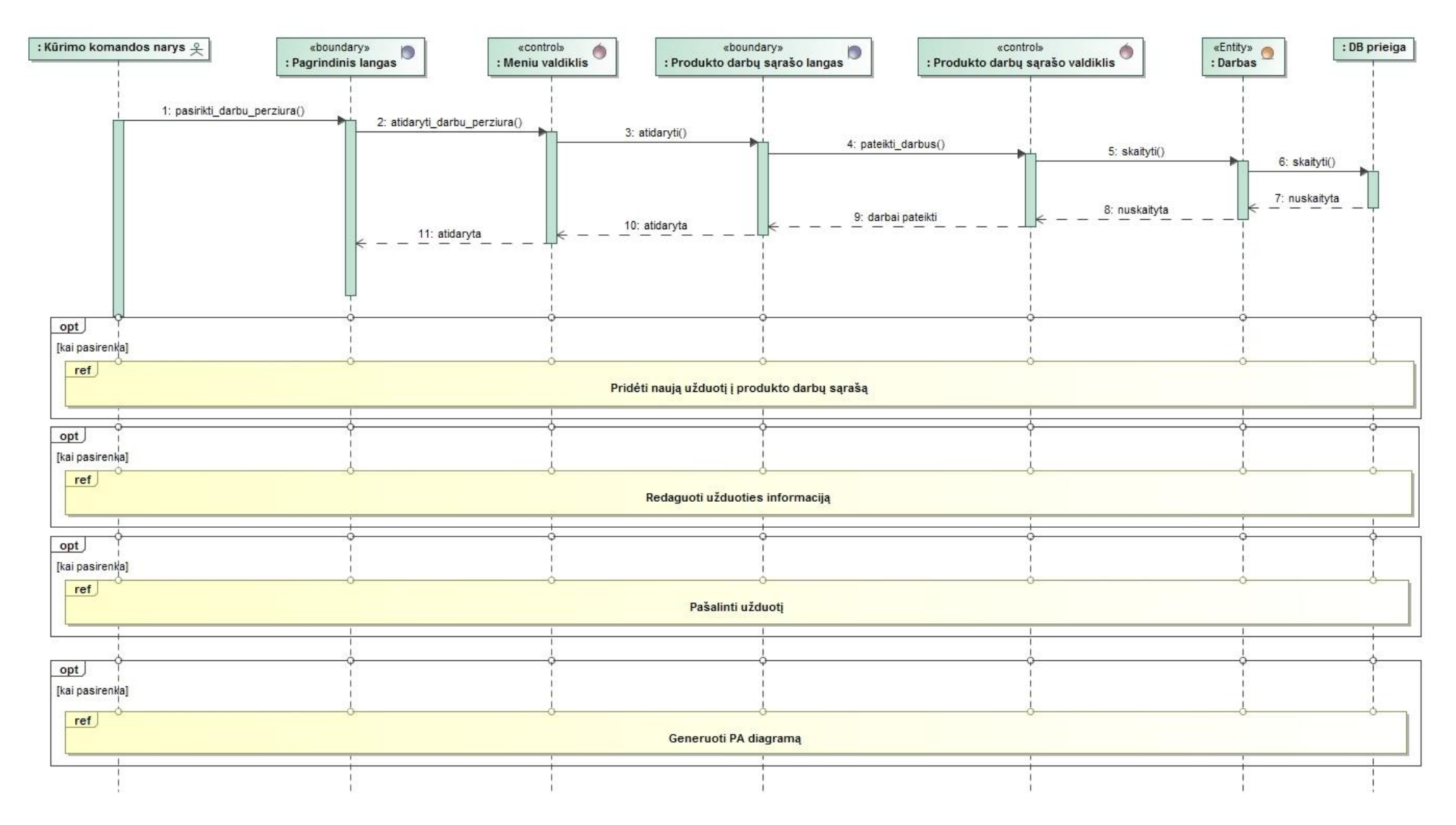

3.20 pav. PA "Peržiūrėti produkto darbų sąrašą" sekų diagrama

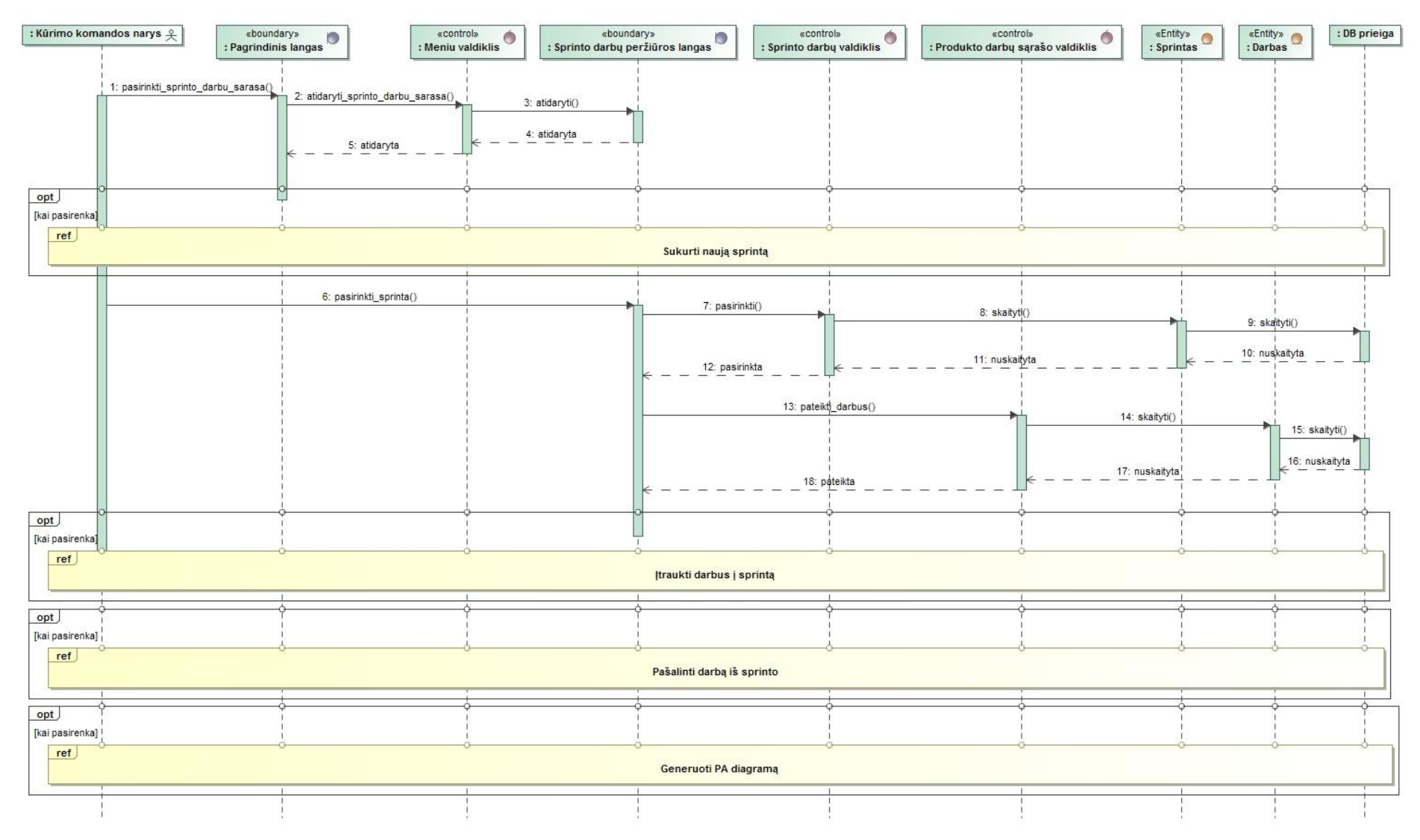

# **Kūrimo komandos nario** sekų diagramos pateikiamos 3.21-3.31 paveiksluose.

3.21 pav. PA "Peržiūrėti sprinto darbų sąrašą" sekų diagrama

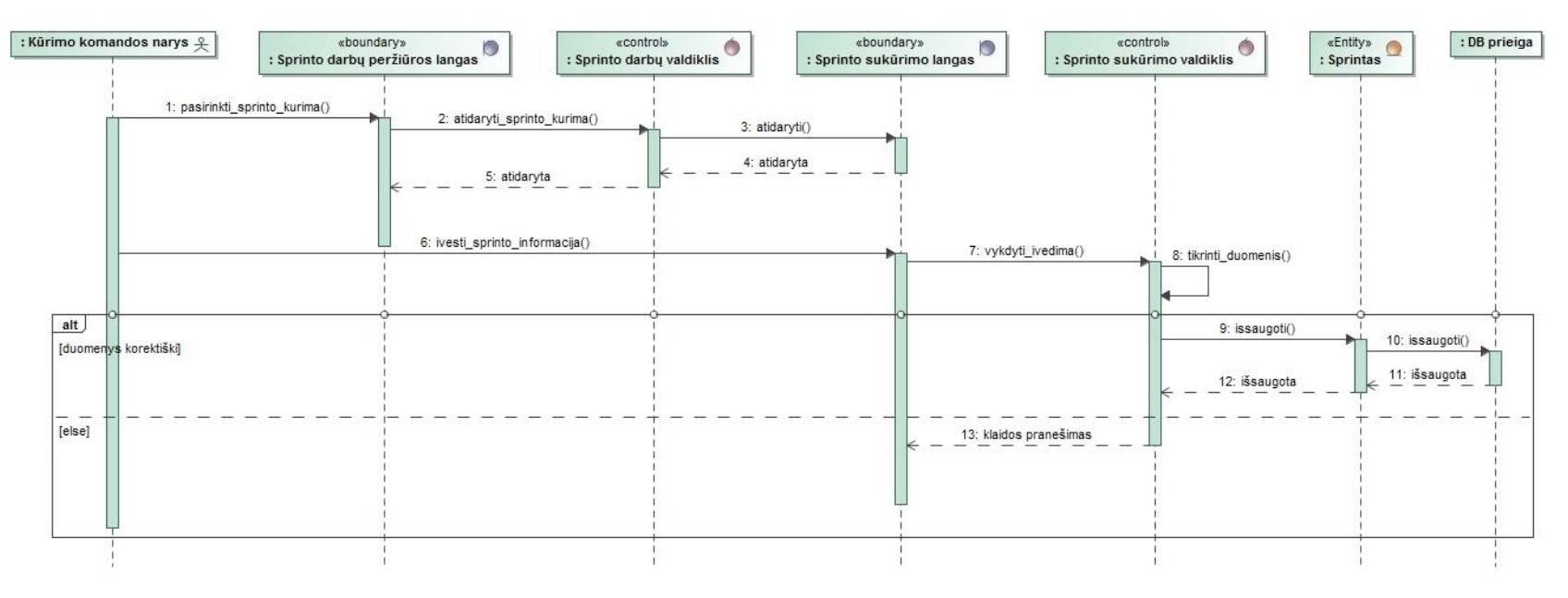

3.22 pav. PA "Sukurti naują sprintą" sekų diagrama

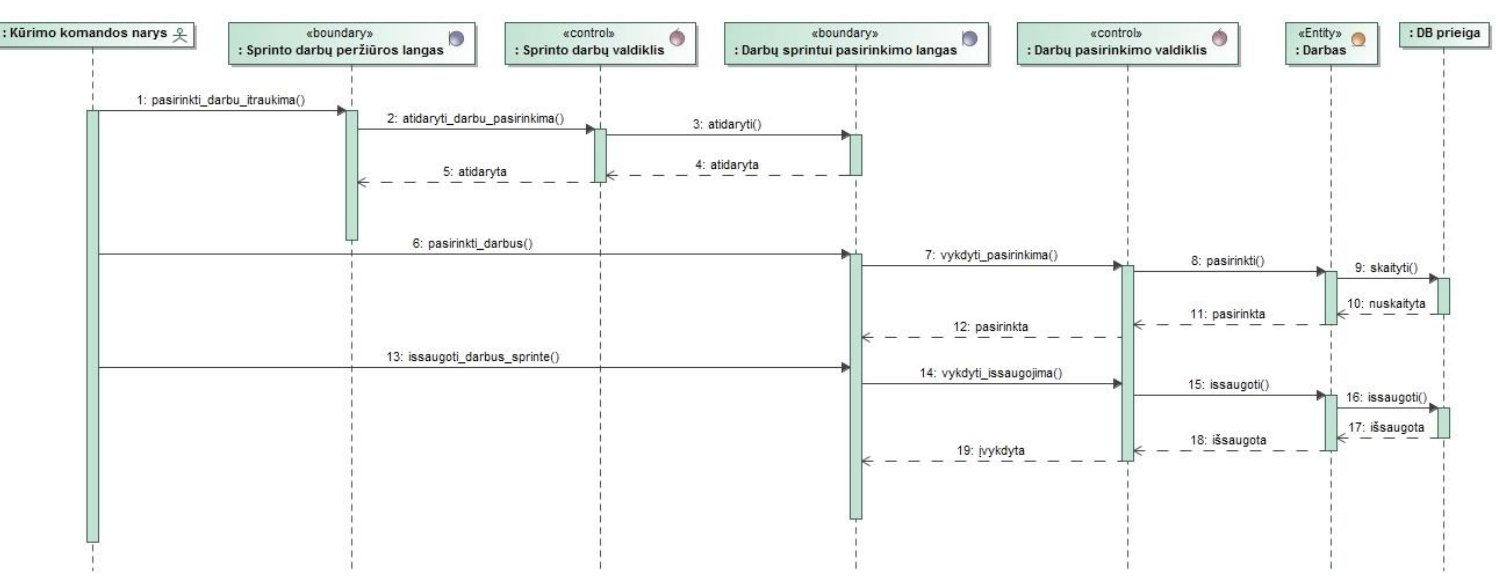

**3.23 pav.** PA "Įtraukti darbus į sprintą" sekų diagrama

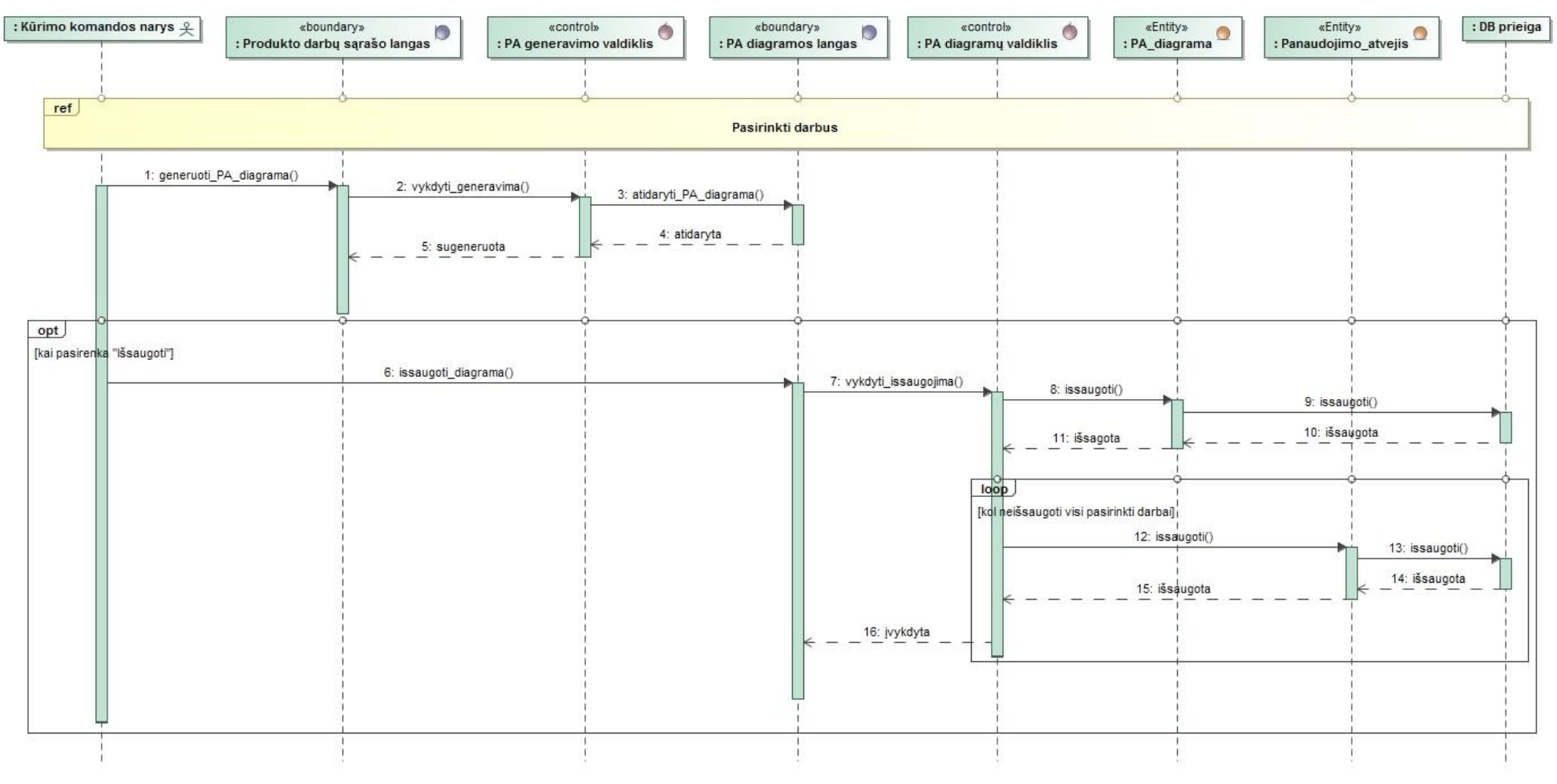

3.24 pav. PA "Generuoti PA diagramą" sekų diagrama

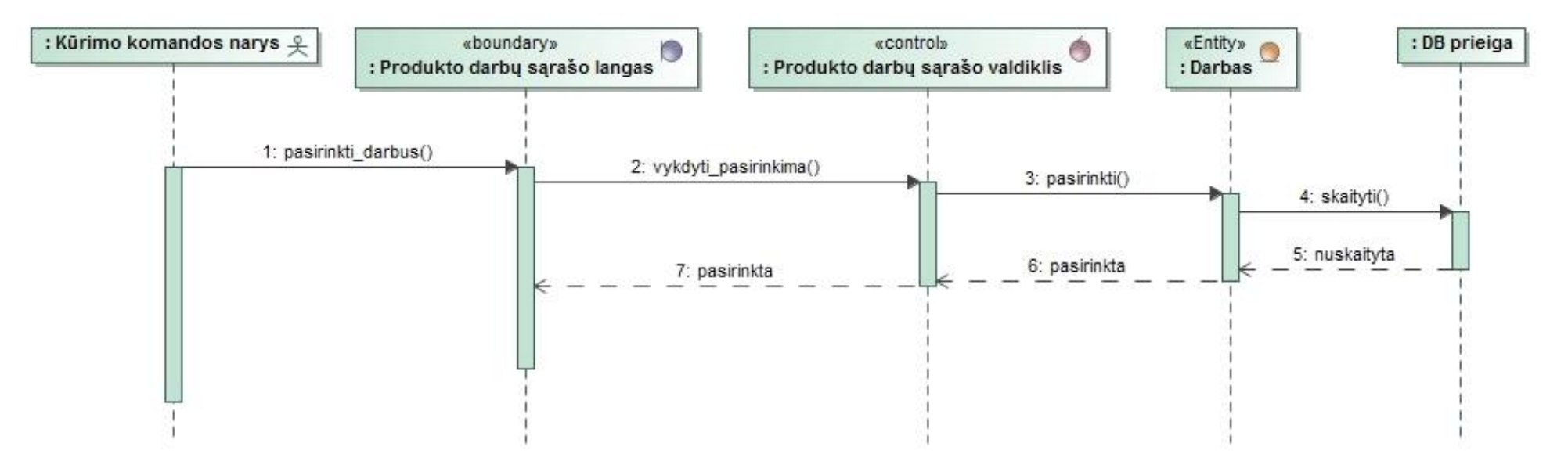

3.25 pav. PA "Pasirinkti darbus" sekų diagrama

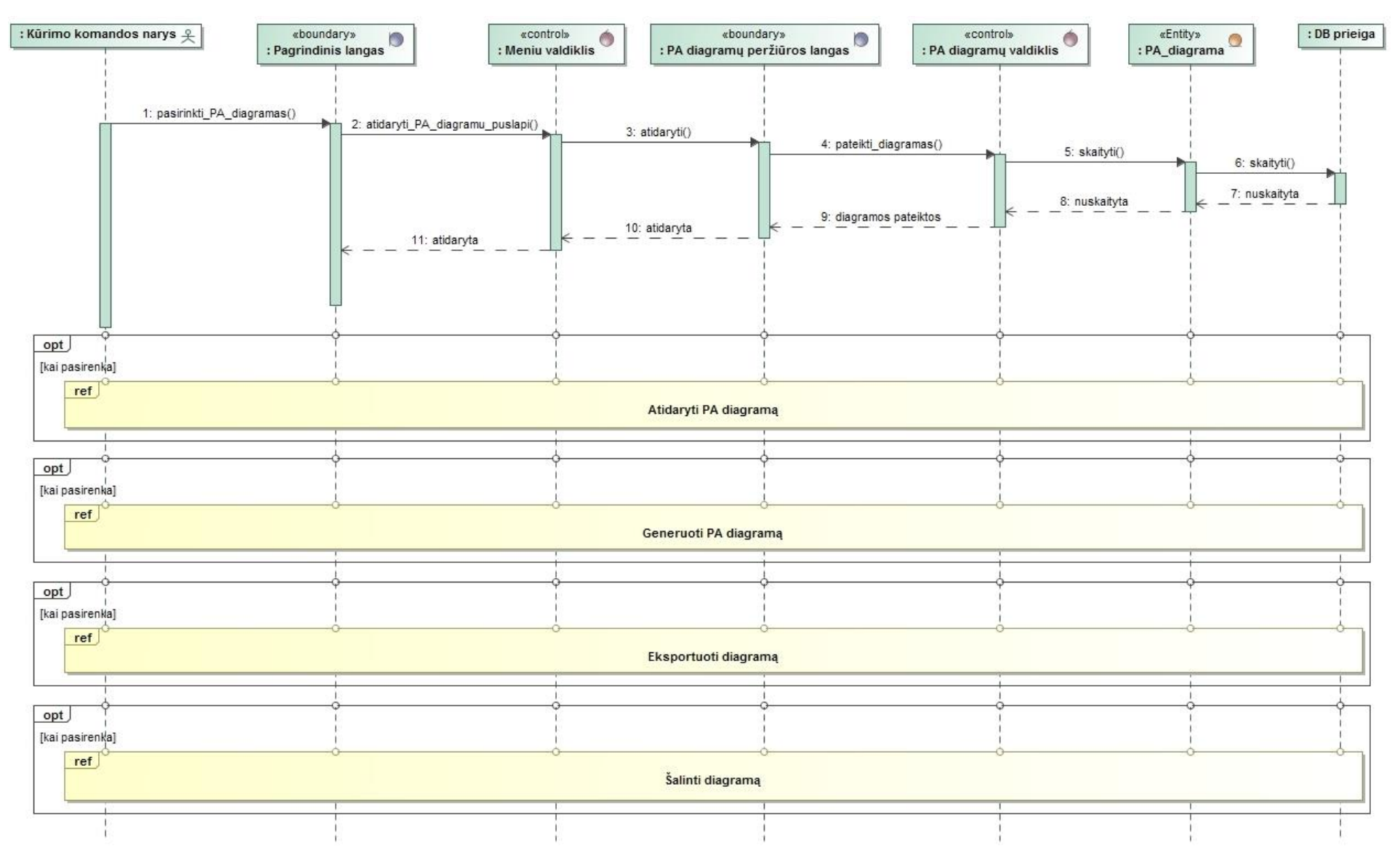

3.26 pav. PA "Peržiūrėti sugeneruotas PA diagramas" sekų diagrama

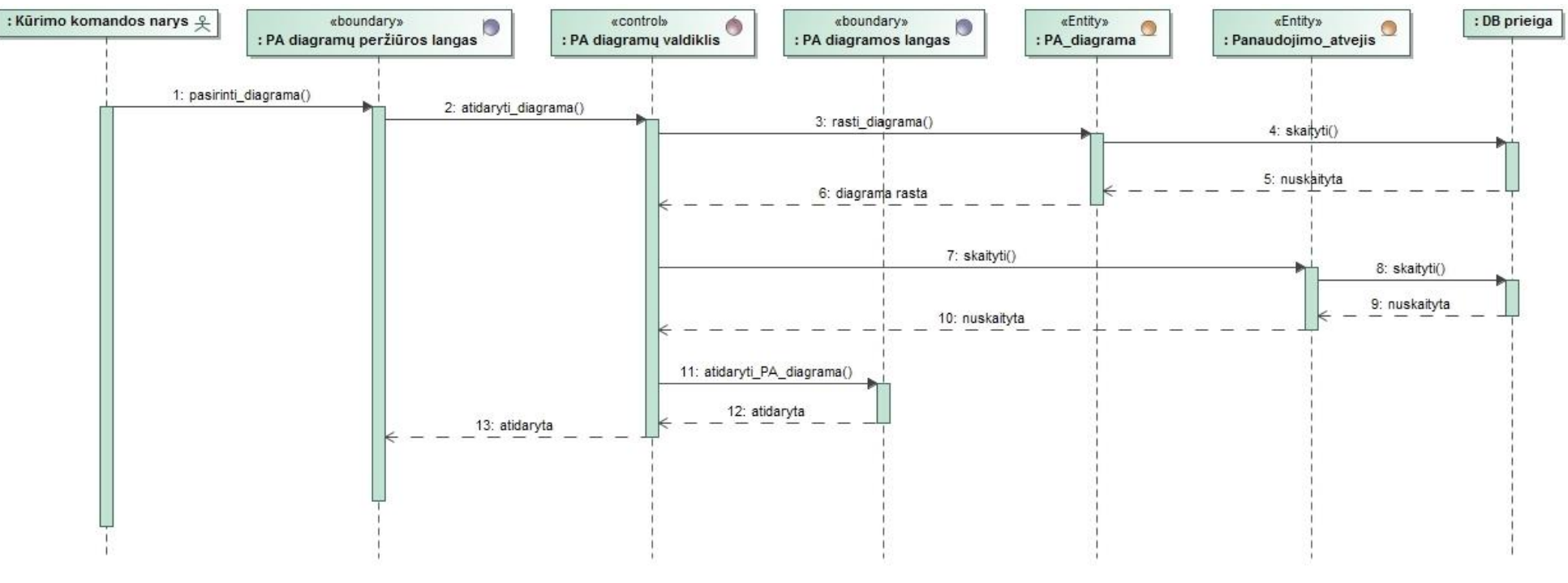

3.27 pav. PA "Atidaryti PA diagramą" sekų diagrama

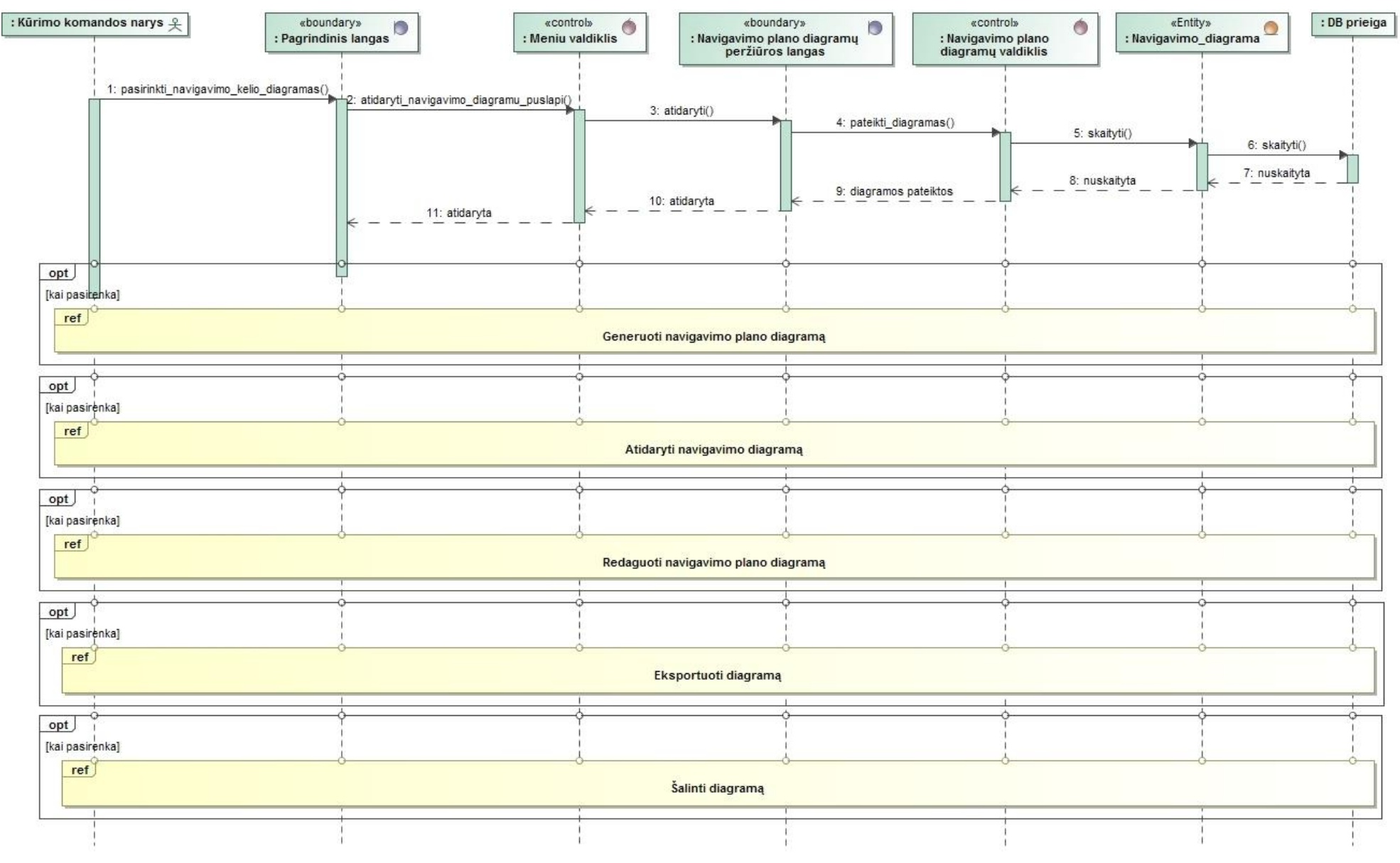

3.28 pav. PA "Peržiūrėti navigavimo plano diagramas" sekų diagrama

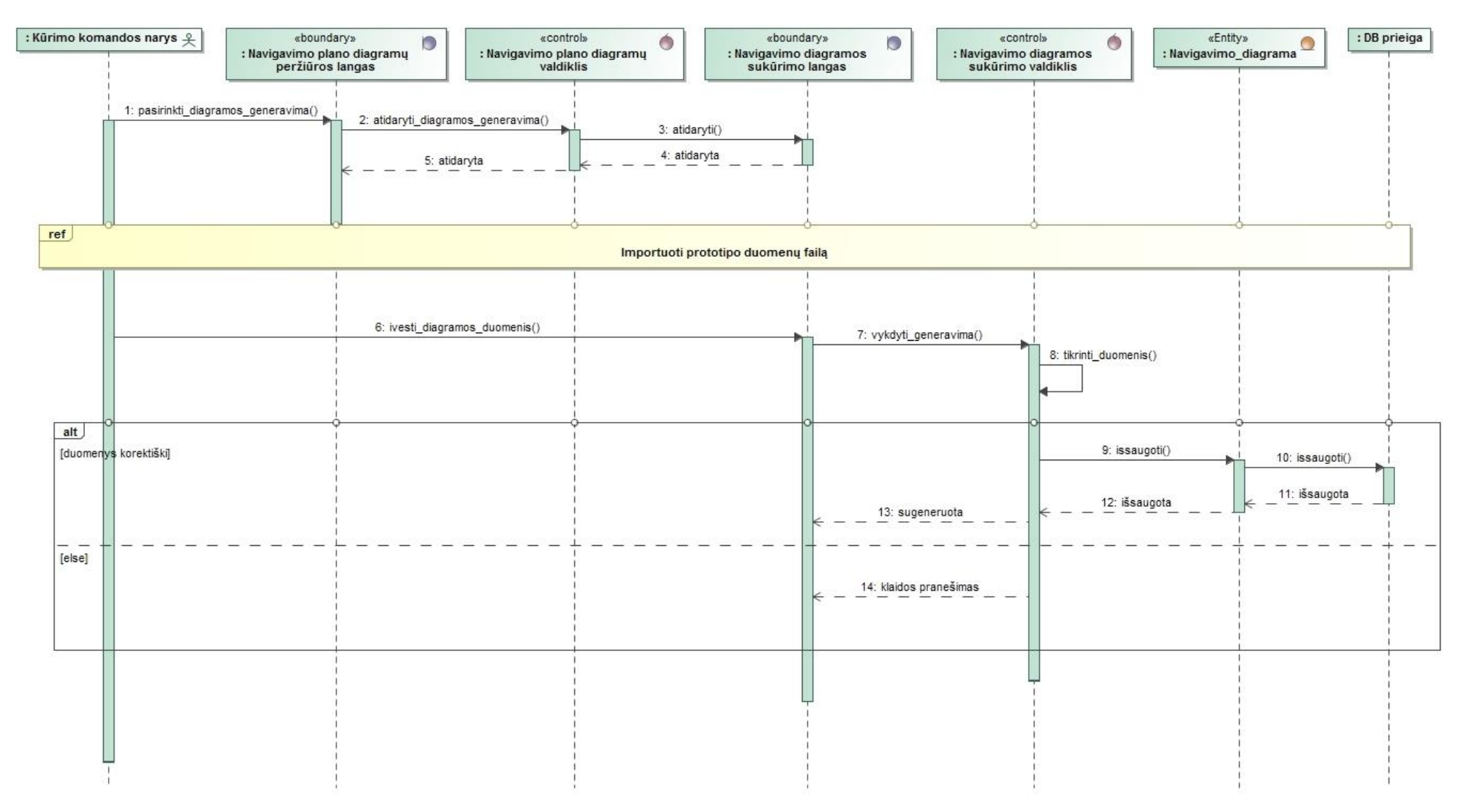

3.29 pav. PA "Generuoti navigavimo plano diagramą" sekų diagrama

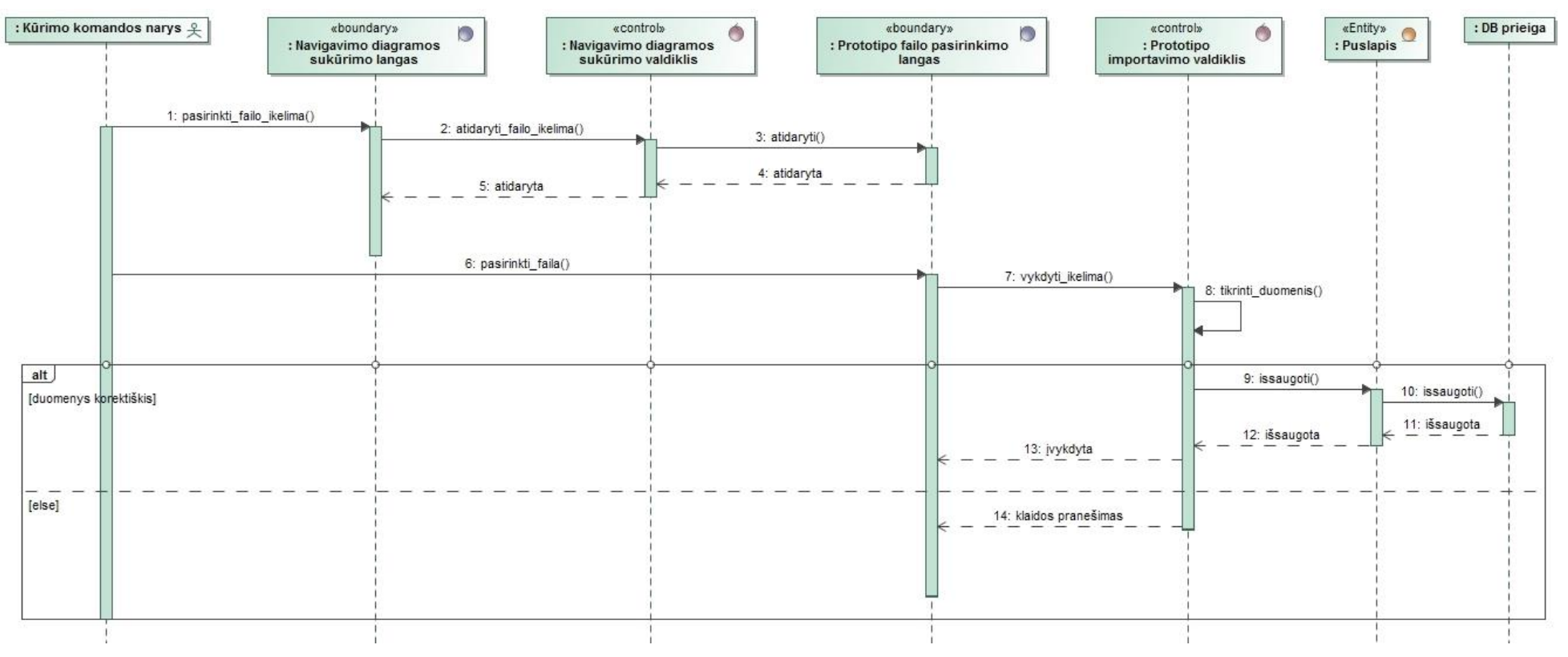

3.30 pav. PA "Importuoti prototipo duomenų failą" sekų diagrama

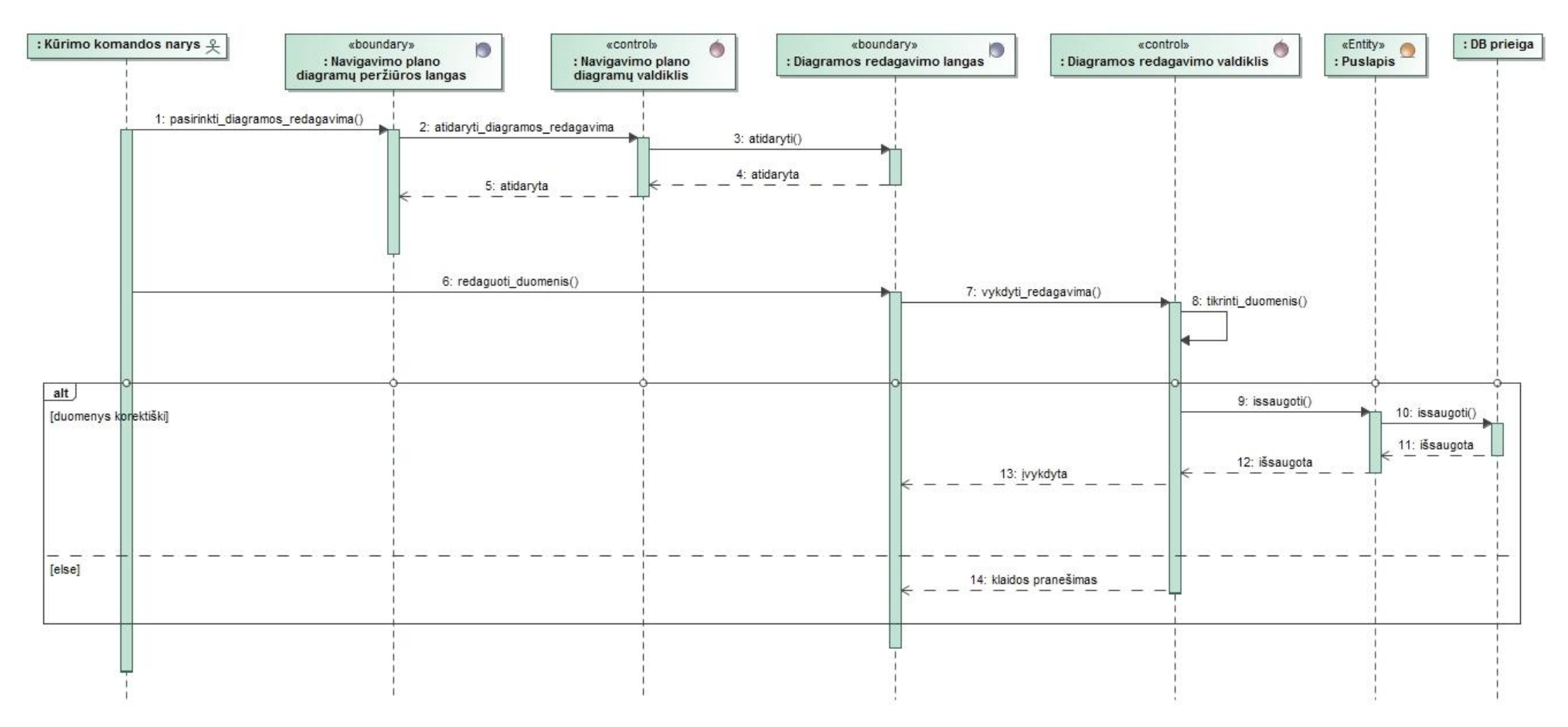

3.31 pav. PA "Redaguoti navigavimo plano diagramą" sekų diagrama
#### **3.3. Duomenų (bazės) modelis**

3.32 paveiksle pavaizduota loginė duomenų bazės schema.

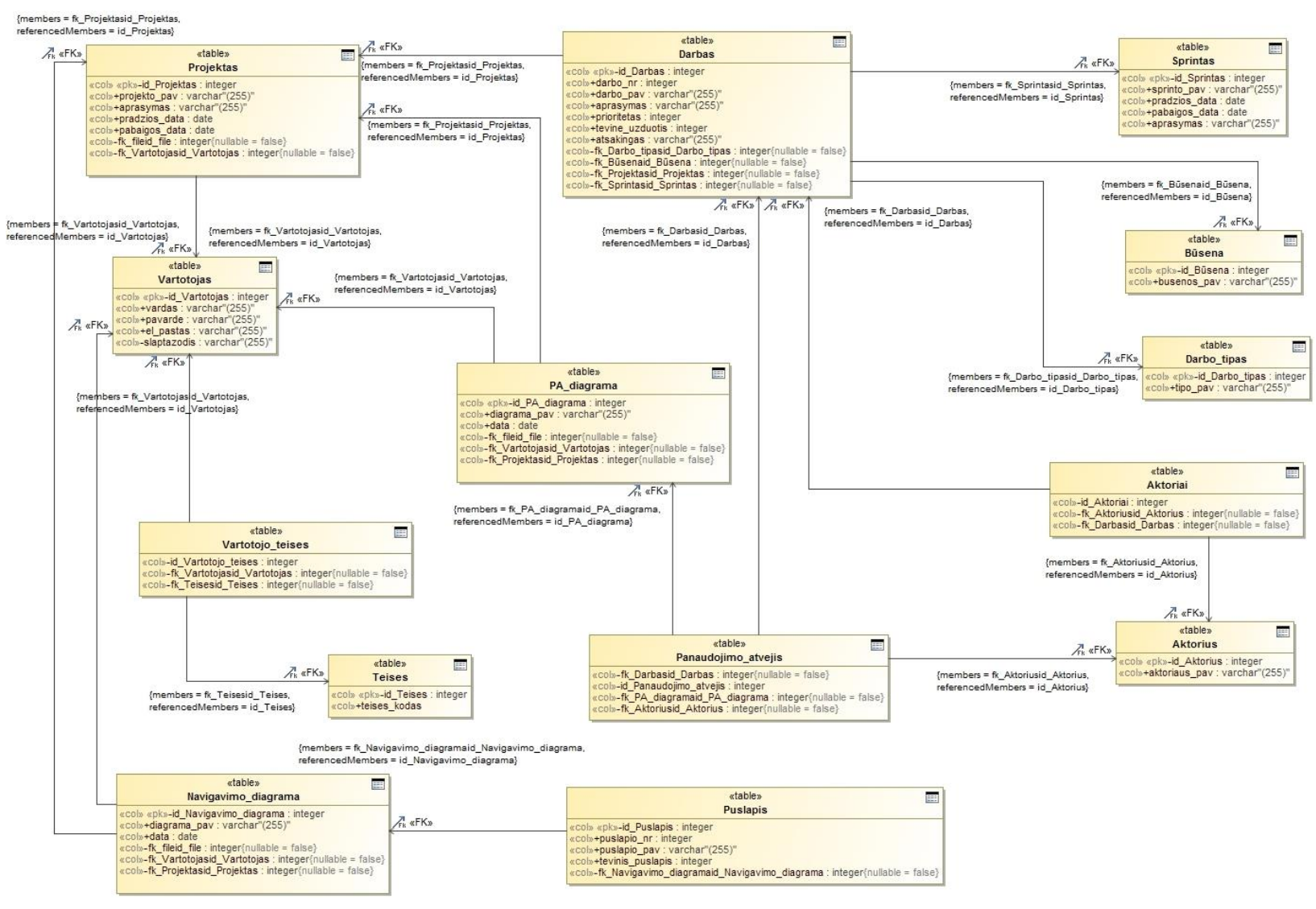

**3.32** pav. Loginė duomenų bazės schema

## **Projektas**

Lentelės "Projektas" atributų specifikacija pateikiama 3.1 lentelėje.

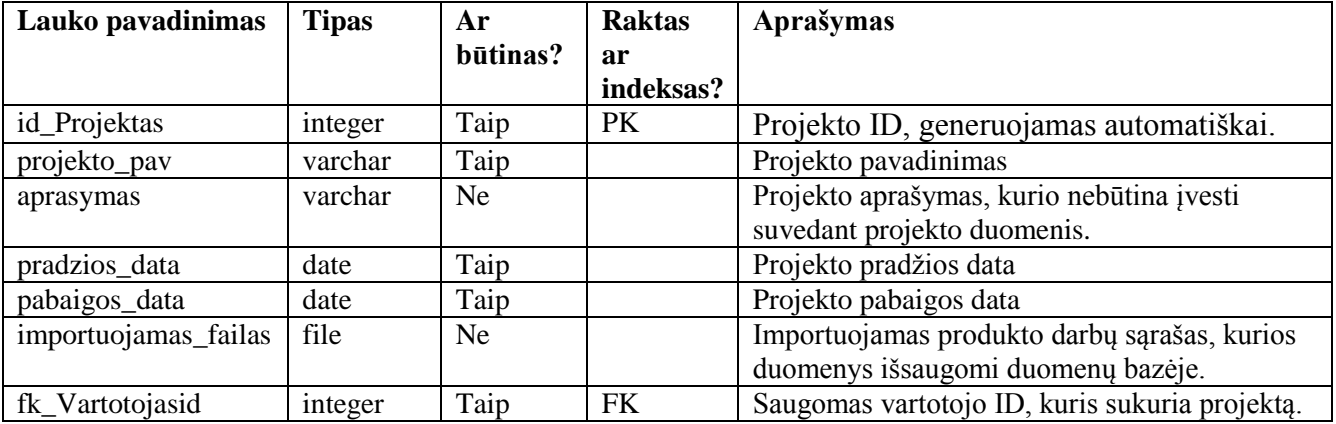

3.1 lentelė. Duomenų bazės lentelės "Projektas" atributų specifikacija

## **Darbas**

Lentelės "Darbas" atributų specifikacija pateikiama 3.2 lentelėje.

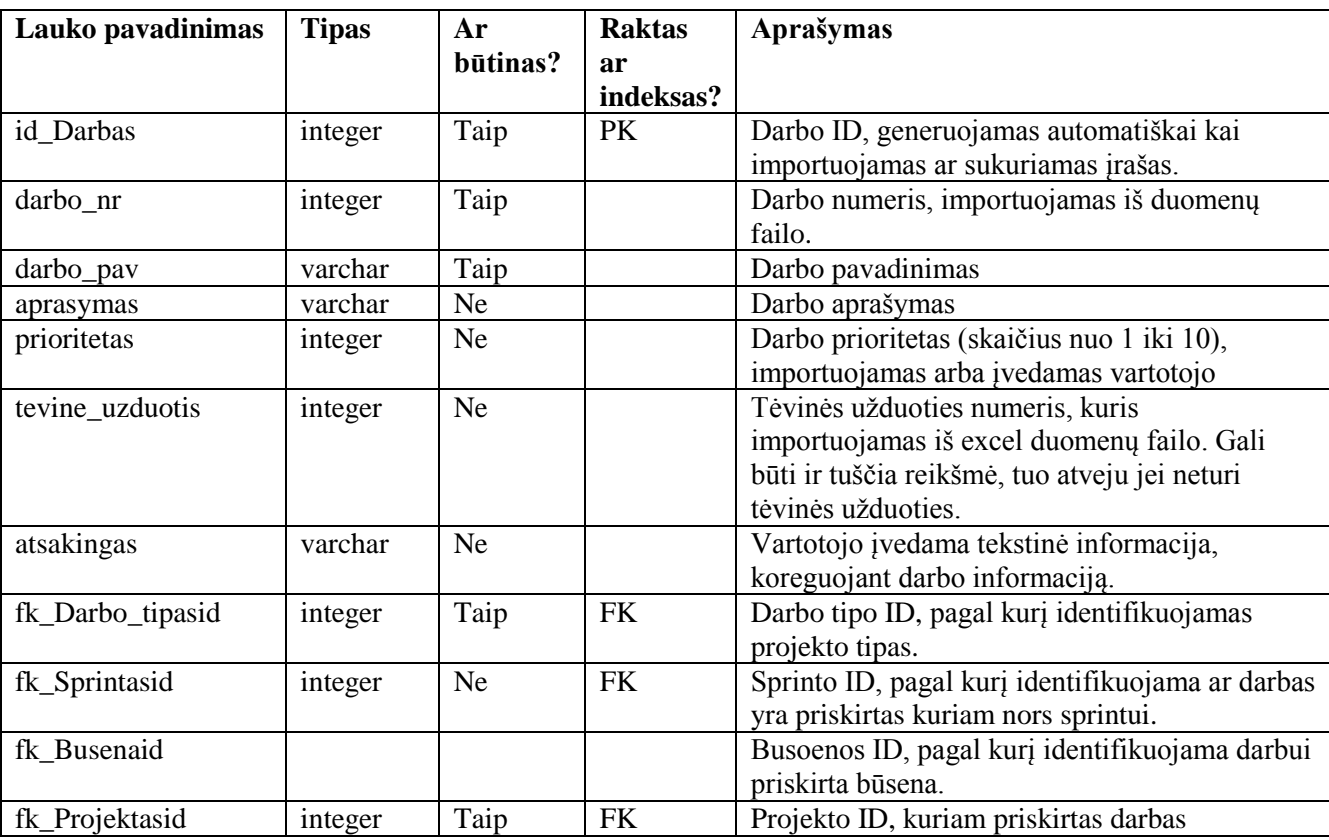

3.2 lentelė. Duomenų bazės lentelės "Darbas" atributų specifikacija

#### **Sprintas**

Lentelės "Sprintas" atributų specifikacija pateikiama 3.3 lentelėje.

3.3 lentelė. Duomenų bazės lentelės "Sprintas" atributų specifikacija

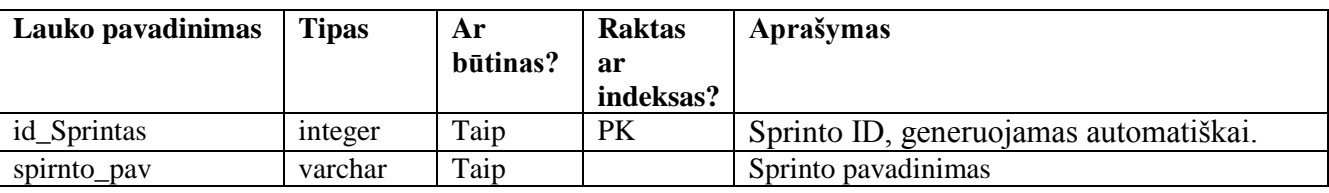

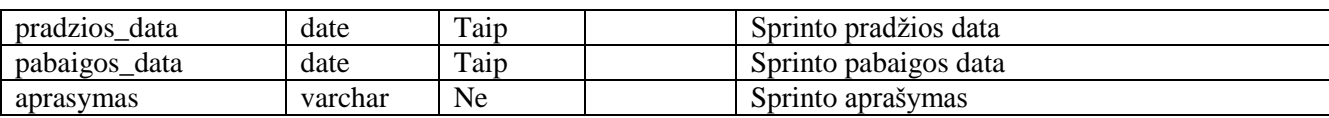

#### **Busena**

Lentelės "Busena" atributų specifikacija pateikiama 3.4 lentelėje.

3.4 lentelė. Duomenų bazės lentelės "Busena" atributų specifikacija

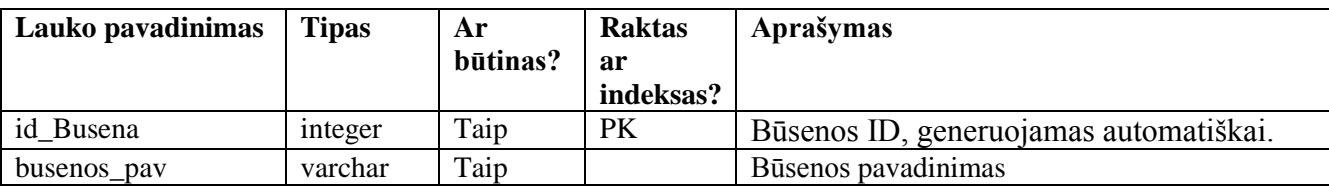

## **Darbo\_tipas**

Lentelės "Darbo\_tipas" atributų specifikacija pateikiama 3.5 lentelėje.

3.5 lentelė. Duomenų bazės lentelės "Darbo tipas" atributų specifikacija

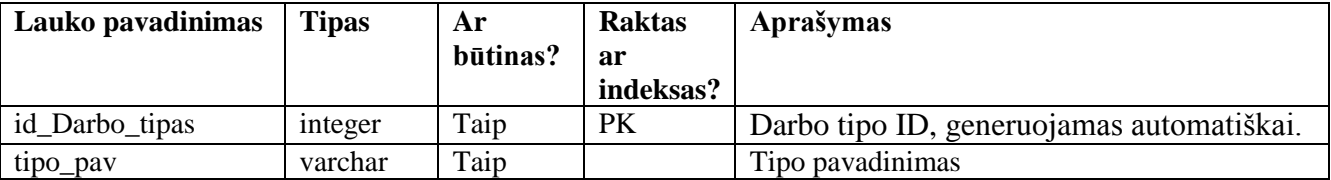

## **Aktoriai**

Lentelės "Aktoriai" atributų specifikacija pateikiama 3.6 lentelėje.

3.6 lentelė. Duomenų bazės lentelės "Aktoriai" atributų specifikacija

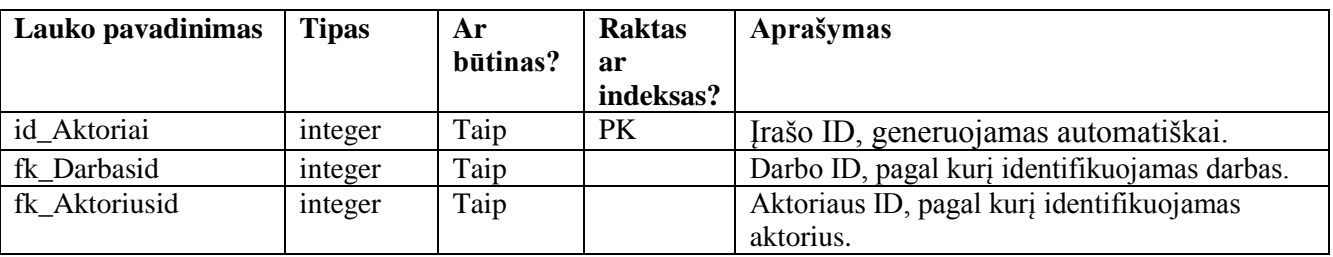

## **Aktorius**

Lentelės "Aktorius" atributų specifikacija pateikiama 3.7 lentelėje.

3.7 lentelė. Duomenų bazės lentelės "Aktorius" atributų specifikacija

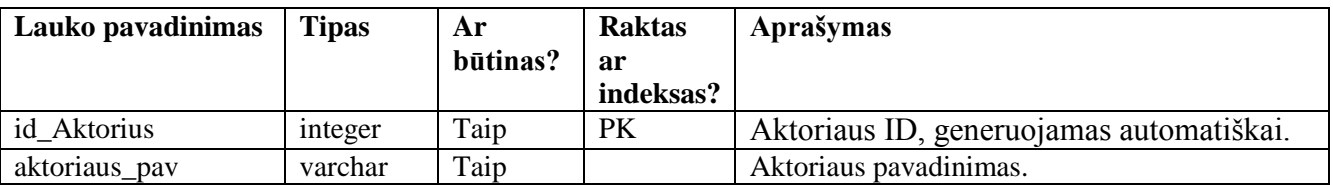

## **PA\_diagrama**

Lentelės "PA\_diagrama" atributų specifikacija pateikiama 3.8 lentelėje.

3.8 lentelė. Duomenų bazės lentelės "PA diagrama" atributų specifikacija

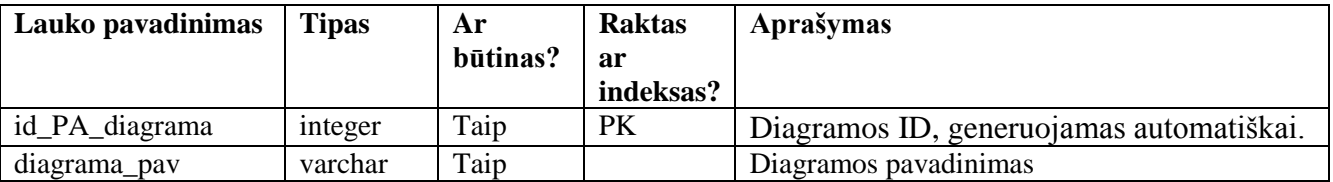

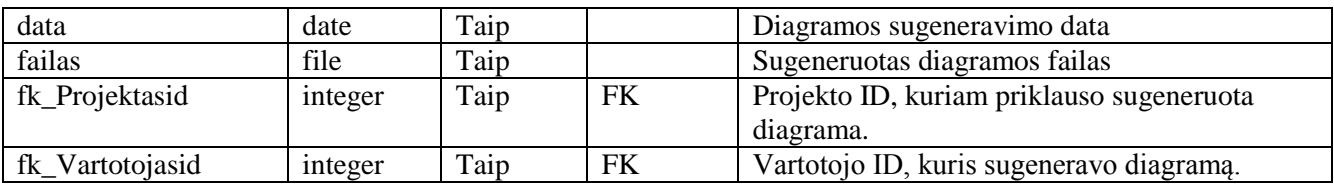

#### **Panaudojimo\_atvejis**

Lentelės "Panaudojimo\_atvejis" atributų specifikacija pateikiama 3.9 lentelėje.

3.9 lentelė. Duomenų bazės lentelės "Panaudojimo\_atvejis" atributų specifikacija

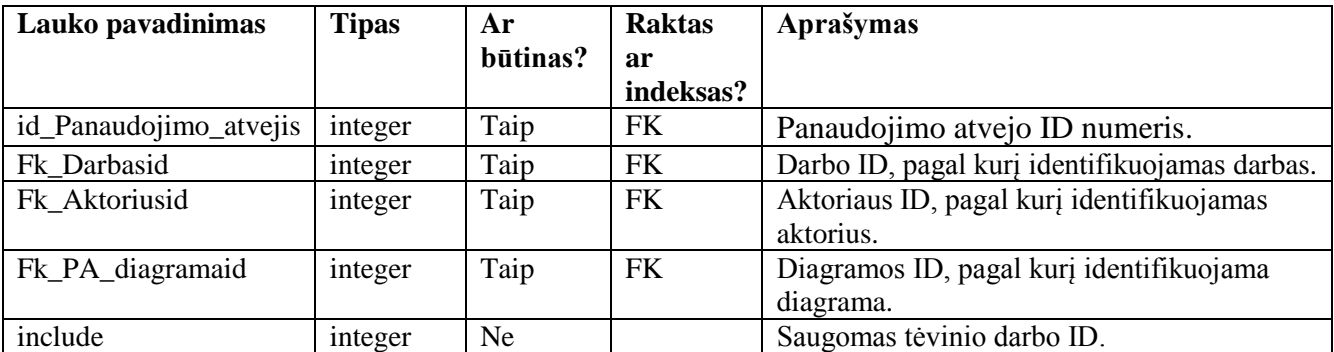

#### **Navigavimo\_diagrama**

Lentelės "Navigavimo\_diagrama" atributų specifikacija pateikiama 3.10 lentelėje.

3.10 **lentelė.** Duomenų bazės lentelės "Navigavimo\_diagrama" atributų specifikacija

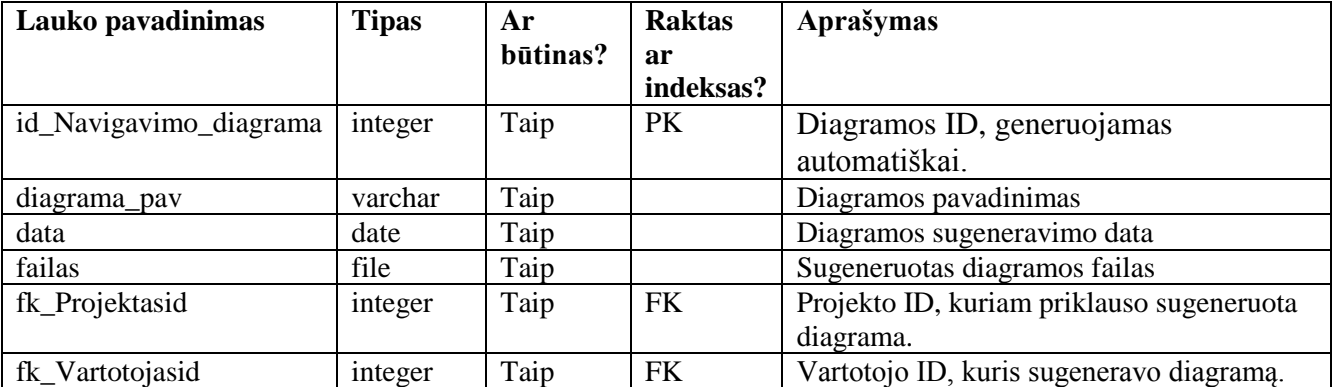

## **Puslapis**

Lentelės "Puslapis" atributų specifikacija pateikiama 3.11 lentelėje.

3.11 lentelė. Duomenų bazės lentelės "Puslapis" atributų specifikacija

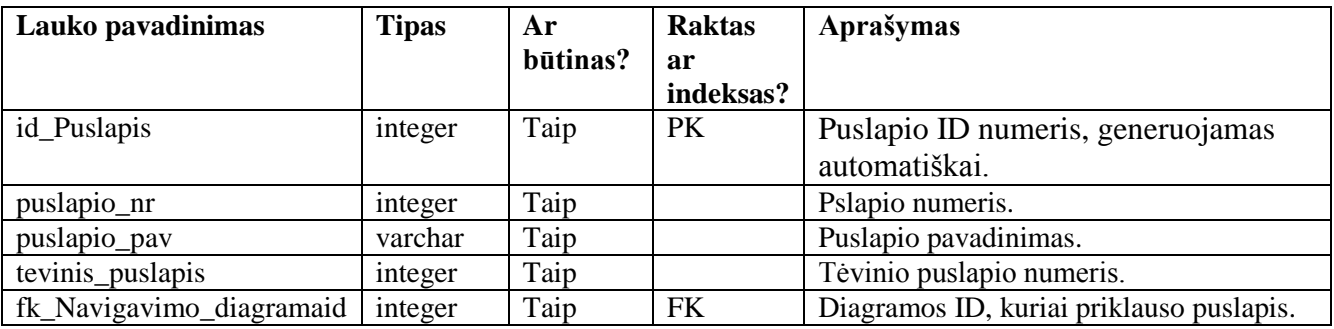

## **Vartotojas**

Lentelės "Vartotojas" atributų specifikacija pateikiama 3.12 lentelėje.

3.12 lentelė. Duomenų bazės lentelės "Vartotojas" atributų specifikacija

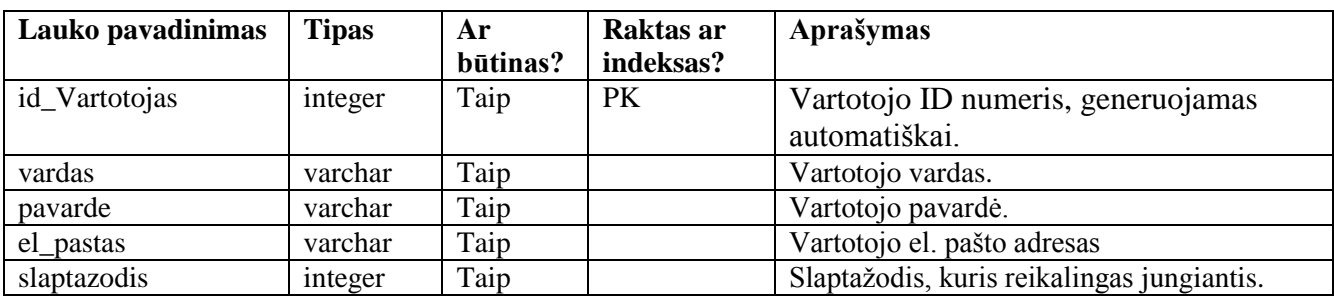

#### **Vartotojo\_teises**

Lentelės "Vartotojo\_teises" atributų specifikacija pateikiama 3.13 lentelėje.

3.13 lentelė. Duomenų bazės lentelės "Vartotojo \_teises" atributų specifikacija

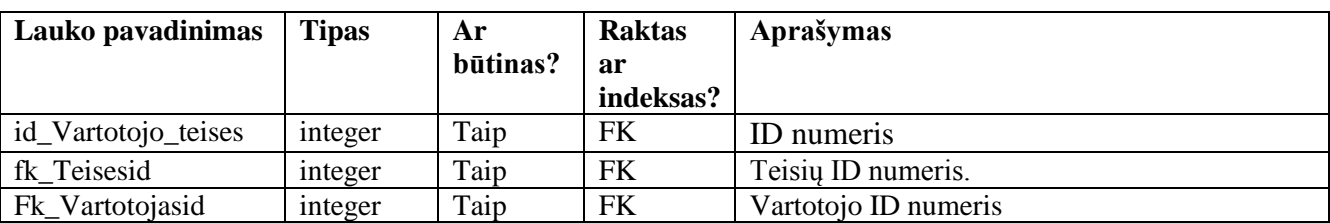

#### **Teises**

Lentelės "Teises" atributų specifikacija pateikiama 3.13 lentelėje.

3.14 **lentelė.** Duomenų bazės lentelės "Teises" atributų specifikacija

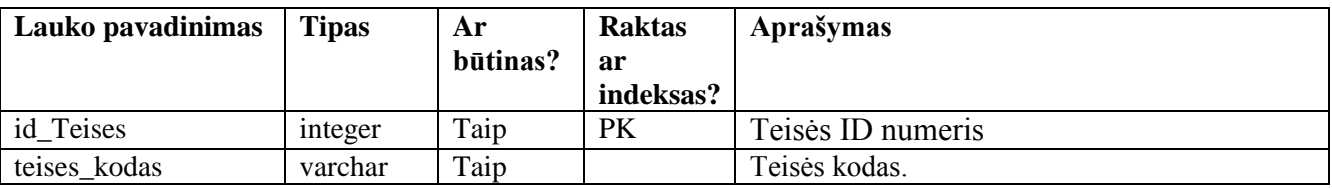

## **3.4. Realizacijos modelis**

## **3.4.1.Programinių komponentų architektūra**

Sistemos komponentų architektūros diagrama pateikta 3.34 paveiksle. Visi sistemos duomenys saugomi interneto serveryje, todėl sistema prieinama per interneto naršyklę.

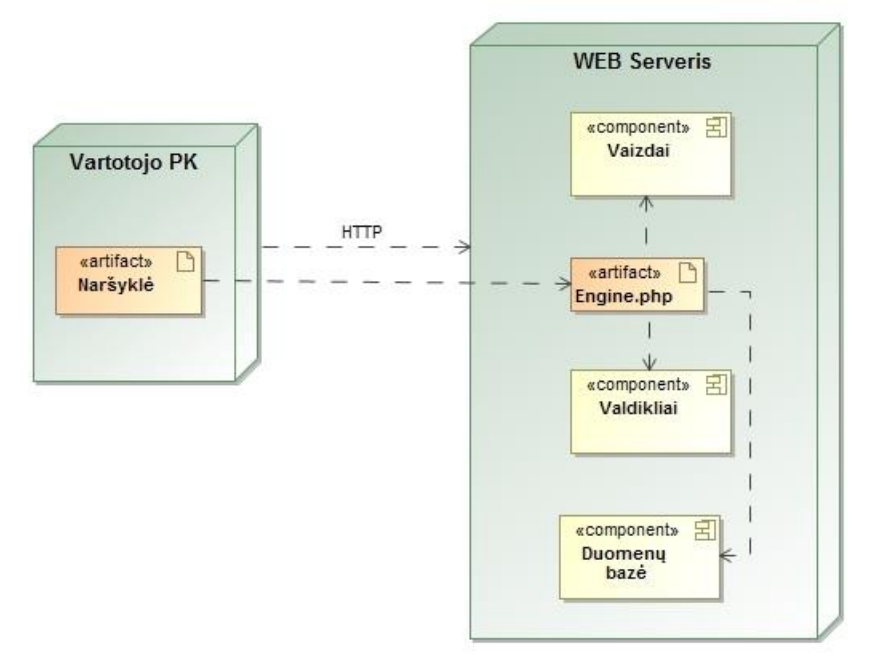

**3.33 pav.** Sistemos komponentų architektūros diagrama

#### **4. SPRENDIMO REALIZACIJA IR TESTAVIMAS**

#### **4.1. Sprendimo realizacijos ir veikimo aprašas**

#### **4.1.1.Darbo pradžia su realizuota sistema**

Sėkmingam darbui su sistema reikalinga prieiga prie interneto ir interneto naršyklė (*Mozilla Firefox, Google Chrome*). Darbas su realizuota sistema pradedamas naršyklėje atidarius interneto adresą: <http://vps152534.ovh.net/> ir suvedus prisijungimo duomenis. Prisijungimo vardas: demo, slaptažodis: demodemonas.

Sistemos naudotojo instrukcija pateikta 8.3 priede.

#### **4.1.2.Pagrindiniai darbo su sistema principai**

Realizuotos sistemos valdymas vyksta meniu ir mygtukų pagalba. Prisijungus prie sistemos atidaromas naujausio sukurto projekto produkto darbų sąrašo langas, kuriame pateikti prie projekto priskirti darbai (4.1 pav.).

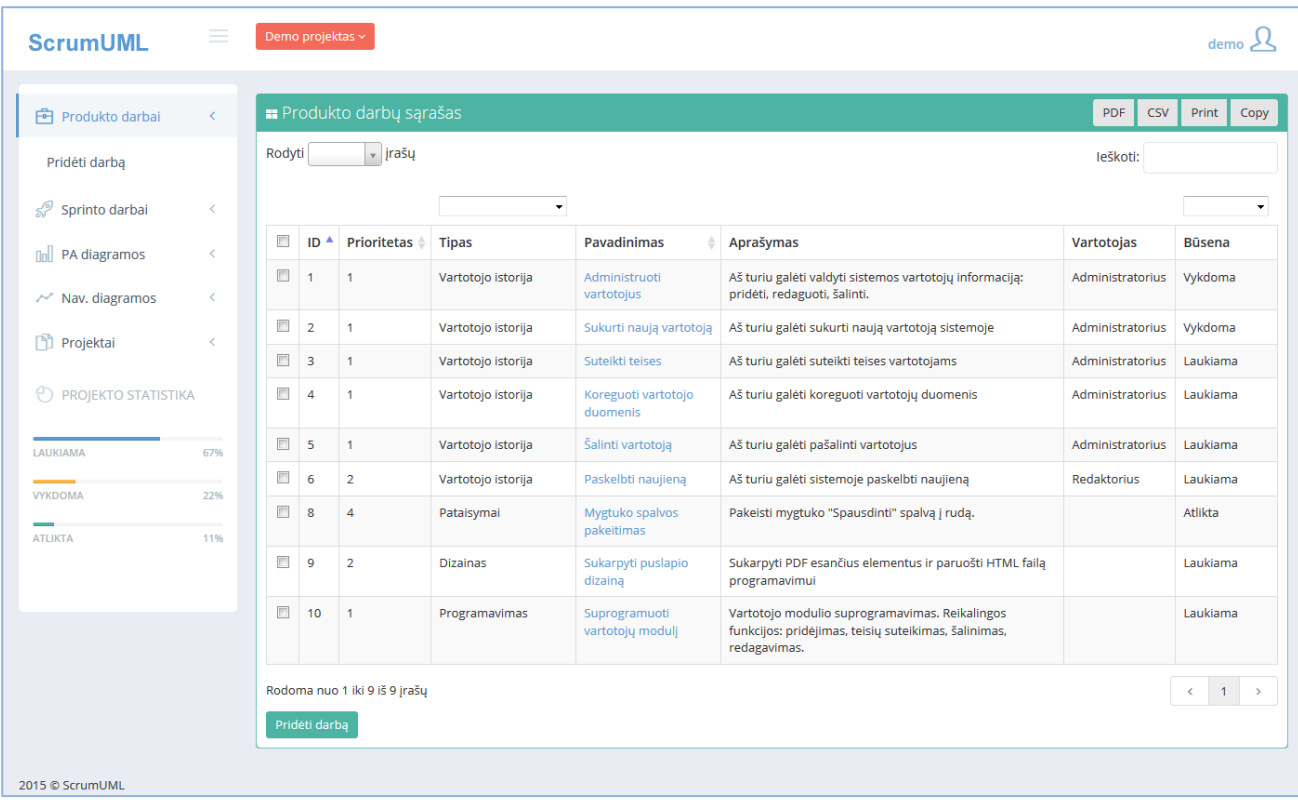

#### **4.1 pav.** Produkto darbų sąrašo langas

Norint sukurti naują projektą, pasirenkamas meniu punktas *Projektai -> Sukurti projektą*. Sukuriant naują projektą yra galimybė importuoti produkto darbų sąrašą iš *.xlsx* failo.

Sukūrus projektą ir sudarius produkto darbų sąrašą, toliau sistemoje galima atlikti šias funkcijas: koreguoti darbų informaciją, pašalinti darbus, pridėti naujus darbus, sudaryti sprinto darbų sąrašą, įtraukiant pasirinktus darbus, generuoti panaudojimo atvejų diagramą, peržiūrėti ir išsaugoti kompiuteryje sugeneruotas diagramas, generuoti navigavimo plano diagramą, peržiūrėti ir išsaugoti sugeneruotas navigavimo plano diagramas, kurti bei šalinti naujus projektus.

Sistemos pagrindinių funkcijų sarašas pateiktas sekančiame skyriuje "Sistemos pagrindinės funkcijos ir valdymas".

# **4.1.3.Sistemos pagrindinės funkcijos ir valdymas**

Sistema valdoma dviejų lygių meniu pagalba. Meniu parinktys ir paaiškinimai pateikti 4.1 lentelėje.

| Meniu pavadinimas |                    | Aprašymas                                                                                                    |  |  |
|-------------------|--------------------|----------------------------------------------------------------------------------------------------|--|--|
| Pirmo lygio meniu | Antro lygio meniu  |                                                                                                    |  |  |
| Produkto darbai   |                    | Atidaro produkto darbų sąrašo langą,<br>kuriame galima atlikti veiksmus: pridėti,<br>koreguoti, pašalinti darbą, generuoti<br>panaudojimo atvejų diagramą.   |  |  |
|                   | Pridėti darbą      | Atidaro darbo sukūrimo langą, kuriame<br>vartotojas suveda reikalingą informaciją<br>apie naują užduotį.                                                     |  |  |
| Sprinto darbai    |                    | Atidaro sprinto darbų sąrašo langą,<br>kuriame galima atlikti šiuos veiksmus:<br>įtraukti bei šalinti darbus, generuoti<br>panaudojimo atvejų diagramą.      |  |  |
|                   | Sukurti sprintą    | Atidaro sprinto sukūrimo langą, kuriame<br>suvedama sprinto informacija.                                                                                     |  |  |
| PA diagramos      |                    | Atidaro sugeneruotų PA diagramų langą,<br>kuriame galima atlikti šiuos veiksmus:<br>atidaryti, išsaugoti, pašalinti diagramas.                               |  |  |
|                   | Generuoti PA       | Atidaro produkto darbų sąrašo langą,<br>kuriame pasirenkami darbai diagramos<br>generavimui.                                                                 |  |  |
| Nav. diagramos    |                    | Atidaro sugeneruotų navigavimo plano<br>diagramų langą, kuriame galima atlikti<br>šiuos veiksmus: atidaryti, išsaugoti,<br>redaguoti, pašalinti diagramas.   |  |  |
|                   | Generuoti diagramą | Atidaro<br>diagramos sukūrimo<br>langą,<br>importuojamas<br>kuriame<br>prototipo<br>Axure<br>(sukurto)<br>programa)<br>su<br>$. \mathbf{c}svduomenų failas.$ |  |  |
| Projektai         |                    | Atidaro sukurtų projektų langą, kuriame<br>galima atlikti šiuos veiksmus: pašalinti,<br>koreguoti projektų informaciją.                                      |  |  |
|                   | Sukurti projektą   | Atidaro projekto sukūrimo langą, kuriame<br>vartotojas gali importuoti produkto darbų<br>sąrašą iš .xlsx duomenų failo.                                      |  |  |

**4.1** lentelė. "ScrumUML" sistemos meniu ir funkcijų aprašymas

#### **4.1.4.Produkto darbų sąrašo paruošimas**

*Scrum* procesas prasideda nuo produkto darbų sąrašo parengimo. Realizuotoje sistemoje produkto darbų sąrašas gali būti paruošiamas dviem būdais:

1. Parengiant darbų sąrašą *Microsoft Excel* programa ir importuojant *.xlsx* duomenų failą į sistemą. Pavyzdinis improtuojamas duomenų failas pateiktas 4.2 paveikslėlyje.

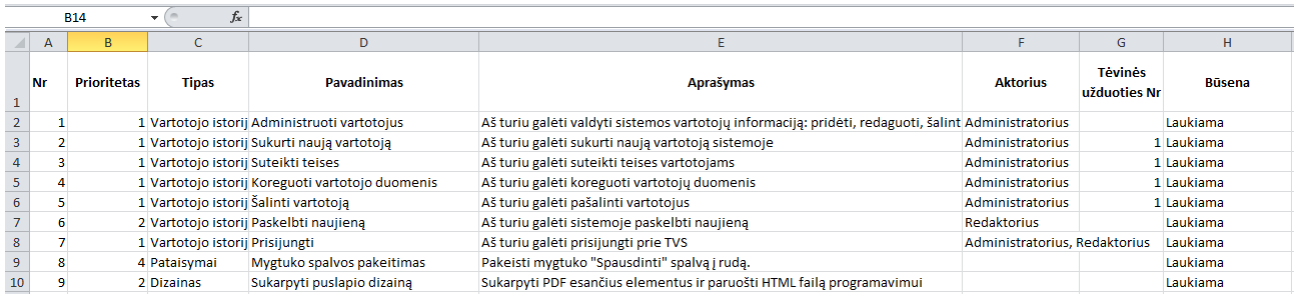

**4.2 pav.** Importuojamo produkto darbų sąrašo failo vaizdas

Parengtas produkto darbų sąrašo failas importuojamas projekto kūrimo metu (4.3 pav.).

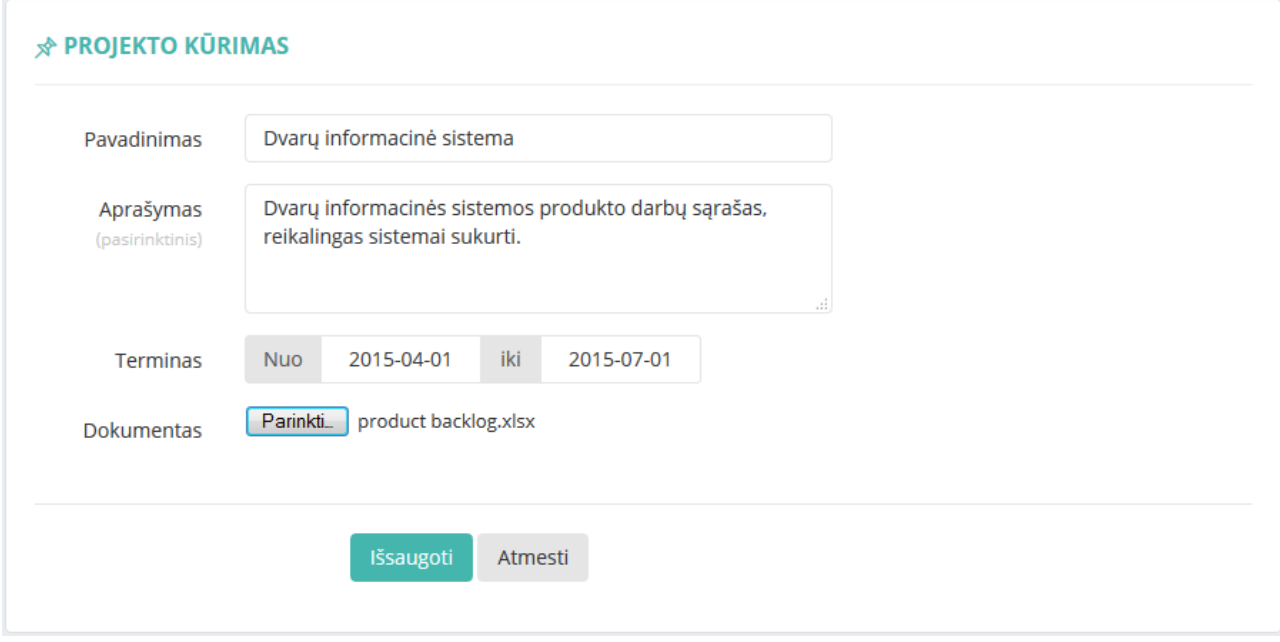

**4.3 pav.** Projekto sukūrimo langas su pasirinktu produkto darbų sąrašo failu

2. Sukuriant darbus rankiniu būdu, pasinaudojant darbo sukūrimo funkcija.

Sėkmingai importavus produkto darbų sąrašą iš failo į sistemos duomenų bazę, duomenys vartotojui išvedami puslapyje "Produkto darbų sąrašas" (4.4 pav.).

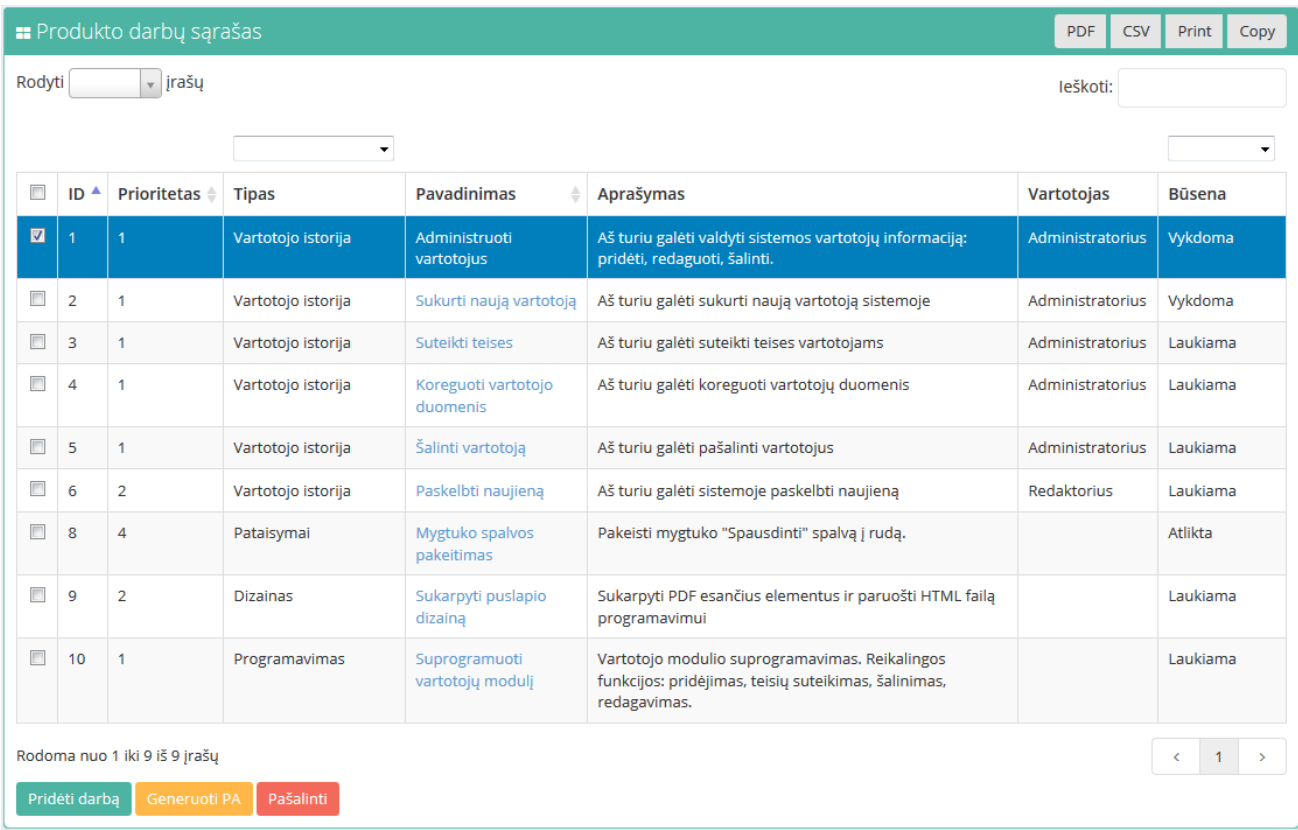

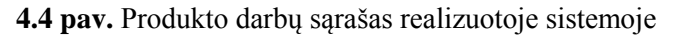

Šiame puslapyje produkto darbų savininkas gali tvarkyti (pridėti, redaguoti, šalinti) darbų sąrašą. Norint pridėti naują darbą, spaudžiamas mygtukas "Pridėti darbą" arba pasirenkamas puslapis iš meniu *Produkto darbai ->Pridėti darbą.* Atidaromas darbo sukūrimo puslapis, kuriame suvedama reikalinga informacija apie naują užduotį (4.5 pav.).

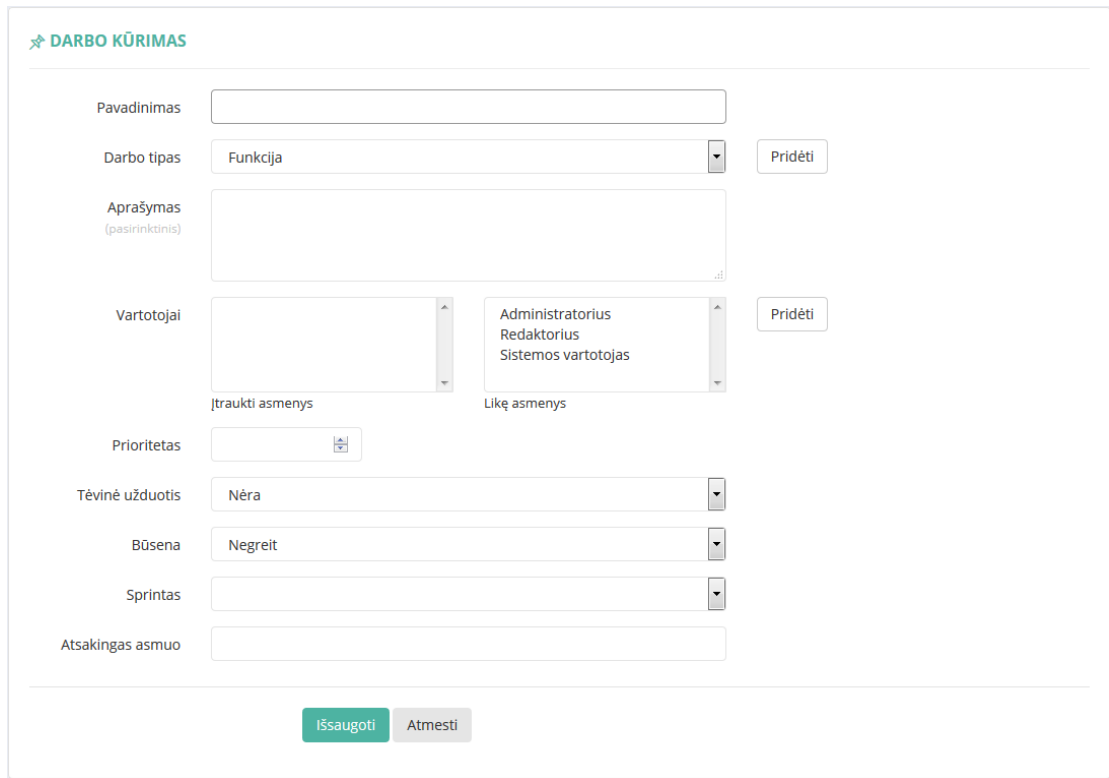

**4.5 pav.** Naujos užduoties (darbo) sukūrimo langas

#### **4.1.5.Sprinto darbų sąrašo sudarymas**

Produkto savininkui parengus produkto darbų sąrašą, *Scrum* komanda gali pasirinkti užduotis sprintui. Prieš pasirenkant užduotis, sistemoje turi būti sukurtas naujas sprintas. Sprinto sukūrimo langas pateiktas 4.6 paveikslėlyje.

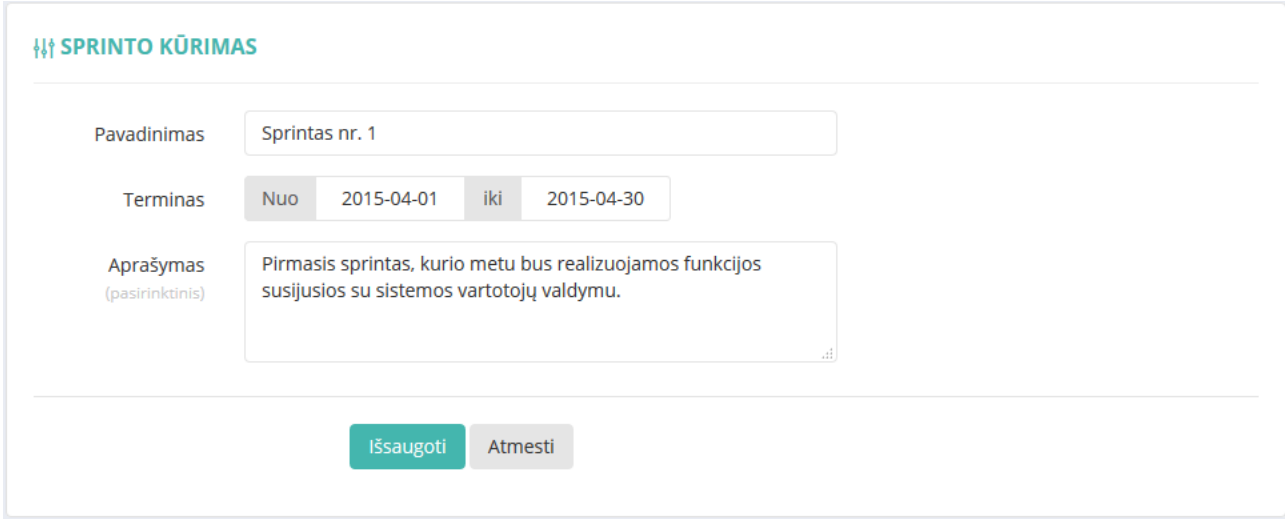

**4.6 pav.** Sprinto kūrimo langas

Sukūrus naują sprintą, atidaromas puslapis "Sprinto darbai", kuriame kūrimo komandos narys gali įtraukti darbus į sprintą (4.7 pav.)

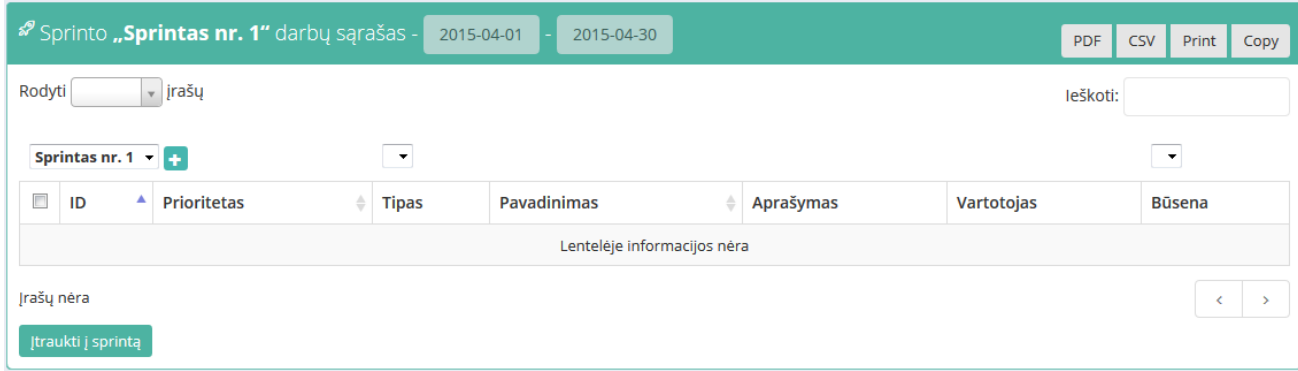

**4.7 pav.** Naujai sukurto sprinto darbų sąrašo langas

Vartotojui nuspaudus mygtuką "Įtraukti į sprintą", atidaromas produkto darbų sąrašas, kuriame pažymimi darbai, kuriuos norima įtraukti į sprintą. Šiuo atveju pasirenkami darbai susiję su vartotojų valdymo funkcijomis (4.8 pav.).

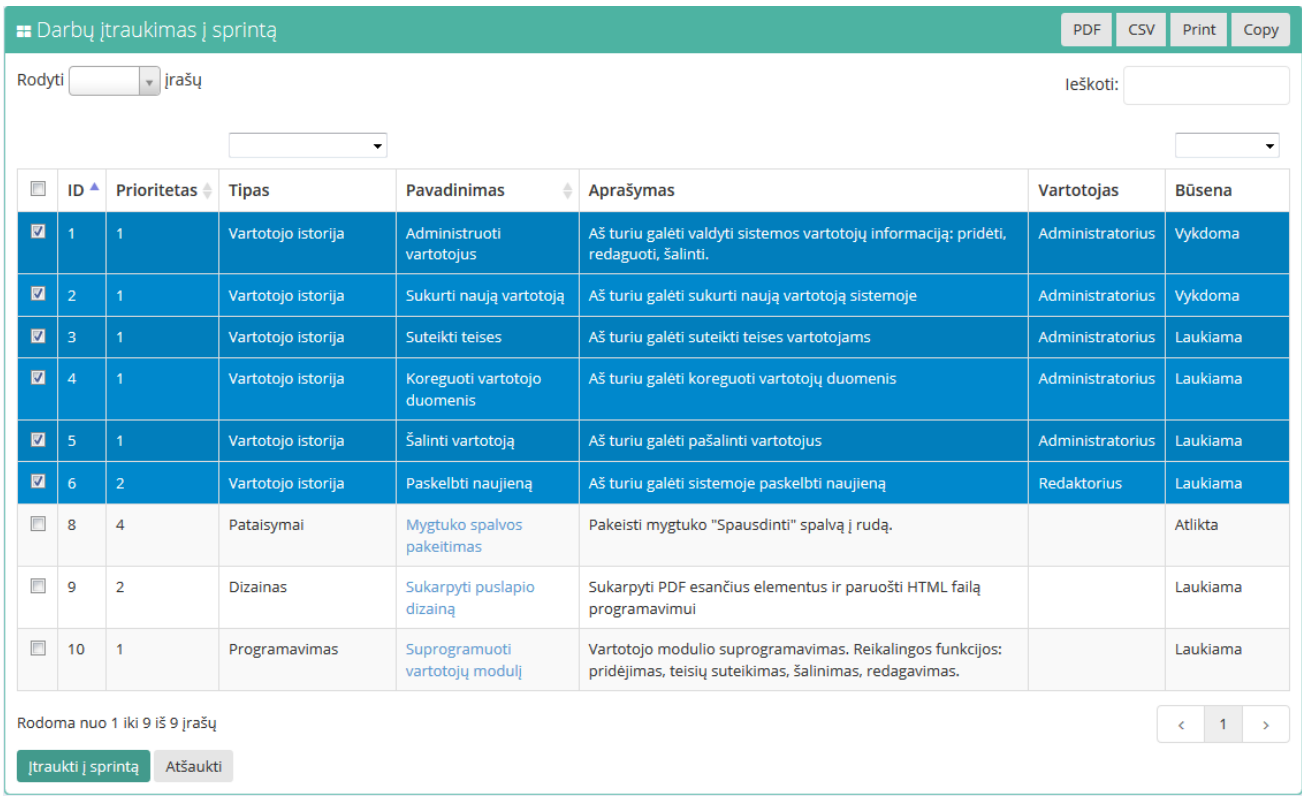

#### **4.8 pav.** Darbų sprintui pasirinkimo langas

Pasirinkus darbus ir nuspaudus mygtuką "Įtraukti į sprintą" darbai įtraukiami į sprinto darbų sąrašą (4.9 pav.). Šiame puslapyje vartotojas gali atlikti šiuos veiksmus: pasirinkti darbus sprintui, pašalinti darbus iš sprinto, generuoti panaudojimo atvejų diagramą.

|                               |                    |                                               | <sup>2</sup> Sprinto "Sprintas nr. 1" darbų sąrašas - | 2015-04-01                      | 2015-04-30                                                                              | <b>PDF</b><br><b>CSV</b> | Print<br>Copy |
|-------------------------------|--------------------|-----------------------------------------------|-------------------------------------------------------|---------------------------------|-----------------------------------------------------------------------------------------|--------------------------|---------------|
| v įrašų<br>Rodyti<br>leškoti: |                    |                                               |                                                       |                                 |                                                                                         |                          |               |
|                               |                    | Sprintas nr. 1 $\rightarrow$ $\rightarrow$    | ▼                                                     |                                 |                                                                                         |                          | ▼             |
| $\blacksquare$                | $ID^A$             | <b>Prioritetas</b>                            | <b>Tipas</b>                                          | <b>Pavadinimas</b>              | Aprašymas                                                                               | Vartotojas               | Būsena        |
| $\blacksquare$                |                    |                                               | Vartotojo istorija                                    | Administruoti<br>vartotojus     | Aš turiu galėti valdyti sistemos vartotojų<br>informaciją: pridėti, redaguoti, šalinti. | Administratorius         | Vykdoma       |
| $\Box$                        | $\overline{2}$     | 1                                             | Vartotojo istorija                                    | Sukurti naują vartotoją         | Aš turiu galėti sukurti naują vartotoją<br>sistemoje                                    | Administratorius         | Vykdoma       |
| $\Box$                        | 3                  | 1                                             | Vartotojo istorija                                    | Suteikti teises                 | Aš turiu galėti suteikti teises vartotojams                                             | Administratorius         | Laukiama      |
| $\Box$                        | 4                  | 1                                             | Vartotojo istorija                                    | Koreguoti vartotojo<br>duomenis | Aš turiu galėti koreguoti vartotojų duomenis                                            | Administratorius         | Laukiama      |
| $\blacksquare$                | 5                  | 1                                             | Vartotojo istorija                                    | Šalinti vartotoją               | Aš turiu galėti pašalinti vartotojus                                                    | Administratorius         | Laukiama      |
| $\Box$                        | 6                  | $\overline{2}$                                | Vartotojo istorija                                    | Paskelbti naujieną              | Aš turiu galėti sistemoje paskelbti naujieną                                            | Redaktorius              | Laukiama      |
|                               | Jtraukti j sprintą | Rodoma nuo 1 iki 6 iš 6 jrašų<br>Generuoti PA | Pašalinti iš sprinto                                  |                                 |                                                                                         |                          | x             |

**4.9 pav.** Sprinto darbų sąrašo langas

## **4.1.6.Panaudojimo atvejų diagramos generavimas**

Vartotojas norėdamas vizualizuoti darbus panaudojimo atvejų diagrama, turi būti atsidaręs produkto arba sprinto darbų sąrašą ir pasirinkti norimus darbus vizualizavimui (4.10 pav.).

|                |                                      |                               | <sup>2</sup> Sprinto "Sprintas nr. 1" darbų sąrašas - | 2015-04-01                      | 2015-04-30                                                                              | <b>PDF</b><br><b>CSV</b> | Print<br>Copy |
|----------------|--------------------------------------|-------------------------------|-------------------------------------------------------|---------------------------------|-----------------------------------------------------------------------------------------|--------------------------|---------------|
|                | Rodyti<br>v <i>jrašų</i><br>leškoti: |                               |                                                       |                                 |                                                                                         |                          |               |
|                | Sprintas nr. 1<br>치수<br>۰<br>▼       |                               |                                                       |                                 |                                                                                         |                          |               |
| V              | ID <sup>A</sup>                      | Prioritetas                   | <b>Tipas</b>                                          | <b>Pavadinimas</b><br>≜         | Aprašymas                                                                               | Vartotojas               | <b>Būsena</b> |
| $\blacksquare$ |                                      |                               | Vartotojo istorija                                    | Administruoti<br>vartotojus     | Aš turiu galėti valdyti sistemos vartotojų<br>informacija: pridėti, redaguoti, šalinti. | Administratorius         | Vykdoma       |
| $\blacksquare$ | $\overline{2}$                       |                               | Vartotojo istorija                                    | Sukurti naują vartotoją         | Aš turiu galėti sukurti naują vartotoją<br>sistemoje                                    | Administratorius         | Vykdoma       |
| 図              | 3                                    | $\overline{1}$                | Vartotojo istorija                                    | Suteikti teises                 | Aš turiu galėti suteikti teises vartotojams                                             | Administratorius         | Laukiama      |
| $\blacksquare$ | $\overline{4}$                       | $\overline{1}$                | Vartotojo istorija                                    | Koreguoti vartotojo<br>duomenis | Aš turiu galėti koreguoti vartotojų duomenis                                            | <b>Administratorius</b>  | Laukiama      |
| $\blacksquare$ | 5                                    | $\overline{1}$                | Vartotojo istorija                                    | Šalinti vartotoją               | Aš turiu galėti pašalinti vartotojus                                                    | Administratorius         | Laukiama      |
| $\blacksquare$ | 6                                    | $\overline{2}$                | Vartotojo istorija                                    | Paskelbti naujieną              | Aš turiu galėti sistemoje paskelbti naujieną                                            | <b>Redaktorius</b>       | Laukiama      |
|                |                                      | Rodoma nuo 1 iki 6 iš 6 jrašų |                                                       |                                 |                                                                                         |                          |               |
|                | Itraukti į sprintą                   | Generuoti PA                  | Pašalinti iš sprinto                                  |                                 |                                                                                         |                          |               |

**4.10 pav**. Sprinto darbų sąrašo langas su pasirinktais darbais

Pasirinkus norimus darbus ir paspaudus mygtuką "Generuoti PA" atidaromas sugeneruotos panaudojimo atvejų diagramos langas, kurioje vartotojas gali keisti elementų išdėstymą (4.11 pav.).

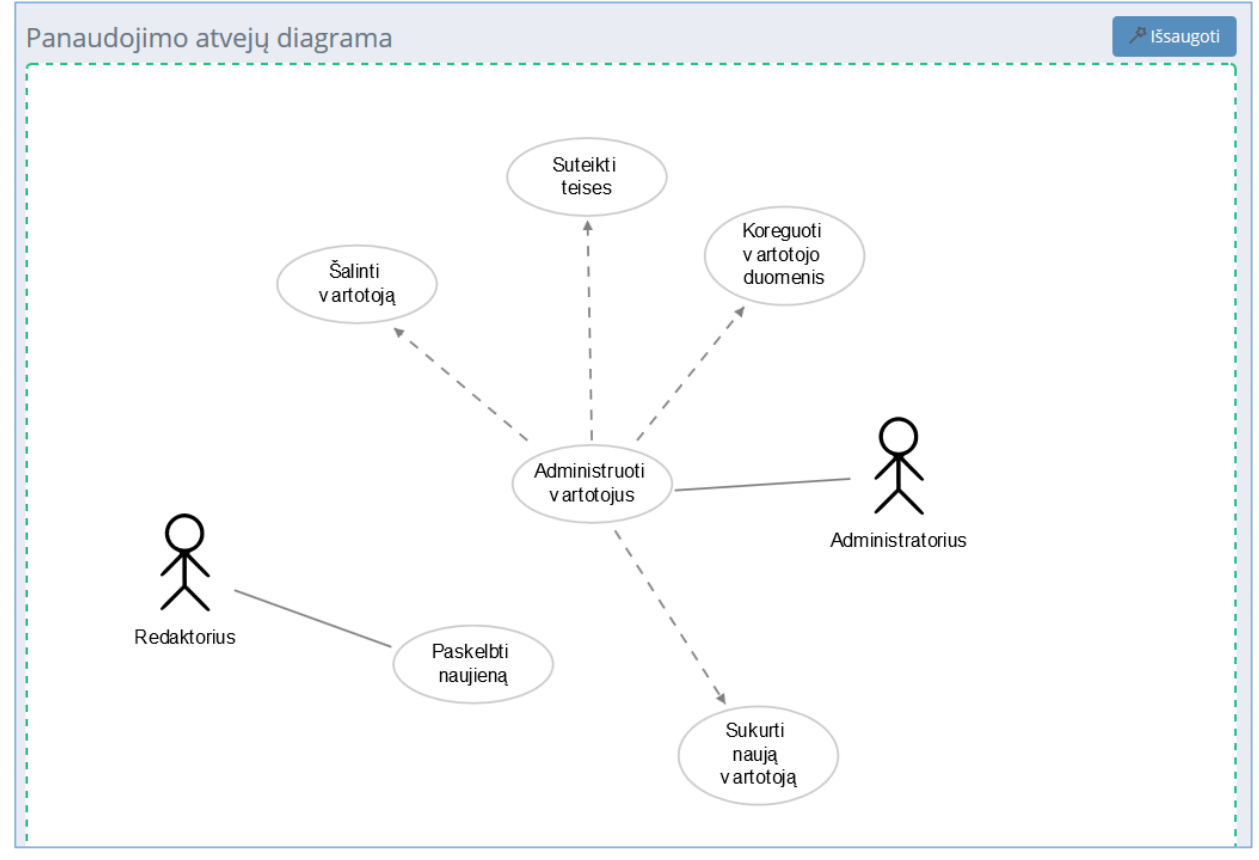

**4.11 pav.** Sugeneruotos panaudojimo atvejų diagramos koregavimo langas

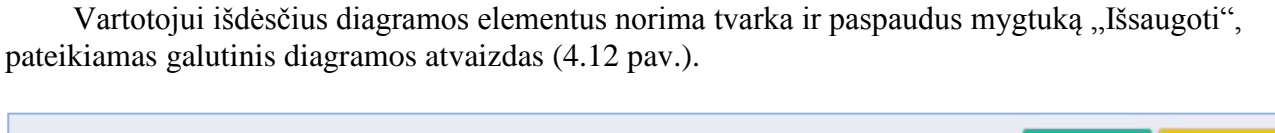

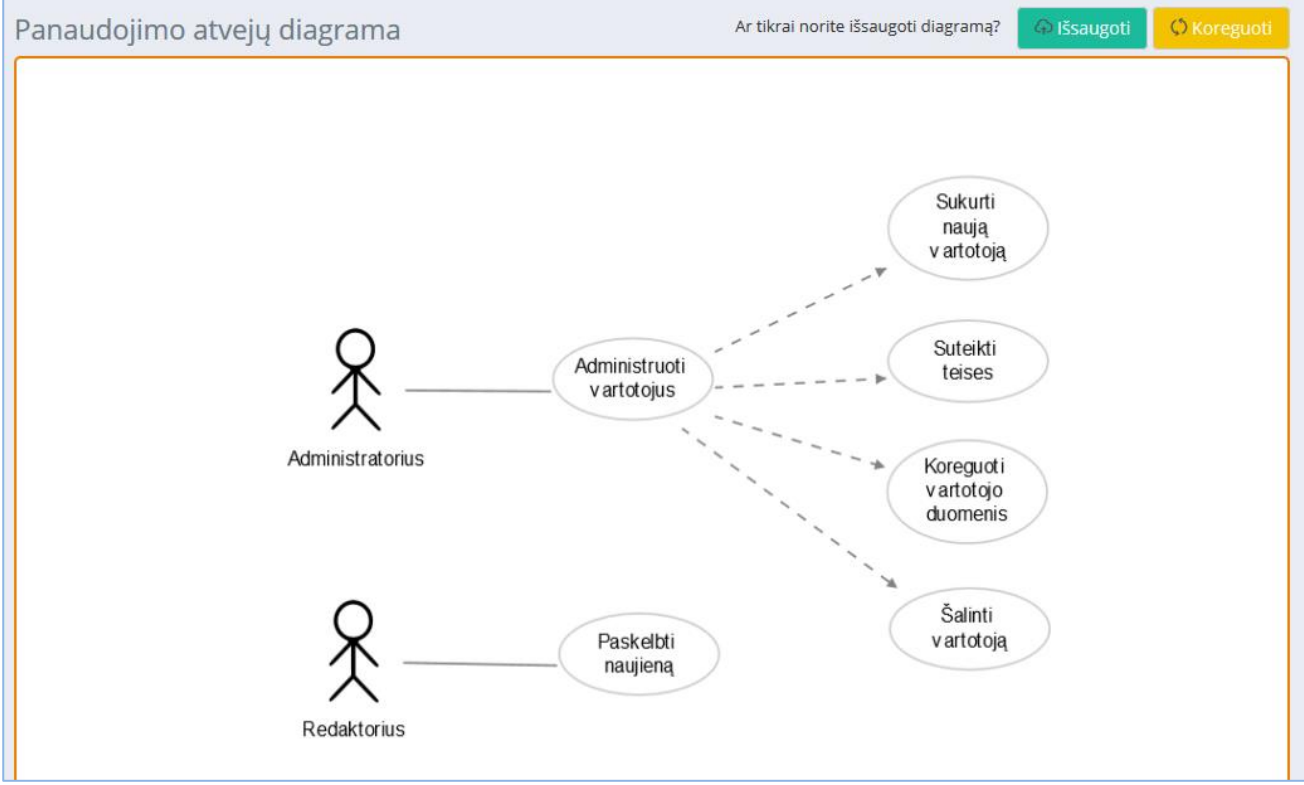

**4.12 pav.** Galutinės panaudojimo atvejų diagramos atvaizdavimo langas

Nuspaudus mygtuką "Išsaugoti" diagramos atvaizdas išsaugomas duomenų bazėje ir pateikiamas "PA diagramos" puslapio bendrame projekto diagramų sąraše (4.13 pav.).

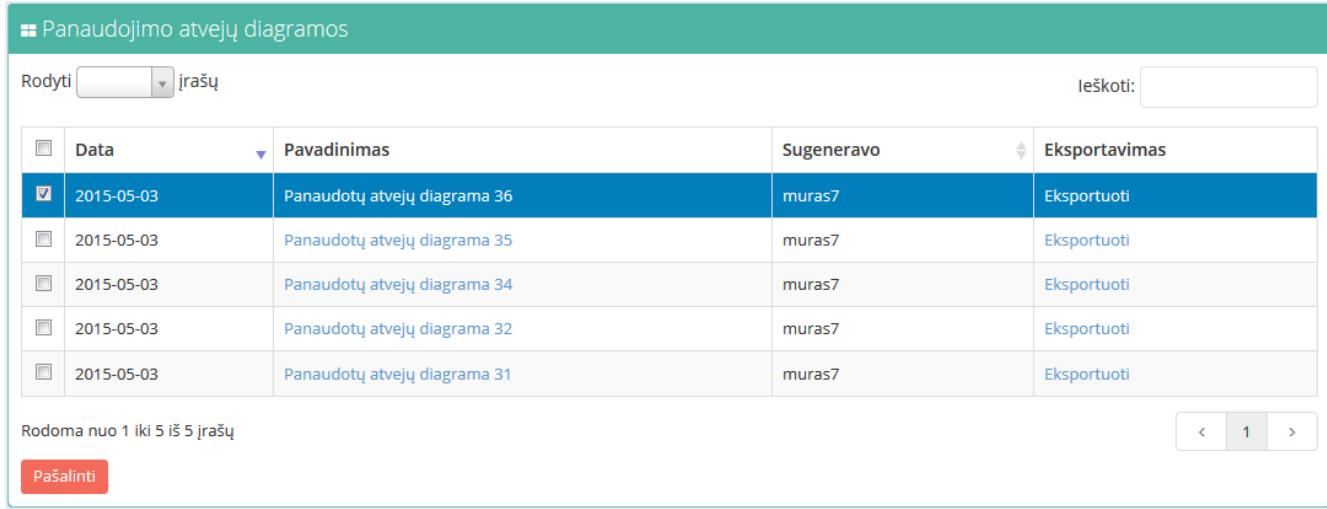

## **4.13 pav.** Panaudojimo atvejų diagramų langas

Vartotojas gali pašalinti pasirinktas diagramas, gali peržiūrėti diagramos paveikslėlį bei išeksportuoti diagramą paveikslėlio formatu, išsaugoti savo kompiuteryje.

Paveikslėlyje (4.14 pav.) pateiktas išeksportuotos diagramos atvaizdas.

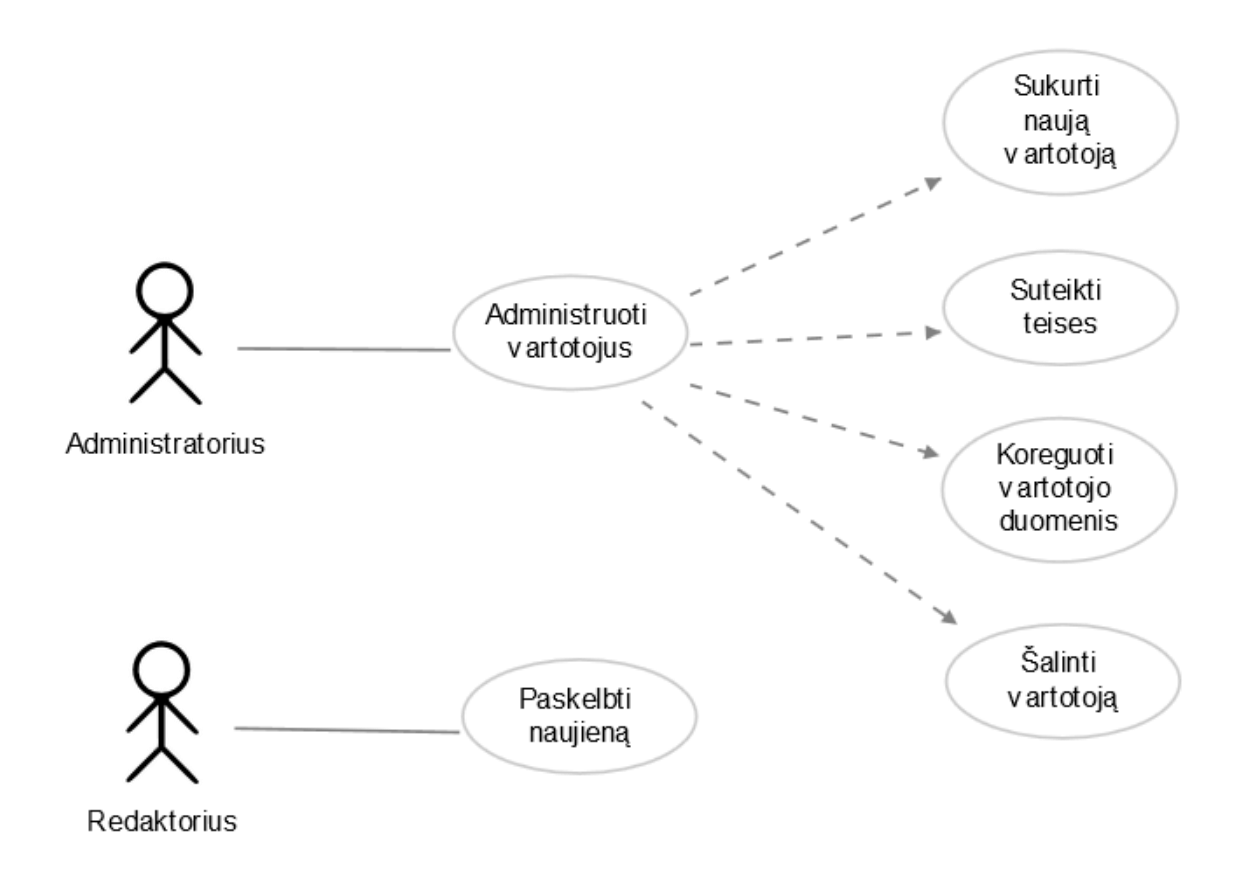

**4.14 pav.** Išeksportuotos panaudojimo atvejų diagramos atvaizdas

Kūrimo komandos narys gali sugeneruoti reikiamą kiekį diagramų, pasirenkant norimus darbus iš darbų sąrašo.

#### **4.1.7.Prototipo dokumento ruošimas ir failo eksportavimas**

Realizuotoje sistemoje yra galimybė generuoti navigavimo plano diagramą iš prototipo .csv duomenų failo, paruošto su *Axure RP* programine įranga.

Prototipo langai kuriami naudojantis puslapių medžiu (angl. *sitemap*) esančiu programos kairiajame kampe (4.15 pav.).

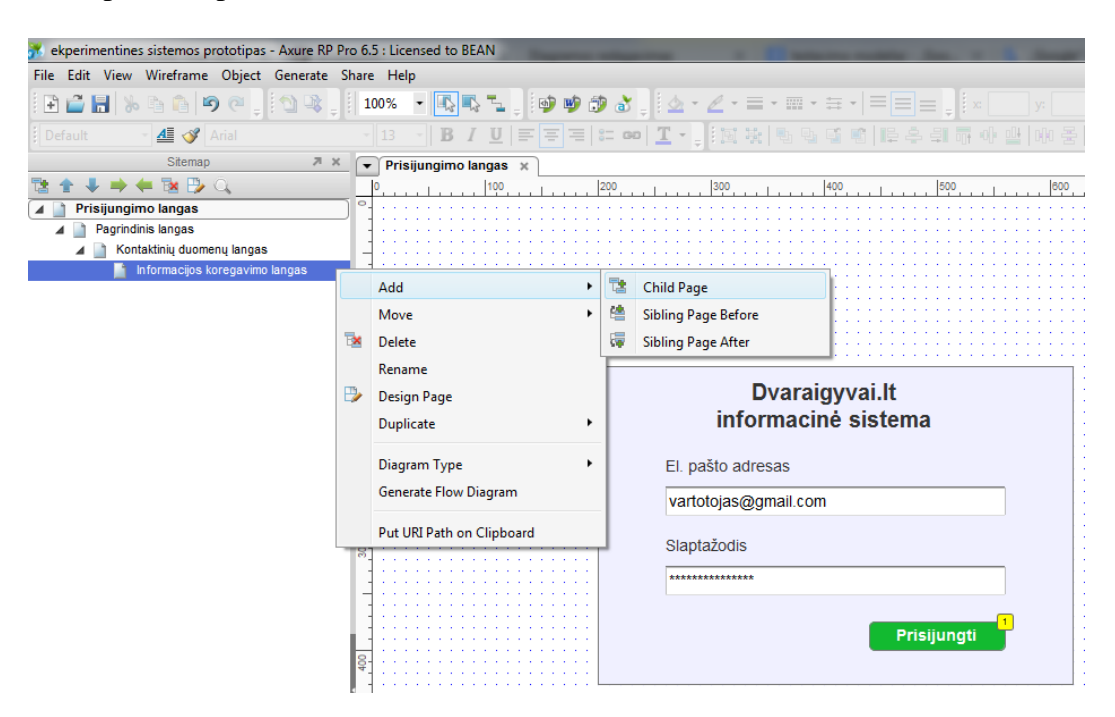

**4.15 pav.** Prototipo langų kūrimas su Axure RP programine įranga

Sukūrus projektuojamos sistemos langus, galima išeksportuoti prototipo duomenų failą. Tai atliekama šiais veiksmais:

1. Viršutiniame meniu reikia pasirinkti *Generate -> More Generators and Configurations...*(4.16 pav.)

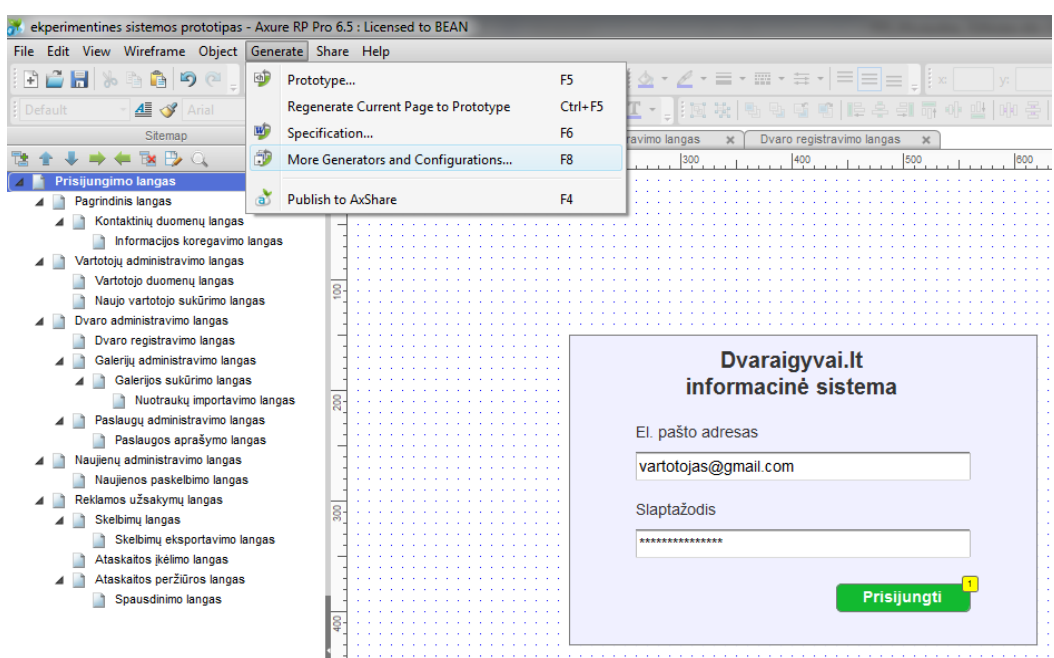

**4.16 pav.** Meniu pasirinkimas prototipo failo eksportavimo

2. Atsidariusiame lange pasirenkama *CSV Reports* eilutė ir spaudžiamas mygtukas *Generate* (4.17 pav.).

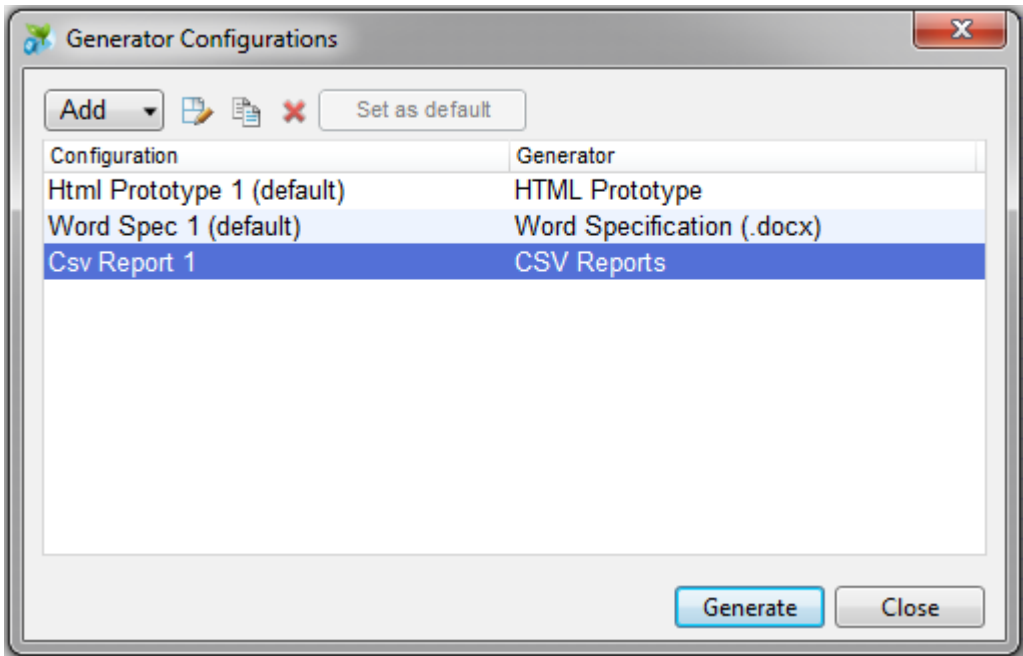

**4.17 pav.** Failo formato pasirinkimo langas

3. Atsidariusiame lange reikia pasirinkti *Generate Page Report* ir kur išsaugoti sugeneruotą prototipo failą (4.18 pav.). Tuomet spaudžiamas *Generate* mygtukas.

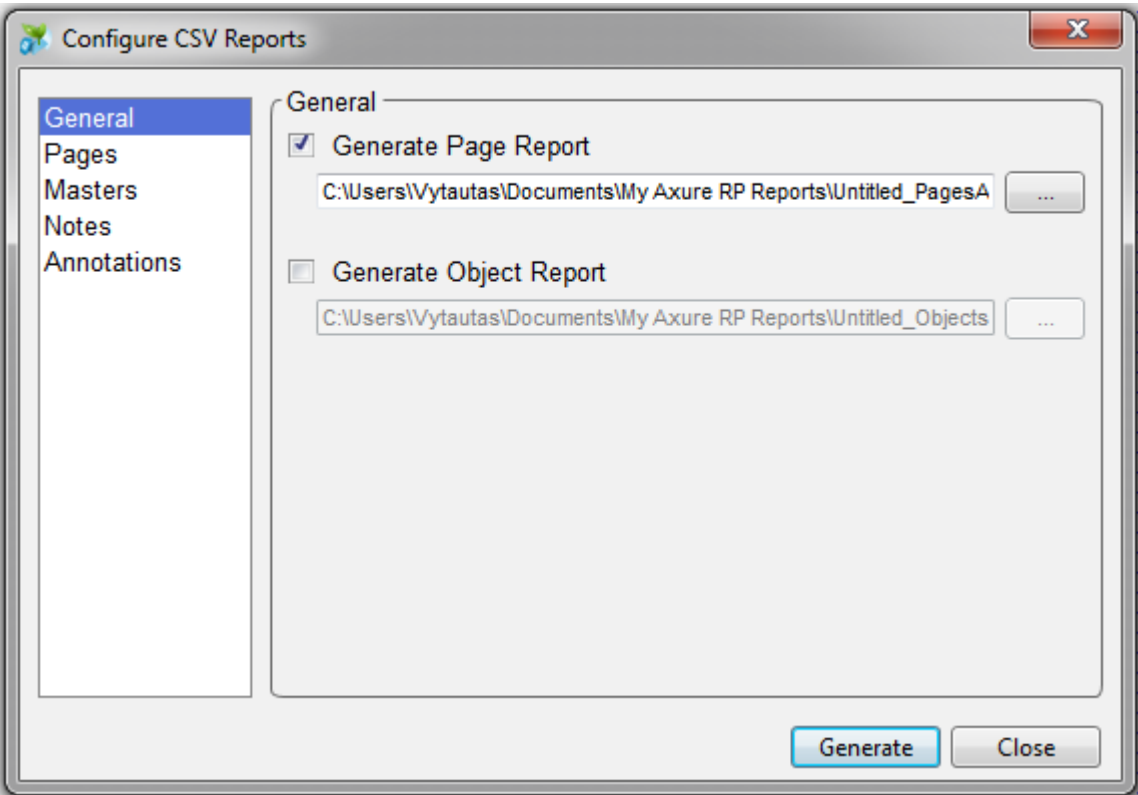

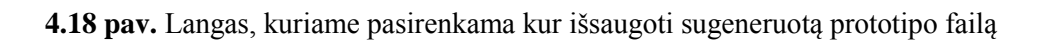

Atlikus visus veiksmus sugeneruojamas *.csv* duomenų failas, kurį galima atidaryti pasinaudojant *Microsoft Excel* programa (4.19 pav.).

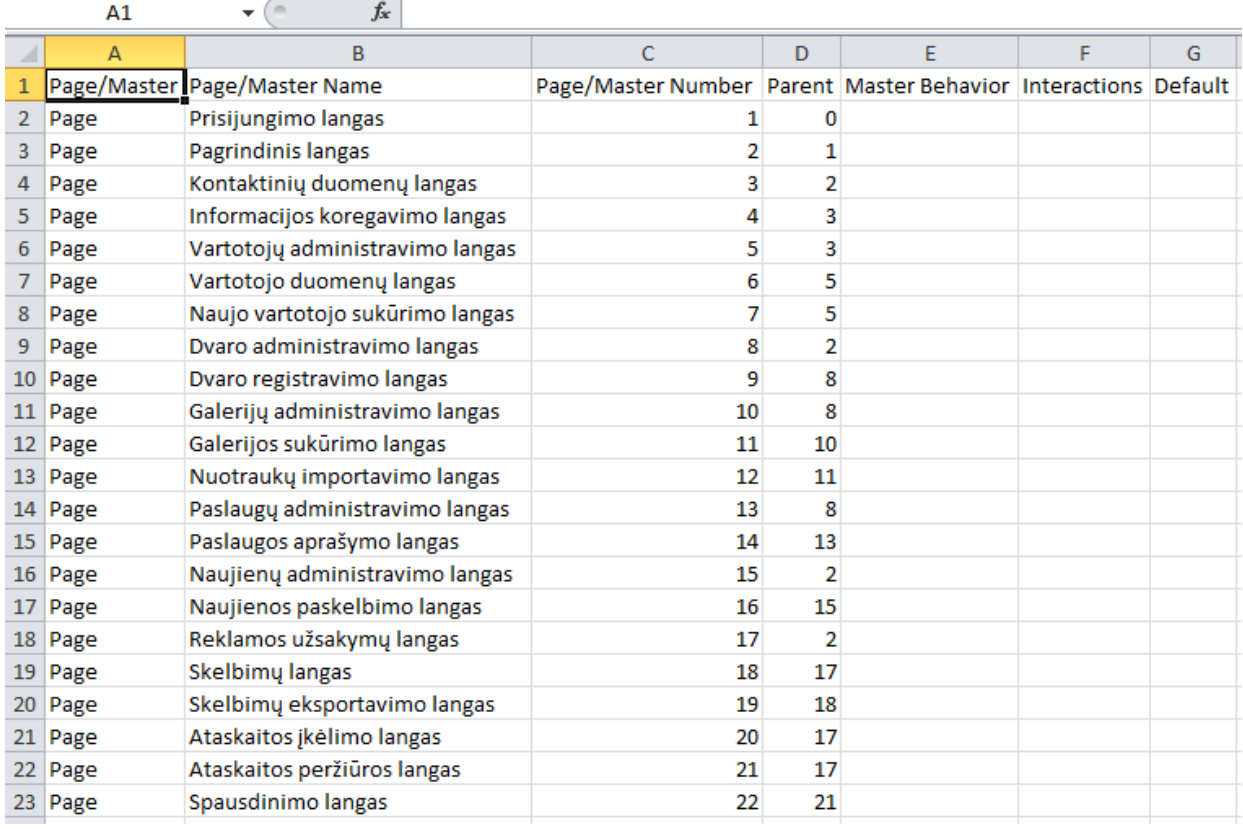

**4.19 pav.** Išeksportuotas prototipo .csv duomenų failas iš Axure RP programos

Šio failo struktūra yra tinkama tam, kad teisingai būtų importuojami duomenys į realizuotos sistemos duomenų bazę.

#### **4.1.8.Navigavimo plano diagramos generavimas**

Vartotojas norėdamas sugeneruoti, kuriamos sistemos navigavimo plano diagramą, turi būti atsidaręs diagramos kūrimo langą "Navigavimo diagramos kūrimas" (4.20 pav.).

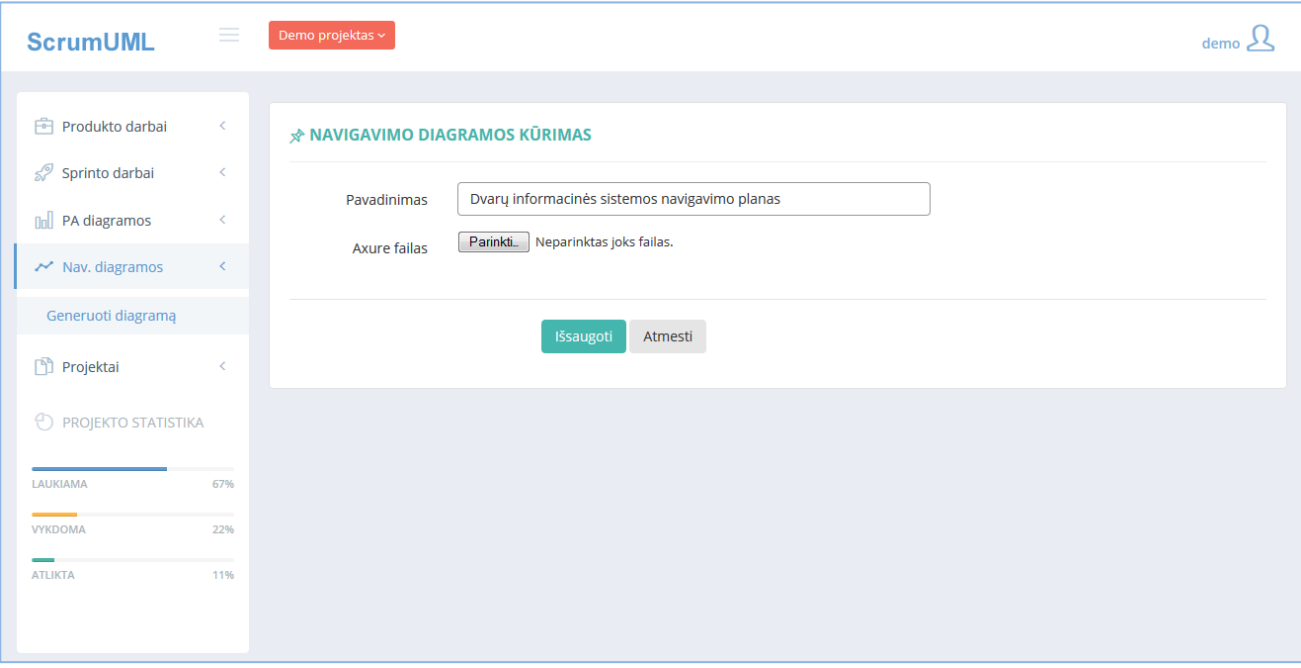

**4.20 pav.** Navigavimo plano diagramos kūrimo langas

Įrašius diagramos pavadinimą ir pasirinkus importuojamą duomenų failą, spaudžiamas "Išsaugoti" mygtukas. Duomenys importuojami iš duomenų failo ir sugeneruojama navigavimo plano diagrama (4.21 pav.).

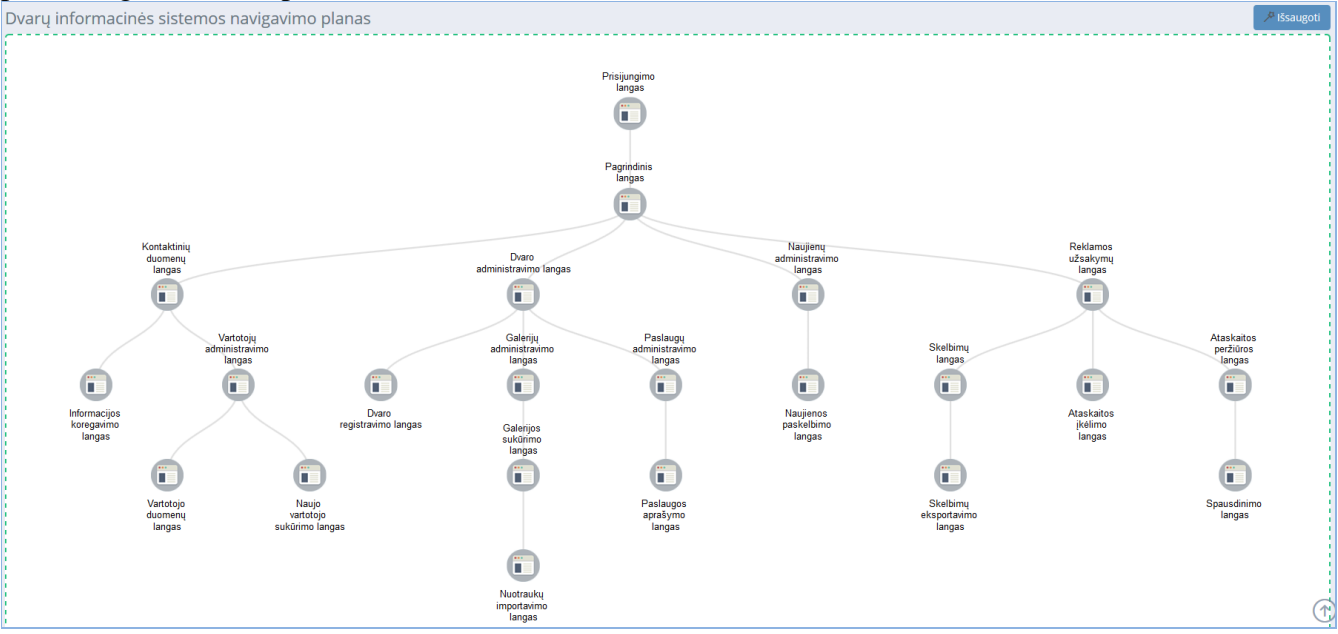

**4.21 pav.** Sugeneruotos navigavimo plano diagramos langas

Nuspaudus mygtuką "Išsaugoti" diagramos atvaizdas išsaugomas duomenų bazėje ir pateikiamas "Navigavimo plano diagramos" puslapio bendrame diagramų sąraše (4.22 pav.).

|        | <b>E</b> Navigavimo kelio diagramos |                             |            |           |                                                   |
|--------|-------------------------------------|-----------------------------|------------|-----------|---------------------------------------------------|
| Rodyti | v <i>įrašų</i>                      |                             |            |           | leškoti:                                          |
| $\Box$ | Data<br>÷                           | <b>Pavadinimas</b>          | Sugeneravo | Redaguoti | <b>Eksportavimas</b>                              |
| 図      | 2015-05-03                          | Navigavimo kelio diagrama 6 | muras7     | Redaguoti | Eksportuoti                                       |
| $\Box$ | 2015-05-03                          | Navigavimo kelio diagrama 5 | muras7     | Redaguoti | Eksportuoti                                       |
| $\Box$ | 2015-04-30                          | Navigavimo kelio diagrama 4 | muras7     | Redaguoti | Eksportuoti                                       |
| ▉      | 2015-04-30                          | Navigavimo kelio diagrama 3 | muras7     | Redaguoti | Eksportuoti                                       |
| $\Box$ | 2015-04-30                          | Navigavimo kelio diagrama 2 | muras7     | Redaguoti | Eksportuoti                                       |
| $\Box$ | 2015-04-30                          | Navigavimo kelio diagrama 1 | muras7     | Redaguoti | Eksportuoti                                       |
|        | Rodoma nuo 1 iki 6 iš 6 įrašų       |                             |            |           | 1<br>$\left\langle \right\rangle$<br>$\mathbf{A}$ |
|        | Pašalinti                           |                             |            |           |                                                   |

**4.22 pav.** Navigavimo plano diagramų langas

Vartotojas gali pašalinti pasirinktas diagramas, gali peržiūrėti diagramą, koreguoti bei išeksportuoti diagramą paveikslėlio formatu.

Paveikslėlyje (4.23 pav.) pateiktas išeksportuotos navigavimo plano diagramos atvaizdas.

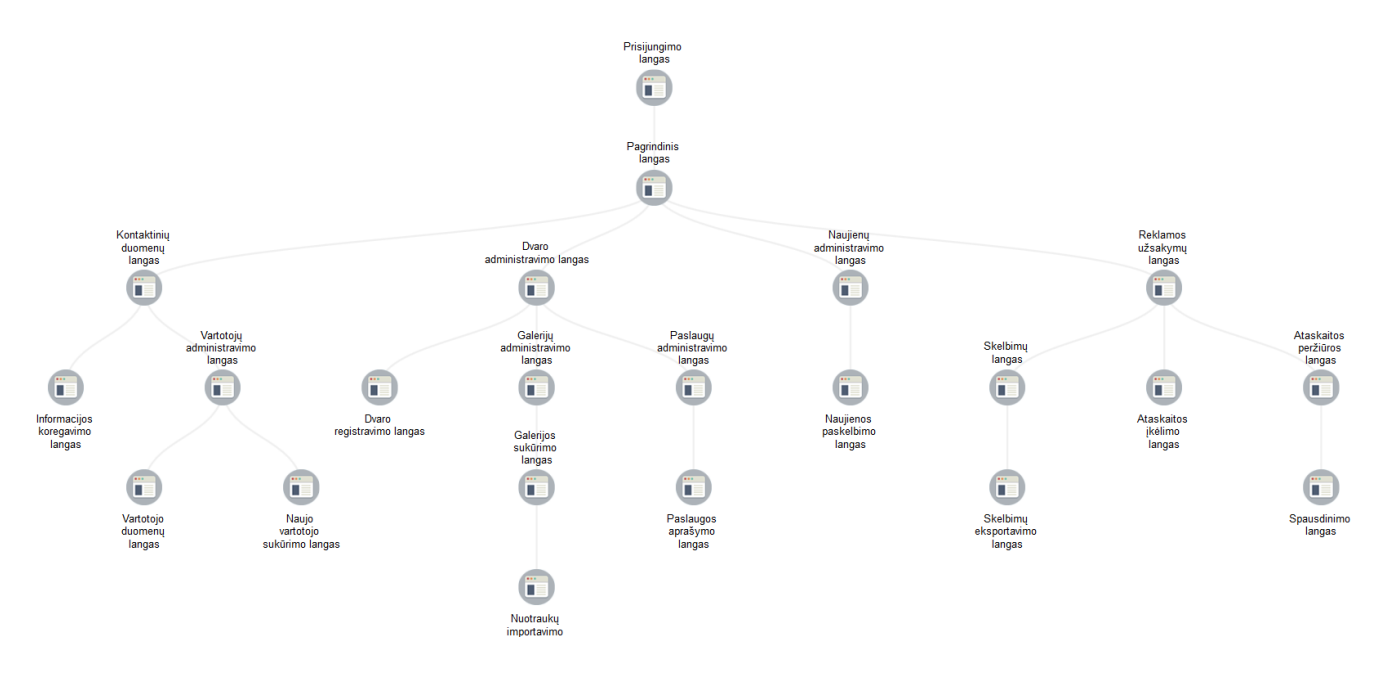

**4.23 pav.** Išeksportuotos navigavimo plano diagramos vaizdas

Vartotojui norint pakoreguoti navigavimo plano diagramą reikia prie norimos diagramos paspausti "Redaguoti" mygtuką ir atidaromas diagramos redagavimo puslapis (4.24 pav.).

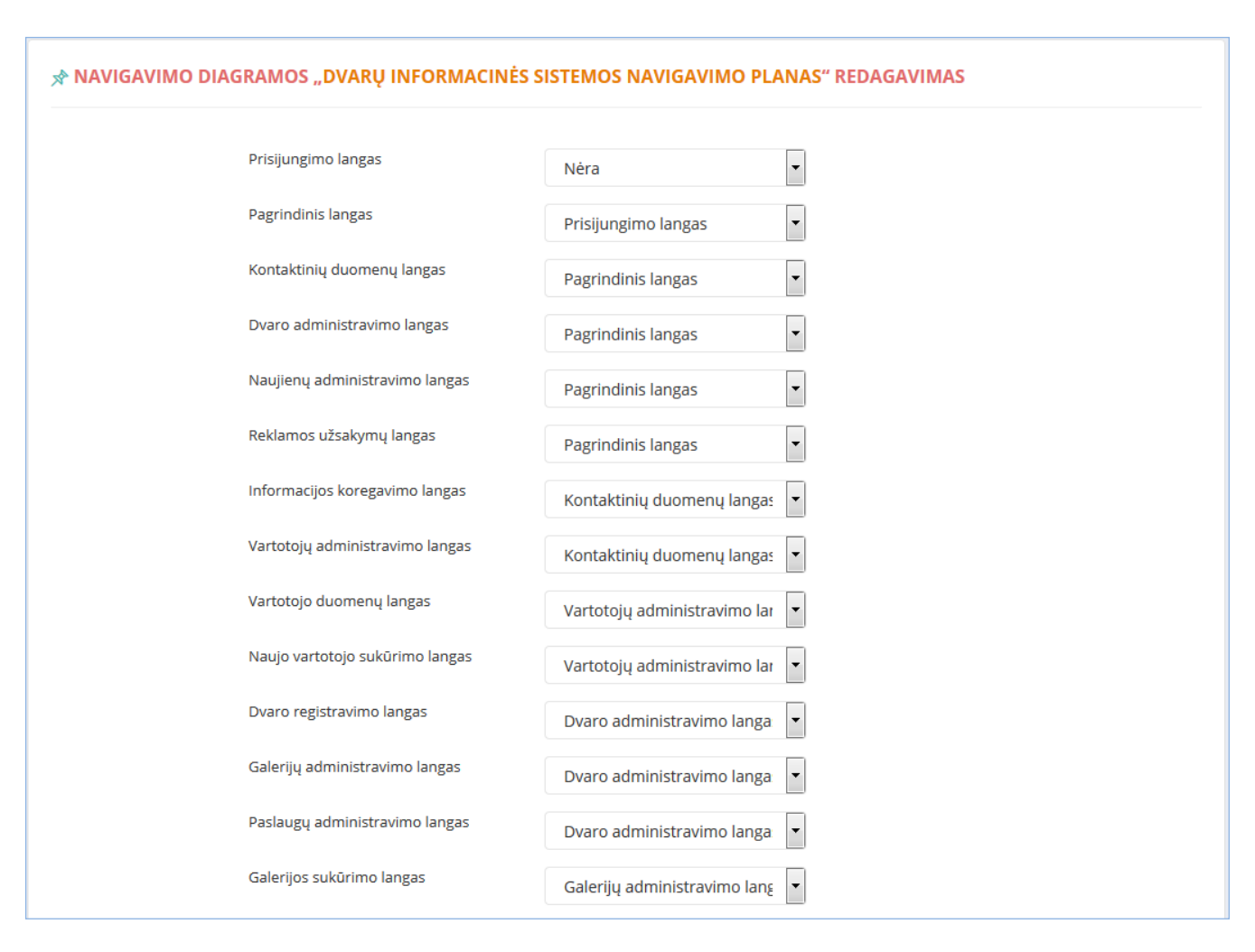

**4.24 pav.** Navigavimo plano diagramos redagavimo langas

Šiame puslapyje vartotojas gali keisti tėvinių ir vaikinių puslapių priklausomybes. Pakeisti puslapių išdėstymo struktūrą.

## **4.2. Testavimo modelis, duomenys, rezultatai**

Realizuotos "ScrumUML" sistemos testavimo tikslas yra išsiaiškinti, ar sistema veikia korektiškai.

Sistemos testavimui yra sudaromas testavimo planas, kuriame atsispindi, kokius veiksmus reikia atlikti testuojant sistemą, taip pat, kokia yra laukiama sistemos reakcija į atliekamus veiksmus. Sistemos testavimo planas yra pateiktas 4.2 lentelėje.

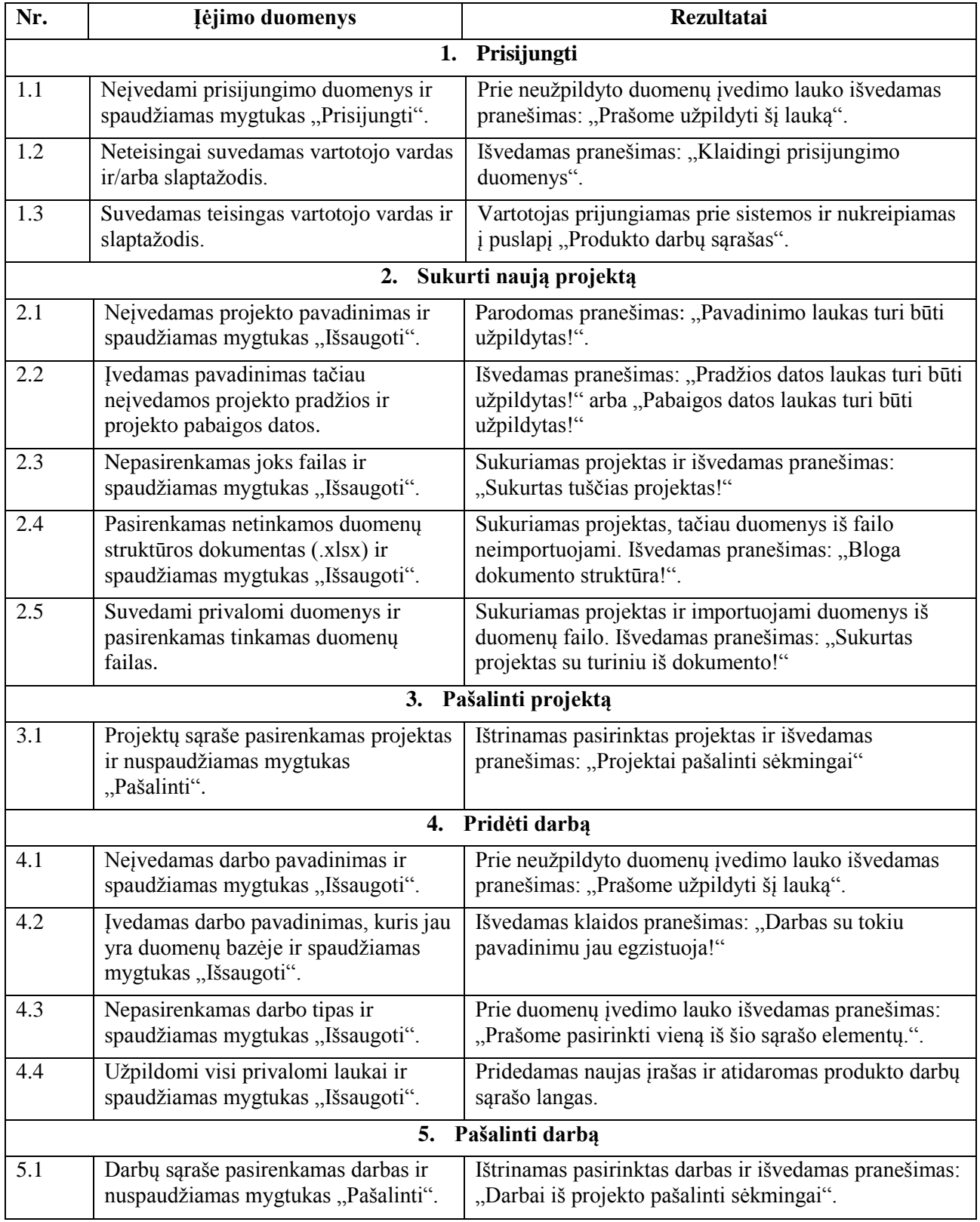

4.2 lentelė. Realizuotos "ScrumUML" sistemos testavimo planas

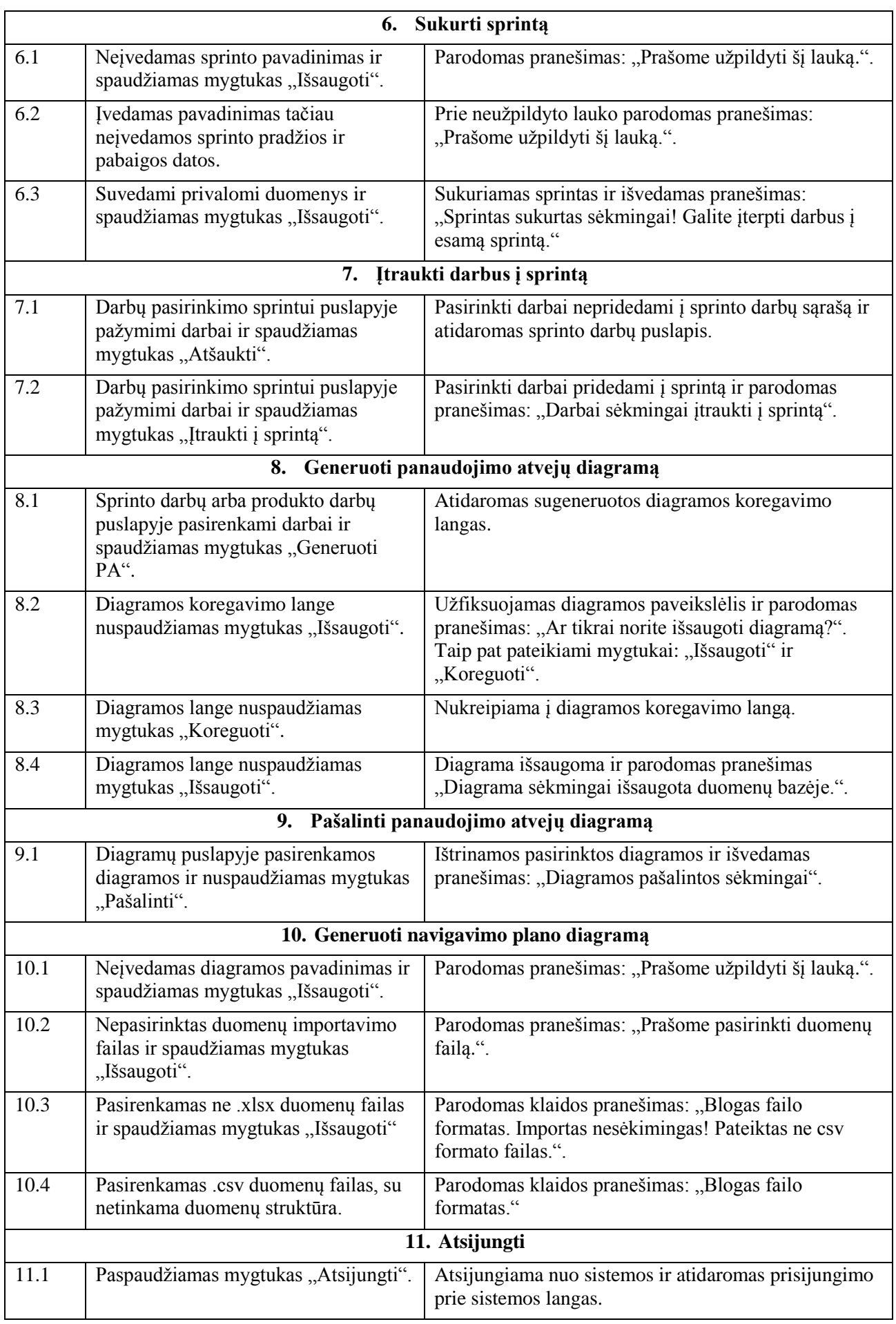

#### **5. EKSPERIMENTINIS SPRENDIMO TYRIMAS**

Eksperimentas buvo atliekamas dviem būdais – tikrintas sistemos efektyvumas laiko atžvilgiu bei gautas ekpertų įvertinimas.

#### **5.1. Eksperimento planas**

Eksperimento tikslas – išanalizuoti realizuotą sprendimą siekiant įvertinti sprendimo efektyvumą laiko atžvilgiu.

Buvo atliktas eksperimentas, kurio metu atlikti 5 bandymai. Kadangi *Scrum* procese sistemos kūrimas ir specifikavimas yra cikliškas ir vykdomas kiekvieno sprinto metu, todėl vienas bandymas prilyginamas vienam sprintui, kurio metu yra realizuojami atsirinkti darbai iš bendro produkto darbų sarašo.

Bandymo metu pagal pateiktą sprinto darbų sąrašą ir prototipo langų sąrašą buvo sudaromos panaudojimo atvejų ir navigavimo plano diagramos dviem būdais:

1. rankiniu būdu, pasinaudojant *MagicDraw UML* įrankiu;

2. automatiniu būdu, pasinaudojant realizuota *ScrumUML* sistema.

Laiką, kurį užtruko eksperimento dalyviai sudarant diagramas rankiniu būdu, palyginome su laiku, kurį užtruko diagramoms sugeneruoti automatiniu būdu.

Eksperimento dalyviai naudojo tą pačią techninę ir programinę įrangą, kurios informacija pateikta 5.1 lentelėje.

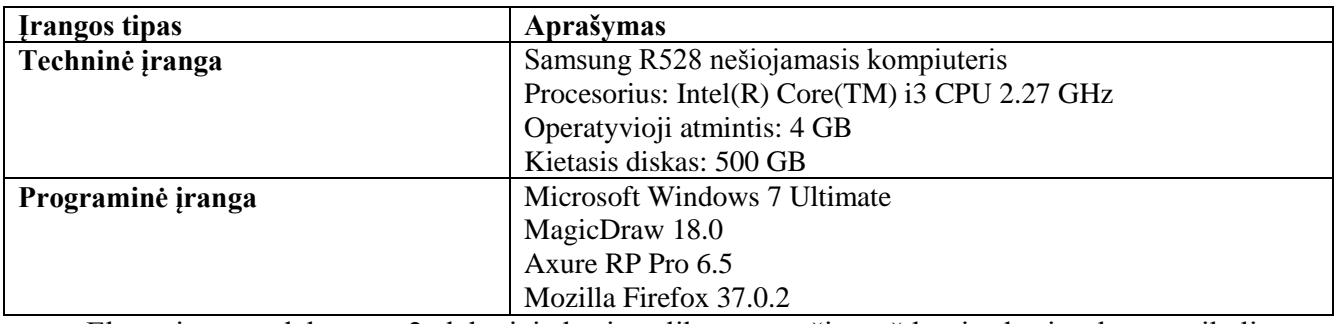

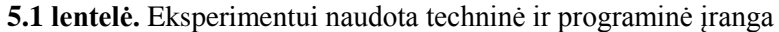

Eksperimente dalyvavo 2 dalyviai, kurie atliko tas pačias užduotis, kurios buvo reikalingos bandymui atlikti. Kiekvieno eksperimento dalyvio patirtis aprašyta 5.2 lentelėje.

**5.2 lentelė.** Eksperimento dalyvių patirtis ir žinios

| <b>Ekspermento</b><br>dalyvio pareigos | Interneto sistemų kūrimo<br>(programavimo) patirtis | UML kalbos<br>žinios | <b>Patirtis dirbant</b><br>su MagicDraw<br>(metai) | <b>Patirtis dirbant</b><br>su Axure RP |
|----------------------------------------|-----------------------------------------------------|----------------------|----------------------------------------------------|----------------------------------------|
| Projektų vadovas                       | 4 m.                                                | Paženges             | 4 m.                                               | 4 m.                                   |
| Programuotojas                         | 10 m.                                               | Pagrindai            | $\overline{\phantom{a}}$                           | 1 m.                                   |

Prieš eksperimentą abu dalyviai buvo supažindinti su eksperimente naudojamais įrankiais.

#### **Eksperimento duomenys**

Eksperimentui pasirinktas "Dvarų informacinės sistemos" projektas. Tai tipinė interneto sistema, kuri turi standartines turinio administravimo funkcijas (naujienų publikavimas, informacijos pateikimas, koregavimas ir pan.) bei laisvai prieinamą, interneto lankytojams skirtą, tinklalapio versiją (naujienų skaitymas, nuotraukų galerijų peržiūra, dalyvavimas forumo diskusijose).

Šiai sistemai sukurti buvo parengtas produkto darbų sąrašas. Iš šio sąrašo darbai suskirstyti į 5 atskirus sprintus. Sprinto darbų sąrašuose yra skirtingas užduočių skaičius. Kiekvieno bandymo metu yra atliekami veiksmai su turimu sprinto darbų sąrašu, iš kurio atsirenkami darbai, kurių tipas ". Vartotojo istorija". Šiems darbams rengiama panaudojimo atvejų diagrama. Taip pat turimas prototipo langų sąrašo vaizdas iš *Axure RP* programos, pagal jį rengiama navigavimo plano diagrama.

Kiekvieno bandymo duomenys (sprinto darbų sąrašas, prototipo langų sąrašas) ir ranka bei automatiniu būdu sudarytos panaudojimo atvejų ir navigavimo plano diagramos pateiktos 8.1.Priede.

#### **5.2. Eksperimento rezultatai**

Abiejų eksperimento dalyvių laikas, kuris buvo užtruktas aprašytiems darbams atlikti, pateiktas 5.3 lentelėje.

**5.3 lentelė.** Panaudojimo atvejų ir navigavimo plano diagramų parengimo statistika

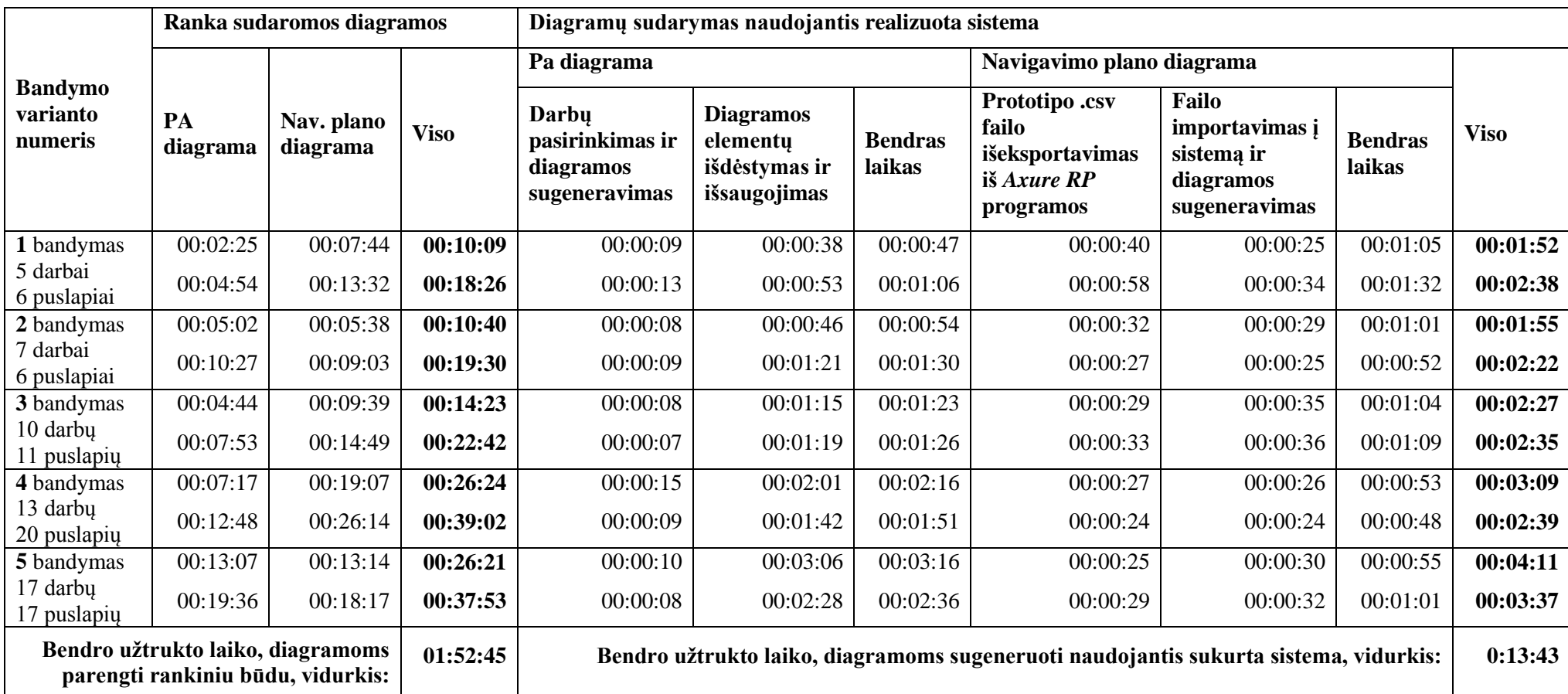

Iš lentelėje pateiktų bandymo rezultatų matoma, kad laikas, kurio reikėjo diagramų sudarymui naudojantis *MagicDraw UML* įrankiu žymiai didesnis nei laikas, skirtas automatiniam diagramų generavimui. Laiko pasiskirstymas pateiktas 5.1 paveiksle.

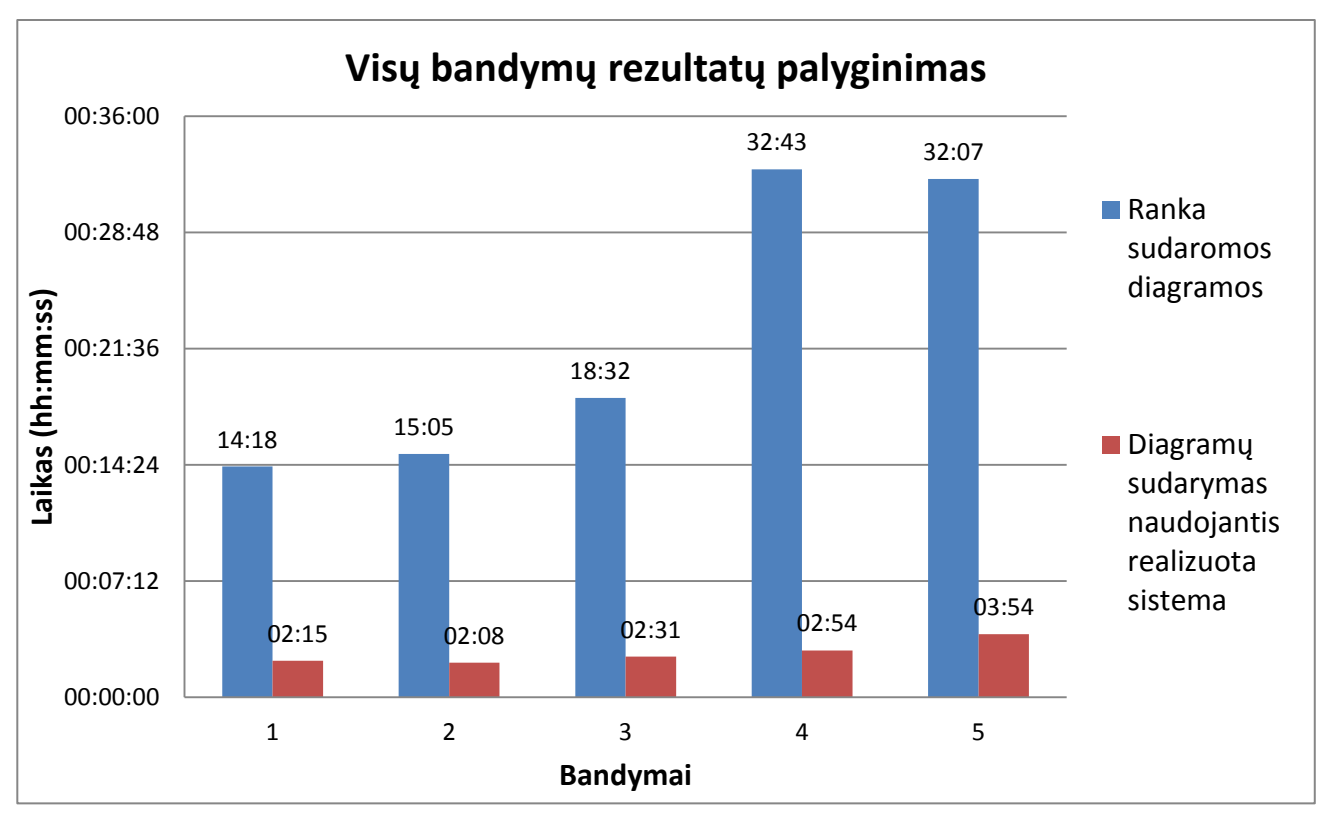

**5.1 pav.** Bandymuose užtrukto laiko pasiskirstymas

5.2 – 5.6 paveiksluose pateikti laikų pasiskirstymai pagal diagramas, kai kiekvienas iš bandymo variantų, aprašytų 5.3 lentelėje, buvo atliekamas dviem būdais: panaudojimo atvejų ir navigavimo plano diagramos sudaromos rankiniu būdu ir diagramos sudaromos naudojant realizuotą *ScrumUML* sistemą. Pateikiami bendri abiejų eksperimento dalyvių laikų vidurkiai.

1. **Bandymas nr. 1**. Kai sprinto darbų sąraše yra 5 "Vartotojo istorijos" (8.1 lentelė), o prototipas sudarytas iš 11 puslapių (8.1 pav.).

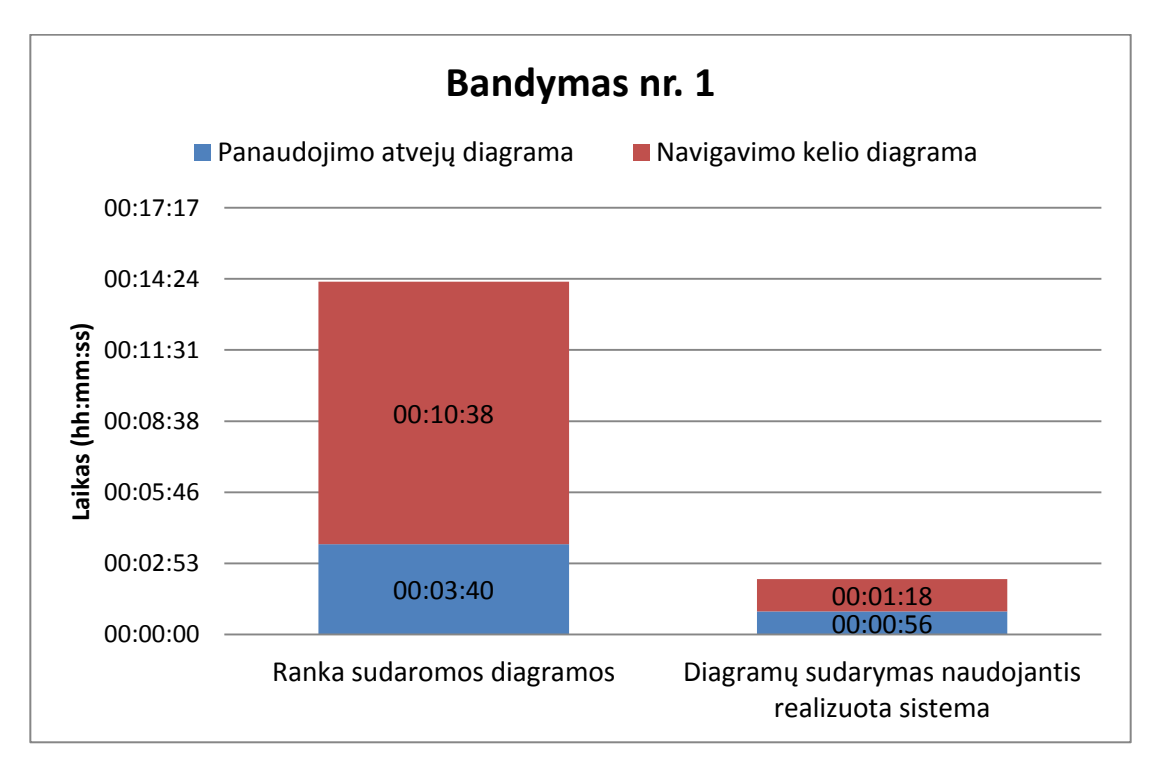

**5.2 pav.** Pirmojo bandymo laikų pasiskirstymas pagal diagramas

2. **Bandymas nr. 2**. Kai sprinto darbų sąraše yra 7 "Vartotojo istorijos" (8.2 lentelė), o prototipas sudarytas iš 6 puslapių (8.6 pav.).

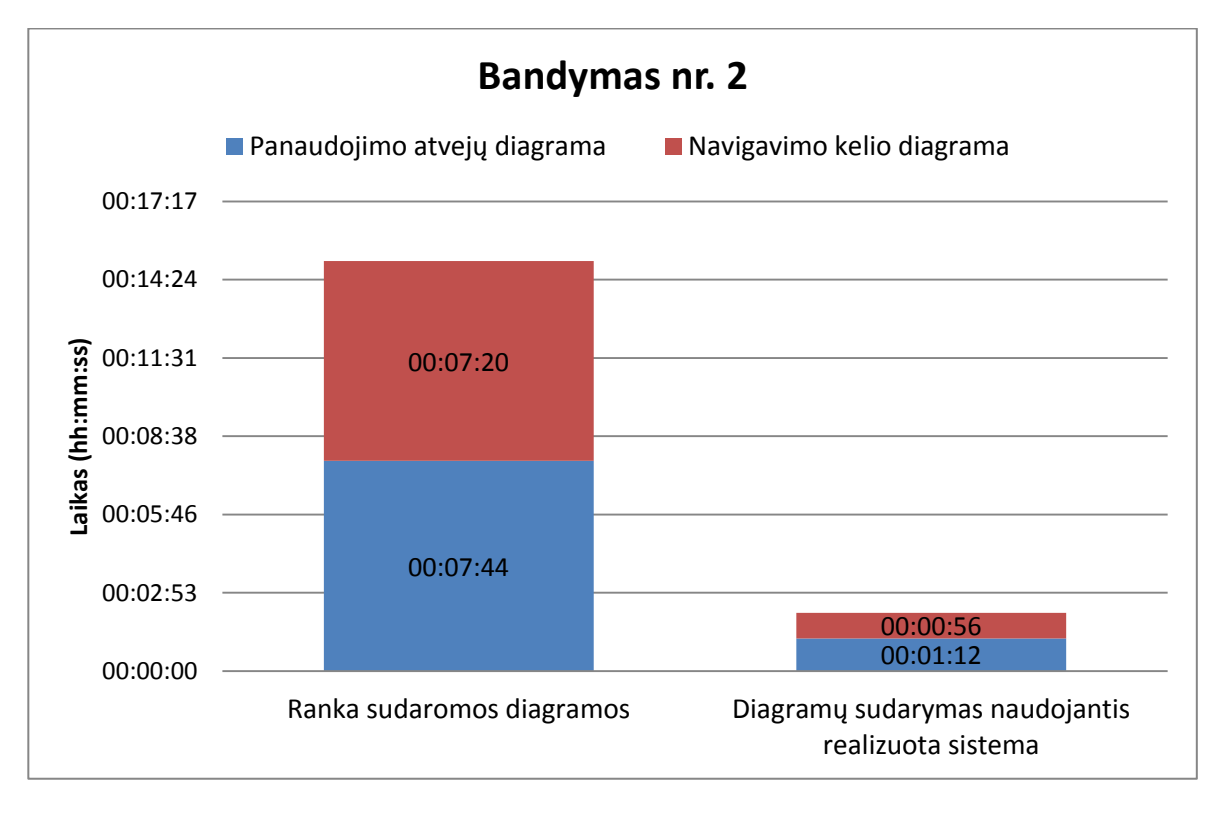

**5.3 pav.** Antrojo bandymo laikų pasiskirstymas pagal diagramas

3. **Bandymas nr. 3**. Kai sprinto darbų sąraše yra 10 "Vartotojo istorijų" (8.3 lentelė), o prototipas sudarytas iš 11 puslapių (8.11 pav.).

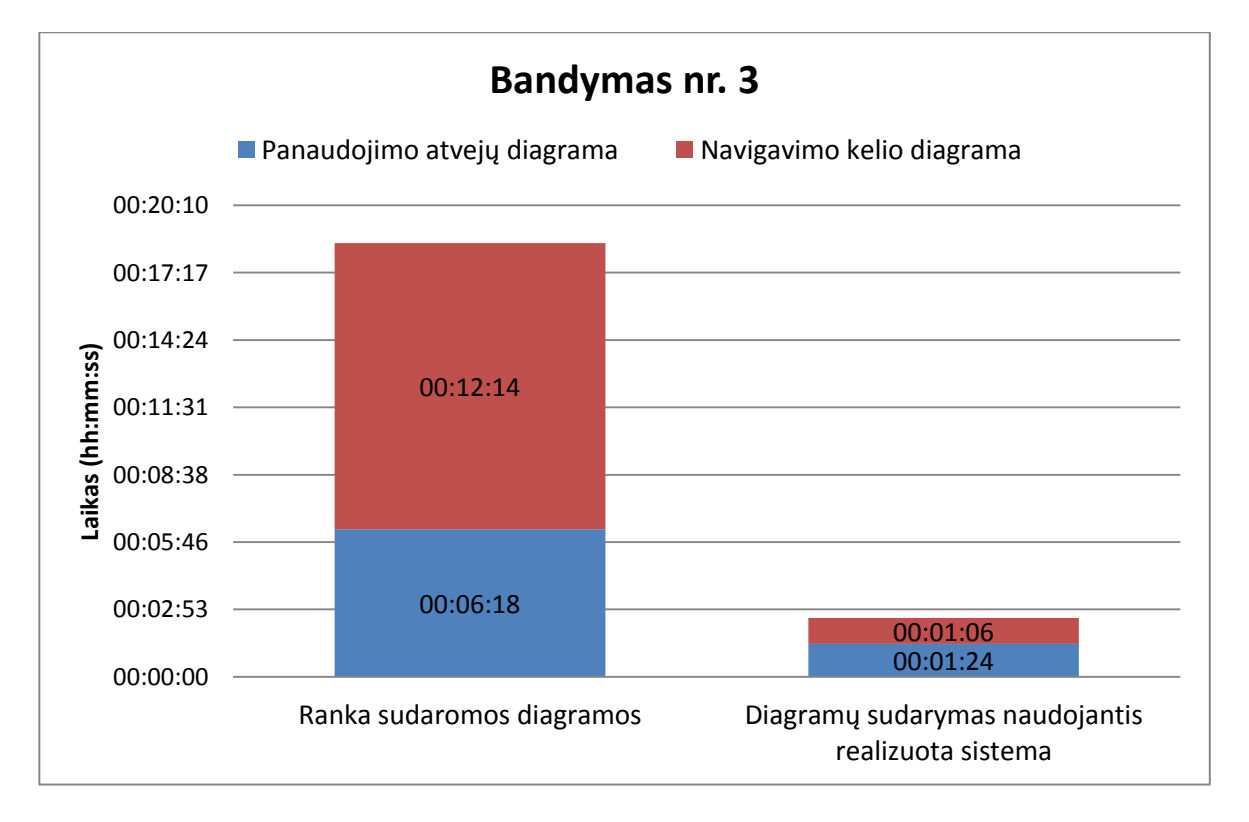

**5.4 pav.** Trečiojo bandymo laikų pasiskirstymas pagal diagramas

4. **Bandymas nr. 4**. Kai sprinto darbų sąraše yra 13 "Vartotojo istorijų" (8.4 lentelė), o prototipas sudarytas iš 20 puslapių (8.16 pav.).

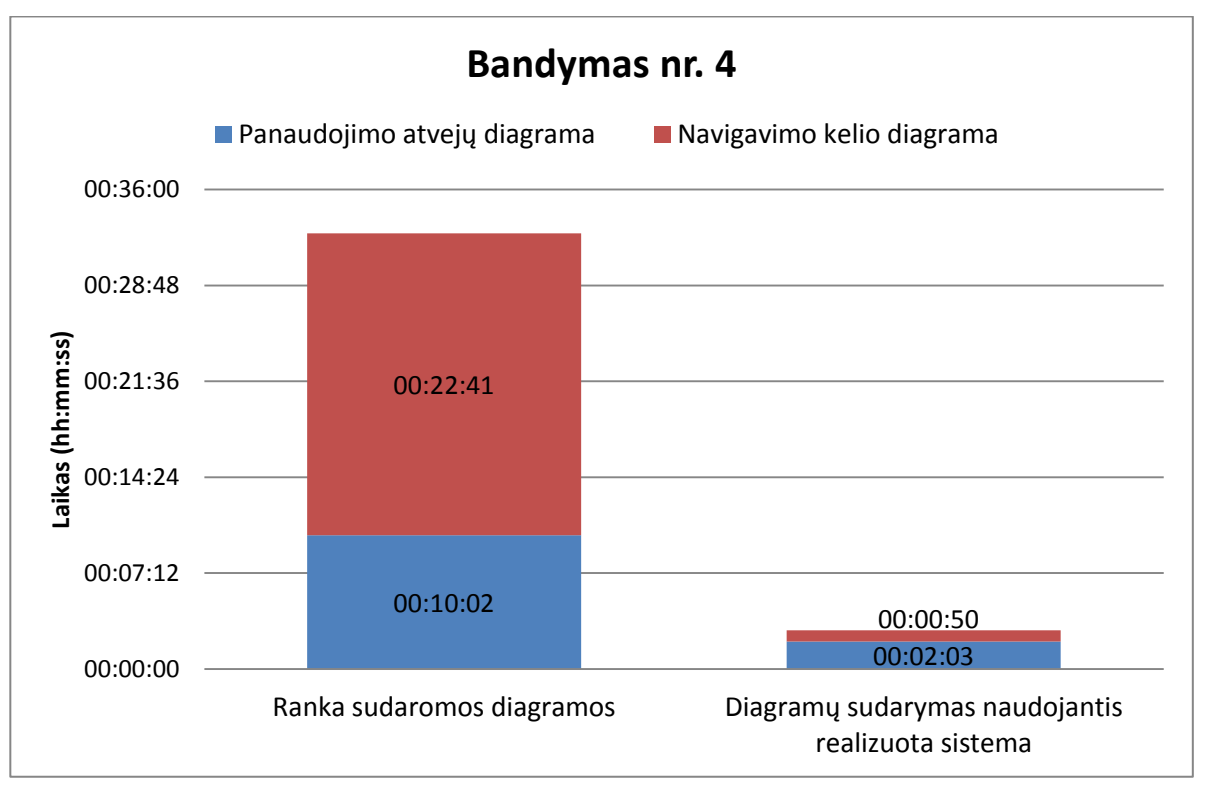

**5.5 pav.** Ketvirtojo bandymo laikų pasiskirstymas pagal diagramas

5. Bandymas nr. 5. Kai sprinto darbų sąraše yra 17 "Vartotojo istorijų" (8.5 lentelė), o prototipas sudarytas iš 17 puslapių (8.21 pav.).

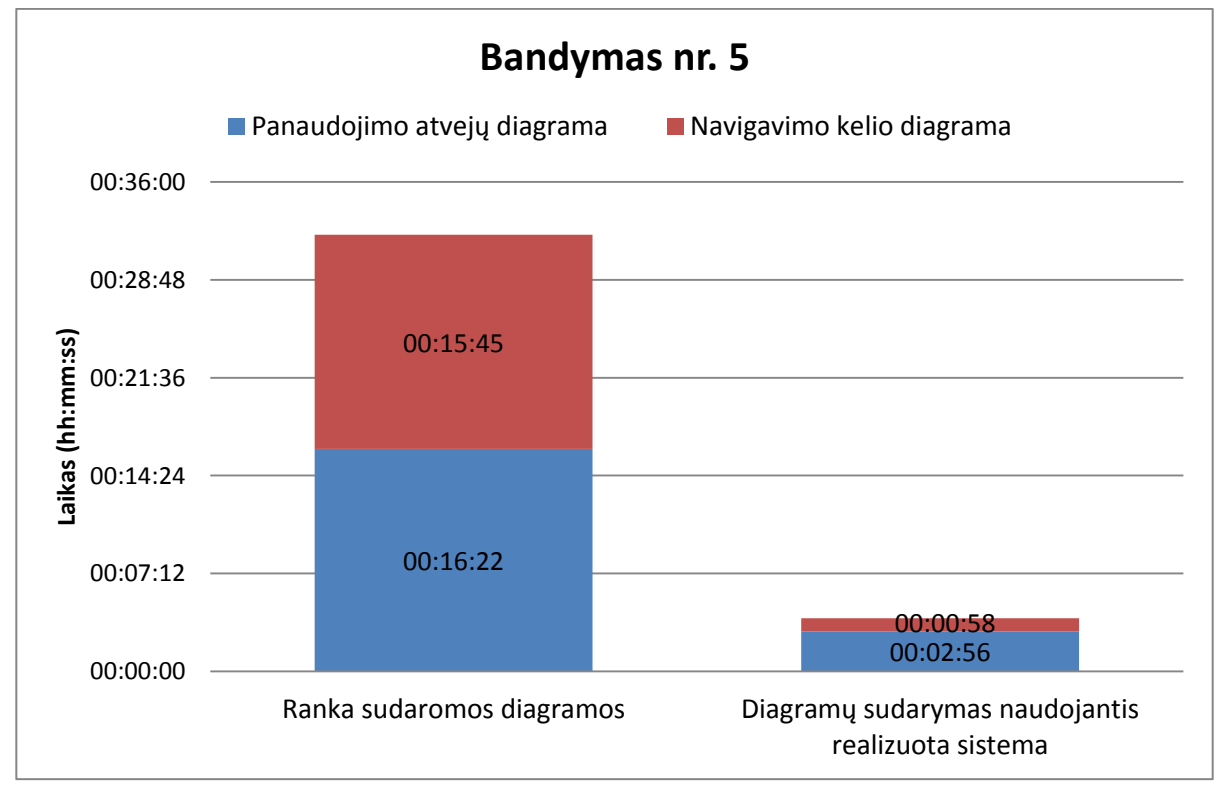

**5.6 pav.** Penktojo bandymo laikų pasiskirstymas pagal diagramas

Iš gautų rezultatų matyti, kad rankomis ruoštų diagramų laikas tiesiogiai priklausomas nuo produkto darbų saraše esančių "Vartotojo istorijų" bei prototipo puslapių skaičiaus. Kuo daugiau "vartotojų istorijų" ir kuo daugiau puslapių prototipe tuo ilgiau užtrunka paruošti panaudojimo atvejų ir navigavimo plano diagramas. Tuo tarpu ruošiant diagramas su realizuota sistema, ši priklausomybė yra daug mažesnė, todėl ir sugaištas laikas yra ženkliai trumpesnis. Diagramų paruošimą rankiniu būdu taip pat įtakoja diagramų sudėtingumas (vartotojų skaičius, funkcijų sudėtis, ryšiai, prototipo puslapių medžio dydis), tuo tarpu diagramų rengimui naudojantis sistema tai neturi įtakos, kadangi sistema automatiškai atlieka vizualizavimą pagal įvestus duomenis.

Atlikto eksperimento rezultatai parodė, kad diagramų generavimas naudojant realizuotą sistemą yra efektyvesnis laiko atžvilgiu, nei diagramų rengimas rankiniu būdu. Tai yra ypač svarbu kuriant sistemas pagal *Scrum* metodiką.

#### **5.3. Sprendimo veikimo ir savybių analizė, kokybės kriterijų įvertinimas**

Atlikus eksperimentą buvo nustatyta kaip pasiskirsto diagramų rengimo laikas naudojant realizuotą sistemą.

Kaip matyti iš 5.7 pateikto paveikslėlio, rengiant panaudojimo atvejų diagramą su realizuota sistema, daugiausia laiko užtrunka ne generavimo procesas, o sugeneruotos diagramos redagavimas ir išsaugojimas. Po diagramos sugeneravimo yra leidžiama vartotojui keisti diagramos elementų išdėstymą. Kuo daugiau elementų(aktorių, panaudojimo atvejų) naudojama, tuo ilgiau užtrunka diagramos redagavimo procesas. Todėl galima teigti, kad šiam darbui atlikti reikalingas laikas yra įtakotas net tik pasirinktų įrašų kiekio, bet ir žmogiškojo faktoriaus.

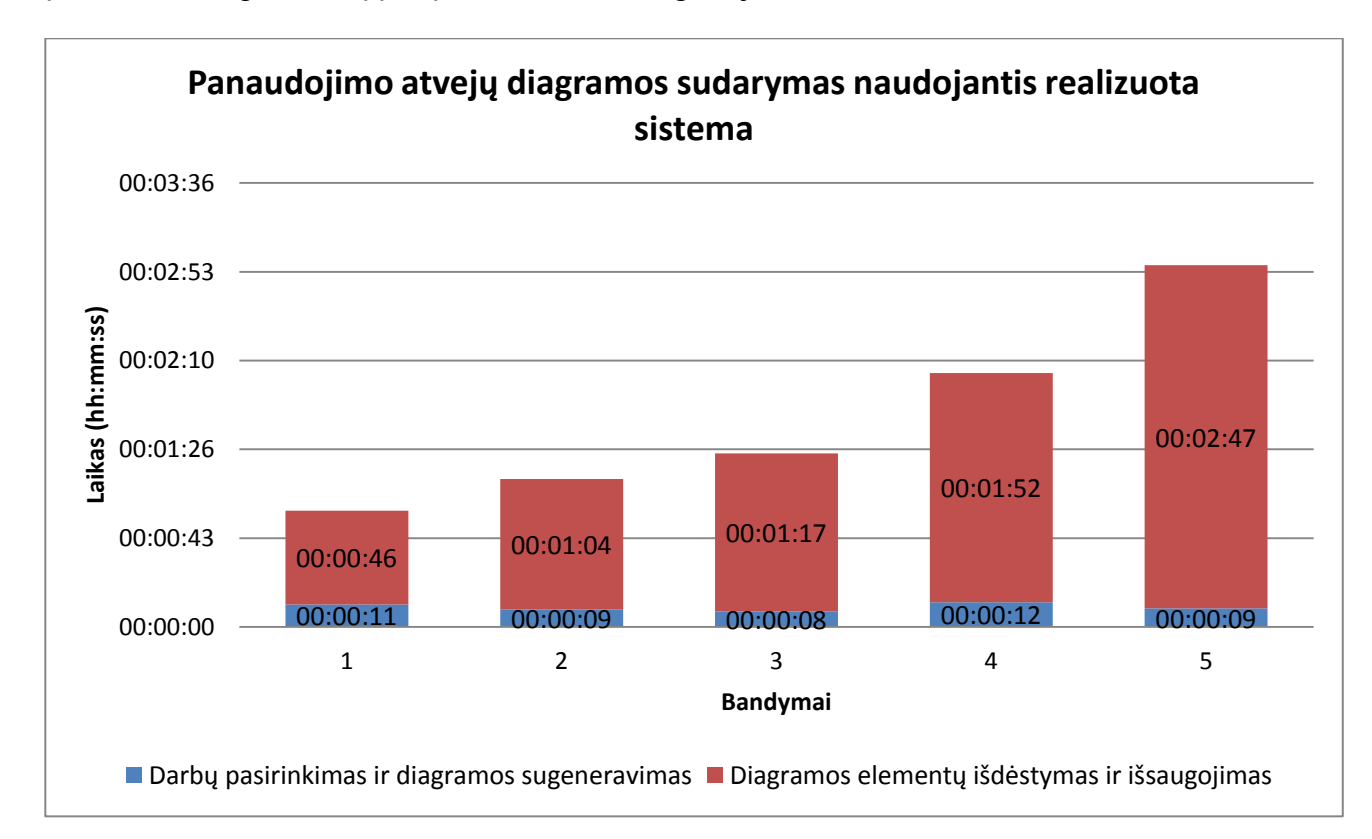

#### **5.7 pav.** Panaudojimo atvejų diagramos sudarymo, naudojantis realizuota sistema, laikai

Generuojant navigavimo plano diagramą, laikas pasiskirstęs tolygiau (5.8 pav.). Apie pusę viso laiko sugaištama prototipo duomenų failo išeksportavimui iš Axure RP programos, kita laiko dalis skiriama failo importavimui į sistemą, po kurio atvaizduojama sugeneruota diagrama. Tačiau skirtas laikas navigavimo diagramos sugeneravimui yra labai mažas, palyginti su laiku, kurio reikia norint parengti diagramą rankiniu būdu. Taip pat šios diagramos sugeneravimui neturi įtakos prototipe naudojamų puslapių skaičius, todėl ypač pravartu naudoti sistemą kuriant didelius projektus su dideliu puslapių skaičiumi.

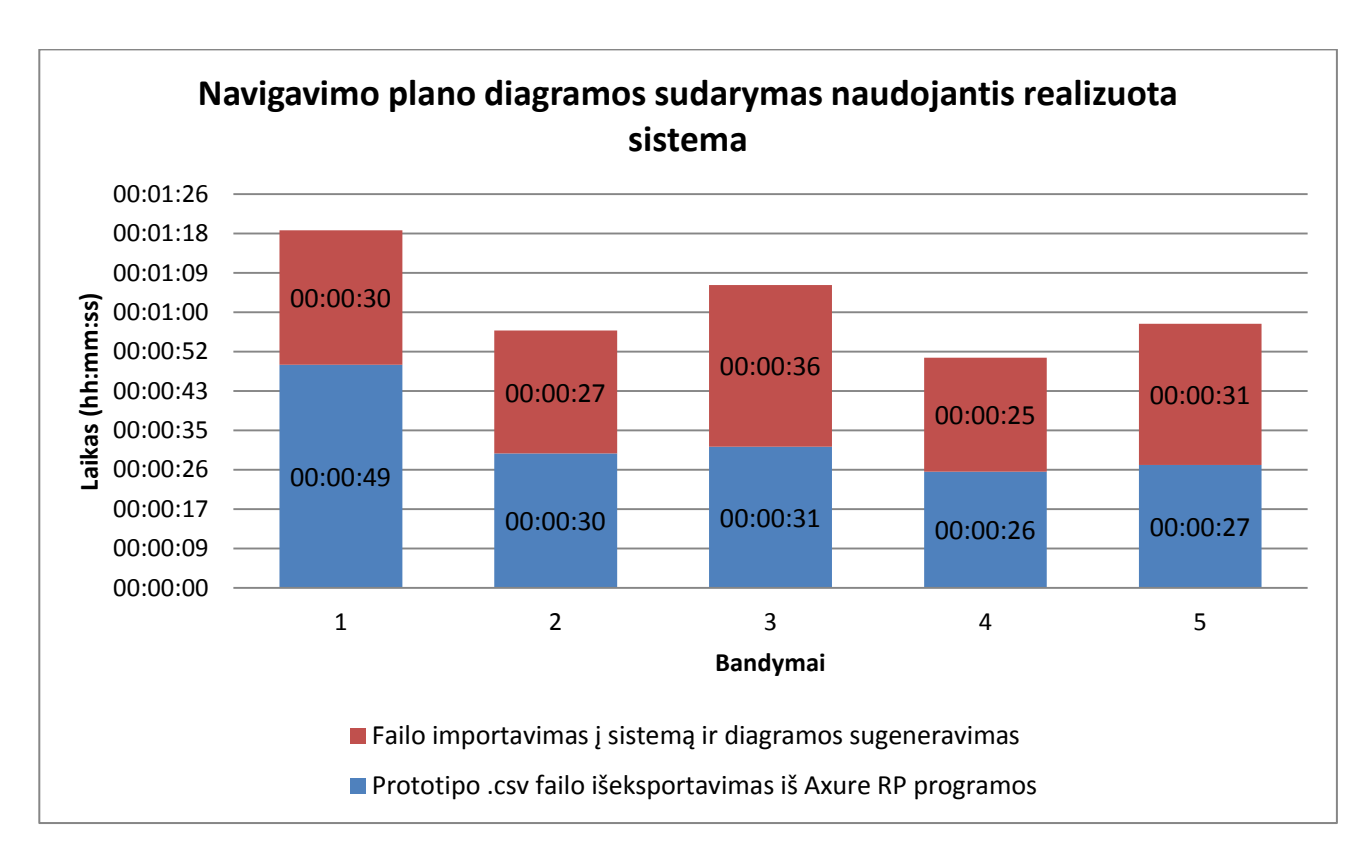

**5.8 pav.** Navigavimo plano diagramos sudarymo, naudojantis realizuota sistema, laikai

Bandymų metu sugeneruotų diagramų vaizdai pateikti 8.1 Priede. Taip pat diagramos saugomos ir sistemos duomenų bazėje iš kurios galima jas atsisiųsti paveikslėlių formatu.

## **5.4. Scrum ekspertų vertinimas**

Norint įvertinti realizuoto sprendimo kokybę ir pritaikomumą realiuose Scrum projektuose buvo nuspręsta pristatyti sistemą pagal Scrum metodą dirbantiems specialistams ir ekspertams. Tam buvo paruošta internetinė apklausa (8.2. priedas), kurioje pateikta bendra informacija apie realizuotą sprendimą ir užduoti šie klausimai:

- 1. Ar atrodo lengva naudotis realizuota sistema?
- 2. Ar lengvai suprantama sugeneruota panaudojimo atvejų diagrama?
- 3. Ar produkto darbų sąrašo įrašų vizualizavimas panaudojimo atvejų diagrama būtų naudingas praktikoje?
- 4. Ar lengvai suprantama sugeneruota navigavimo plano diagrama?
- 5. Ar prototipo duomenų failo vizualizavimas navigavimo plano diagrama būtų naudingas praktikoje?
- 6. Jūsų pastebėjimai (komentaras).

Apklausos anketa, kuri buvo pateikta ekspertams, pridėta 8.2. priede.

Kiekviename iš klausimų buvo prašoma įverti atsakymą balais nuo 1 iki 5.

Apklausoje dalyvavo 5 specialistai iš UAB "CSC Baltic", UAB "DATA DOG", UAB "WoraPay" įmonių. Iš 5 apklaustųjų, 2 yra "Agile Lietuva" asociacijos nariai. Apklausos dalyvių patirtis dirbant pagal Scrum:

- 40% apklausos dalyvių turi daugiau nei 7 metų patirtį dirbant pagal Scrum metodiką
- 60% apklausos dalyvių yra sertifikuoti Scrum specialistai ir turi išlaikę šiuos sertifikatus: *Certified Scrum Master, Certified Scrum Product Owner, Certified Scrum Professional*.

#### **Apklausos rezultatai**

1. Klausimo "Ar atrodo lengva naudotis realizuota sistema? $(1 -$  labai sudėtinga,  $5 -$  labai lengva)" dalyvių atsakymų pasiskirstymas (5.9 pav.).

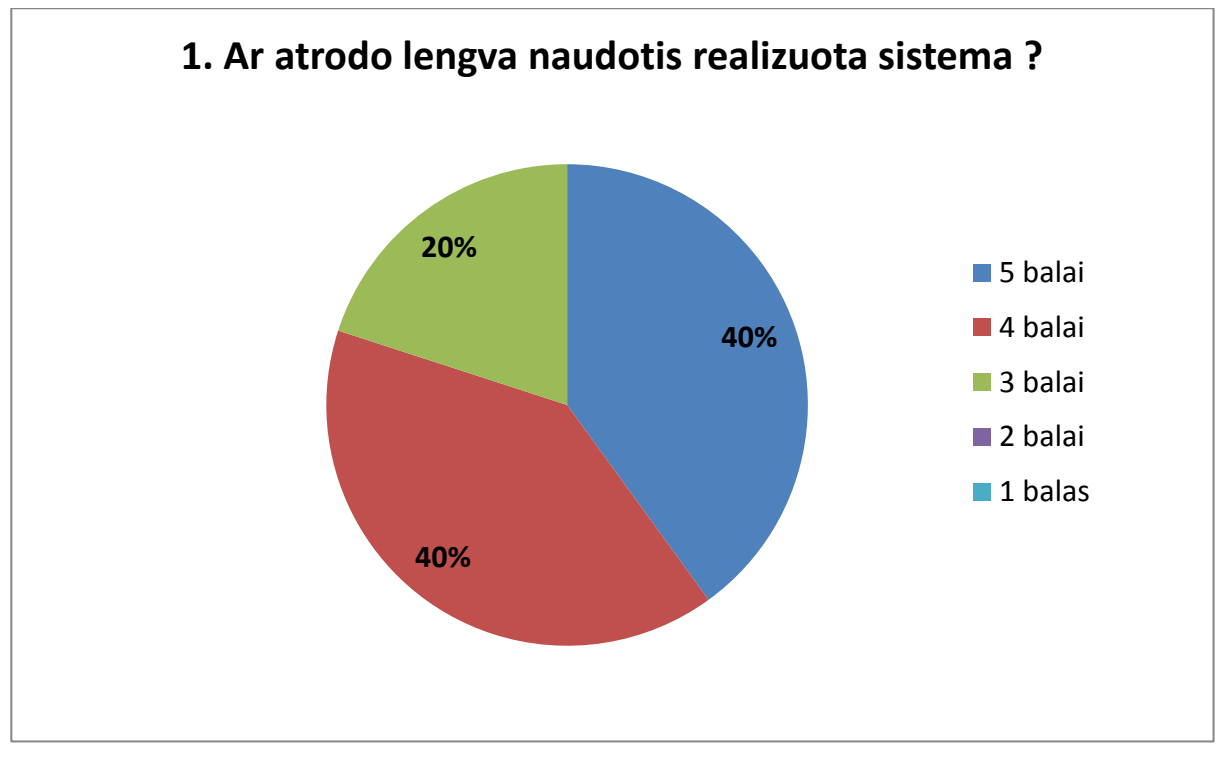

**5.9 pav.** Pirmo apklausos klausimo atsakymų pasiskirstymas

2. Klausimo "Ar lengvai suprantama sugeneruota panaudojimo atvejų diagrama? (1 – visiškai nesuprantama, 5 – suprantama labai lengvai)" dalyvių atsakymų pasiskirstymas (5.10 pav.).

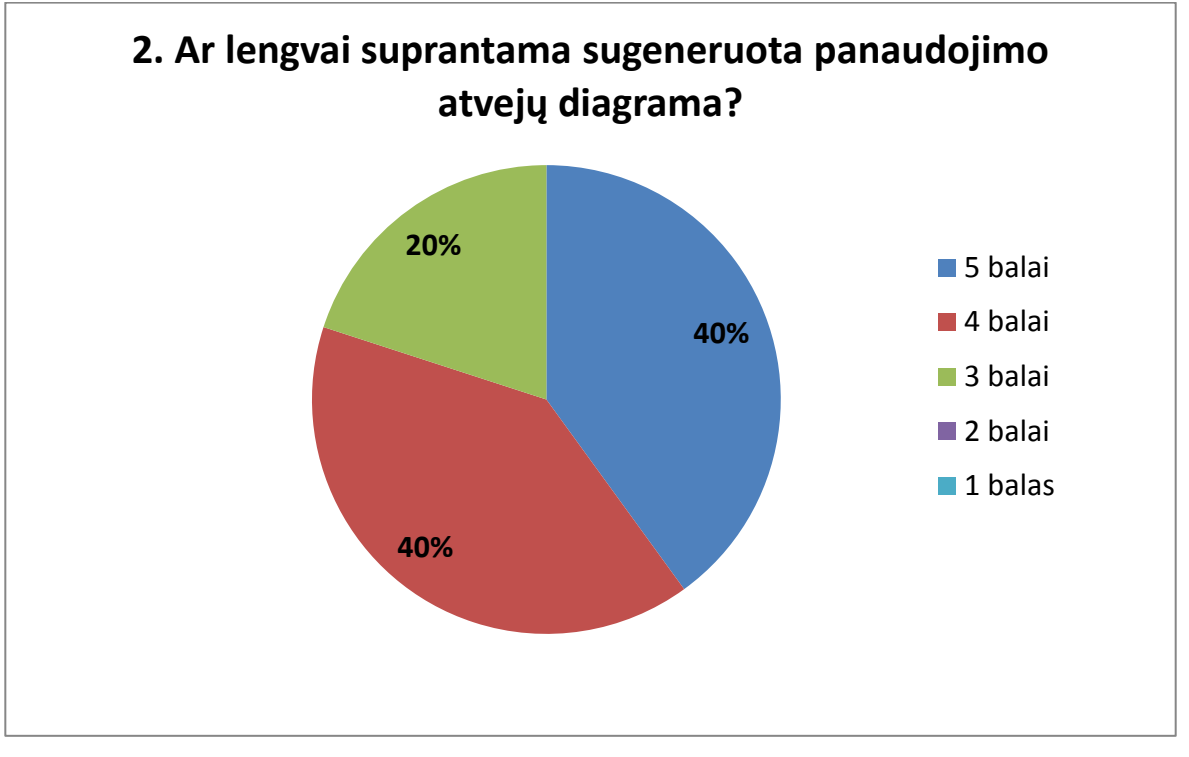

**5.10 pav.** Antro apklausos klausimo atsakymų pasiskirstymas

3. Klausimo "Ar produkto darbų sąrašo įrašų vizualizavimas panaudojimo atvejų diagrama būtų naudingas praktikoje? (1 – visiškai nenaudinga, 5 – labai naudinga)" dalyvių atsakymų pasiskirstymas (5.11 pav.).

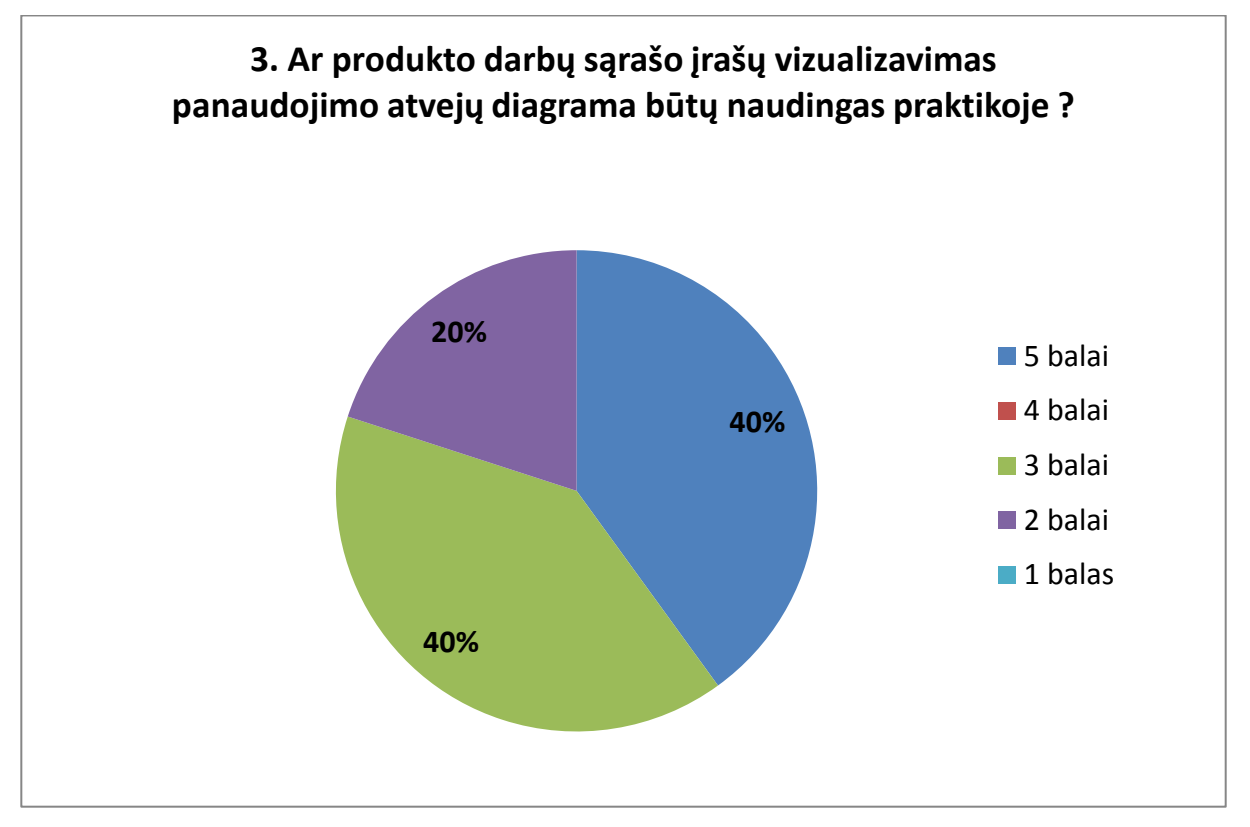

**5.11 pav.** Trečio apklausos klausimo atsakymų pasiskirstymas

4. Klausimo "Ar lengvai suprantama sugeneruota navigavimo plano diagrama? (1 – visiškai nesuprantama, 5 – suprantama labai lengvai)" dalyvių atsakymų pasiskirstymas (5.12 pav.).

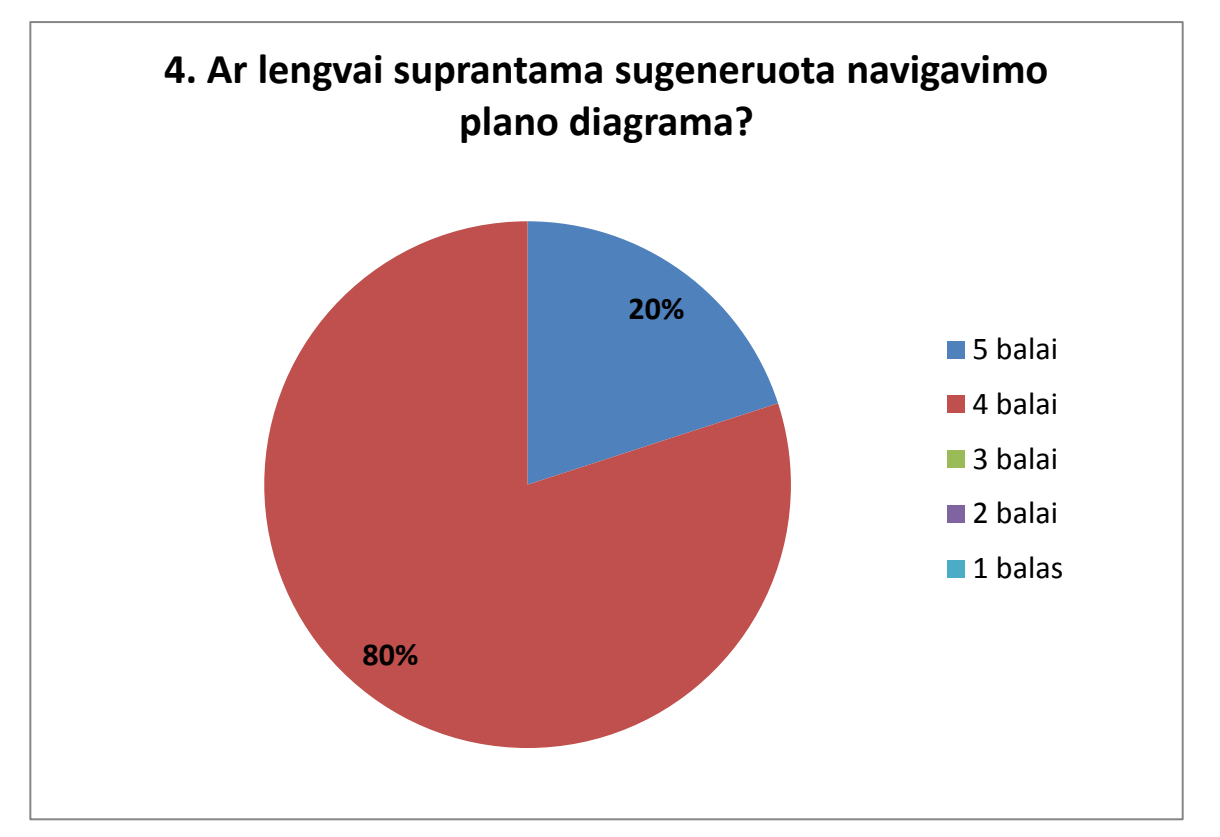

**5.12 pav.** Ketvirto apklausos klausimo atsakymų pasiskirstymas

5. Klausimo "Ar prototipo duomenų failo vizualizavimas navigavimo plano diagrama būtų naudingas praktikoje? (1 – visiškai nenaudinga, 5 – labai naudinga)" dalyvių atsakymų pasiskirstymas (5.13 pav.).

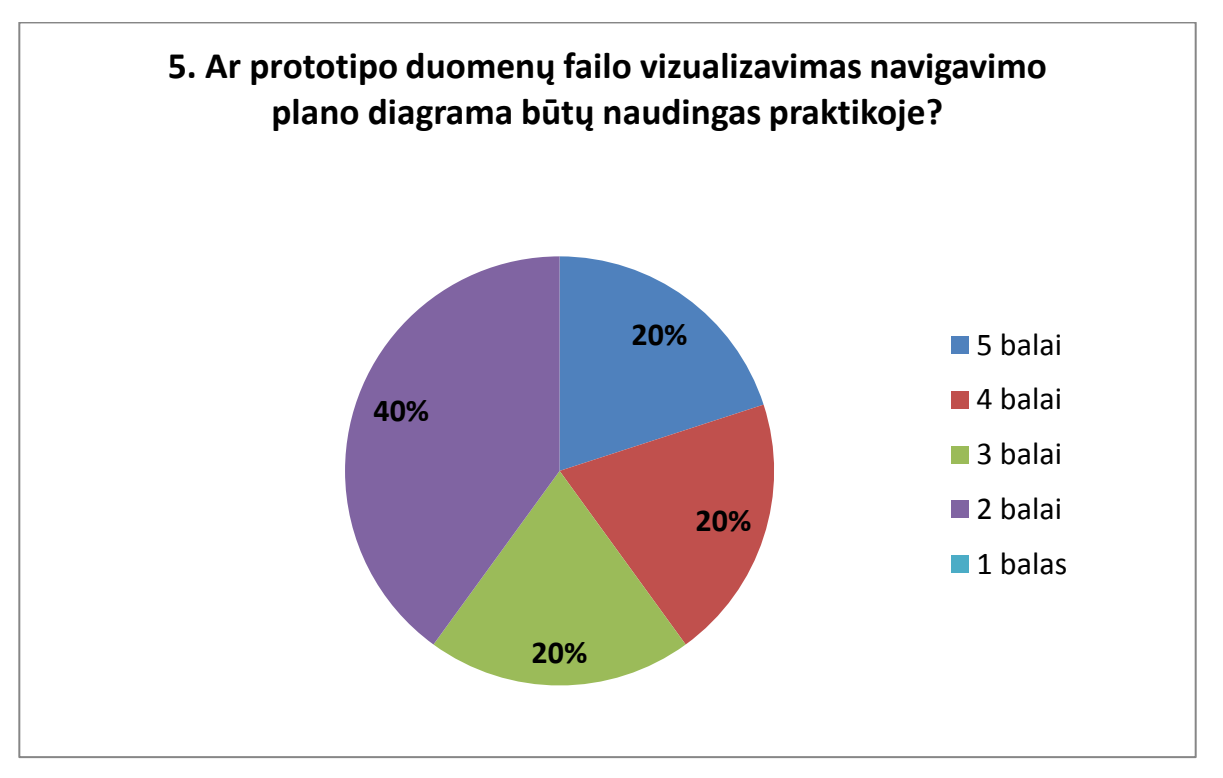

**5.13 pav.** Penkto apklausos klausimo atsakymų pasiskirstymas

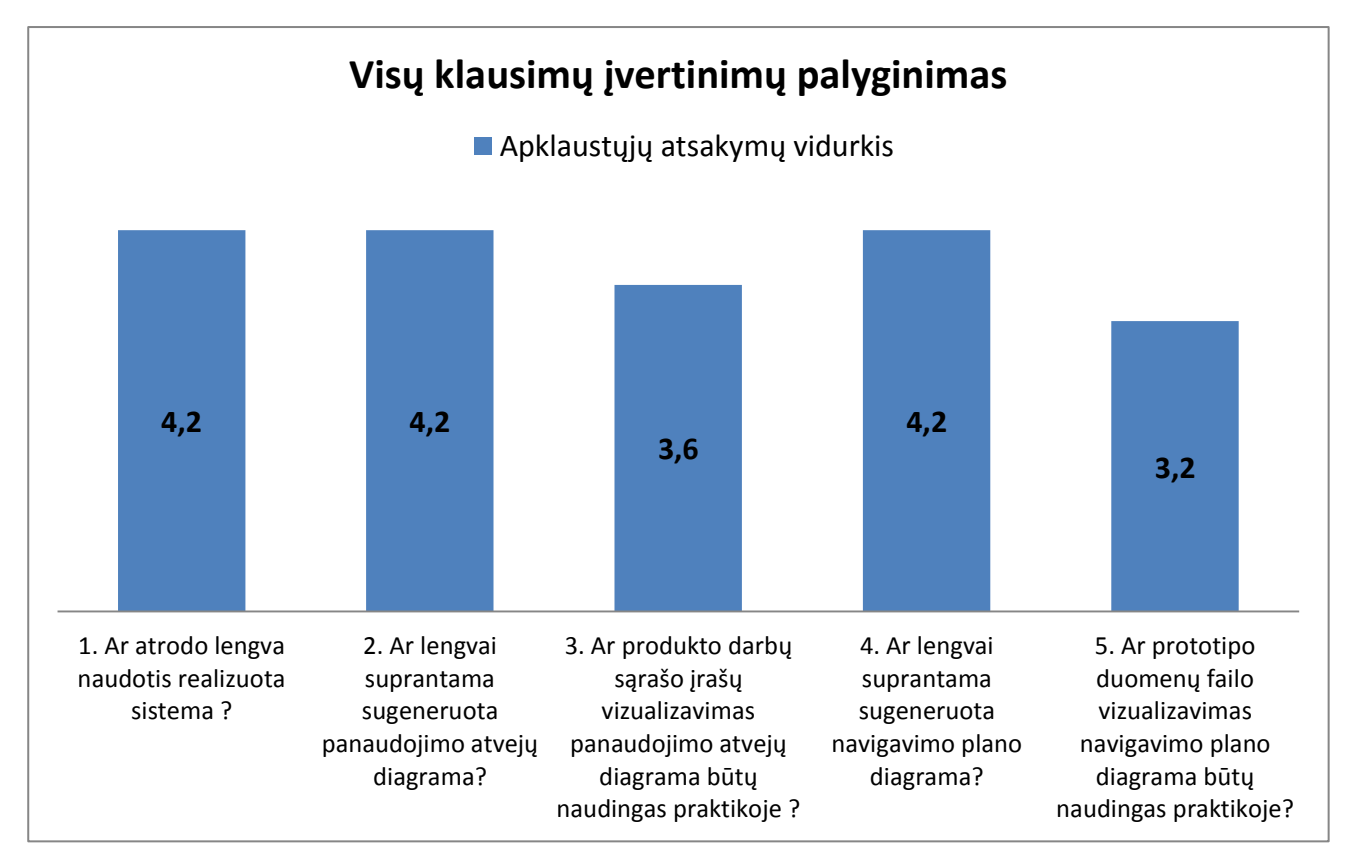

Bendras visų klausimų įvertinimų palyginimas pateiktas 5.14 paveikslėlyje.

**5.14 pav.** Bendras visų klausimų įvertinimų balais palyginimas

Iš apklausos rezultatų galima pastebėti, kad daugumai apklausos dalyvių realizuotos sistemos vartotojo sąsaja yra aiški: 80% dalyvių įvertino, kad sistema lengva naudotis. Su realizuota sistema sugeneruotos diagramos taip pat daugumai apklausos dalyvių atrodė suprantamos. 40% apklausos dalyvių produkto darbų sąrašo vizualizavimą panaudojimo atvejų diagrama įvertino kaip labai naudingą funkciją praktikoje (5 balai), 40% įvertino kaip naudingą (4 balai) ir 20% įvertino kaip nenaudingą funkciją praktikoje (2 balai). Apklausos dalyvių nuomonės labiau išsiskyrė dėl navigavimo plano diagramos sugeneravimo iš prototipo duomenų failo: 40% specialistų atrodo, kad tokia funkcija nebūtų naudinga praktikoje (2 balai), 20% įvertino kaip vidutiniškai naudingą (3 balai), 20% įvertino kaip naudingą (4 balai) ir 20% kaip labai naudingą praktikoje (5 balai).

Taigi, įvertinę apklausos rezultatus ir dalyvių teigiamus atsiliepimus galime daryti išvadą, kad realizuota sistema yra tinkamai, o Scrum proceso artefaktų vizualizavimas gali būti panaudojamas praktikoje įgyvendinant įvairius projektus. Taip pat vienas iš apklausos dalyvių, "Agile Lietuva" asociacijos narys ne tik pritaria artefaktų vizualizavimui pasirinktomis diagramomis, bet ir siūlo pagalvoti apie kitų UML diagramų generavimo galimybę. Todėl ateityje sistema dar bus tobulinama, įtraukiant naujas vizalizavimo diagramomis funkcijas.

#### **5.5. Sprendimo taikymo rekomendacijos**

Sukurta ScrumUML sistema skirta ne tik diagramų generavimui tačiau gali būti panaudota ir lanksčiųjų projektų informacijos valdymui. Dabartinėje sistemos versijoje realizuotas projektų kūrimas, produkto darbų sąrašo valdymas, sprinto darbų planavimas bei diagramų generavimas.

Kad būtų tinkamai generuojamos panaudojimo atvejų diagramos, reikalinga turėti teisingai sudarytą produkto darbų sąrašą, kuriame darbai, kurių tipas "Vartotojo istorija", turėtų priskirtus vartotojus.

Navigavimo plano diagramos sugeneravimui reikalinga prieš tai būti paruošus sistemos prototipą su *Axure R*P programine įranga. Tuomet išeksportuoti *.csv* duomenų failą ir jį importavus į *ScrumUML* sistemą, sugeneruojama navigavimo plano diagrama.

## **6. REZULTATŲ APIBENDRINIMAS IR IŠVADOS**

- 1. Išanalizavus lanksčiuosius kūrimo procesus, pastebėta, kad visuose yra akcentuojamas greitas ir dinamiškas programinės įrangos kūrimas ir, kad veikianti programinė įranga svarbiau, nei išsami dokumentacija. Kadangi lanksčiojo proceso metu yra stengiamasi kaip galima greičiau sukurti veikiantį produktą, todėl nukenčia projekto dokumentacija ir proceso artefaktų vizualizavimas.
- 2. Pastebėta, kad Scrum procesas gali būti pritaikomas įvairaus sudėtingumo projektams, yra vienas populiariausių lanksčiųjų procesų ir ypač tinkamas interneto informacinėms sistemoms kurti. Pagrindinis reikalavimų dokumentas Scrum procese yra produkto darbų sąrašas.
- 3. Išanalizavus keletą egzistuojančių sprendimų UML diagramas taikyti interneto IS kūrime, nustatyta, kad šie sprendimai orientuoti į modeliavimo proceso automatizavimą ir programinio kodo generavimą iš diagramų. Tačiau šie principai nėra tinkami lanksčiuosiuose procesuose, nes rekomenduojamų diagramų parengimas ganėtinai sudėtingas ir reikalaujantis specifinių projektavimo žinių.
- 4. Išanalizavus atliktus tyrimus nustatyta, kad vizualinė informacija geriau įsimenama nei tekstinė ar fonetinė. Taigi duomenų vizualizavimas leidžia vartotojams apdoroti didelius duomenų kiekius, matyti kaip duomenys susiję tarpusavyje bei suprasti bendrą duomenų kontekstą.
- 5. Reimiantis atlikta analize, buvo nuspręsta sukurti Scrum projektų valdymo įrankio prototipą, kurio pagalba būtų galima vizualizuoti lanksčiojo Scrum proceso artefaktus UML diagramomis.
- 6. Lanksčiojo proceso artefatų vizualizavimui pasirinktos panaudojimo atvejų ir navigavimo plano diagramos. Šios diagramos yra nesudėtingos ir gali būti lengvai suprantamos vartotojų, neturinčių specifinių UML modeliavimo kalbos žinių.
- 7. Sukurtas sprendimas, leidžia suplanuoti ir vykdyti Scrum proceso darbus bei tuo pačiu sugeneruoti panaudojimo atvejų ir navigavimo plano diagramas, kurios gali būti panaudotos ruošiant sistemos dokumentaciją ar komunikuojant su užsakovais.
- 8. Scrum projektų valdymo įrankio prototipas realizuotas naudojant *PHP, HTML, JavaScript* programavimo kalbas. Todėl norint naudotis realizuota sistema, užtenka turėti interneto prieigą ir naršyklę.
- 9. Scrum projektų valdymo įrankio prototipas buvo išbandytas, inicijuojant "Dvarų informacinės sistemos" kūrimą. Eksperimento rezultatai parodė, kad diagramų parengimas su realizuota sistema yra 8 kartus efektyvesnis laiko atžvilgiu, nei ruošiant tas pačias diagramas rankiniu būdu. Toks laiko skirtumas yra todėl, kad sukurtas ScrumUML įrankis vizualizuoja proceso artefaktus automatiniu būdu.
- 10. Remiantis ekspertų apklausos rezultatais ir dalyvių teigiamais atsiliepimais galime daryti išvadą, kad realizuota sistema yra tinkamai, o Scrum proceso artefaktų vizualizavimas gali būti panaudojamas praktikoje įgyvendinant įvairius projektus.

## **7. LITERATŪRA**

- [1] Agile Alliance, "Manifesto for Agile Software Development," 2001. [Tinkle]. Pasiekiama: http://agilemanifesto.org/. [Kreiptasi 25 rugsėjo 2013].
- [2] K. Schwaber ir J. Sutherland, "Galutinis Scrum gidas: Žaidimo taisyklės," Liepa 2013. [Tinkle]. Pasiekiama: http://www.agile.lt/uploads/editor/file/Scrum%20Guide%202013%20Final\_fortranslators\_Updated\_8-20\_2013\_LTU%281%29.pdf. [Kreiptasi 25 Rugsėjo 2013].
- [3] K. Beck, Extreme Programming Explained: embrace change, Addison-Wesley, 1999, p. 204.
- [4] S. Jonak, "Kanban for software development," [Tinkle]. Pasiekiama: http://wiretech.org/aboutcloud/11-kanban-for-software-development. [Kreiptasi 12 spalio 2013].
- [5] Scrum Alliance, "Core Scrum," 15 Rugpjūtis 2014. [Tinkle]. Pasiekiama: https://www.scrumalliance.org/why-scrum/core-scrum-values-roles. [Kreiptasi 11 spalio 2014].
- [6] "Learn About Scrum," [Tinkle]. Pasiekiama: http://www.scrumalliance.org/why-scrum. [Kreiptasi 05 spalio 2013].
- [7] B. Hubbard, "Kanban Distilled for Managers," 28 Liepos 2010. [Tinkle]. Pasiekiama: http://bobsleanlearning.wordpress.com/2010/07/28/kanban-distilled/. [Kreiptasi 12 spalio 2013].
- [8] K. N. Rao ir V. E. Jyothi, "Effective Implementation of Agile Practices– Incoordination with Lean Kanban," *International Journal on Computer Science and Engineering (IJCSE),* t. III, nr. 4, pp. 88-89, 2012.
- [9] D. Wells, "Extreme Programming: A gentle introduction," [Tinkle]. Pasiekiama: http://www.extremeprogramming.org/. [Kreiptasi 12 spalio 2013].
- [10] Agile PrepCast, "Comparison of Agile Methods," 15 rugpjūčio 2013. [Tinkle]. Pasiekiama: http://hwcdn.libsyn.com/p/7/3/7/73773eb1e8ac86ca/The\_Agile\_Methods\_Comparison\_by\_The \_Agile\_PrepCast.pdf?c\_id=5993202&expiration=1428851023&hwt=449f376bdb996e87b3bde9 23f400233f. [Kreiptasi 10 lapkričio 2014].
- [11] L. Tanya, "New Record for Human Brain: Fastest Time to See an Image," 17 Sausio 2014. [Tinkle]. Pasiekiama: http://www.livescience.com/42666-human-brain-sees-images-recordspeed.html.
- [12] G. Karla, "Studies Confirm the Power of Visuals in eLearning," 8 d. liepos 2014. [Tinkle]. Pasiekiama: http://info.shiftelearning.com/blog/bid/350326/Studies-Confirm-the-Power-of-Visuals-in-eLearning.
- [13] Object Management Group, "Introduction to OMG's," [Tinkle]. Pasiekiama: http://www.omg.org/gettingstarted/what\_is\_uml.htm. [Kreiptasi 15 spalio 2013].
- [14] "Tutorials Point," [Tinkle]. Pasiekiama: http://www.tutorialspoint.com/uml/uml\_tutorial.pdf. [Kreiptasi 14 spalio 2013].
- [15] Object Management Group, "Unified Modeling Language™ (UML®) Resource Page," [Tinkle]. Pasiekiama: http://www.uml.org/. [Kreiptasi 14 spalio 2013].
- [16] "Structure Diagrams," [Tinkle]. Pasiekiama: https://umbrello.kde.org/features.php. [Kreiptasi 14 spalio 2013].
- [17] OMG, "OMG Unified Modeling LanguageTM (OMG UML) Specification," 2006. [Tinkle]. [Kreiptasi 10 11 2014].
- [18] B. Rumpe, "Agile Modeling with the UML," itraukta *Radical Innovations of Software and Systems Engineering in the Future*, Venice, 2002.
- [19] The University Of Texas at Austin, "Learning Web Design Process," Balandžio 14 2010. [Tinkle]. Pasiekiama: https://www.utexas.edu/learn/designprocess/index.html. [Kreiptasi 12 gegužės 2015].
- [20] D. M. Brown, Communicating Design: Developing Web Site Documentation for Design and

Planning, New Riders Press, 2010.

- [21] J. J. Garrett, "The Elements of User Experience: User-Centered Design for the Web and Beyond.," New Riders Press, 2011.
- [22] N. KOCH ir A. KRAUS, "The Expressive Power of UML-based Web Engineering," balandis 2002. [Tinkle]. Pasiekiama: https://www.pst.ifi.lmu.de/projekte/agile/papers/IWWOST02-kochkraus.PDF. [Kreiptasi 27 rugsėjo 2013].
- [23] D. Reiß ir B. Rumpe, "Using Lightweight Activity Diagrams for Modeling and Generation of Web Information Systems, " pp. 1-2, 2013.
- [24] P. Roman, Agile Product Management with Scrum: Creating Products that Customers Love, Addison-Wesley Professional, 2010.
- [25] "The Product Backlog," Mitch Lacey and Associates Scrum and Agile Training, [Tinkle]. Pasiekiama: https://www.mitchlacey.com/intro-to-agile/the-product-backlog. [Kreiptasi 4 gegužės 2015].
- [26] M. J. Leslie, "Attributes in a Product Backlog," Davisbase, [Tinkle]. Pasiekiama: http://www.davisbase.com/agile-qa-attributes-in-a-product-backlog/. [Kreiptasi 4 gegužės 2015].
- [27] "User Stories: An Agile Introduction," [Tinkle]. Pasiekiama: http://www.agilemodeling.com/artifacts/userStory.htm. [Kreiptasi 4 gegužės 2015].
- [28] R. Davies, "Non-Functional Requirements: Do User Stories Really Help?," [Tinkle]. Pasiekiama: http://www.methodsandtools.com/archive/archive.php?id=113. [Kreiptasi 4 gegužės 2015].
- [29] F. Martin, "What is the difference between a UseCase and XP's UserStory?," [Tinkle]. Pasiekiama: http://martinfowler.com/bliki/UseCasesAndStories.html. [Kreiptasi 4 gegužės 2015].

## **8. PRIEDAI**

## **8.1. priedas. Eksperimento duomenys ir rezultatai**

1. **Bandymas nr. 1**. Kai sprinto darbų sąraše yra 5 "Vartotojo istorijos" (8.1 lentelė), o prototipas sudarytas iš 11 puslapių (8.1 pav.).

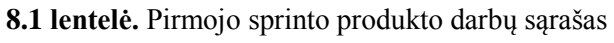

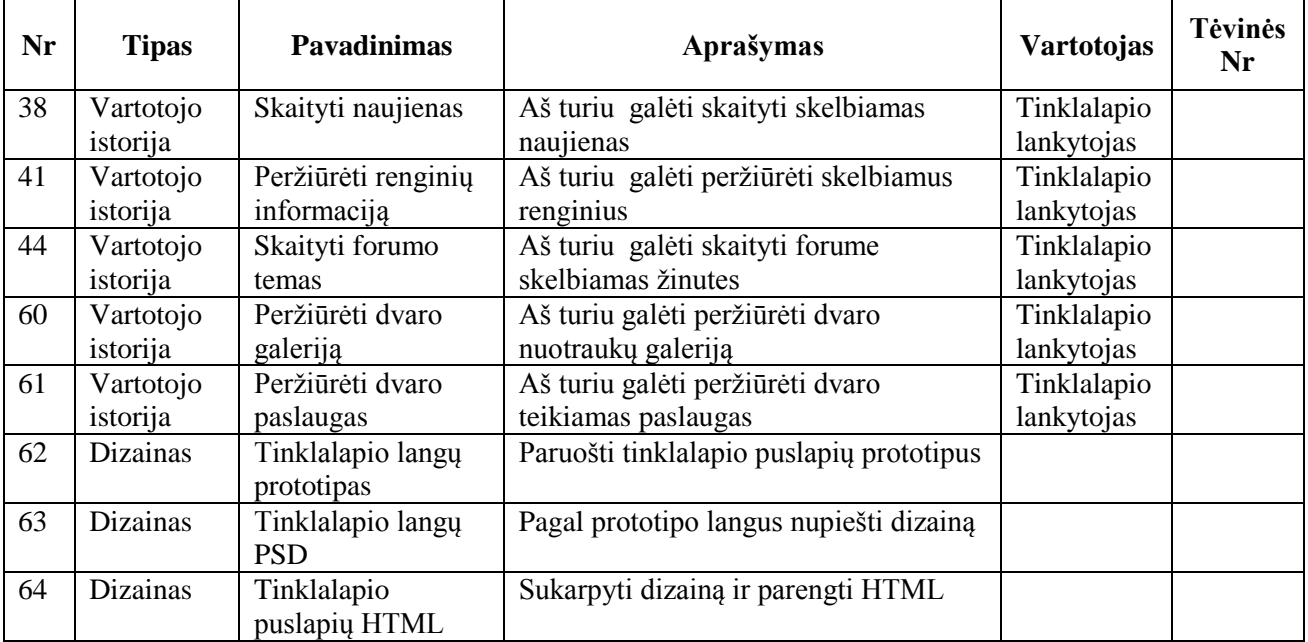

| <b>Titulinis puslapis</b>    |
|------------------------------|
| Naujienų puslapis            |
| Naujienos peržiūros langas   |
| Renginių puslapis            |
| Renginio peržiūros langas    |
| Dvary puslapis               |
| Dvaro puslapis               |
| Nuotraukų galerijos puslapis |
| Teikiamų paslaugų puslapis   |
| Forumo puslapis              |
| Forumo temos puslapis        |

**8.1 pav.** Pirmojo sprinto prototipo langų sąrašas
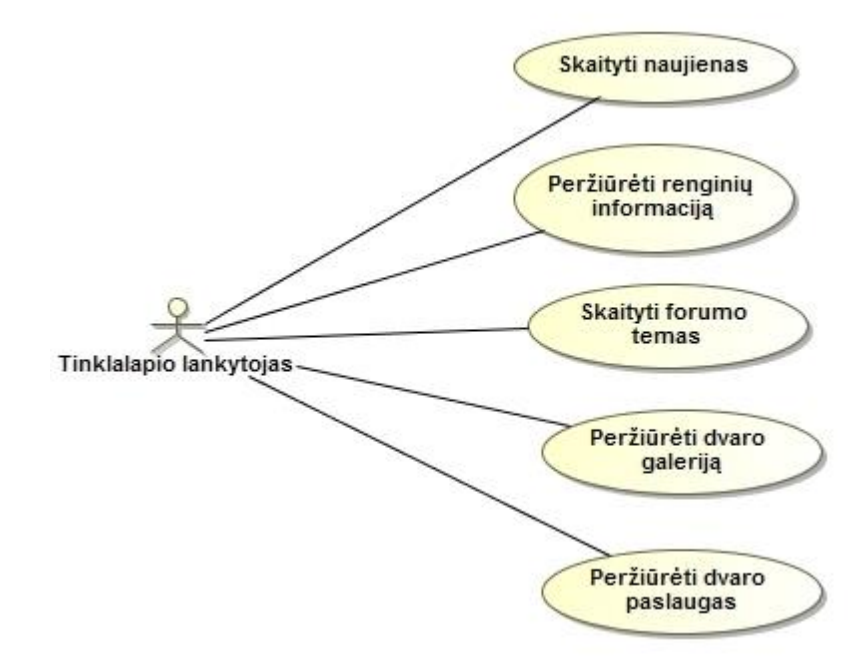

**8.2 pav.** Pirmojo sprinto panaudojimo atvejų diagrama parengta su *MagicDraw UML* įrankiu

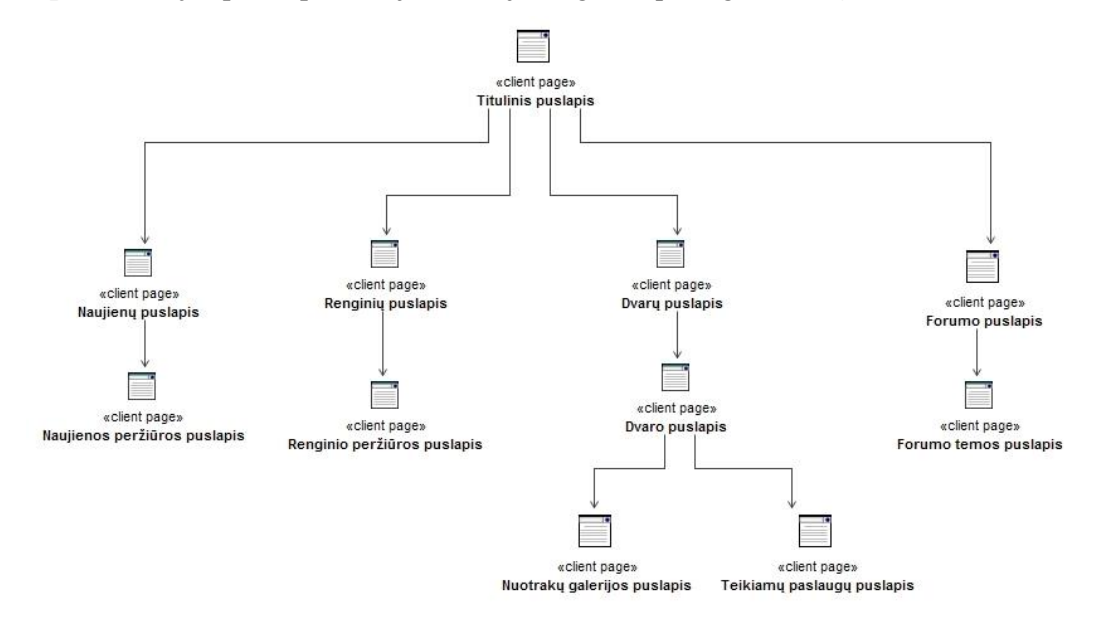

**8.3 pav.** Pirmojo sprinto navigavimo plano diagrama parengta su *MagicDraw UML* įrankiu

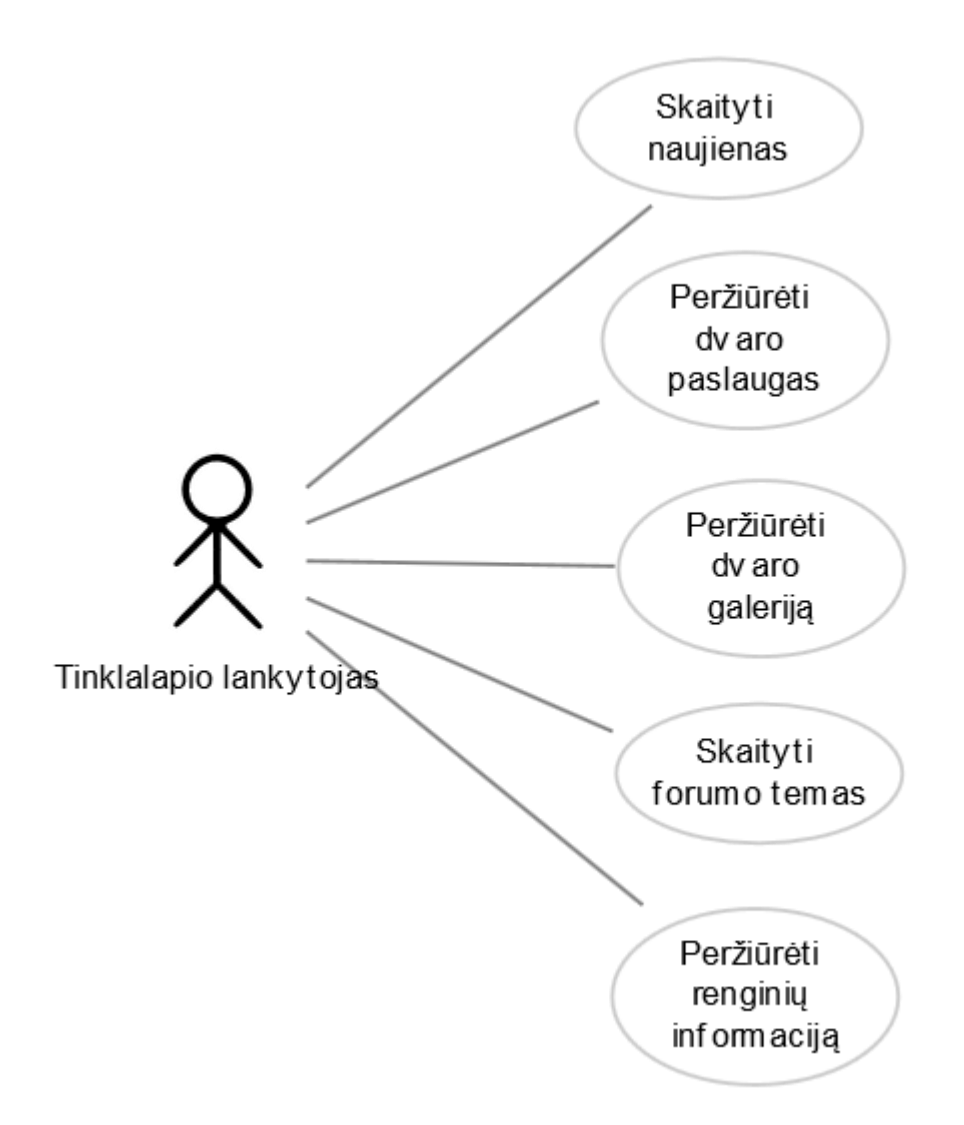

**8.4 pav.** Pirmojo sprinto panaudojimo atvejų diagrama parengta su realizuota sistema

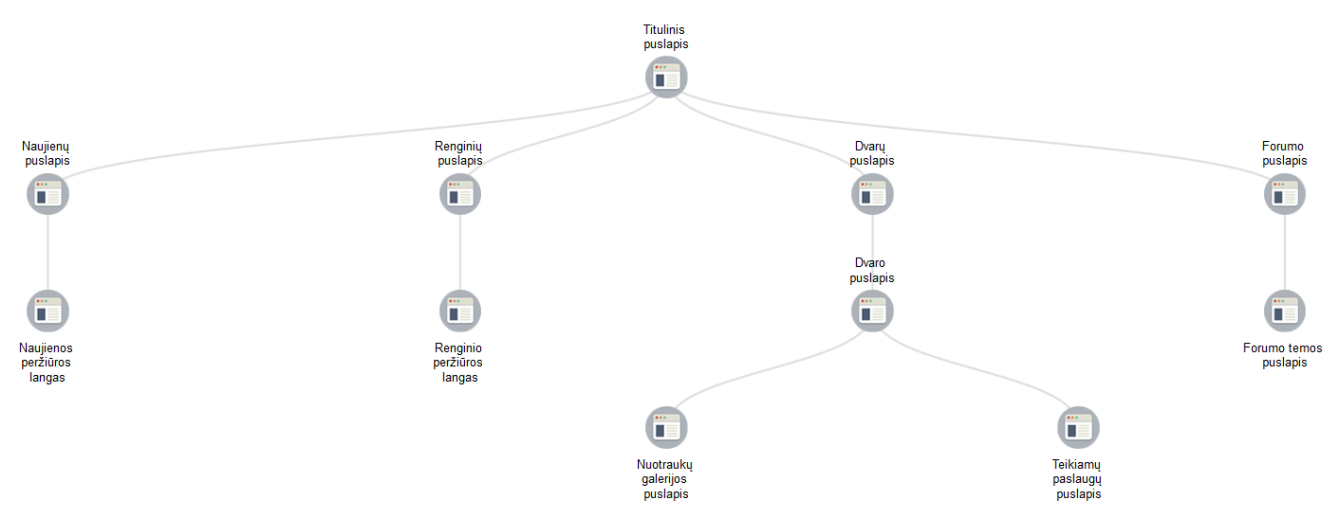

**8.5 pav.** Pirmojo sprinto navigavimo plano diagrama parengta su realizuota sistema

2. **Bandymas nr. 2**. Kai sprinto darbų sąraše yra 7 "Vartotojo istorijos" (8.2 lentelė), o prototipas sudarytas iš 6 puslapių (8.6 pav.).

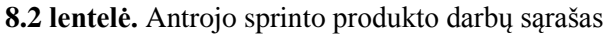

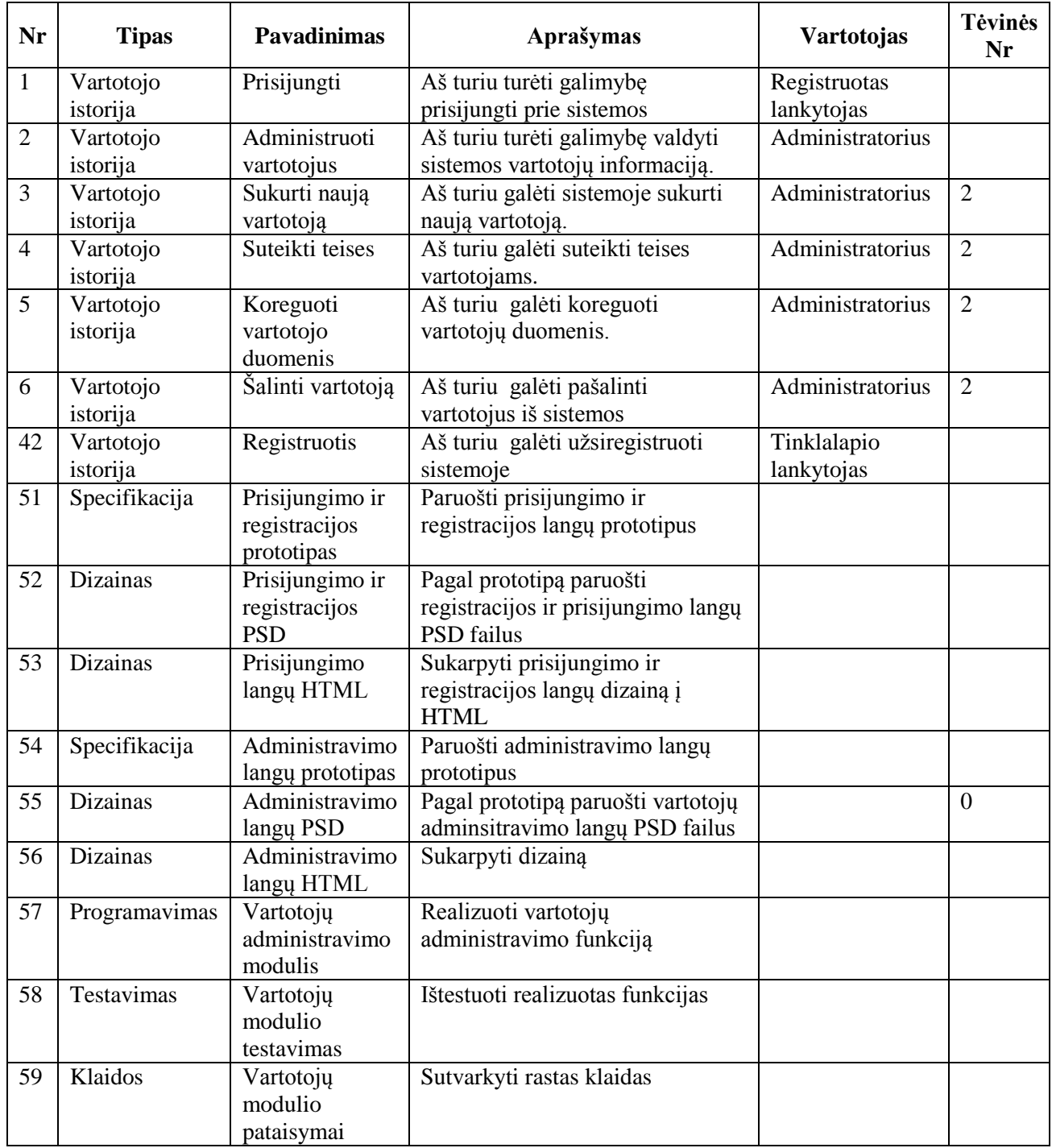

## $\boxed{4}$  Prisijungimo puslapis

- Registracijos puslapis
- Administravimo puslapis
	- / Vartotojų administravimo puslapis
		- Vartotojo duomenų puslapis
		- Naujo vartotojo sukūrimo puslapis

**8.6 pav.** Antrojo sprinto prototipo langų sąrašas

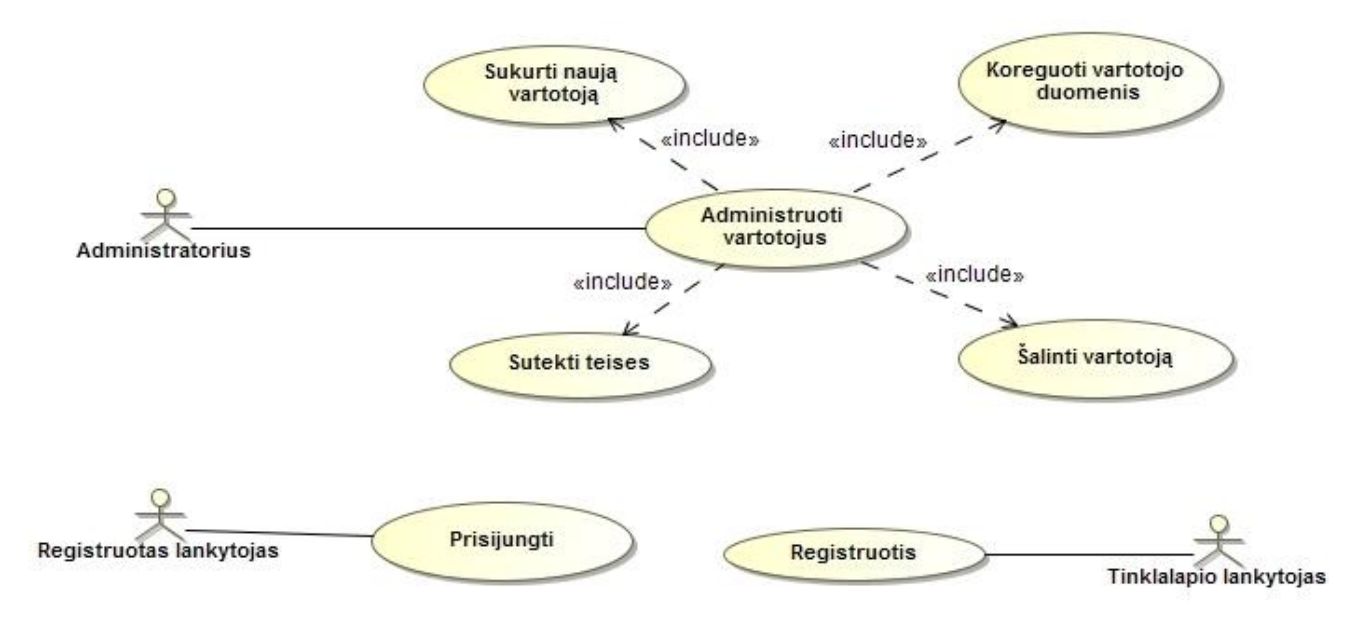

**8.7 pav.** Antrojo sprinto panaudojimo atvejų diagrama parengta su MagicDraw UML įrankiu

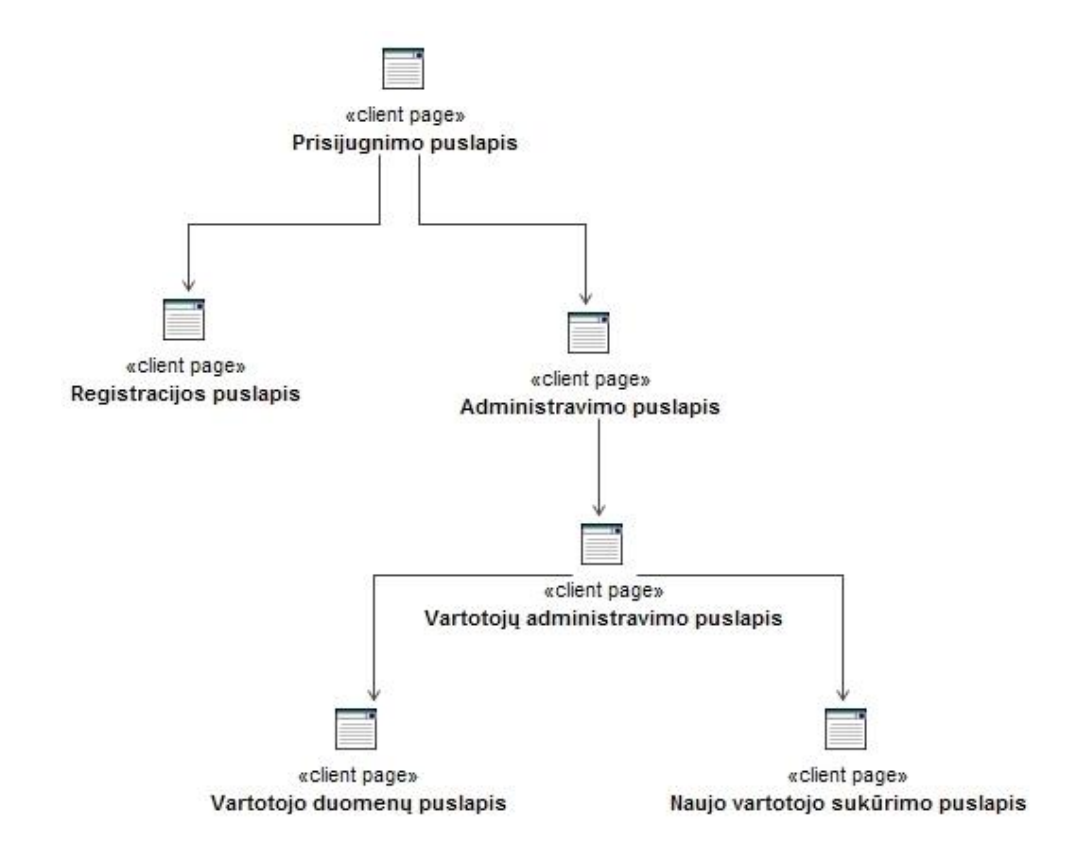

**8.8 pav.** Antrojo sprinto navigavimo plano diagrama parengta su MagicDraw UML įrankiu

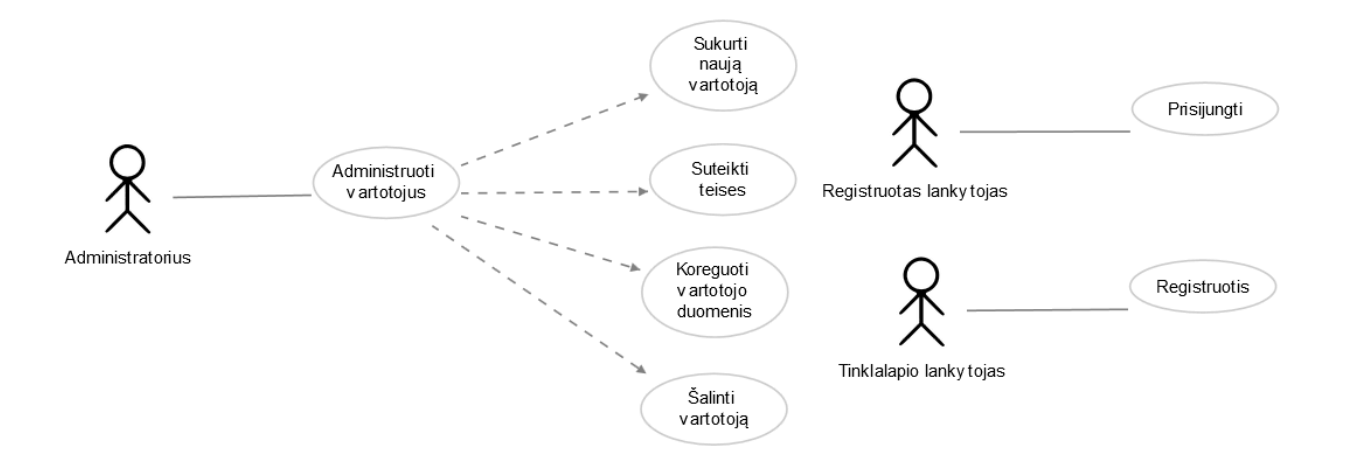

**8.9 pav.** Antrojo sprinto panaudojimo atvejų diagrama parengta su realizuota sistema

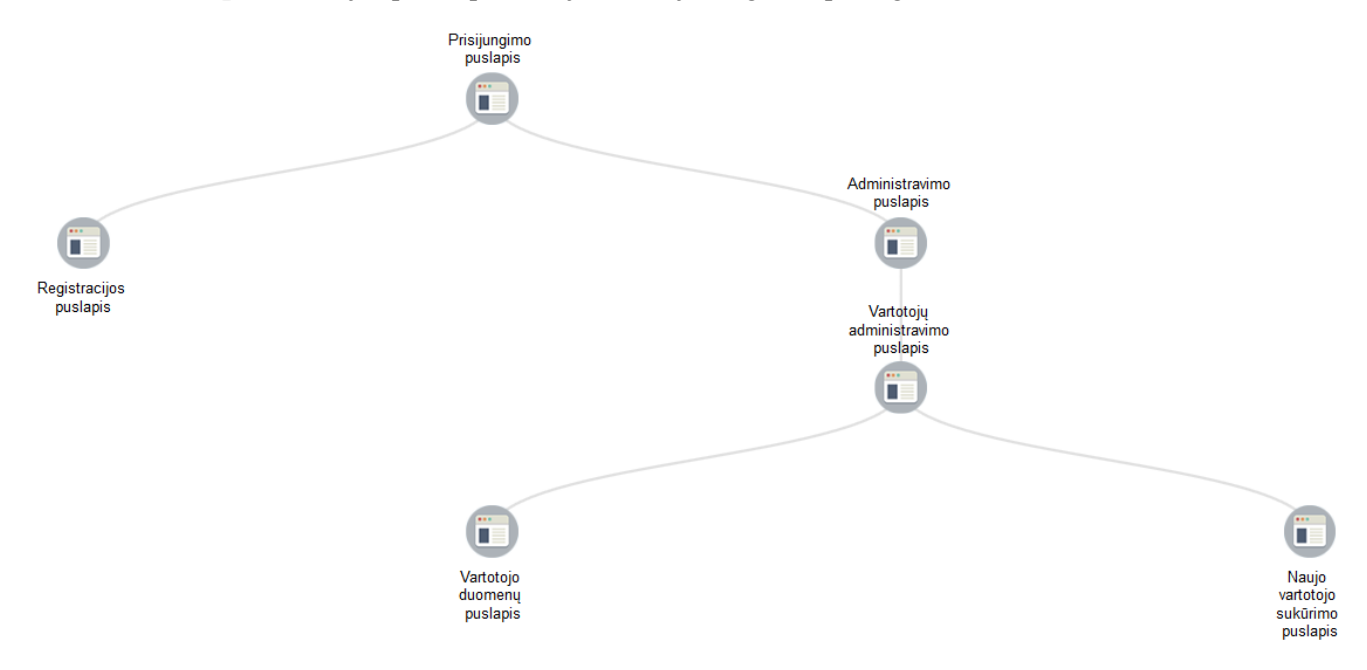

**8.10 pav.** Antrojo sprinto navigavimo plano diagrama parengta su realizuota sistema

3. Bandymas nr. 3. Kai sprinto darbų sąraše yra 10 "Vartotojo istorijų" (8.3 lentelė), o prototipas sudarytas iš 11 puslapių (8.11 pav.).

| $\mathbf N$<br>r | <b>Tipas</b> | <b>Pavadinimas</b> | Aprašymas                           | <b>Vartotojas</b> | <b>T</b> ėvinės<br>Nr |
|------------------|--------------|--------------------|-------------------------------------|-------------------|-----------------------|
|                  | Vartotojo    | Sukurti dvaro      | Aš turiu galėti sukurti dvaro       | Dvaro valdytojas  |                       |
|                  | istorija     | paskyrą            | paskyrą sistemoje                   |                   |                       |
| 8                | Vartotojo    | Patvirtinti dvaro  | Aš turiu galėti patvirtinti naujai  | Administratorius  |                       |
|                  | istorija     | paskyrą            | sukurtą dvaro paskyrą               |                   |                       |
| 9                | Vartotojo    | Sukurti galeriją   | Aš turiu galėti sukurti nuotraukų   | Dvaro valdytojas  |                       |
|                  | istorija     |                    | galerija                            |                   |                       |
| 10               | Vartotojo    | Ikelti             | Aš turiu galėti įkelti norimą kiekį | Dvaro valdytojas  | 9                     |
|                  | istorija     | nuotraukas         | nuotraukų į galeriją                |                   |                       |
| 14               | Vartotojo    | Sukurti            | Aš turiu galėti sukurti paslaugų    | Dvaro valdytojas  |                       |
|                  | istorija     | paslaugu           | puslapį skirtą teikiamų paslaugų    |                   |                       |

**8.3 lentelė.** Trečiojo sprinto produkto darbų sąrašas

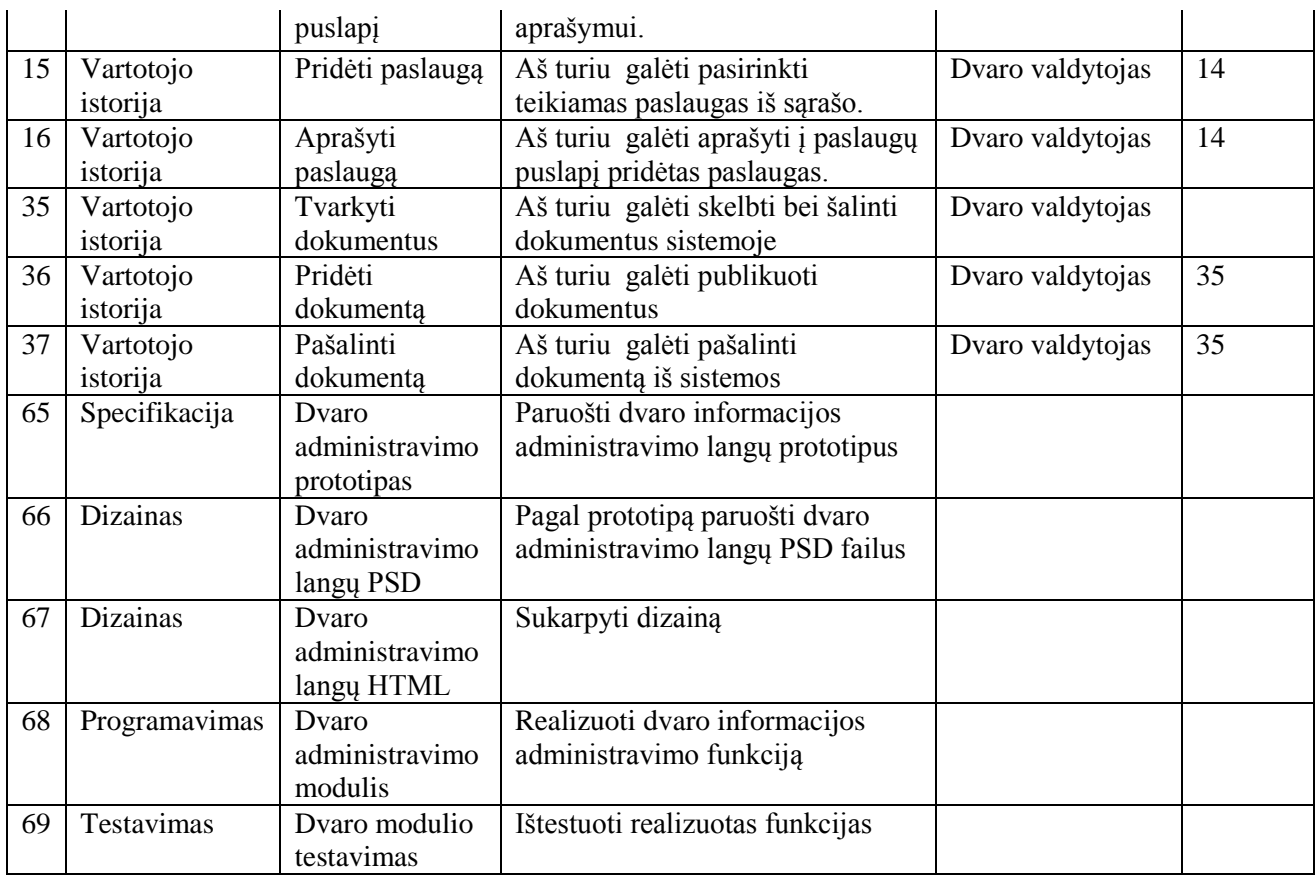

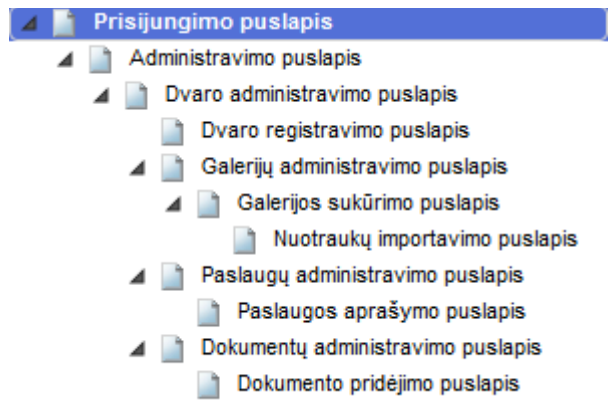

**8.11 pav.** Trečiojo sprinto prototipo langų sąrašas

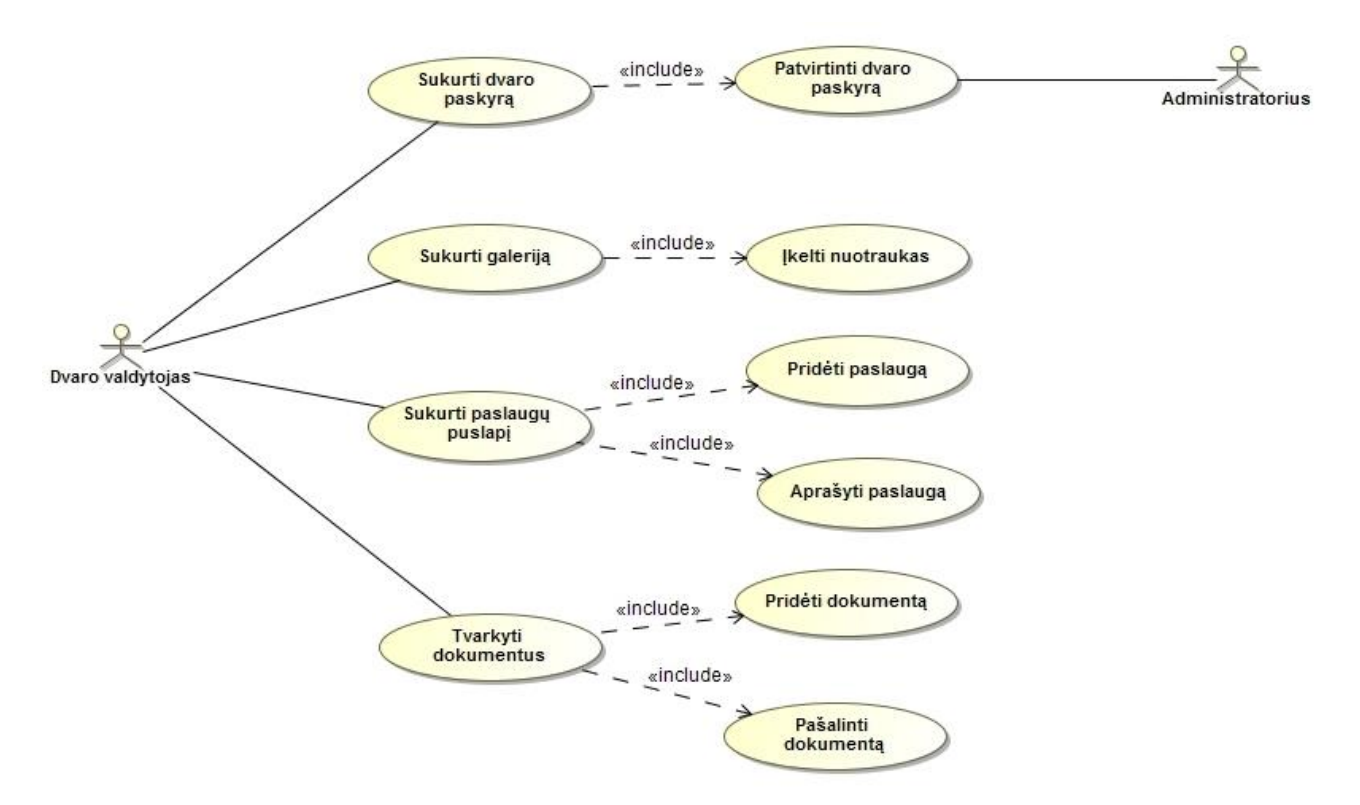

**8.12 pav.** Trečiojo sprinto panaudojimo atvejų diagrama parengta su MagicDraw UML įrankiu

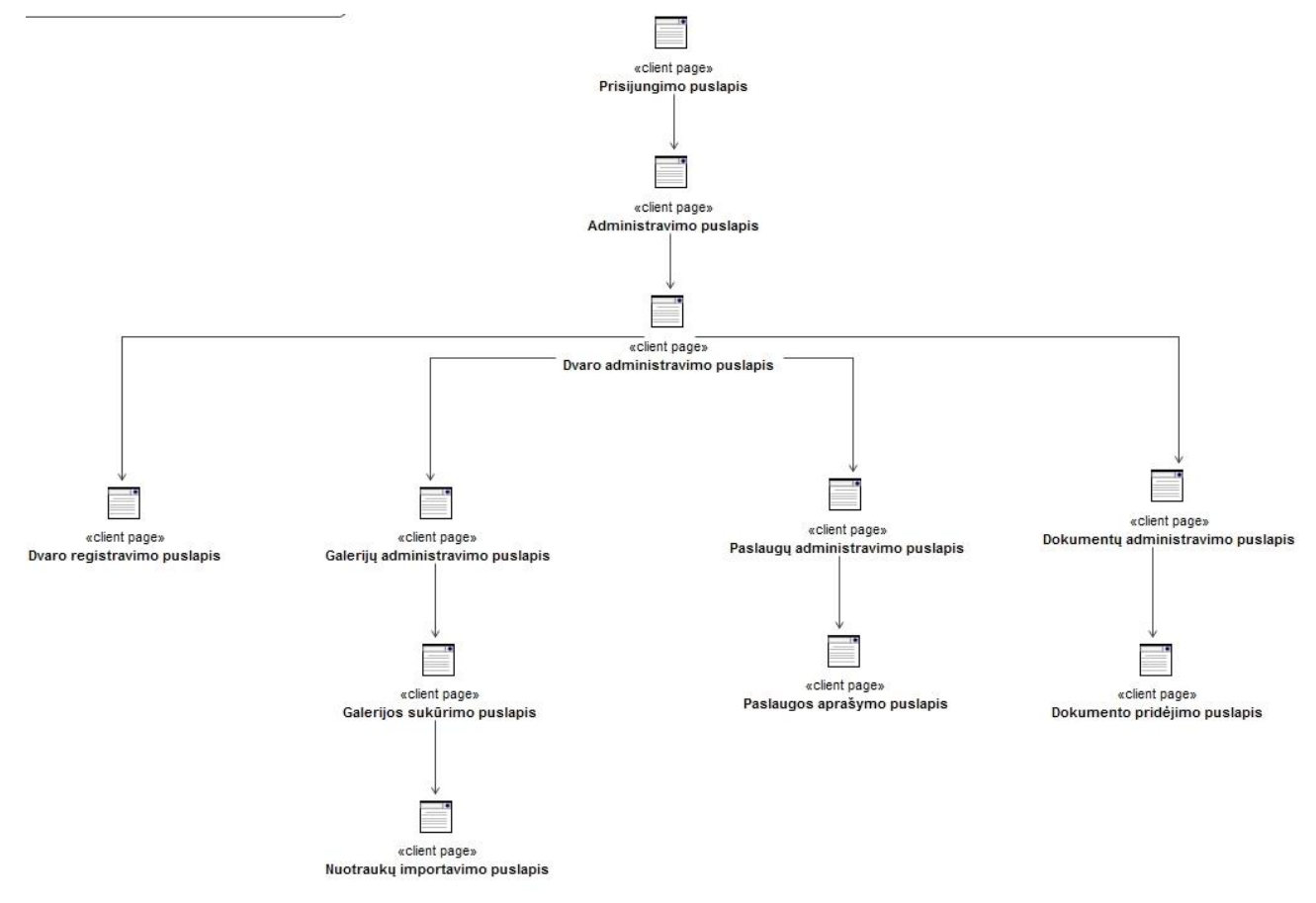

**8.13 pav.** Trečiojo sprinto navigavimo plano diagrama parengta su MagicDraw UML įrankiu

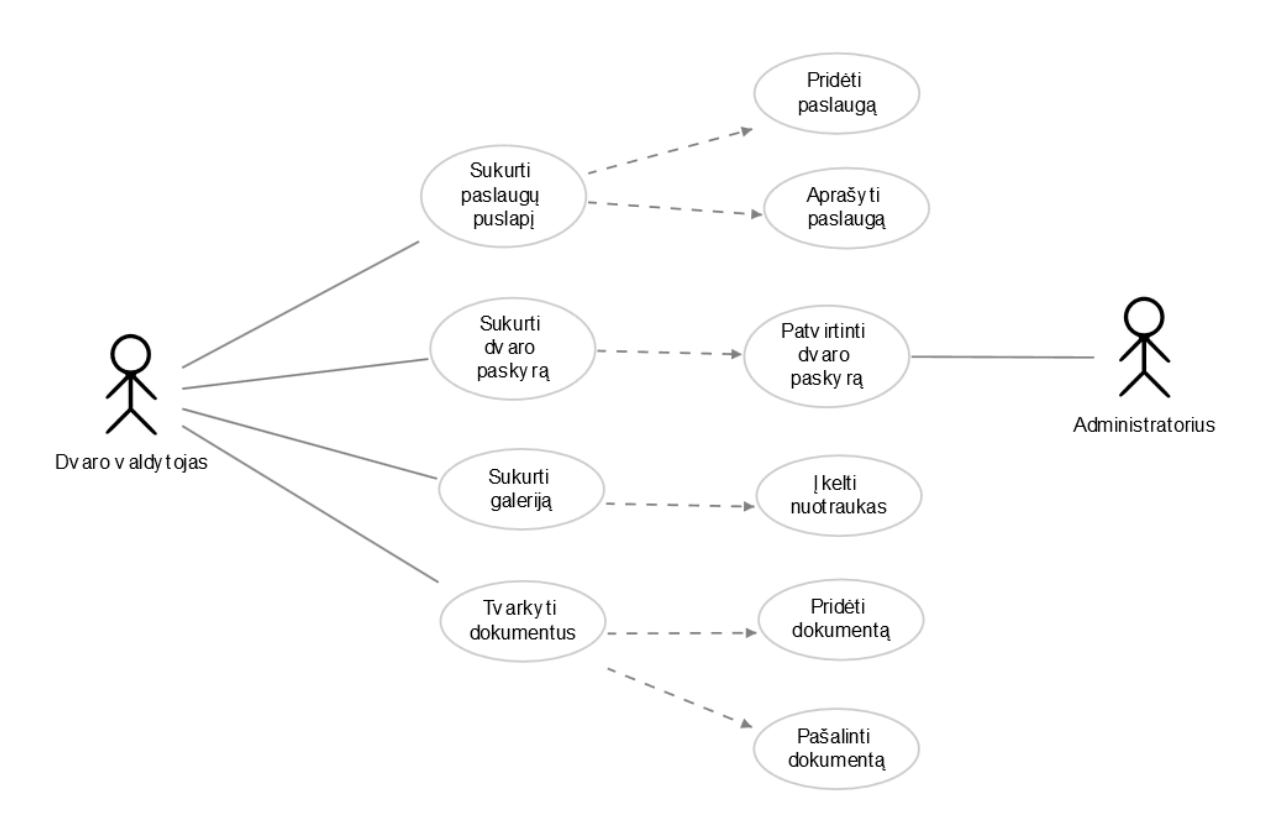

**8.14 pav.** Trečiojo sprinto panaudojimo atvejų diagrama parengta su realizuota sistema

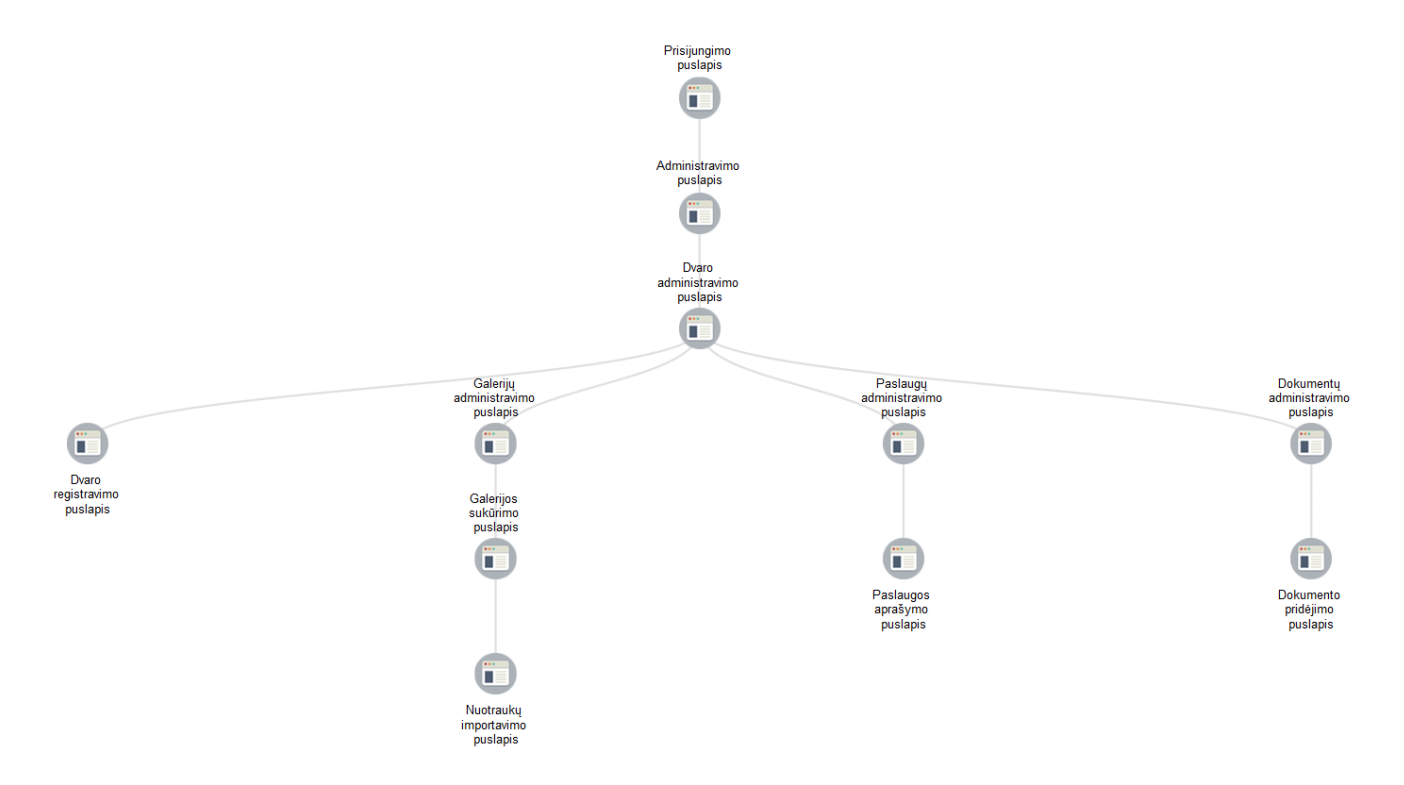

**8.15 pav.** Trečiojo sprinto navigavimo plano diagrama parengta su realizuota sistema

4. Bandymas nr. 4. Kai sprinto darbų sąraše yra 13 "Vartotojo istorijų" (8.4 lentelė), o prototipas sudarytas iš 20 puslapių (8.16 pav.).

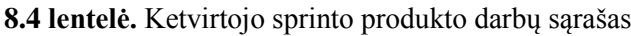

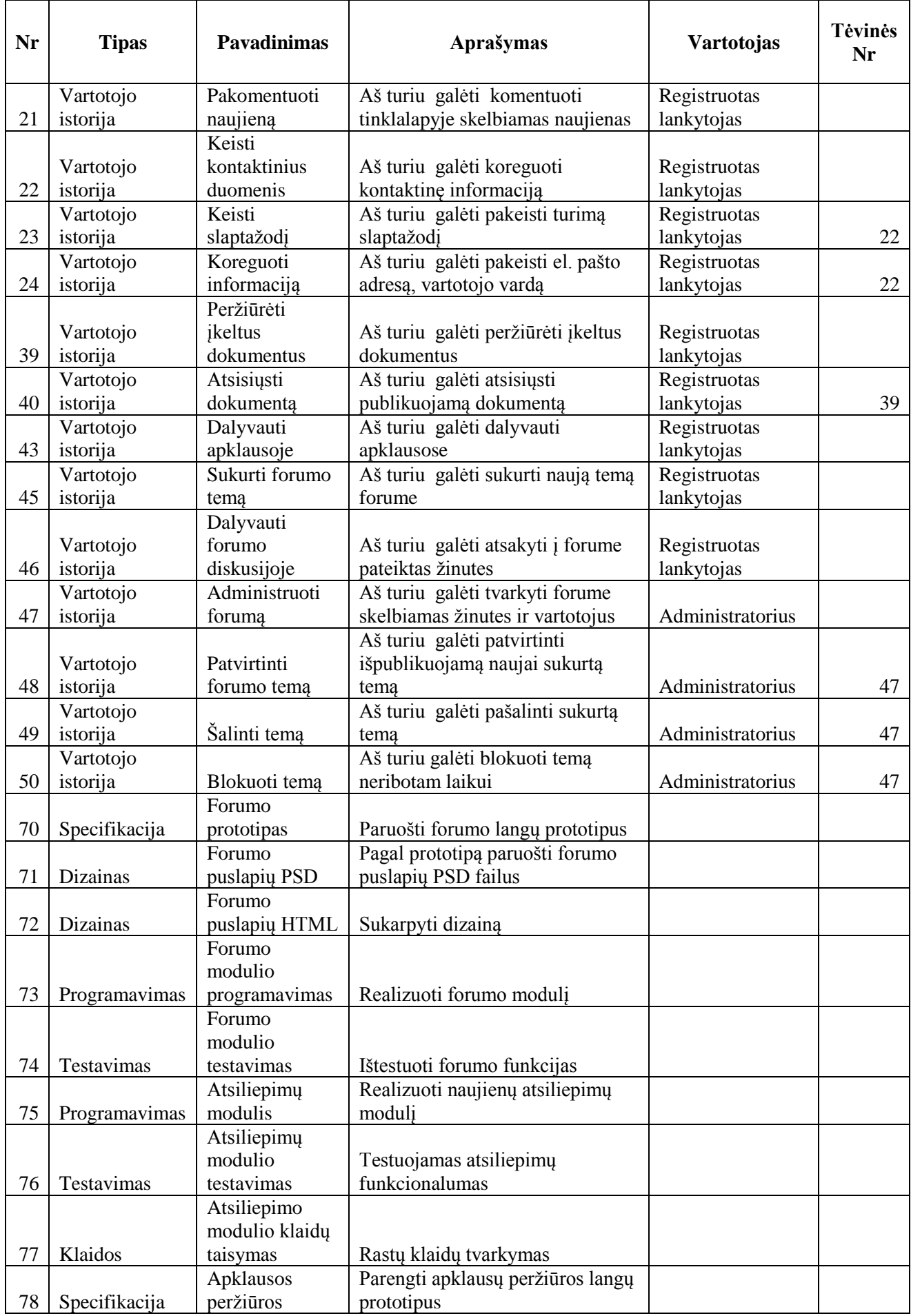

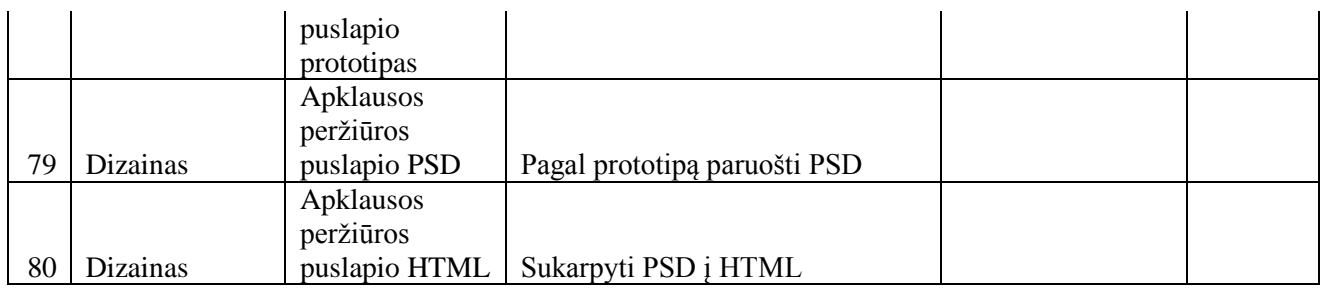

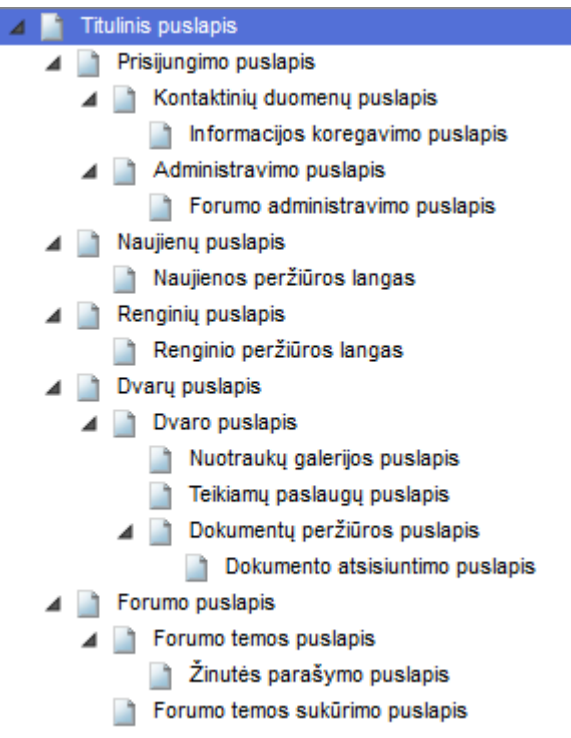

**8.16 pav.** Ketvirtojo sprinto prototipo langų sąrašas

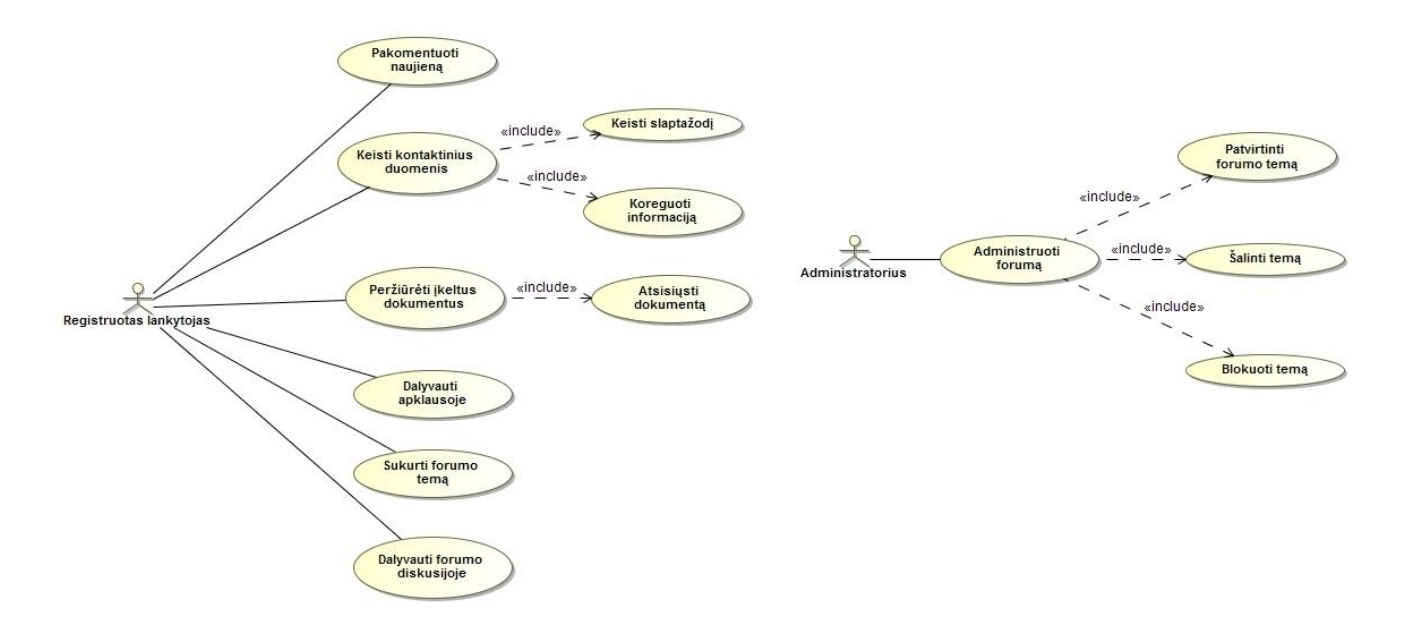

**8.17 pav.** Ketvirtojo sprinto panaudojimo atvejų diagrama parengta su MagicDraw UML įrankiu

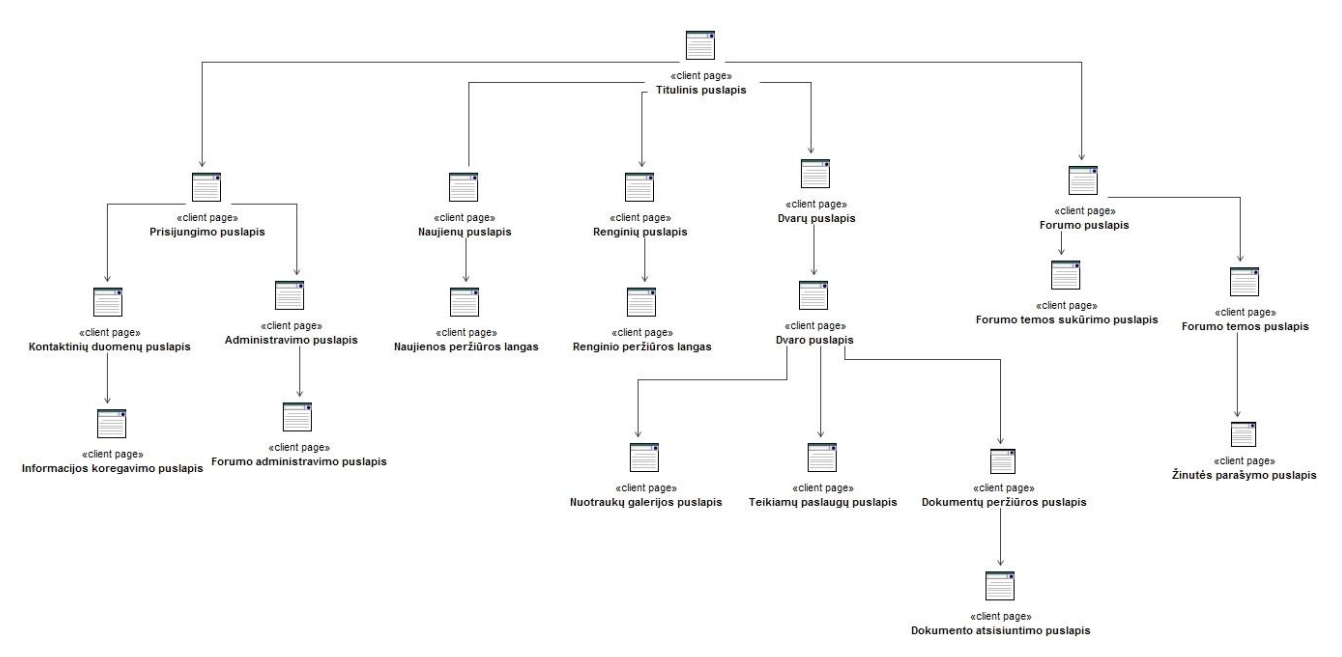

**8.18 pav.** Ketvirtojo sprinto navigavimo plano diagrama parengta su MagicDraw UML įrankiu

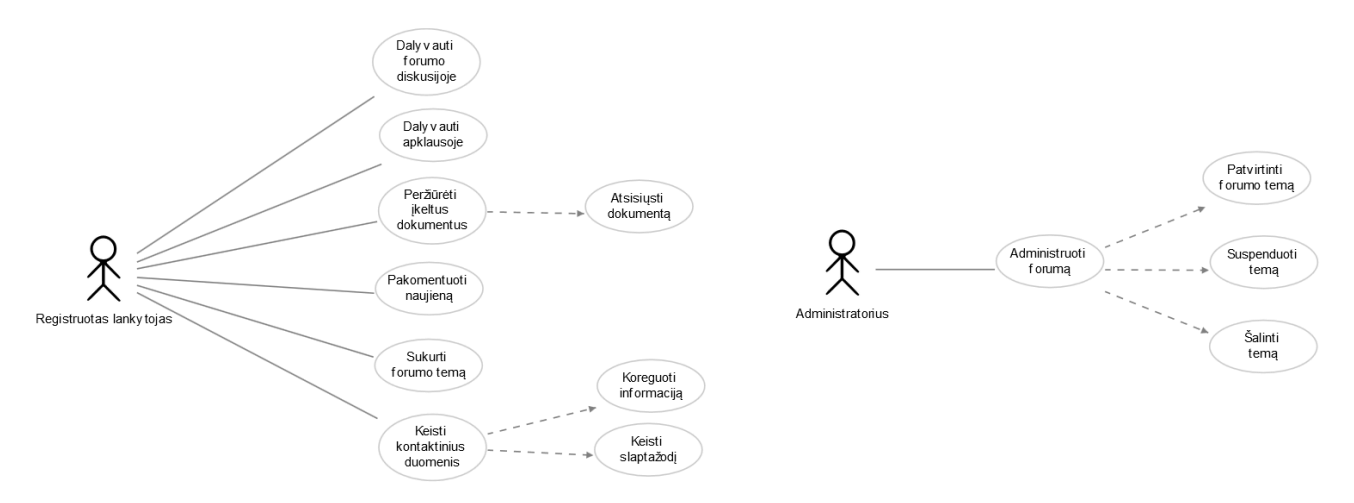

**8.19 pav.** Ketvirtojo sprinto panaudojimo atvejų diagrama parengta su realizuota sistema

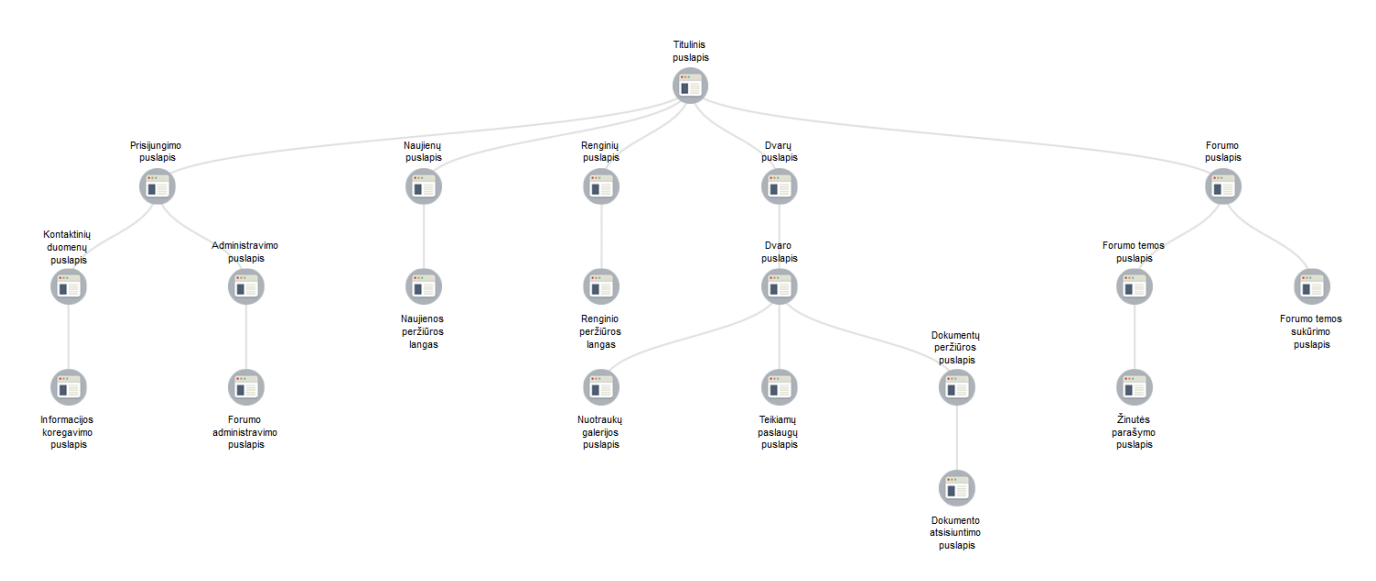

**8.20 pav.** Ketvirtojo sprinto navigavimo plano diagrama parengta su realizuota sistema

5. Bandymas nr. 5. Kai sprinto darbų sąraše yra 17 "Vartotojo istorijų" (8.5 lentelė), o prototipas sudarytas iš 17 puslapių (8.21 pav.).

| Nr | <b>Tipas</b>          | Pavadinimas                                      | Aprašymas                                                                                                    | <b>Aktorius</b> | <b>Tėvinės</b><br>užduoties<br>Nr |
|----|-----------------------|--------------------------------------------------|----------------------------------------------------------------------------------------------------|-----------------|-----------------------------------|
| 11 | Vartotojo<br>istorija | Paskelbti<br>naujieną                            | Aš turiu galėti paskelbti naujieną<br>sistemoje                                                                     | Vadybininkas    |                                   |
| 12 | Vartotojo<br>istorija | Nusiusti<br>informaciją<br>naujienų<br>portalams | Aš turiu galėti pasirinkti, kad<br>naujiena po paskelbimo būtų<br>nusiunčiama el. paštu<br>pasirinktiems kontaktams | Vadybininkas    | 11                                |
| 13 | Vartotojo<br>istorija | Pasirinkti<br>portalus                           | Aš turiu galėti pasirinkti<br>portalus, kurių redaktoriams bus<br>išsiųsti laiškai su paskelbta<br>naujiena         | Vadybininkas    | 12                                |
| 17 | Vartotojo<br>istorija | Užsakyti<br>reklama                              | Aš turiu galėti sistemoje<br>suformuoti Google Adwords<br>reklamos užsakymą.                                        | Vadybininkas    |                                   |
| 18 | Vartotojo<br>istorija | Sukurti<br>reklaminius<br>skelbimus              | Aš turiu galėti parašyti<br>reklaminius tekstus                                                                     | Vadybininkas    | 17                                |
| 19 | Vartotojo<br>istorija | Išeksportuoti<br>skelbimus iš<br>sistemos        | Aš turiu galėti išeksportuoti<br>skelbimų failą, kuris siunčiamas<br>reklamos specialistui                          | Vadybininkas    | 17                                |
| 20 | Vartotojo<br>istorija | Ikelti<br>užsakymo<br>ataskaitą                  | Aš turiu galėti įkelti į sistemą<br>ataskaitą už atliktą reklamos<br>užsakymą                                       | Vadybininkas    |                                   |
| 25 | Vartotojo<br>istorija | Administruoti<br>renginius                       | Aš turiu galėti tvarkyti renginių<br>informaciją                                                                    | Vadybininkas    |                                   |
| 26 | Vartotojo<br>istorija | Paskelbti<br>renginį                             | Aš turiu galėti paskelbti<br>informaciją apie vykstantį<br>renginį                                                  | Vadybininkas    | 25                                |
| 27 | Vartotojo<br>istorija | Koreguoti<br>renginio<br>informaciją             | Aš turiu galėti koreguoti<br>renginio informaciją                                                                   | Vadybininkas    | 25                                |
| 28 | Vartotojo<br>istorija | Pašalinti<br>renginį                             | Aš turiu galėti pašalinti renginio<br>informaciją iš sistemos                                                       | Vadybininkas    | 25                                |
| 29 | Vartotojo<br>istorija | Administruoti<br>apklausas                       | Aš turiu galėti sukurti apklausas,<br>kurios pateikiamos<br>registruotiems lankytojams                              | Vadybininkas    |                                   |
| 30 | Vartotojo<br>istorija | Sukurti naują<br>apklausą                        | Aš turiu galėti sukurti apklausą                                                                                    | Vadybininkas    | 29                                |
| 31 | Vartotojo<br>istorija | Peržiūrėti<br>apklausos<br>statistiką            | Aš turiu galėti peržiūrėti<br>aktyvuotos statistinius duomenis                                                      | Vadybininkas    | 29                                |
| 32 | Vartotojo<br>istorija | Aktyvuoti<br>apklausą                            | Aš turiu galėti aktyvuoti<br>publikuoją apklausą tinklalapyje                                                       | Vadybininkas    | 29                                |
| 33 | Vartotojo<br>istorija | Stabdyti<br>apklausą                             | Aš turiu galėti sustabdyti<br>apklausą, kuri būtų toliau<br>nepublikuojame viešame<br>profilyje                     | Vadybininkas    | 29                                |
| 34 | Vartotojo<br>istorija | Pašalinti<br>apklausą                            | Aš turiu galėti pašalinti apklausą<br>iš sistemos duomenų bazės                                                     | Vadybininkas    | 29                                |

**8.5 lentelė.** Penktojo sprinto produkto darbų sąrašas

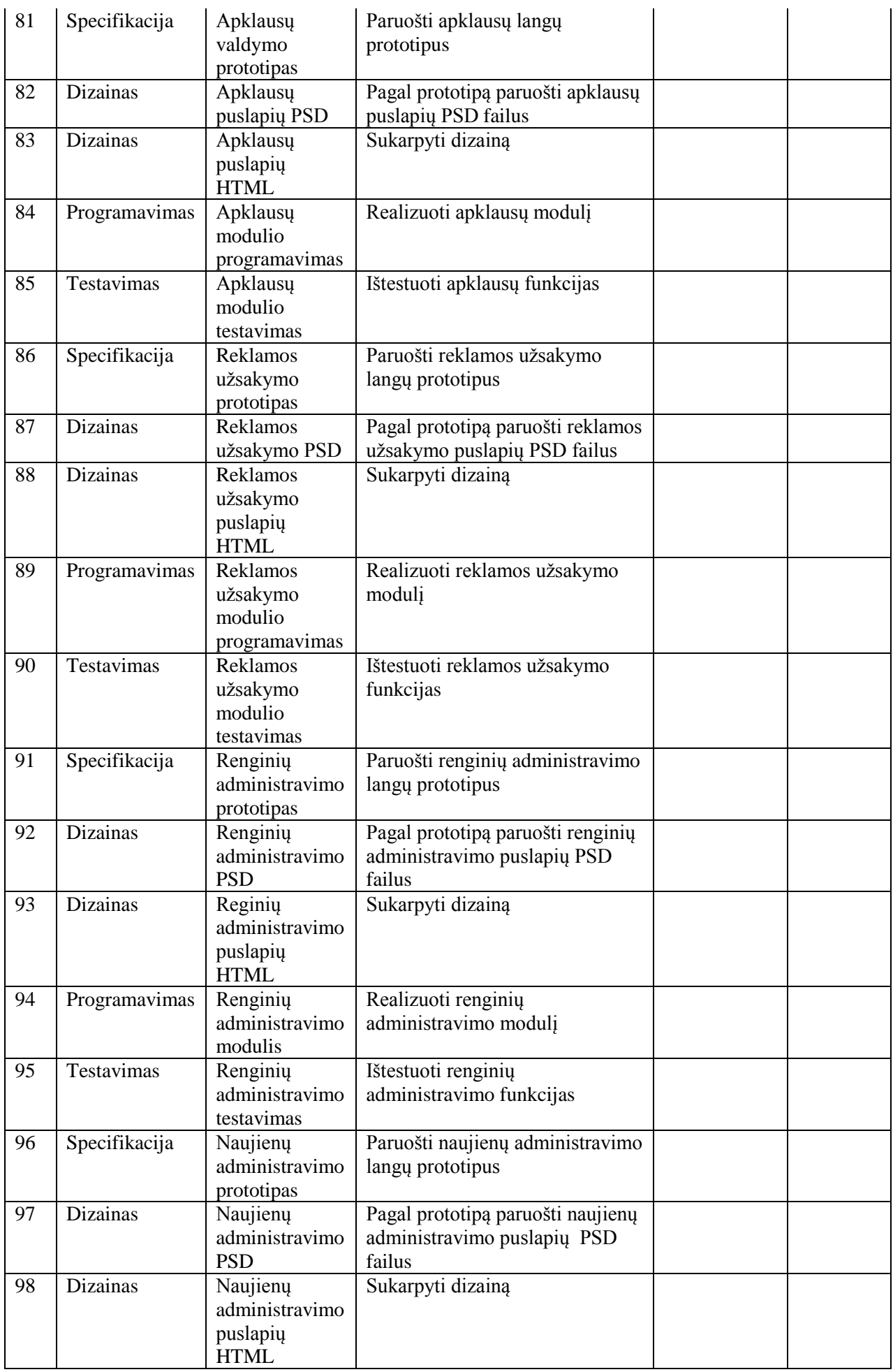

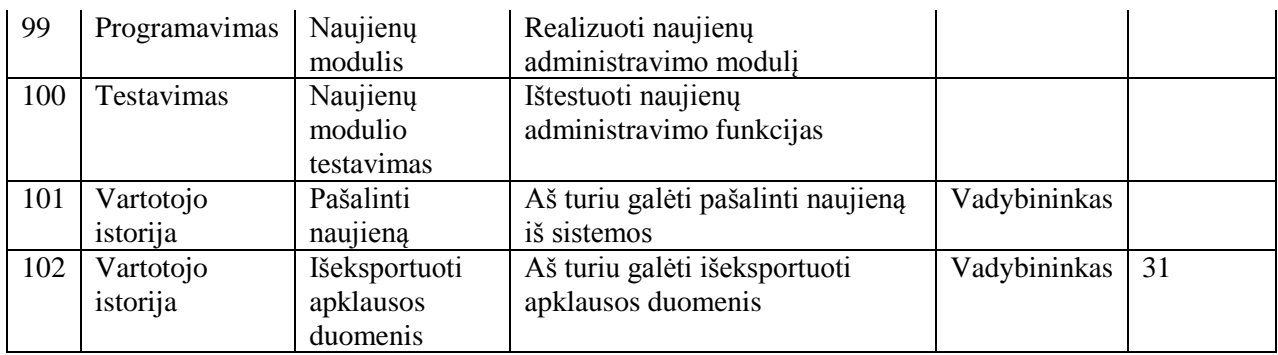

|  |   | Prisijungimo puslapis            |
|--|---|----------------------------------|
|  |   | Administravimo puslapis          |
|  |   | Naujienų administravimo puslapis |
|  |   | Naujienos paskelbimo puslapis    |
|  |   | Naujienos redagavimo puslapis    |
|  | ◢ | Reklamos užsakymų puslapis       |
|  |   | Užsakymo puslapis                |
|  |   | Skelbimo sukūrimo puslapis       |
|  |   | Skelbimo puslapis                |
|  |   | Ataskaitos puslapis              |
|  |   | Renginių administravimo puslapis |
|  |   | Renginio sukūrimo puslapis       |
|  |   | Renginio koregavimo puslapis     |
|  |   | Apklausų administravimo puslapis |
|  |   | Apklausos sukūrimo puslapis      |
|  |   | Apklausos peržiūros puslapis     |
|  |   | Apklausos statistikos puslapis   |

**8.21 pav.** Penktojo sprinto prototipo langų sąrašas

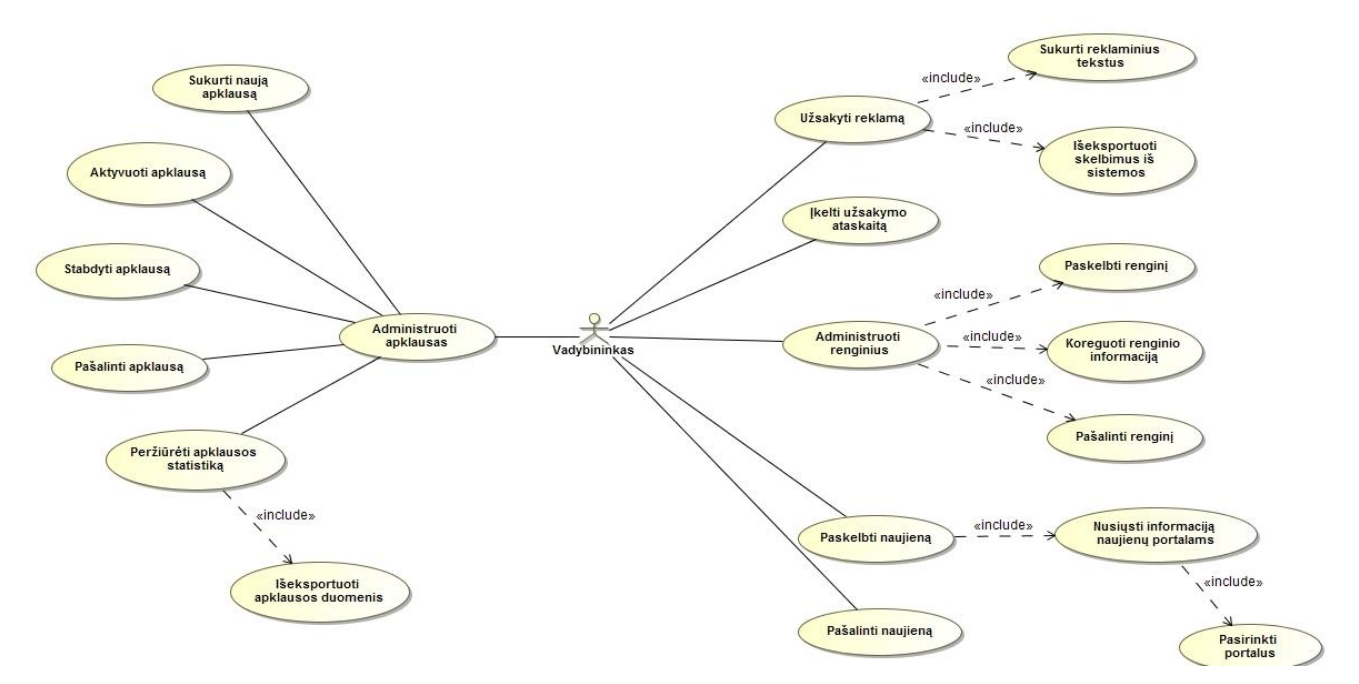

**8.22 pav.** Penktojo sprinto panaudojimo atvejų diagrama parengta su MagicDraw UML įrankiu

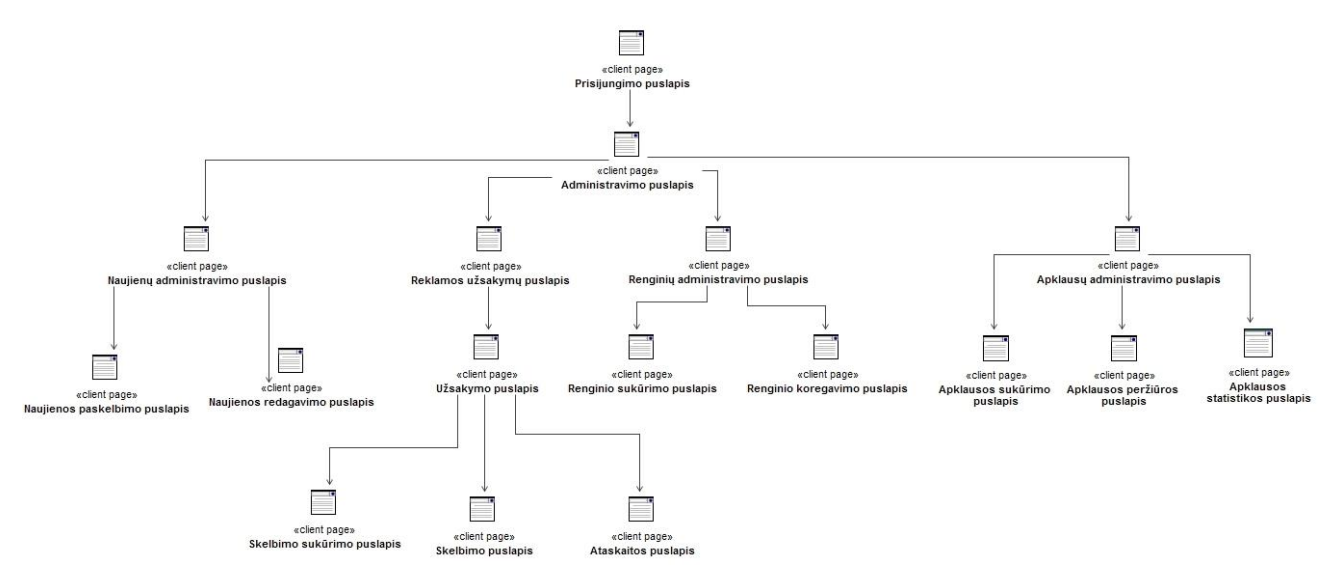

**8.23 pav.** Penktojo sprinto navigavimo plano diagrama parengta su MagicDraw UML įrankiu

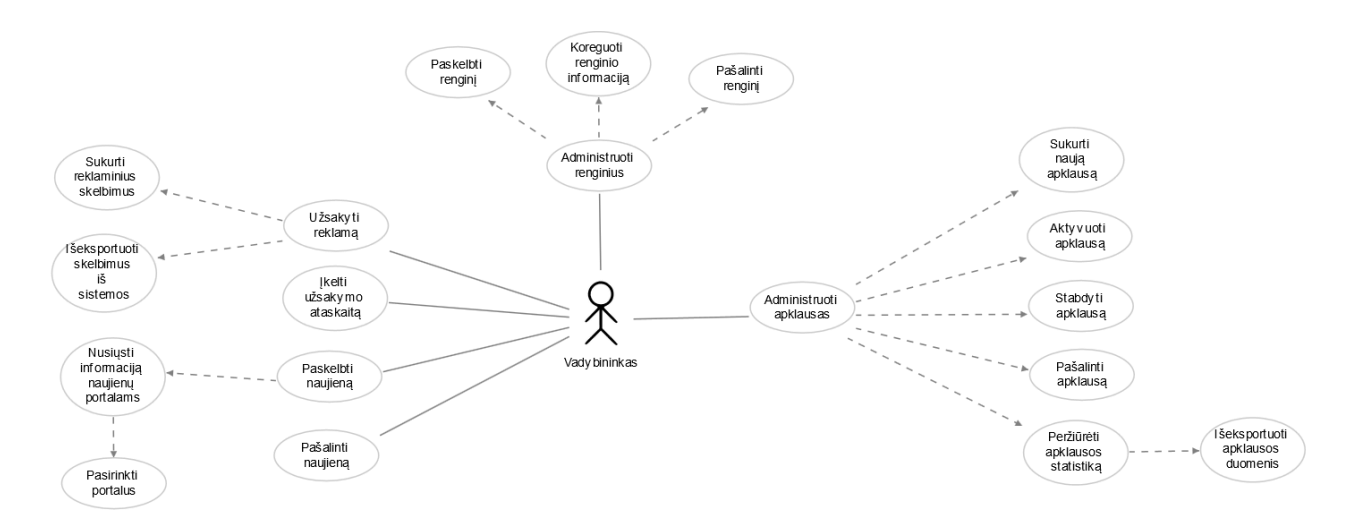

**8.24 pav.** Ketvirtojo sprinto panaudojimo atvejų diagrama parengta su realizuota sistema

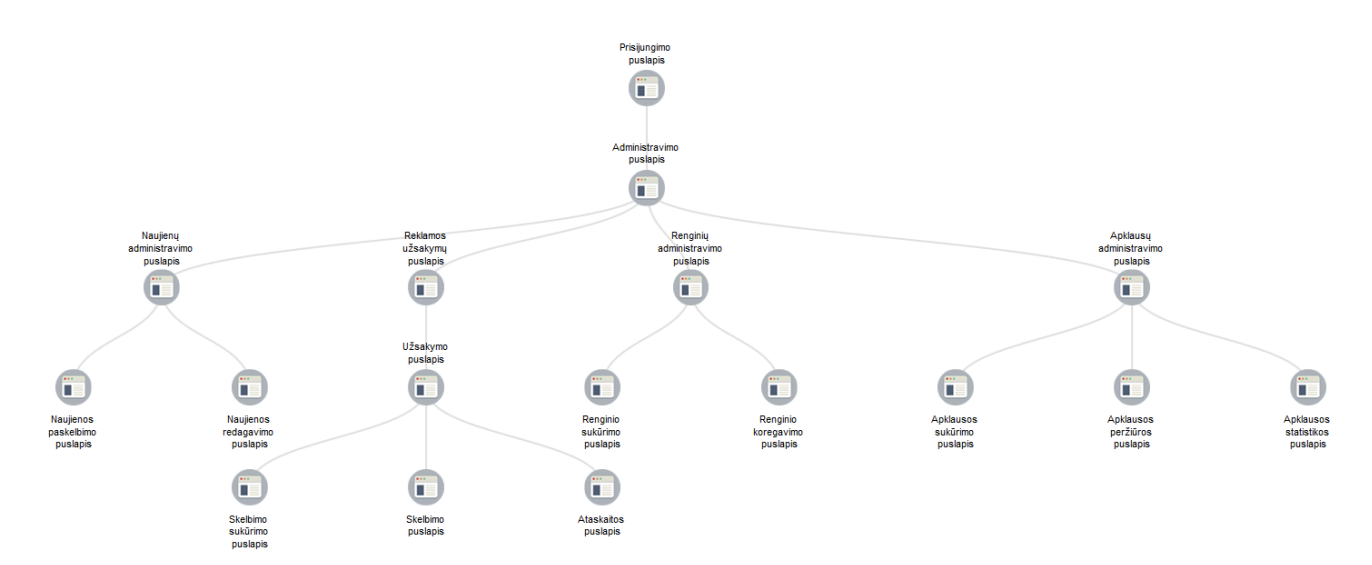

**8.25 pav.** Penktojo sprinto navigavimo plano diagrama parengta su realizuota sistema

## **8.2. priedas. Realizuoto sprendimo įvertinimo apklausos forma**

Ekspertams buvo pateikta apklausos forma (8.26-8.31 pav.), kurioje įvertino realizuotą sistemą. Apklausos forma pasiekiama ir internetu:<http://goo.gl/forms/VLZtkVfnYE>

# Scrum projekty valdymo sistemos prototipo vertinimas

Šios sistemos tikslas – padidinti Agile proceso artefaktu vizualuma, tam panaudojant UML diagramas. Darbo metu buvo realizuotas projektu valdymo sistemos prototipas - "ScrumUML", kurio pagalba galima vizualizuoti produkto darbų sąrašo įrašus panaudojimo atvejų diagrama bei iš prototipo langų failo (Axure) sugeneruoti navigavimo plano diagramą. Plačiau: https://docs.google.com/document /d/1lxk4nwENBhJbo78H9zx5PsN6W3PKgfTOTMEDj3eIAI4/edit?usp=sharing

Prašau atsakyti į žemiau pateiktus klausimus.

#### Vardas, pavardė

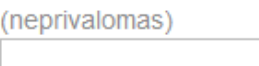

#### Imonés pavadinimas

#### **Pareigos**

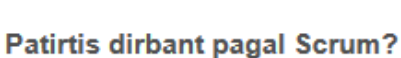

(nurodykite kiek laiko dirbate taikydami Scrum metodika)

### Turimi sertifikatai

(pažymėkite turimus Scrum sertifikatus)

- Certified Scrum Developer
- Certified Scrum Master
- Certified Scrum Product Owner
- Certified Scrum Professional
- Certified Scrum Coach
- Certified Scrum Trainer

#### **8.26 pav.** Scrum įrankio vertinimo apklausos forma 1

## Produkto darbų sąrašas

Produkto darbų sąrašas importuojamas į sistemą iš Excel duomenų failo. Taip pat darbai gali būti pridedami/koreguojami rankiniu būdu pačioje sistemoje.

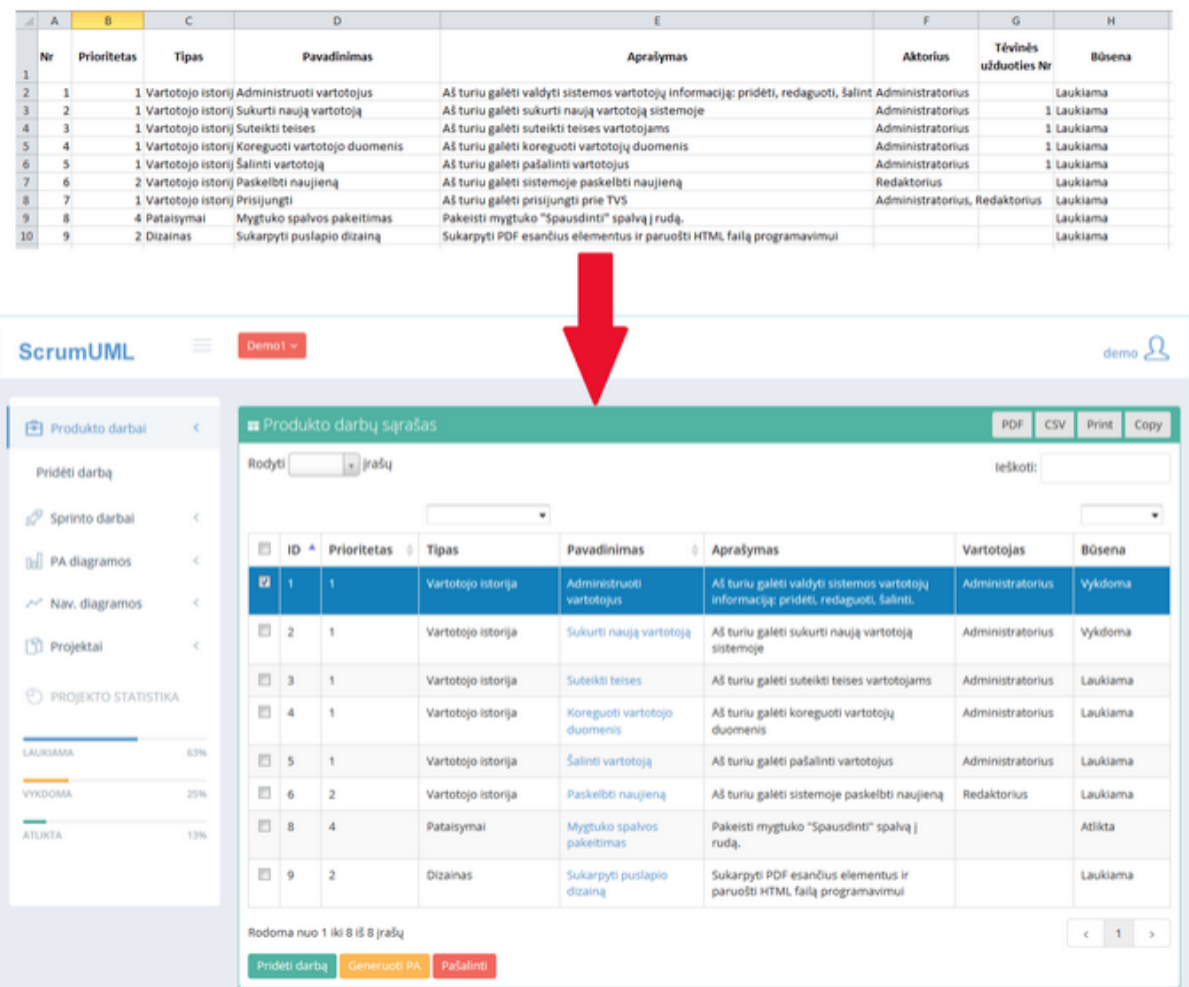

#### 1. Ar atrodo lengva naudotis realizuota sistema ?

valdymo elementų (meniu, mygtukai, piktogramos) aiškumas ir išdėstymas

 $1 \quad 2 \quad 3 \quad 4 \quad 5$ Labai sudėtinga ( ) ( ) ( ) C Labai lengva

**8.27 pav.** Scrum įrankio vertinimo apklausos forma 2

## Panaudojimo atvejų diagramos generavimas

Produkto darbų saraše pažymėjus norimus įrašus ir nuspaudus mygtuką "Generuoti PA". sugeneruojama ir atvaizduojama Panaudojimo atvejų diagrama.

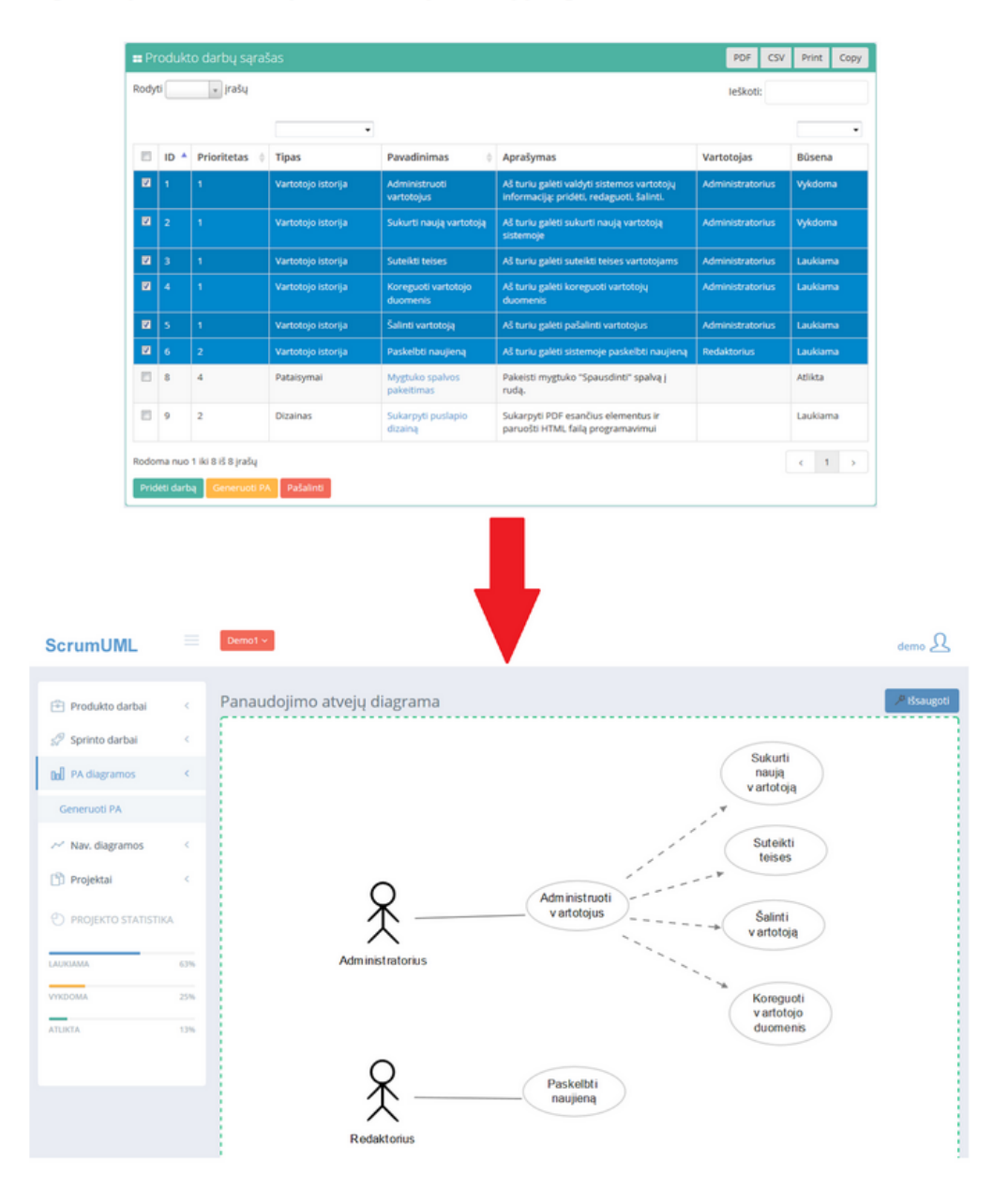

#### 2. Ar lengvai suprantama sugeneruota panaudojimo atvejų diagrama?

(suprantami vizualiniai elementai, lengvas diagramos skaitomumas)

 $1 2 3 4 5$ 

Visiškai nesuprantama ( ) ( ) ( ) Suprantama labai lengvai

#### 3. Ar toks produkto darbų sąrašo įrašų vizualizavimas panaudojimo atvejų diagrama būtų naudingas praktikoje ?

(specifikuojant užduotis, komunikuojant su klientu ir pan.)

 $1 \quad 2 \quad 3 \quad 4 \quad 5$ 

Visiškai nenaudinga ( ) ( ) ( ) C Labai naudinga

#### **8.28 pav.** Scrum įrankio vertinimo apklausos forma 3

## Navigavimo plano diagramos generavimas

Parengus projektuojamos sistemos langus su prototipų rengimo programa ir importavus duomenų failą į realizuotą "ScrumUML" sistemą, automatiškai sugeneruojama navigavimo plano diagrama.

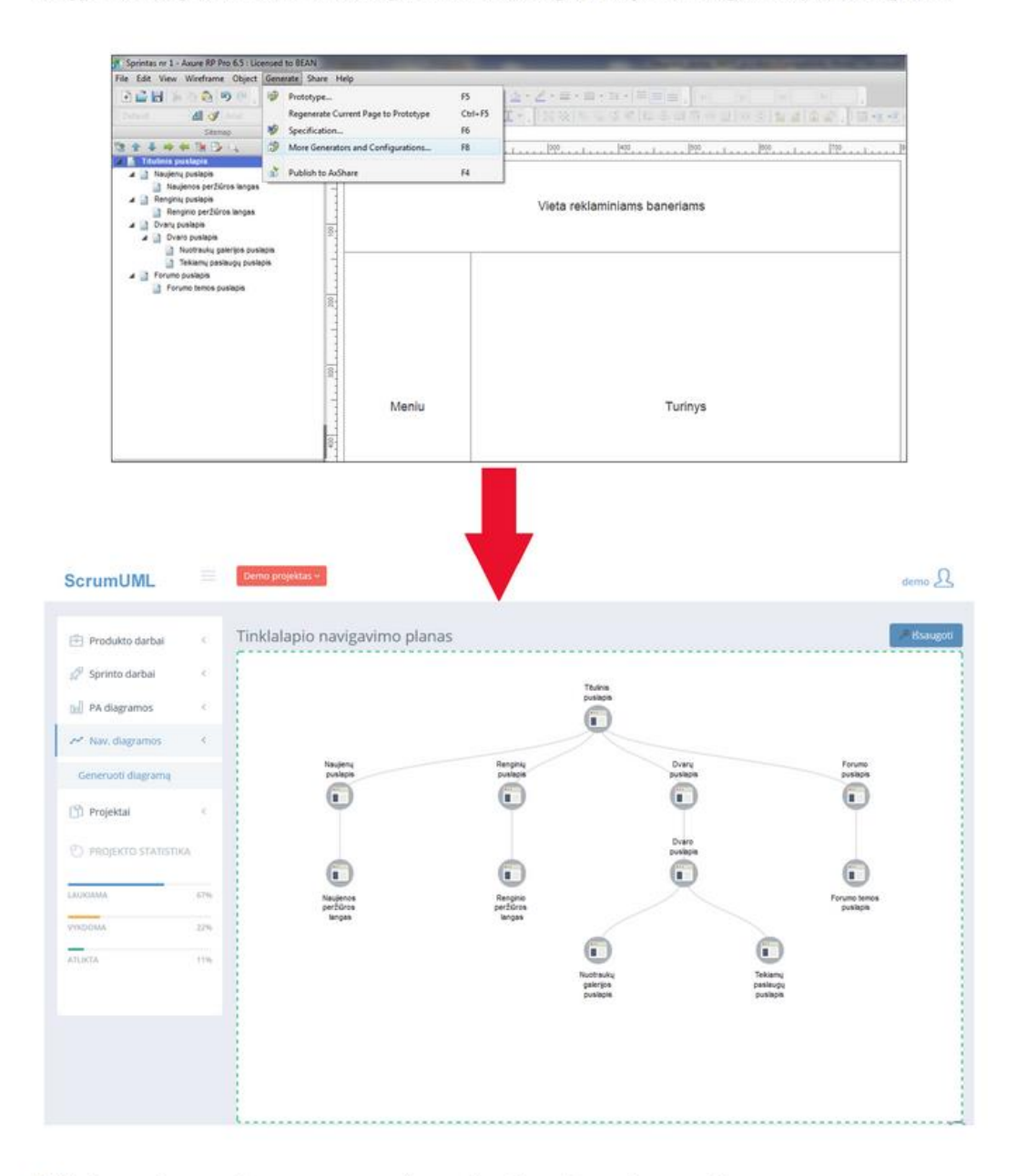

#### 4. Ar lengvai suprantama sugeneruota navigavimo plano diagrama?

(suprantami vizualiniai elementai, lengvas diagramos skaitomumas)

$$
1\quad 2\quad 3\quad 4\quad 5
$$

Visiškai nesuprantama ( ) ( ) ( ) Suprantama labai lengvai

#### 5. Ar toks prototipo duomenų failo vizualizavimas navigavimo plano diagrama būtų naudingas praktikoje?

(specifikuojant užduotis, komunikuojant su klientu ir pan.)

 $1 2 3 4 5$ 

#### **8.29 pav.** Scrum įrankio vertinimo apklausos forma 4

## **8.3. priedas. Naudotojo instrukcija**

### **1. Darbo pradžia**

Norint naudotis ScrumUML sistema, reikia interneto naršyklės (*Mozilla Firefox* ar *Google Chrome*) lange įvesti interneto adresą: [http://vps152534.ovh.net/login.](http://vps152534.ovh.net/login) Norėdamas prisijungti prie sistemos vartotojas turi suvesti savo prisijungimo vardą ir slaptažodį, tuomet nuspausti mygtuką prisijungti. Prisijungimo langas pateiktas 8.30 pav.

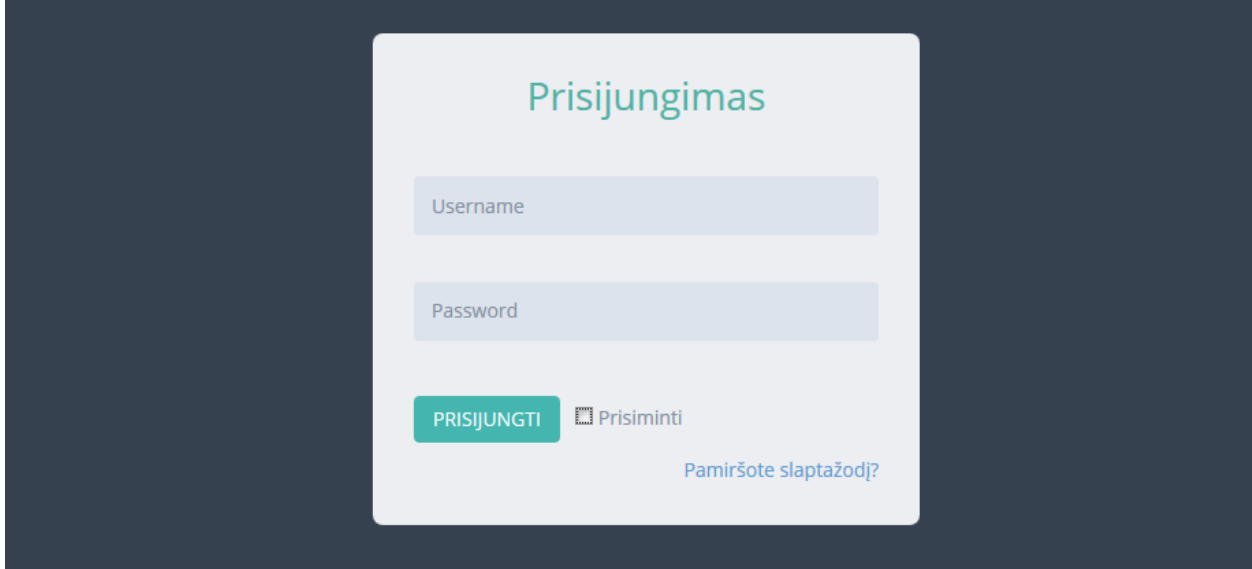

**8.30 pav.** Sistemos prisijungimo langas

## **2. Sistemos valdymas**

Sistemos valdymas vyksta meniu pagalba. (8.31 pav.).

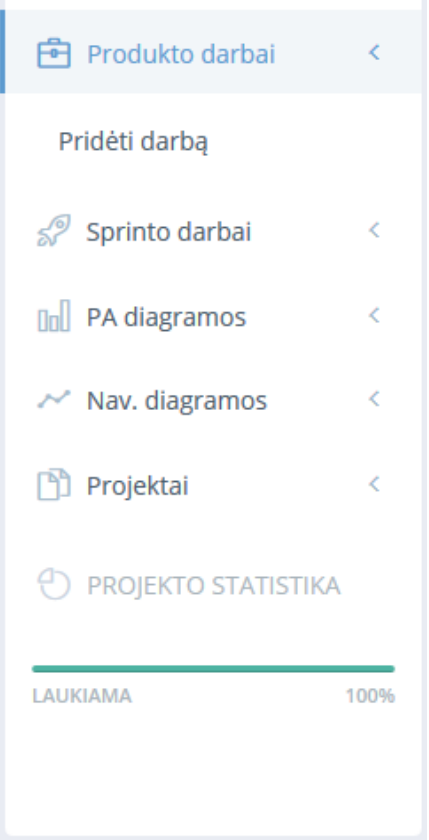

8.31 pav. Pagrindinis sistemos puslapis "Produkto darbų sąrašas"

Pagrindiniai meniu punktai – *Produkto darbai, Sprinto darbai, PA diagramos, Nav. diagramos, Projektai*.

*Produkto darbai*. Šis meniu punktas atidaro projekto darbų sąrašo puslapį, kuriame galima atlikti įvairius veiksmus: pridėti naują darbą, redaguoti, šalinti, generuoti panaudojimo atvejų diagramą. Taip pat galima išsaugoti pateiktą darbų sąrašą norimu: *pdf, csv, xlsx*.

*Sprinto darbai*. Šis meniu punktas atidaro sprinto darbų puslapį, kuriame galima sukurti naują sprintą, įtraukti darbus į sprintą, pašalinti darbus iš sprinto, generuoti panaudojimo atvejų diagramą. Taip pat galima išsaugoti pateiktą darbų sąrašą norimu: *pdf, csv, xlsx*.

*PA diagramos*. Šis meniu punktas atidaro panaudojimo atvejų diagramų puslapį, kuriame galima atlikti šiuos veiksmus: pašalinti diagramą, išeksportuoti diagramos vaizdą paveikslėlio formatu.

*Nav. diagramos.* Šis meniu punktas atidaro navigavimo diagramų puslapį, kuriame galima atlikti šiuos veiksmus: pašalinti diagramą, išeksportuoti diagramos vaizdą paveikslėlio formatu, redaguoti diagramą.

*Projektai.* Šioje skiltyje pateikiama trumpa informacija apie grafinės vartotojo sasajos generavimo įrankį.

## **3. Projektai**

Projektų puslapyje pateikiamas sistemoje sukurtų projektų sąrašas (8.32 pav.).

| <b>ScrumUML</b>                  | $\equiv$                                     |                      | Dvarų informacinė sistema ~     |                            |               | muras $7 \lambda$                        |  |  |  |  |
|----------------------------------|----------------------------------------------|----------------------|---------------------------------|----------------------------|---------------|------------------------------------------|--|--|--|--|
|                                  |                                              |                      |                                 |                            |               |                                          |  |  |  |  |
| <b>i</b> Produkto darbai         | <b>E</b> Projektai<br>$\prec$                |                      |                                 |                            |               |                                          |  |  |  |  |
| Sprinto darbai                   | $\vert$ $\vert$ jrašų<br>Rodyti<br>$\langle$ |                      |                                 |                            |               |                                          |  |  |  |  |
| <b>Doll</b> PA diagramos         |                                              |                      |                                 |                            |               |                                          |  |  |  |  |
| $\sim$ Nav. diagramos            | $\left\langle \cdot \right\rangle$           | $\blacksquare$       | Pavadinimas<br>ó                | Aprašymas                  | Pradžios data | $\blacktriangleright$ Pabaigos data<br>÷ |  |  |  |  |
| <b>D</b> Projektai               | $\langle$                                    | $\blacksquare$       | <b>Testaaaaas</b>               | aa                         | 2015-05-23    | 2015-05-23                               |  |  |  |  |
| Sukurti projektą                 |                                              | $\Box$               | New 02                          | a                          | 2015-05-01    | 2015-05-28                               |  |  |  |  |
|                                  |                                              | $\blacksquare$       | Kitas                           | nebūtinas                  | 2015-04-30    | 2015-08-31                               |  |  |  |  |
| <sup>4</sup> PROJEKTO STATISTIKA |                                              | $\blacksquare$       | Demo                            | Demo description           | 2015-04-27    | 2015-04-27                               |  |  |  |  |
|                                  |                                              | $\qquad \qquad \Box$ | Demo <sub>2</sub>               |                            | 2015-04-27    | 2015-04-27                               |  |  |  |  |
| LAUKIAMA                         | 100%                                         | $\Box$               | Naujas Vyto projektas           | trumpas projekto aprašymas | 2015-04-19    | 2015-06-30                               |  |  |  |  |
|                                  |                                              | $\blacksquare$       | Demo 3                          |                            | 2015-04-15    | 2015-04-15                               |  |  |  |  |
|                                  |                                              | $\Box$               | res                             | a                          | 2015-04-07    | 2015-04-09                               |  |  |  |  |
|                                  |                                              | $\Box$               | kitas blogis                    | as                         | 2015-04-02    | 2015-04-02                               |  |  |  |  |
|                                  |                                              | $\blacksquare$       | dar kitas                       | a                          | 2015-04-01    | 2015-04-05                               |  |  |  |  |
|                                  |                                              | Pašalinti            | Rodoma nuo 1 iki 10 iš 15 jrašų |                            |               | $\epsilon=1-2$ $\longrightarrow$         |  |  |  |  |

**8.32** pav. Projektų administravimo puslapis

Projektų administravimo puslapyje galima atlikti šiuos veiksmus:

- Pašalinti projektus pažymimi projektai, kurios norima pašalinti ir spaudžiamas mygtukas .Pašalinti".
- Redaguoti projekto informaciją spaudžiama ant projekto pavadinimo nuorodos ir atidaromas projekto informacijos koregavimo langas.
- Filtruoti projektus pagal pradžios ir pabaigos datą virš lentelės esančiuose datos įvedimo laukuose pasirenkama norima data ir pagal tai pateikiami projektai.
- $\bullet$  Sukurti projekta kairiajame meniu paspaudus ant vidinio meniu punkto  $\mathcal{S}$ ukurti projekta" atidaromas projekto kūrimo langas.

## **3.1.Projekto kūrimas**

Meniu paspaudus ant nuorodos "Sukurti projektą" atidaromos projekto kūrimo langas (8.33 pav.).

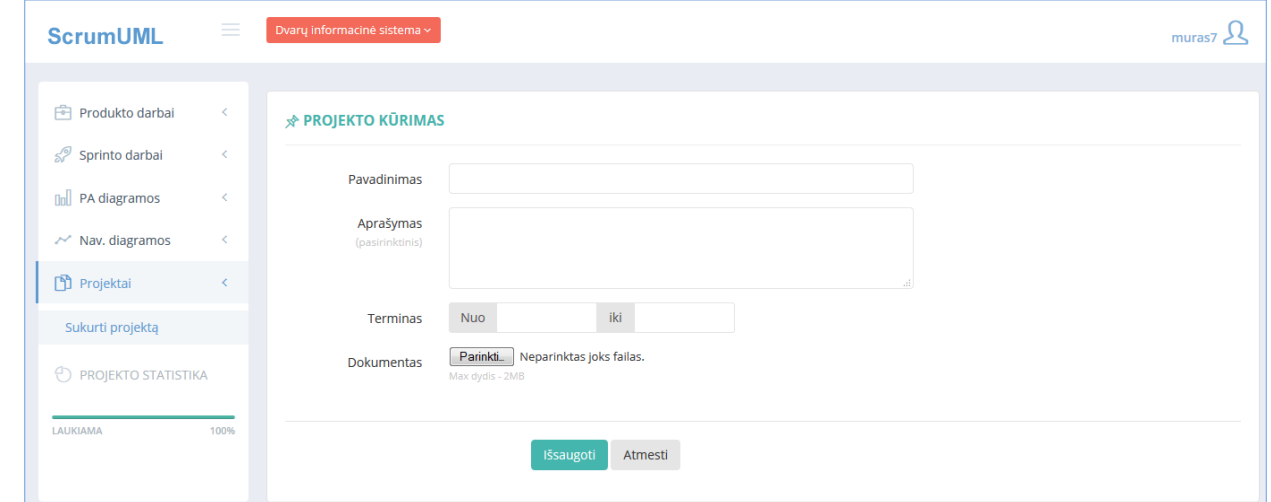

**8.33 pav.** Projekto sukūrimo puslapis

Norint sukurti naują projektą reikia užpildyti šiuos laukus:

- *Pavadinimas* įvedamas projekto pavadinimas. Šis laukas privalomas užpildyti.
- *Aprašymas*  įvedamas trumpas projekto aprašymas. Šis laukas neprivalomas užpildyti.
- *Terminas*  pasirenkamos projekto pradžios ir projekto pabaigos datos.
- *Dokumentas*  pasirenkamas *.xlsx* duomenų failas su produkto darbų sąrašu. Failas turi būti tokios struktūros kaip pateikta reikalavimuose. Failo pridėti neprivaloma. Jei failas nepridedamas sukuriamas tuščias projektas, kuriame darbus sukurti galima rankiniu būdu arba failą galima pridėti vėliau.

Užpildžius privalomus laukus, spaudžiamas mygtukas "Išsaugoti". Jei duomenys suvesti teisingai sukuriamas projektas, kitu atveju parodomas klaidos pranešimas.

## **4. Produkto darbų sąrašas**

Prisijungus prie sistemos atidaromas naujausio projekto produkto darbų sąrašo puslapis (8.34 pav.).

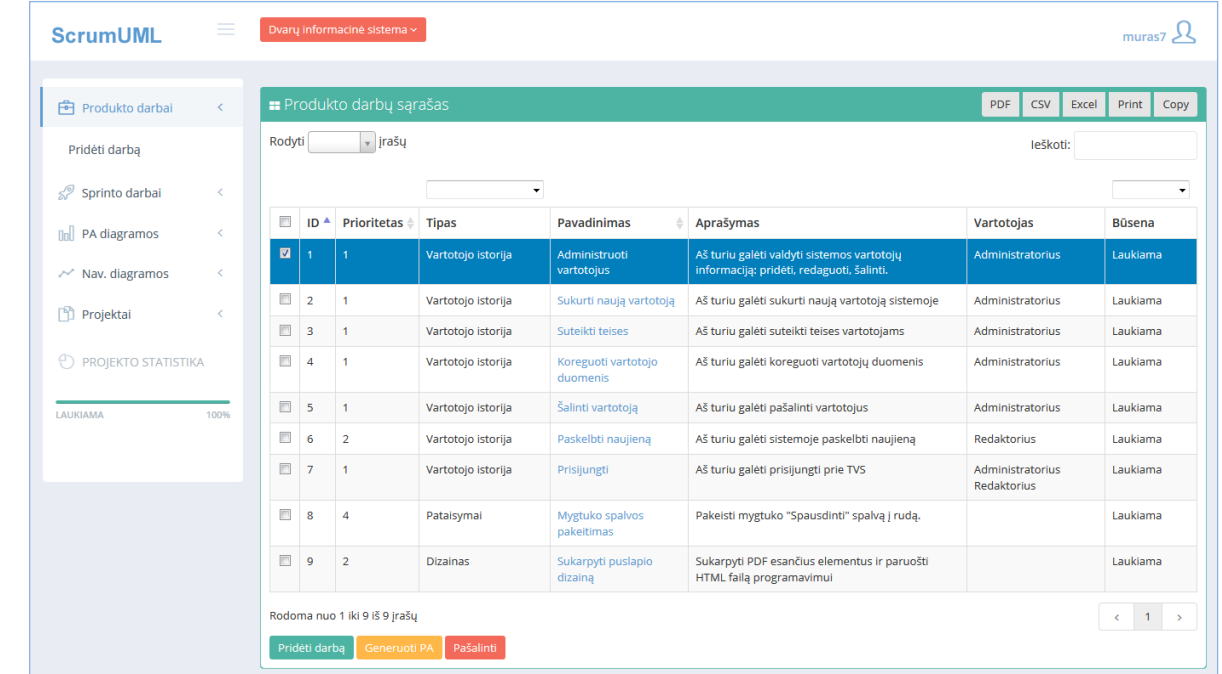

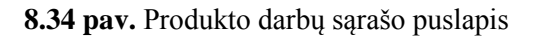

Produkto darbų sąrašo puslapyje galima atlikti šiuos veiksmus:

- Pridėti darba nuspaudus mygtuką ar vidinį meniu "Pridėti darbą" atidaromas darbo sukūrimo puslapis.
- Redaguoti darbo informaciją spaudžiama ant darbo pavadinimo nuorodos ir atidaromas darbo informacijos koregavimo puslapis.
- Pašalinti pažymimi darbai, kurios norima pašalinti ir spaudžiamas mygtukas "Pašalinti".
- Generuoti PA pažymimi darbai, kuriuos norima vizualizuoti panaudojimo atvejų diagrama ir spaudžiamas mygtukas "Generuoti PA". Atidaromas darbų vizualizavimo langas, kur vartotojas gali keisti diagramos elementų išdėstymą ir išsaugoti diagramos atvaizdą duomenų bazėje.
- Duomenų lentelę išsaugoti pasirinktu formatu norint išsaugoti lentelės duomenis pasirinktu formatu, reikia nuspausti ant norimo formato mygtuko: *PDF, CSV*.

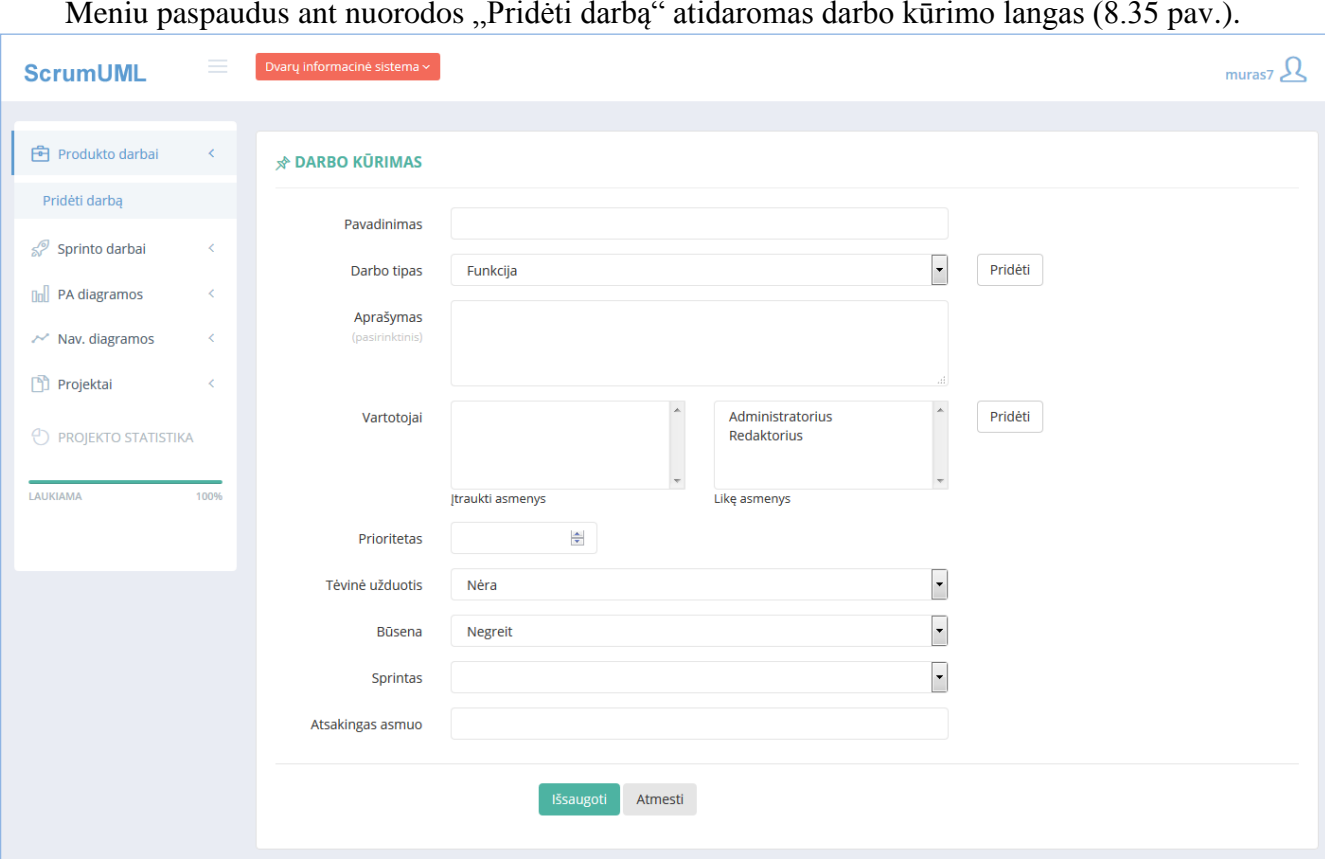

### **4.1.Darbo kūrimas**

Meniu paspaudus ant nuorodos "Pridėti darbą" atidaromas darbo kūrimo langas (8.35 pav.).

**8.35 pav.** Darbo sukūrimo puslapis

Norint įtraukti į darbų sąrašą naują darbą, reikia užpildyti šiuos duomenų įvedimo laukus:

- *Pavadinimas* įvedamas darbo pavadinimas. Šis laukas privalomas užpildyti.
- *Darbo tipas*  pasirenkamas darbo tipas iš pateiktų arba pridedamas naujas darbo tipas, nuspaudus mygtuką "Pridėti".
- *Aprašymas*  įvedamas trumpas darbo aprašymas. Šis laukas neprivalomas užpildyti.
- *Vartotojai* jei pasirenkamas darbo tipas "Vartotojo istorija", tuomet tam darbui reikia priskirti vartotoją. Gali būti priskirti keli vartotojai. Priskyrimas vykdomas nuspaudus ant norimo vartotojo pavadinimo. Jei pasirinkime nėra reikiamo vartotojo, spaudžiamas mygtukas "Pridėti" ir įrašomas naujo vartotojo pavadinimas.
- *Prioritetas*  darbui galima priskirti prioritetą, nurodant skaičių nuo 1 iki 10.
- *Tėvinė užduotis*  jei darbas yra sudėtinė dalis kito darbo, tuomet galima pasirinkti tėvinį darba. Rekomenduojame tai daryti kuriant naują "vartotojo istoriją", jei ta užduotis priklauso kitam darbui.
- *Būsena* pasirenkama darbo būsena.
- *Sprintas*  kuriamą užduotį galima iš karto priskirti pasirinktam sprintui. Tačiau tai galima padaryti ir vėliau, pasinaudojant "Sprinto darbų" puslapio funkcionalumu.
- *Atsakingas asmuo* nurodomas už užduotį atsakingas asmuo, įvedant vardą ir pavardę. Šio lauko pildyti neprivaloma.

Užpildžius privalomus laukus, spaudžiamas mygtukas "Išsaugoti". Jei duomenys suvesti teisingai sukuriamas darbas, kitu atveju parodomas klaidos pranešimas.

## **5. Sprinto darbai**

Meniu nuspaudus ant nuorodos "Sprinto darbai" atidaromas sprinto darbų puslapis (8.36 pav).

| <b>ScrumUML</b>          | $\equiv$                                                                             |                |                           | Dvaru informacinė sistema ~                   |                                        |                                 |                                                                                         |                                   | muras <sub>7</sub>           |  |
|--------------------------|--------------------------------------------------------------------------------------|----------------|---------------------------|-----------------------------------------------|----------------------------------------|---------------------------------|-----------------------------------------------------------------------------------------|-----------------------------------|------------------------------|--|
|                          |                                                                                      |                |                           |                                               |                                        |                                 |                                                                                         |                                   |                              |  |
| Fill Produkto darbai     | $\leftarrow$                                                                         |                |                           |                                               | Sprinto "Sprintas nr. 1" darbų sąrašas | 2015-04-01                      | 2015-04-30                                                                              | <b>CSV</b><br><b>PDF</b><br>Excel | Print<br>Copy                |  |
| వి<br>Sprinto darbai     | $\left\langle \right\rangle$<br>$\vert \mathbf{v} \vert$ įrašų<br>Rodyti<br>leškoti: |                |                           |                                               |                                        |                                 |                                                                                         |                                   |                              |  |
| Sukurti sprintą          |                                                                                      |                |                           | Sprintas nr. 1 $\rightarrow$ $\rightarrow$    | $\blacktriangledown$                   |                                 |                                                                                         |                                   | $\blacktriangledown$         |  |
| <b>nall PA diagramos</b> |                                                                                      | $\Box$         | $ID^*$                    | <b>Prioritetas</b>                            | <b>Tipas</b>                           | <b>Pavadinimas</b>              | Aprašymas                                                                               | Vartotojas                        | <b>Būsena</b>                |  |
| $\sim$ Nav. diagramos    | x                                                                                    | $\blacksquare$ |                           |                                               | Vartotojo istorija                     | Administruoti vartotojus        | Aš turiu galėti valdyti sistemos vartotojų<br>informaciją: pridėti, redaguoti, šalinti. | <b>Administratorius</b>           | Laukiama                     |  |
| Projektai                | Ł                                                                                    | $\Box$         | $\overline{2}$            |                                               | Vartotojo istorija                     | Sukurti naują vartotoją         | Aš turiu galėti sukurti naują vartotoją sistemoje                                       | Administratorius                  | Laukiama                     |  |
|                          |                                                                                      | €              | $\overline{\mathbf{3}}$   |                                               | Vartotojo istorija                     | Suteikti teises                 | Aš turiu galėti suteikti teises vartotojams                                             | Administratorius                  | Laukiama                     |  |
| Ð<br>PROJEKTO STATISTIKA |                                                                                      | o              | $\overline{4}$            |                                               | Vartotojo istorija                     | Koreguoti vartotojo<br>duomenis | Aš turiu galėti koreguoti vartotojų duomenis                                            | Administratorius                  | Laukiama                     |  |
| LAUKIAMA                 | 100%                                                                                 | O              | 5                         |                                               | Vartotojo istorija                     | Šalinti vartotoją               | Aš turiu galėti pašalinti vartotojus                                                    | Administratorius                  | Laukiama                     |  |
|                          |                                                                                      | $\Box$         | 6                         | $\overline{2}$                                | Vartotojo istorija                     | Paskelbti naujieną              | Aš turiu galėti sistemoje paskelbti naujieną                                            | Redaktorius                       | Laukiama                     |  |
|                          |                                                                                      | $\Box$         | $\overline{7}$            |                                               | Vartotojo istorija                     | Prisijungti                     | Aš turiu galėti prisijungti prie TVS                                                    | Administratorius<br>Redaktorius   | Laukiama                     |  |
|                          |                                                                                      |                | <b>Itraukti</b> į sprintą | Rodoma nuo 1 iki 7 iš 7 jrašų<br>Generuoti PA | Pašalinti iš sprinto                   |                                 |                                                                                         |                                   | $\overline{1}$<br>$\epsilon$ |  |

**8.36 pav.** Sprinto darbų sąrašo puslapis

Sprinto darbų puslapyje galima atlikti šiuos veiksmus:

- Sukurti sprintą nuspaudus "+" mygtuką arba vidinę meniu nuorodą "Sukurti sprintą" atidaromas sprinto sukūrimo puslapis.
- $\bullet$  Itraukti į sprintą nuspaudus mygtuką "Itraukti į sprintą" atidaromas bendras produkto darbų sąrašas iš kurio pasirenkami darbai, kuriuos norima įtraukti į sprinto darbus.
- Redaguoti darbo informaciją spaudžiama ant darbo pavadinimo nuorodos ir atidaromas darbo informacijos koregavimo puslapis.
- Pašalinti iš sprinto pažymimi darbai, kuriuos norima pašalinti iš sprinto ir spaudžiamas mygtukas "Pašalinti".
- Generuoti PA pažymimi darbai, kuriuos norima vizualizuoti panaudojimo atvejų diagrama ir spaudžiamas mygtukas "Generuoti PA". Atidaromas darbų vizualizavimo langas, kur vartotojas gali keisti diagramos elementų išdėstymą ir išsaugoti diagramos atvaizdą duomenų bazėje.
- Duomenų lentelę išsaugoti pasirinktu formatu norint išsaugoti lentelės duomenis pasirinktu formatu, reikia nuspausti ant norimo formato mygtuko: *PDF, CSV*.

## **5.1. Darbo kūrimas**

Meniu paspaudus ant nuorodos "Sukurti sprintą" atidaromas sprinto kūrimo puslapis (8.37

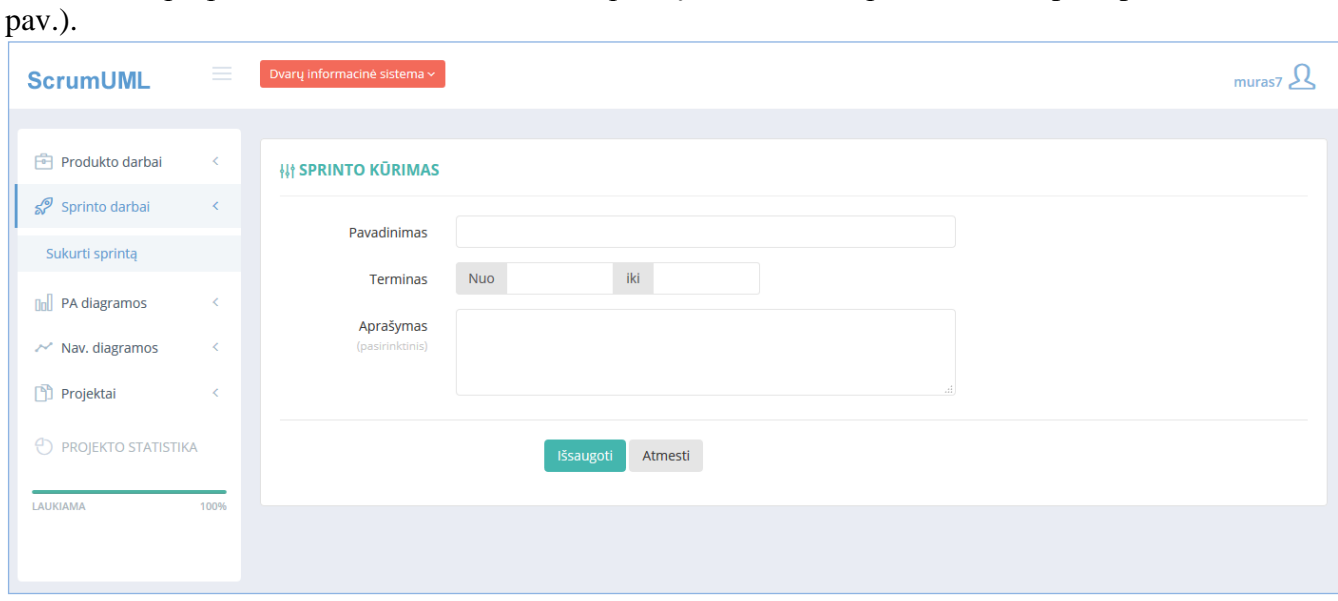

**8.37 pav.** Sprinto sukūrimo puslapis

Norint sukurti naują sprintą reikia užpildyti šiuos duomenų laukus:

- *Pavadinimas* įvedamas sprinto pavadinimas. Šis laukas privalomas užpildyti.
- *Terminas*  pasirenkamos sprinto pradžios ir pabaigos datos.
- *Aprašymas*  įvedamas trumpas sprinto aprašymas. Šis laukas neprivalomas užpildyti.

Užpildžius privalomus laukus, spaudžiamas mygtukas "Išsaugoti". Jei duomenys suvesti teisingai sukuriamas naujas sprintas, kitu atveju parodomas klaidos pranešimas.

## **5.2. Darbų įtraukimas į sprintą**

Nuspaudus mygtuką "Įtraukti į sprintą", atidaromas bendras darbų sąrašo puslapis, kuriame sužymimi norimi darbai (8.38 pav).

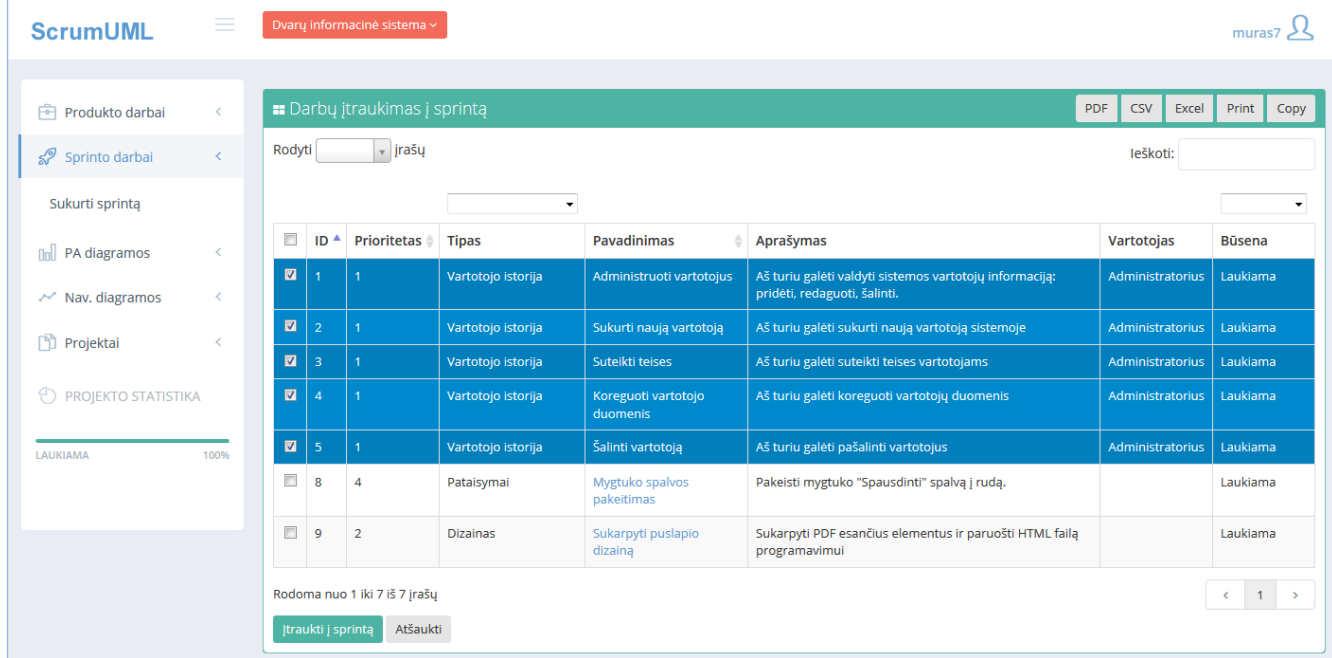

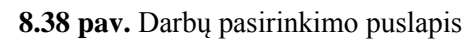

Pažymėjus norimus darbus spaudžiamas mygtukas "Itraukti į sprintą".

## **5.3. PA diagramos generavimas**

Sprinto darbų sąraše pažymimi darbai, kuriuos norima vizualizuoti PA diagrama (8.39 pav.).

| <b>ScrumUML</b>                  | $=$                                                                                                    |                         |                 | Dvary informacinė sistema ~ |                                          |                                 |                                                                                         |                                   | muras         |
|----------------------------------|----------------------------------------------------------------------------------------------------|-------------------------|-----------------|-----------------------------|------------------------------------------|---------------------------------|-----------------------------------------------------------------------------------------|-----------------------------------|---------------|
|                                  |                                                                                                    |                         |                 |                             |                                          |                                 |                                                                                         |                                   |               |
| <b>••</b> Produkto darbai        | K.                                                                                                    |                         |                 |                             | Sprinto "Sprintas nr. 2" darbų sąrašas - | 2015-05-01                      | 2015-05-31                                                                              | <b>PDF</b><br><b>CSV</b><br>Excel | Print<br>Copy |
| Sprinto darbai                   | $\vert$ irašų<br>Rodyti<br>leškoti:                                                                                                    |                         |                 |                             |                                          |                                 |                                                                                         |                                   |               |
| Sukurti sprinta                  |                                                                                                    | Sprintas nr. 2          |                 |                             |                                          |                                 |                                                                                         | ۰                                 |               |
| <b>Doll</b> PA diagramos         |                                                                                                    | $\overline{\mathbf{v}}$ | ID <sup>A</sup> | Prioritetas                 | <b>Tipas</b>                             | <b>Pavadinimas</b>              | Aprašymas                                                                               | <b>Vartotojas</b>                 | <b>Būsena</b> |
| $\sim$ Nav. diagramos            |                                                                                                    | $\blacksquare$          |                 |                             | Vartotojo istorija                       | Administruoti vartotojus        | Aš turiu galėti valdyti sistemos vartotojų informaciją:<br>pridėti, redaguoti, šalinti. | Administratorius                  | Laukiama      |
| Projektai                        | Ł                                                                                                    | $\blacksquare$          | $\overline{2}$  |                             | Vartotojo istorija                       | Sukurti nauja vartotoja         | Aš turiu galėti sukurti naują vartotoją sistemoje                                       | Administratorius                  | Laukiama      |
|                                  |                                                                                                    | $\blacksquare$          | 3               |                             | Vartotojo istorija                       | Suteikti teises                 | Aš turiu galėti suteikti teises vartotojams                                             | Administratorius                  | Laukiama      |
| <sup>1</sup> PROJEKTO STATISTIKA |                                                                                                    | $\blacksquare$          |                 |                             | Vartotojo istorija                       | Koreguoti vartotojo<br>duomenis | Aš turiu galėti koreguoti vartotojų duomenis                                            | Administratorius                  | Laukiama      |
| LAUKIAMA                         | 100%                                                                                                    | $\blacksquare$          | 5               | $\overline{1}$              | Vartotojo istorija                       | Šalinti vartotoja               | Aš turiu galėti pašalinti vartotojus                                                    | Administratorius                  | Laukiama      |
|                                  | Rodoma nuo 1 iki 5 iš 5 jrašų<br>$1 \rightarrow$<br>$\left\langle \cdot \right\rangle$<br>Pašalinti iš sprinto<br>Itraukti j sprintą<br>Generuoti PA |                         |                 |                             |                                          |                                 |                                                                                         |                                   |               |

**8.39 pav.** Pažymėti sprinto darbai, kuriuos vizualizuoti PA diagrama

Pasirinkus norimus darbus ir nuspaudus mygtuką "Generuoti PA", atidaromas sugeneruotos diagramos puslapis, kuriame vartotojas gali keisti elementų išdėstymo tvarką (8.40 pav.).

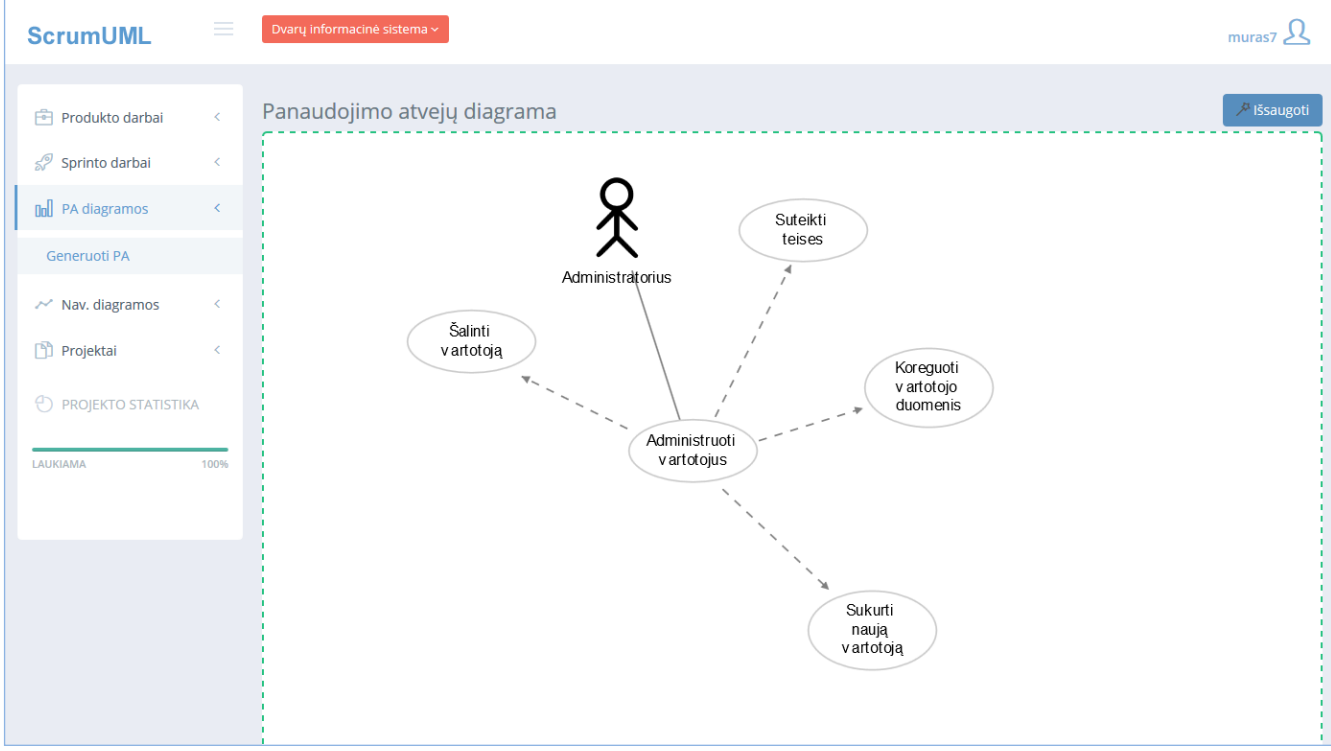

**8.40 pav.** Vizualizuoti pasirinkti darbai panaudojimo atvejų diagrama

Išdėsčius diagramos elementus norima tvarka spaudžiamas mygtukas "Išsaugoti" ir sistema pateikia galutinį diagramos atvaizdą (8.41 pav.).

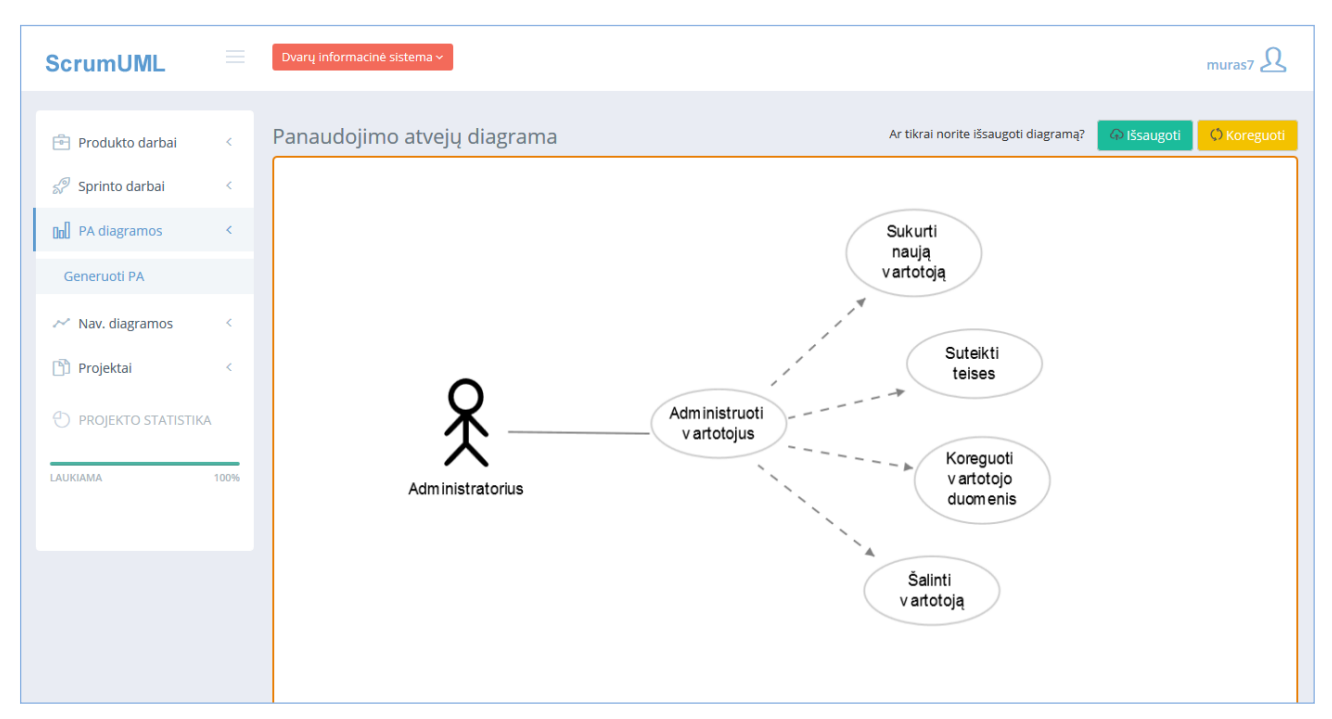

**8.41 pav.** Galutinio diagramos atvaizdo pateikimas

Šiame puslapyje vartotojas gali atlikti šiuos veiksmus:

- Išsaugoti išsaugomas sugeneruotas atvaizdas sistemos duomenų bazėje.
- Koreguoti grįžtama į diagramos redagavimo langą.

## **6. PA diagramos**

Meniu nuspaudus ant nuorodos "PA diagramos", atidaromas sugeneruotų diagramų puslapis (8.42 pav.).

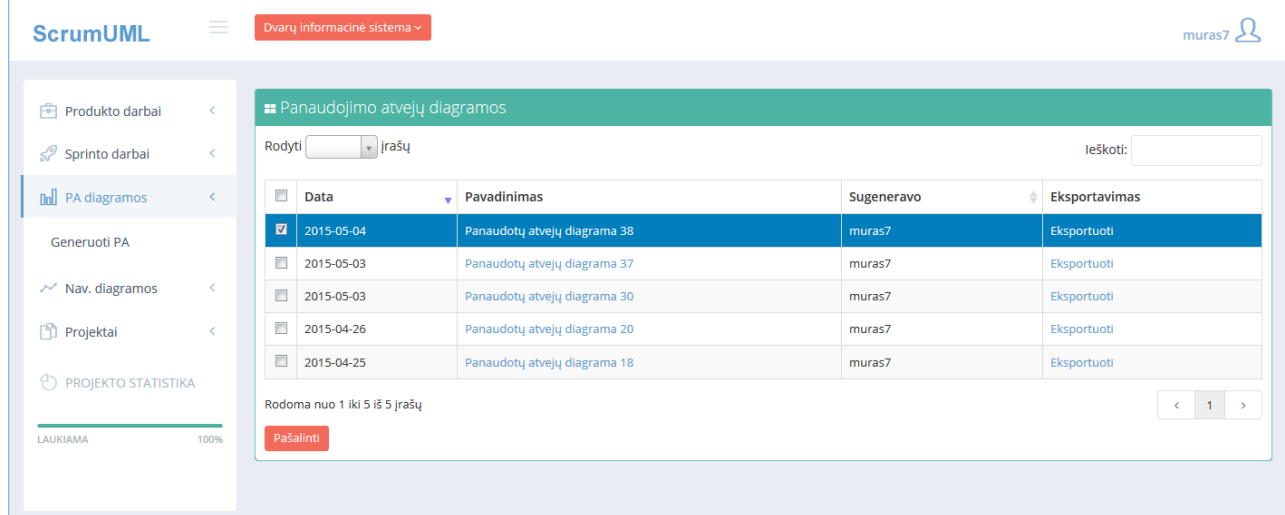

**8.42 pav.** Sugeneruotų panaudojimo atvejų diagramų puslapis

PA diagramų puslapyje galima atlikti šiuos veiksmus:

- Atidaryti diagramos atvaizdą nuspaudus ant diagramos pavadinimo, atidaromas diagramos paveikslėlio atvaizdas.
- Eksportuoti nuspaudus ant nuorodos "Eksportuoti" galima išsaugoti atvaizdą kompiuteryje paveikslėlio formatu (.png).
- Pašalinti pažymimos diagramos, kurias norima pašalinti iš sistemos ir spaudžiamas mygtukas "Pašalinti".
- Generuoti PA atidaromas produkto darbų sąrašas, kuriame pasirenkami darbai, kuriuos norima vizualizuoti panaudojimo atvejų diagrama.

## **7. Navigavimo plano diagramos**

Meniu nuspaudus ant nuorodos "Nav. diagramos", atidaromas sugeneruotų navigavimo diagramų puslapis (8.43 pav.).

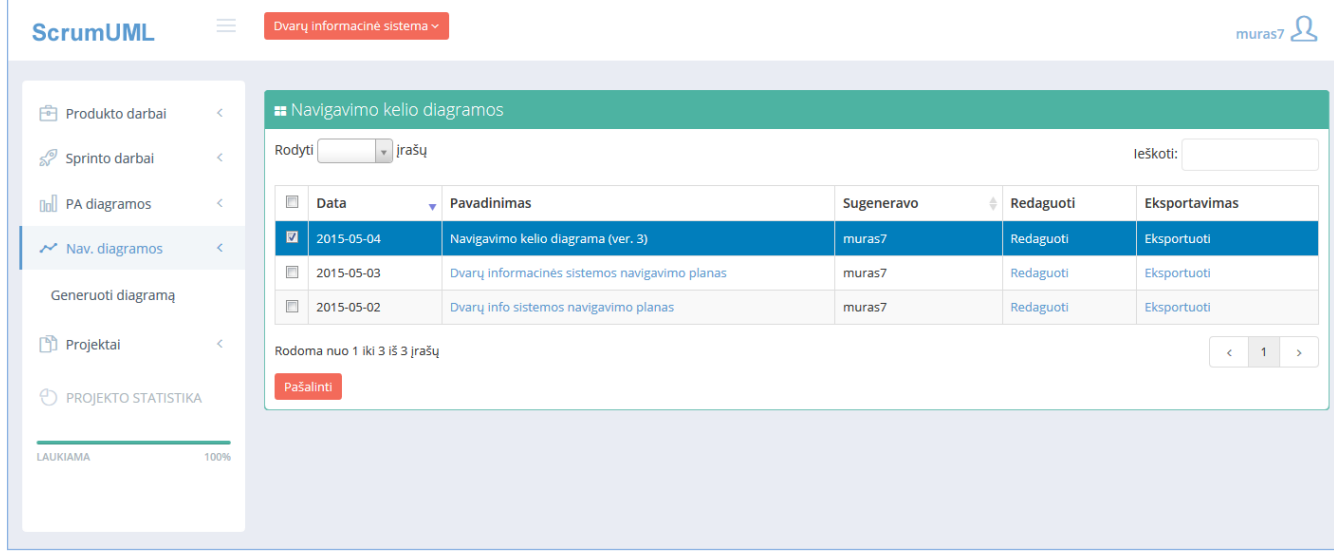

**8.43 pav.** Sugeneruotų navigavimo plano diagramų puslapis

Navigavimo plano diagramų puslapyje galima atlikti šiuos veiksmus:

- Atidaryti diagramos atvaizdą nuspaudus ant diagramos pavadinimo, atidaromas diagramos paveikslėlio atvaizdas.
- Eksportuoti nuspaudus ant nuorodos "Eksportuoti" galima išsaugoti atvaizdą kompiuteryje paveikslėlio formatu (.png).
- Pašalinti pažymimos diagramos, kurias norima pašalinti iš sistemos ir spaudžiamas mygtukas "Pašalinti".
- Generuoti diagramą atidaromas diagramos sukūrimo puslapis.

## **7.1. Navigavimo diagramos kūrimas**

Meniu paspaudus ant nuorodos "Generuoti diagramą" atidaromas diagramos kūrimo puslapis (8.44 pav.).

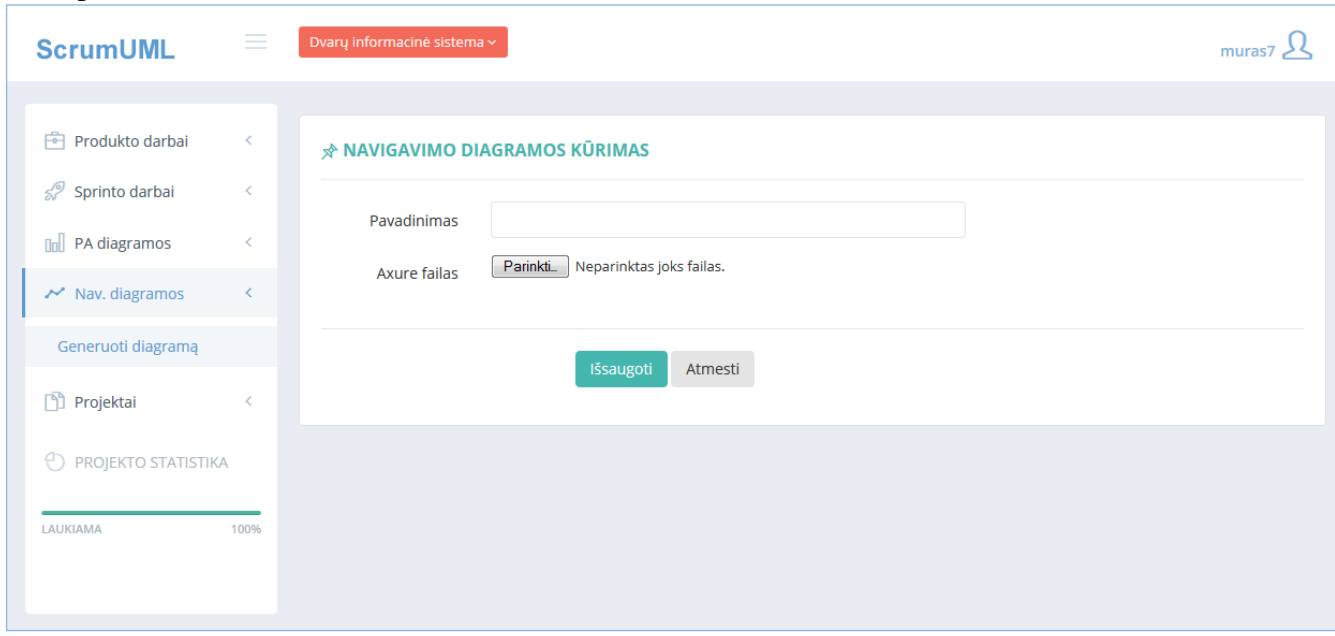

**8.44 pav.** Navigavimo plano diagramos sukūrimo puslapis

Norint sukurti navigavimo plano diagramą reikia užpildyti šiuos duomenų laukus:

- *Pavadinimas* įvedamas diagramos pavadinimas. Šis laukas privalomas užpildyti.
- *Axure failas*  pasirenkamas iš *Axure RP* programos išeksportuotas prototipo csv duomenų failas.

Užpildžius laukus, spaudžiamas mygtukas "Išsaugoti". Jei duomenys suvesti teisingai sukuriama diagrama ir atvaizduojama vartotojui (8.45 pav.), kitu atveju parodomas klaidos pranešimas.

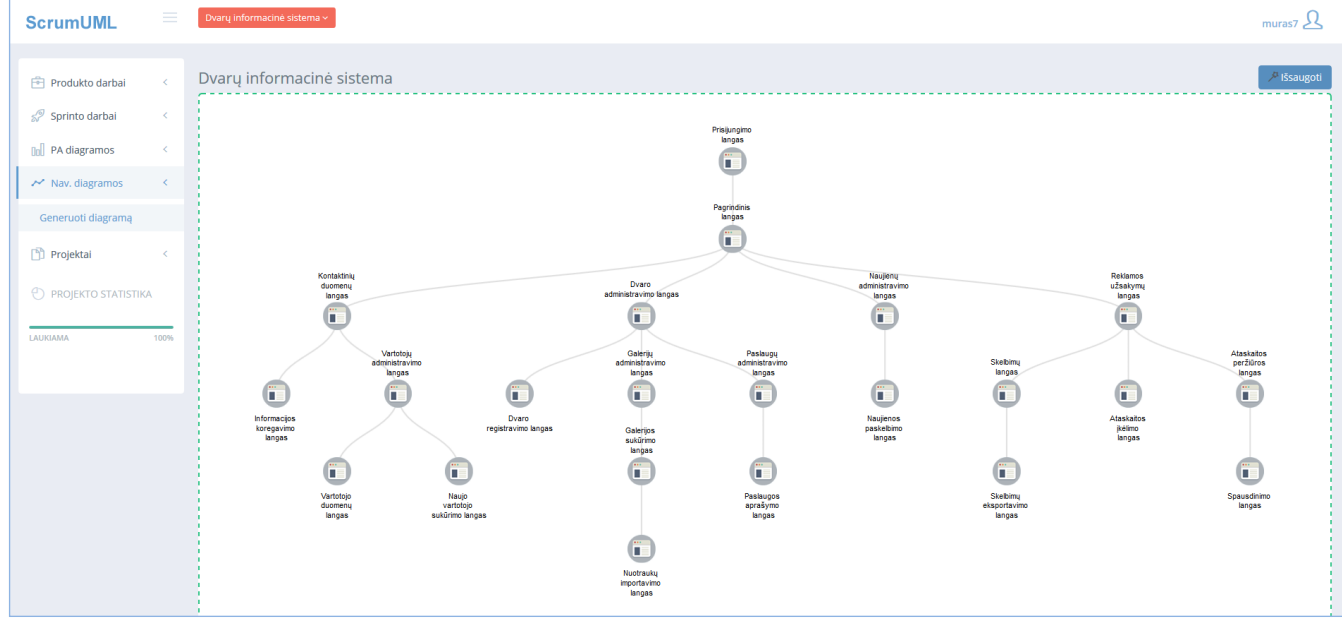

**8.45 pav.** Sugeneruota navigavimo plano diagrama

Šiame puslapyje vartotojas gali pasirinkti kuriuos puslapius atvaizduoti diagramoje, o kurių ne. Nuspaudus ant puslapio, kuris turi vidinių puslapių, jis susiskleidžia ir paslepia vidinius puslapius. Norint išsaugoti diagramos atvaizdą sistemoje, spaudžiamas mygtukas "Išsaugoti", tuomet pateikiamas galutinis atvaizdas (8.46 pav.).

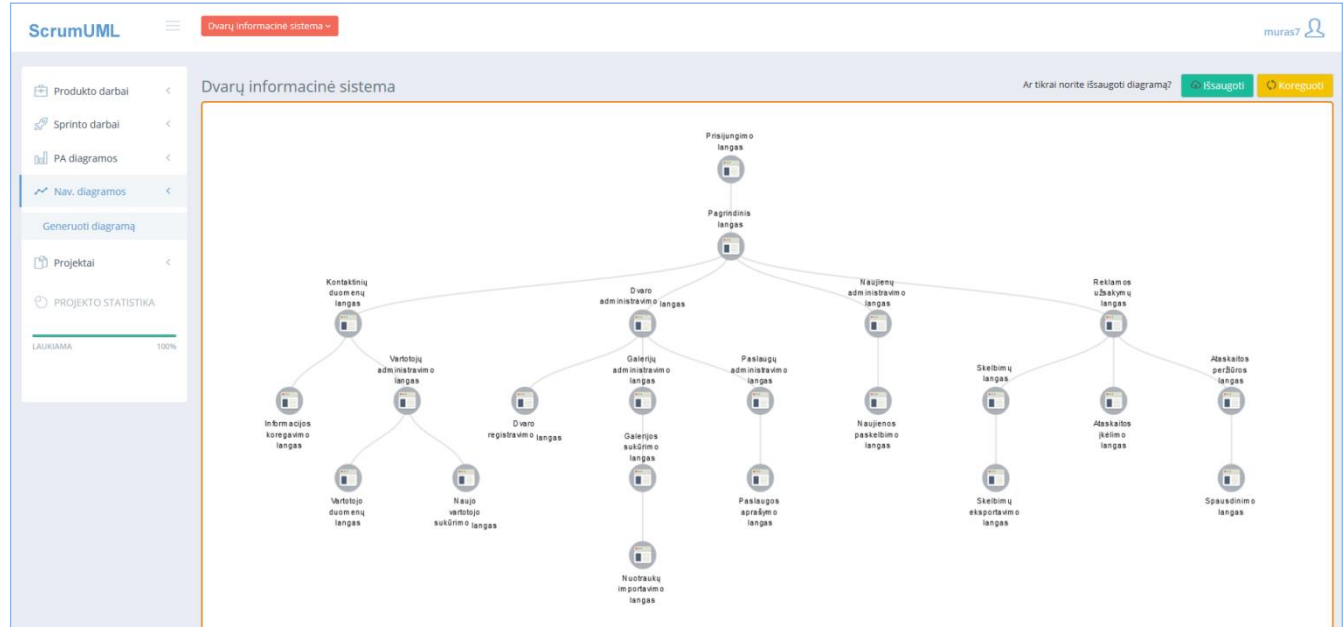

**8.46 pav.** Galutinis navigavimo plano diagramos atvaizdas

Šiame puslapyje vartotojas gali atlikti šiuos veiksmus:

- Išsaugoti išsaugomas sugeneruotas atvaizdas sistemos duomenų bazėje.
- Koreguoti grįžtama į diagramos redagavimo langą.